# User's Guide

# TRENDNET

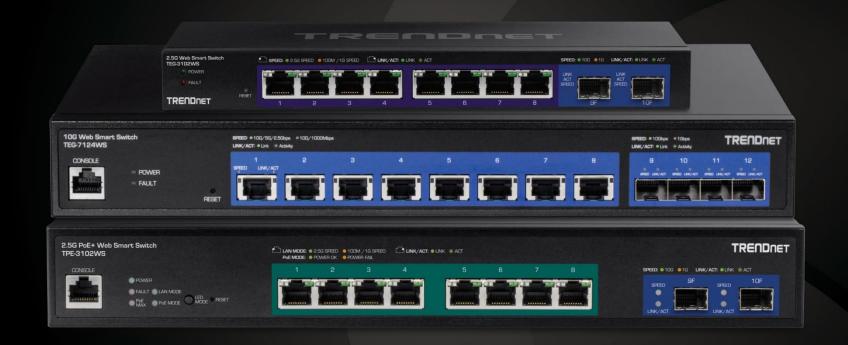

Multi-Gig Web Smart Switch Series

TEG-3102WS / TPE-3102WS / TEG-7124WS

Thank you for purchasing your new TRENDnet PoE Web Smart Switch!

Please note: The scope of this user's guide encompasses multiple products with varying features. Images, artwork, and other specificities including port count, interfaces etc. may not be identical to the model you purchased. Please consult the specific model specifications for your unit for a full list of supported features.

Please ensure your switch's firmware version is V2.10.010 or newer for Layer 2+ management features. See the Firmware Upgrade section in this document for additional information regarding the firmware upgrade procedure.

### **Table of Contents**

| PoE Web Smart Switch Series Product Overview  | i  |
|-----------------------------------------------|----|
| TEG-3102WS Overview                           |    |
| Package Contents TPE-3102WS Hardware Features |    |
| TPE-3102WS Overview                           | ii |
| Package Contents TPE-3102WS Hardware Features |    |
| TEG-7124WS Overview                           | ν  |
| Package Contents TEG-7124WS Hardware Features |    |
| Switch Installation                           | 1  |
| Desktop Hardware Installation                 | 3  |
| Rack Mount Hardware Installation              | 4  |
| Setup Wizard                                  | 5  |
| Basic IP Configuration                        | 8  |
| Connect additional devices to your switch     | 10 |
| Access your switch management page            | 11 |
| Dashboard                                     | 11 |
| View your switch status information           | 11 |
| Real-time Statistics                          | 13 |
| View your switch status information           | 13 |
| System                                        | 13 |
| System Settings                               | 13 |
| Set your system information                   | 13 |
| L3 Feature                                    | 15 |
| IPv4 InterfaceIPv4 ARP Aging Time             |    |

| IPv4 Static ARP                                                                       |                      |
|---------------------------------------------------------------------------------------|----------------------|
| SNMP                                                                                  | 18                   |
| Global Settings User List Community List Group List Access List View List             |                      |
| RMON                                                                                  | 20<br>21<br>22<br>22 |
| MAC Address Table                                                                     | 24<br>24<br>25       |
| SFP Module Information                                                                | 25<br>25             |
| Enable IEEE 802.3az Power Saving Mode                                                 |                      |
| Physical Interface                                                                    |                      |
| Configure Physical Interfaces  Port Isolation  Mirroring  Jumbo Frames  VLAN Settings | 28<br>28<br>29       |

| 802.1Q VLAN                                                               |                      |
|---------------------------------------------------------------------------|----------------------|
| GVRP                                                                      | . 32                 |
| Protocol Port Settings                                                    |                      |
| Spanning Tree                                                             | . 33                 |
| Protocol                                                                  | . 34<br>. 34         |
| MST Port Settings MST Port Settings                                       | . 36                 |
| Trunk                                                                     | . 38                 |
| Settings  LACP  LACP Timeout                                              | . 38                 |
| IGMP Snooping                                                             | . 40                 |
| Global Settings                                                           | . 40<br>. 40<br>. 40 |
| Router Settings                                                           |                      |
| MLD Snooping                                                              |                      |
| Global Settings Fast Leave VLAN Settings Querier Settings Router Settings | . 42<br>. 42<br>. 43 |
| Loopback Detection                                                        | . 43                 |
| Global Settings                                                           | . 43                 |
| Voice VLAN                                                                | . 44                 |
| Global Settings                                                           | . 45                 |

| OUI Settings                                                         |    |
|----------------------------------------------------------------------|----|
| LLDP                                                                 | 46 |
| Enable and configure LLDP                                            |    |
| Multicast Filtering                                                  | 47 |
| Enable Multicast Filtering                                           | 47 |
| Administration                                                       | 48 |
| Changing login credentials                                           | 48 |
| Logs                                                                 | 48 |
| Settings  Remote Logging  Log Table                                  | 48 |
| QoS (Quality of Service)49                                           | •  |
| Global Settings                                                      | 49 |
| Set QoS settings                                                     | 49 |
| CoS                                                                  | 50 |
| Set CoS priority settings                                            | 50 |
| DSCP Mapping                                                         | 50 |
| Set DSCP (Differentiated Services Code Point) Class Mapping settings | 50 |
| Port CoS                                                             | 51 |
| Set Port Priority                                                    | 51 |
| Bandwidth Control                                                    | 52 |
| Bandwidth Control                                                    |    |
| PoE (Power over Ethernet)53                                          | 3  |
| Power over Ethernet                                                  | 53 |
| Configure PoE Budget                                                 |    |

| Flick Reboot                                        | 55 |
|-----------------------------------------------------|----|
| Time Range                                          | 56 |
| Configure PoE Time Range                            | 56 |
| PD Lifeguard                                        | 56 |
| Configure PD Alive Check                            | 56 |
| Advanced Configuration                              | 56 |
| Security57                                          |    |
| 802.1X Authentication                               | 57 |
| Set 802.1X                                          | 57 |
| Timeout                                             |    |
| CLI Timeout                                         |    |
| Port Security                                       |    |
| Access Control: Configuring MAC ACL                 |    |
| Access Control: Creating IPv4 ACL                   |    |
| Access Control: Configuring IPv4 ACL                |    |
| Access Control: Creating IPv6 ACL                   |    |
| Access Control: Configuring IPv6 ACL                |    |
| G                                                   |    |
| Dial-in User                                        |    |
| Create Dial-In Users (Local Authentication Method)  | 62 |
| RADIUS                                              | 62 |
| Add Radius Servers (RADIUS Authentication Method)   | 62 |
| TACACS+                                             | 63 |
| Add TACACS+ Servers (TACACS+ Authentication Method) | 63 |
| DHCP Snooping                                       | 64 |
| Settings                                            | 64 |
| VLAN                                                | 65 |
| Trusted Port Interfaces                             | 65 |
| Denial of Service                                   | 66 |
| Denial of Service (DoS)                             | 66 |

| Tools6                                                                                | 7        |
|---------------------------------------------------------------------------------------|----------|
| Firmware Upgrade                                                                      | 67       |
| Upgrade your switch's firmware                                                        | 67<br>67 |
| Config Backup Restore                                                                 | 69       |
| Config Backup/RestoreBackup/Restore via HTTP SettingsBackup/Restore via TFTP Settings | 69       |
| Diagnostics                                                                           | 70       |
| Cable Diagnostics Test                                                                | 70       |
| Ping Test                                                                             | 71       |
| Network Connectivity Test (Ping Tool)                                                 | 71       |
| IPv6 Ping Test                                                                        | 72       |
| Network Connectivity Test (Ping Tool)                                                 | 72       |
| Trace Route                                                                           | 72       |

| Reboot                                          | 72  |
|-------------------------------------------------|-----|
| Reboot/Reset to factory defaults                | 72  |
| Hardware Features and Specifications            | 74  |
| Web Smart Switch Series Software Specifications | 165 |
| Quick Installation Guide Troubleshooting        | 168 |

# **PoE Web Smart Switch Series Product Overview**

# **TEG-3102WS Overview**

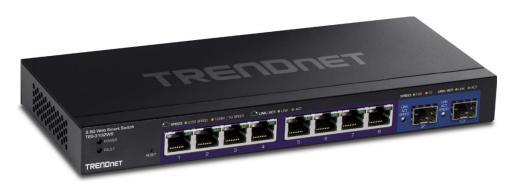

**TEG-3102WS** 

### **Package Contents**

In addition to your switch, the package includes:

- 1. Quick Installation Guide
- 2. Power adapter (12V DC, 1.5A)

If any package contents are missing or damaged, please contact the retail store, online retailer, or reseller/distributor from which the product was purchased.

### **TPE-3102WS Hardware Features**

### Front View

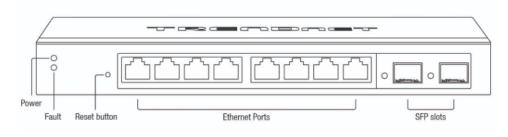

### **Rear View**

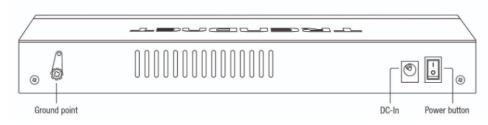

- 3. **Power and Fault LED** LED indicators for power and fault.
- 4. **Reset Button** Press and hold the button 1~3 seconds and release to reboot the device. Pressing the button more than 5 seconds will reset the switch to factory defaults. The ports LEDs will turn off to indicate that the reset was initiated.
- 5. **Ethernet Ports (1-8)** Connect network devices at 2.5Gbps / 1Gbps / 100Mbps speed.
- 6. **SFP Slots (9-10)** Supports optional 10Gbps or 1Gbps mini-GBIC SFP modules for uplink or downlink connections.
- 7. **Ground Point –** Switch can be grounded from this point
- 8. **DC-**In

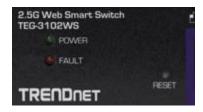

# **Diagnostic LEDs**

9. Power LED

| On :       | When the Power LED is on, the device is receiving                                                   |
|------------|----------------------------------------------------------------------------------------------------|
| OII .      | power.                                                                                              |
| Off :      | When the Power LED is off, the power adapter is not connected or the device is not receiving power. |
|            | not connected or the device is not receiving power.                                                 |
| Plinking : | When the Power LED is blinking, the switch is                                                       |
| Blinking:  | receiving power and is botting up                                                                   |

10. Fault LED

| Amber | When the Fault LED is on, there is an error with the          |  |  |
|-------|---------------------------------------------------------------|--|--|
| On .  | switch.                                                       |  |  |
| Off : | When the Fault LED is off, there is no error with the switch. |  |  |

11. Ethernet Port LEDs (1-8)

| Green :  | When the Green LED is on, the respective port is  |
|----------|---------------------------------------------------|
| on       | connected to a 2.5Gbps Ethernet network.          |
| Amber :  | When the Green LED lights on, the respective port |
| on       | is connected to a 100/1000Mbps Ethernet network.  |
| Green :  | When the LED is blinking green, the port is       |
| Blinking | transmitting or receiving data on the network at  |
|          | 2.5Gbps speed.                                    |
|          |                                                   |

| Amber : | When the LED is blinking amber, the port is                          |
|---------|----------------------------------------------------------------------|
|         | transmitting or receiving data on the network at 100/1000Mbps speed. |
|         | When the LED is off, the respective port is disconnected.            |

12. SFP Slots (9-10) Link/Activity

| Green on          | • | When the SFP LED is on, the link established using the SFP module is operating at 10Gbps speed.                    |
|-------------------|---|----------------------------------------------------------------------------------------------------|
| Green<br>blinking | : | When the SFP LED is blinking, the port is transmitting or receiving data on through the 10Gbps link established.   |
| Amber on          | : | When the SFP LED is on, the link established using the SFP module is operating at 1000Mbps speed.                  |
| Amber<br>blinking | : | When the SFP LED is blinking, the port is transmitting or receiving data on through the 1000Mbps link established. |
| Off               | : | No link established.                                                                                               |

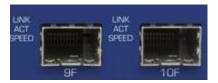

# **TPE-3102WS Overview**

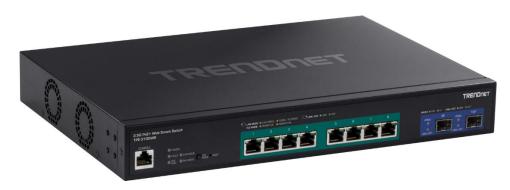

**TPE-3102WS** 

### **Package Contents**

In addition to your switch, the package includes:

13. Quick Installation Guide14. Power Cord (1.8m / 6 ft.)

15. Rack mount kit

If any package contents are missing or damaged, please contact the retail store, online retailer, or reseller/distributor from which the product was purchased.

### **TPE-3102WS Hardware Features**

### **Front View**

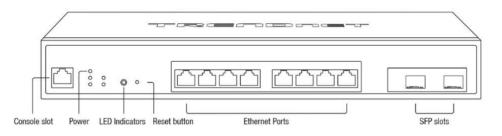

### **Rear View**

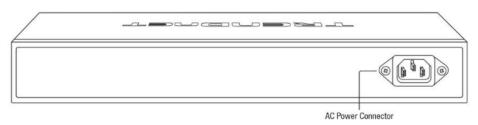

16. **Power & LED indicators** – Displays switch activities

17. **LED Mode** – Switches the LED indicators between PoE mode and Link/Activity mode.

18. **Reset Button** – Press and hold the button 1~3 seconds and release to reboot the device. Pressing the button more than 5 seconds will reset the switch to factory defaults. The ports LEDs will turn off to indicate that the reset was initiated.

19. **Mode Button –** Press the mode button to change LED indicators to display Link/Activity Mode, or PoE Mode.

20. **Ethernet Ports (1-8)** – Connect either network PoE+ or non-PoE devices at 2.5Gbps / 1Gbps / 100Mbps speeds.

21. **SFP Slots (9-10)** – Supports optional 10Gbps or 1Gbps mini-GBIC SFP modules for uplink or downlink connections.

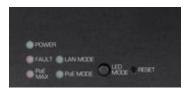

# **Diagnostic LEDs**

### 22. Power LED

| On :       | When the Power LED is on, the device is receiving                                                   |
|------------|----------------------------------------------------------------------------------------------------|
|            | power.                                                                                              |
| Off :      | When the Power LED is off, the power adapter is not connected or the device is not receiving power. |
|            | not connected or the device is not receiving power.                                                 |
| Blinking : | When the Power LED is blinking, the switch is receiving power and is botting up                     |
|            | receiving power and is botting up                                                                   |

### 23. Fault LED

| Amber . | When the Fault LED is on, there is an error with the          |
|---------|---------------------------------------------------------------|
| On .    | switch.                                                       |
| Off :   | When the Fault LED is off, there is no error with the switch. |

# 24. PoE MAX (Power over Ethernet Max.)

| Amber<br>On : | When reaching near the max PoE power budget provided 240W or above, the LED will turn on and the system will not provide power additional PD (PoE client devices) after max PoE budget is reached. |
|---------------|----------------------------------------------------------------------------------------------------|
| ( )tt ·       | When the PoE power provided is below the 240W PoE power budget.                                                                                                    |

# 25. Gigabit Ethernet PoE+ Port LEDs (1-8)

| Green :  | When the Green LED is on, the respective port is  |
|----------|---------------------------------------------------|
| on       | connected to a 2.5Gbps Ethernet network.          |
| Amber :  | When the Green LED lights on, the respective port |
| on       | is connected to a 100/1000Mbps Ethernet network.  |
| Green :  | When the LED is blinking green, the port is       |
| Blinking | transmitting or receiving data on the network at  |
|          | 2.5Gbps speed.                                    |
| Amber :  | When the LED is blinking amber, the port is       |
| Blinking | transmitting or receiving data on the network at  |
|          | 100/1000Mbps speed.                               |
| Off      | When the LED is off, the respective port is       |
|          | disconnected.                                     |

# 26. Gigabit Ethernet Port PoE+ LEDs (1-8)

| Green : | When the Green LED is on, the connected device is      |
|---------|--------------------------------------------------------|
| on      | receiving power.                                       |
| Amber : | When the Amber LED lights on, the connected PoE        |
| on      | device is not receiving power. The cause is either     |
|         | insufficient power budget, or due to                   |
|         | Class/PowerLimit restrictions in the PoE               |
|         | configurations.                                        |
| Off :   | When the LED is off, the respective port is either not |
|         | connected to a PoE device or is disconnected.          |
|         |                                                        |

# 27. SFP Slots (9-10)

| Green on : | When the SFP LED is on, the link established |
|------------|----------------------------------------------|
|            | using the SFP module is operating at 10Gbps  |
|            | speed.                                       |

| Green :  | When the SFP LED is blinking, the port is     |
|----------|-----------------------------------------------|
| blinking | transmitting or receiving data on through the |
|          | 10Gbps link established.                      |
| Amber on | When the SFP LED is on, the link established  |
|          | using the SFP module is operating at          |
|          | 1000Mbps speed.                               |
| Amber    | When the SFP LED is blinking, the port is     |
| blinking | transmitting or receiving data on through the |
|          | 1000Mbps link established.                    |
| Off      | No link established.                          |

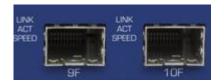

# TPE-3524S / TPE-3524SF Overview

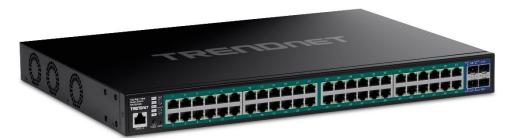

TPE-3524S / TPE-3524SF

# **Package Contents**

In addition to your switch, the package includes:

Quick Installation GuidePower Cord (1.8m / 6 ft.)

30. Rack mount kit

If any package contents are missing or damaged, please contact the retail store, online retailer, or reseller/distributor from which the product was purchased.

### TPE-3524S / TPE-3524SF Hardware Features

### **Front View**

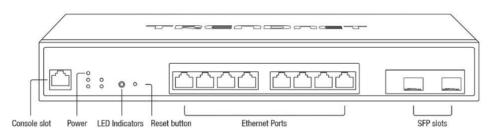

### **Rear View**

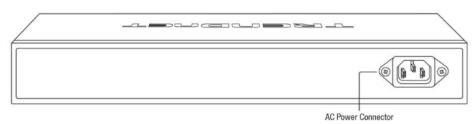

- 31. **Power & LED indicators** Displays switch activities
- 32. **LED Mode** Switches the LED indicators between PoE mode and Link/Activity mode.
- 33. **Reset Button** Press and hold the button 1~3 seconds and release to reboot the device. Pressing the button more than 5 seconds will reset the switch to factory defaults. The ports LEDs will turn off to indicate that the reset was initiated.
- 34. **Mode Button –** Press the mode button to change LED indicators to display Link/Activity Mode, or PoE Mode.
- 35. **Ethernet Ports (1-8)** Connect either network PoE+ or non-PoE devices at 2.5Gbps / 1Gbps / 100Mbps speeds.
- 36. **SFP Slots (9-10) –** Supports optional 10Gbps or 1Gbps mini-GBIC SFP modules for uplink or downlink connections.

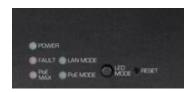

### **Diagnostic LEDs**

37. Power LED

| On :       | When the Power LED is on, the device is receiving                                                   |
|------------|----------------------------------------------------------------------------------------------------|
|            | power.                                                                                              |
| Off :      | When the Power LED is off, the power adapter is not connected or the device is not receiving power. |
| 011 :      | not connected or the device is not receiving power.                                                 |
| Blinking : | When the Power LED is blinking, the switch is                                                       |
|            | receiving power and is botting up                                                                   |

38. Fault LED

| :     | When the Fault LED is on, there is an error with the switch.  |
|-------|---------------------------------------------------------------|
| Off : | When the Fault LED is off, there is no error with the switch. |

39. PoE MAX (Power over Ethernet Max.)

|       | When reaching near the max PoE power budget provided 240W or above, the LED will turn on and the system will not provide power additional PD (PoE client devices) after max PoE budget is reached. |
|-------|----------------------------------------------------------------------------------------------------|
| Off : | When the PoE power provided is below the 240W PoE power budget.                                                                                                    |

40. Gigabit Ethernet PoE+ Port LEDs (1-8)

| Green :  | When the Green LED is on, the respective port is  |
|----------|---------------------------------------------------|
| on       | connected to a 2.5Gbps Ethernet network.          |
| Amber :  | When the Green LED lights on, the respective port |
| on       | is connected to a 100/1000Mbps Ethernet network.  |
| Green :  | When the LED is blinking green, the port is       |
| Blinking | transmitting or receiving data on the network at  |
|          | 2.5Gbps speed.                                    |
| Amber :  | When the LED is blinking amber, the port is       |
| Blinking | transmitting or receiving data on the network at  |
|          | 100/1000Mbps speed.                               |
| Off      | When the LED is off, the respective port is       |
|          | disconnected.                                     |
|          |                                                   |

# 41. Gigabit Ethernet Port PoE+ LEDs (1-8)

| Green | When the Green LED is on, the connected device is      |
|-------|--------------------------------------------------------|
| on    | receiving power.                                       |
| Amber | When the Amber LED lights on, the connected PoE        |
| on    | device is not receiving power. The cause is either     |
|       | insufficient power budget, or due to                   |
|       | Class/PowerLimit restrictions in the PoE               |
|       | configurations.                                        |
| Off : | When the LED is off, the respective port is either not |
|       | connected to a PoE device or is disconnected.          |

# 42. SFP Slots (9-10)

| Green on : | When the SFP LED is on, the link established |
|------------|----------------------------------------------|
|            | using the SFP module is operating at 10Gbps  |
|            | speed.                                       |

| Green :  | When the SFP LED is blinking, the port is     |
|----------|-----------------------------------------------|
| blinking | transmitting or receiving data on through the |
|          | 10Gbps link established.                      |
| Amber on | When the SFP LED is on, the link established  |
|          | using the SFP module is operating at          |
|          | 1000Mbps speed.                               |
| Amber    | When the SFP LED is blinking, the port is     |
| blinking | transmitting or receiving data on through the |
|          | 1000Mbps link established.                    |
| Off      | No link established.                          |

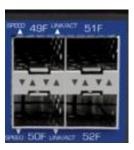

# **TEG-7124WS Overview**

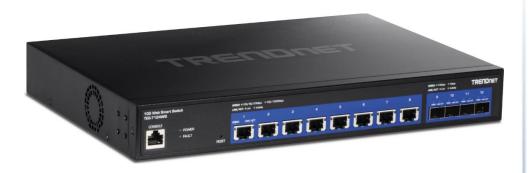

### **Package Contents**

In addition to your switch, the package includes:

- 43. Quick Installation Guide44. Power cord (1.8 m / 6 ft.)
- 45. Rack mount kit

If any package contents are missing or damaged, please contact the retail store, online retailer, or reseller/distributor from which the product was purchased.

### **TEG-7124WS Hardware Features**

### **Front View**

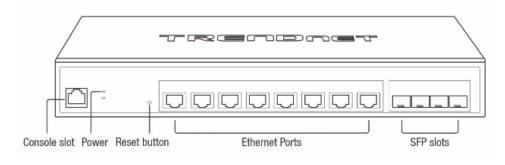

### **Rear View**

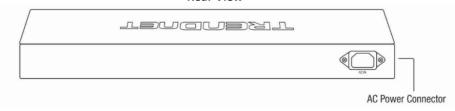

- 46. **Power LED Indicator** LED indicators for power and fault
  47. **Reset Button** Press and hold the button 1~3 seconds and release to reboot the device. Pressing the button more than 5 seconds will reset the switch to factory defaults. The ports LEDs will turn off to indicate that the reset was initiated.
- 48. **Ethernet Ports (1-8)** Connect network devices at 10Gbps / 5Gbps 2.5Gbps / 1Gbps / 100Mbps speeds.
- 49. **SFP Slots (9-12)** Supports optional 10Gbps or 1Gbps mini-GBIC SFP modules for uplink or downlink connections.

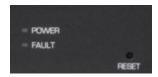

# Diagnostic LEDs

50.

### **Power LED**

| On<br>Off | On :         | When the Power LED is on, the device is receiving   |
|-----------|--------------|-----------------------------------------------------|
|           |              | power.                                              |
|           | Off ·        | When the Power LED is off, the power adapter is     |
|           | OII .        | not connected or the device is not receiving power. |
|           | Blinking :   | When the Power LED is blinking, the switch is       |
| ы         | Dillikilig . | receiving power and is botting up                   |

# 51. Fault LED

| Amber . | When the Fault LED is on, there is an error with the          |
|---------|---------------------------------------------------------------|
| On .    | switch.                                                       |
| Off :   | When the Fault LED is off, there is no error with the switch. |

# 52. Ethernet Port LEDs (1-8)

| Green :  | When the Green LED is on, the respective port is  |
|----------|---------------------------------------------------|
| on       | connected to a 2.5/5/10Gbps Ethernet network.     |
| Amber :  | When the Green LED lights on, the respective port |
| on       | is connected to a 100/1000Mbps Ethernet network.  |
| Green :  | When the LED is blinking green, the port is       |
| Blinking | transmitting or receiving data on the network at  |
|          | 2.5/5/10Gbps speed.                               |

| Amber : | When the LED is blinking amber, the port is                          |
|---------|----------------------------------------------------------------------|
| _       | transmitting or receiving data on the network at 100/1000Mbps speed. |
| Off     | When the LED is off, the respective port is disconnected.            |

# 53. SFP Slots (9-10)

| Green on          | : | When the SFP LED is on, the link established using the SFP module is operating at 10Gbps speed.                    |
|-------------------|---|----------------------------------------------------------------------------------------------------|
| Green<br>blinking | : | When the SFP LED is blinking, the port is transmitting or receiving data on through the 10Gbps link established.   |
| Amber on          | : | When the SFP LED is on, the link established using the SFP module is operating at 1000Mbps speed.                  |
| Amber<br>blinking | : | When the SFP LED is blinking, the port is transmitting or receiving data on through the 1000Mbps link established. |
| Off               | : | No link established.                                                                                               |

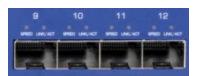

# **TEG-3524S Overview**

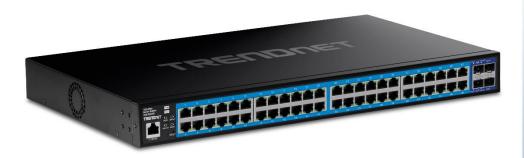

### **Package Contents**

In addition to your switch, the package includes:

54. Quick Installation Guide55. Power cord (1.8 m / 6 ft.)

56. Rack mount kit

If any package contents are missing or damaged, please contact the retail store, online retailer, or reseller/distributor from which the product was purchased.

### **TEG-3524S Hardware Features**

### **Front View**

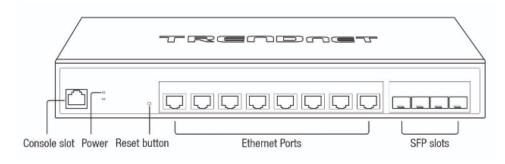

### **Rear View**

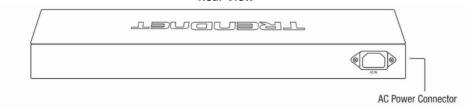

- 57. **Power LED Indicator** LED indicators for power and fault 58. **Reset Button** Press and hold the button 1~3 seconds and release to reboot the device. Pressing the button more than 5 seconds will reset the switch to factory defaults. The ports LEDs will turn off to indicate that the reset was initiated.
- 59. **Ethernet Ports (1-8)** Connect network devices at 10Gbps / 5Gbps 2.5Gbps / 1Gbps / 100Mbps speeds.
- 60. **SFP Slots (9-12)** Supports optional 10Gbps or 1Gbps mini-GBIC SFP modules for uplink or downlink connections.

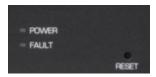

# **Diagnostic LEDs**

61.

### **Power LED**

| On :      | When the Power LED is on, the device is receiving power.                                            |
|-----------|----------------------------------------------------------------------------------------------------|
|           | When the Power LED is off, the power adapter is not connected or the device is not receiving power. |
| Blinking: | When the Power LED is blinking, the switch is receiving power and is botting up                     |

### 62. Fault LED

| Amber . | When the Fault LED is on, there is an error with the          |
|---------|---------------------------------------------------------------|
| On      | switch.                                                       |
| Off :   | When the Fault LED is off, there is no error with the switch. |

# 63. Ethernet Port LEDs (1-8)

| Green :  | When the Green LED is on, the respective port is  |
|----------|---------------------------------------------------|
| on       | connected to a 2.5/5/10Gbps Ethernet network.     |
| Amber :  | When the Green LED lights on, the respective port |
| on       | is connected to a 100/1000Mbps Ethernet network.  |
| Green :  | When the LED is blinking green, the port is       |
| Blinking | transmitting or receiving data on the network at  |
|          | 2.5/5/10Gbps speed.                               |

| Amber :                                         | When the LED is blinking amber, the port is      |
|-------------------------------------------------|--------------------------------------------------|
| Blinking                                        | transmitting or receiving data on the network at |
|                                                 | 100/1000Mbps speed.                              |
| Off When the LED is off, the respective port is |                                                  |
|                                                 | disconnected.                                    |

# 64. SFP Slots (9-10)

| Green on : | When the SFP LED is on, the link established using the SFP module is operating at 10Gbps speed. |
|------------|-------------------------------------------------------------------------------------------------|
|            | When the SFP LED is blinking, the port is                                                       |
| blinking   | transmitting or receiving data on through the                                                   |
|            | 10Gbps link established.                                                                        |
| Amber on : | When the SFP LED is on, the link established                                                    |
|            | using the SFP module is operating at                                                            |
|            | 1000Mbps speed.                                                                                 |
| Amber :    | When the SFP LED is blinking, the port is                                                       |
| blinking   | transmitting or receiving data on through the                                                   |
|            | 1000Mbps link established.                                                                      |
| Off :      | No link established.                                                                            |

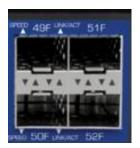

# **Switch Installation**

# **Desktop Hardware Installation**

The site where you install the hub stack may greatly affect its performance. When installing, consider the following pointers:

**Note:** Your switch model may be different than the one shown in the example illustrations.

- 65. Install the Switch in a fairly cool and dry place.
- 66. Install the Switch in a site free from strong electromagnetic field generators (such as motors), vibration, dust, and direct exposure to sunlight.
- 67. Leave at least 10cm of space at the front and rear of the hub for ventilation.
- 68. Install the Switch on a sturdy, level surface that can support its weight, or in an EIA standard-size equipment rack. For information on rack installation, see the next section, Rack Mounting.
- 69. When installing the Switch on a level surface, attach the rubber feet to the bottom of each device. The rubber feet cushion the hub and protect the hub case from scratching.

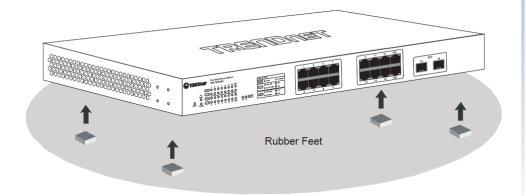

# **Rack Mount Hardware Installation**

The switch can be mounted in an EIA standard-size, 19-inch rack, which can be placed in a wiring closet with other equipment. Attach the mounting brackets at the switch's front panel (one on each side), and secure them with the provided screws.

**Note:** The switch model may be different than the one shown in the example illustrations.

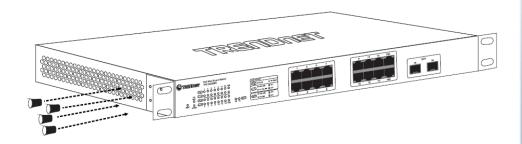

Then, use screws provided with the equipment rack to mount each switch in the rack.

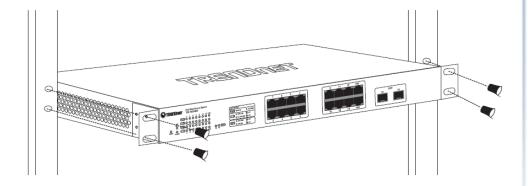

# **Setup Wizard**

### Section A: Configuring the switch with TRENDnet Hive Cloud Management

<u>Note:</u> Configuration with TRENDnet Hive Cloud Management requires an existing network with Internet access and DHCP server for automatic IP addressing. The switch must be configured to reach the Internet in order to connect to your TRENDnet Hive Cloud Management account.

- 1. Assign a static IP address to your computer's network adapter in the subnet of 192.168.10.x (e.g. 192.168.10.25) and a subnet mask of 255.255.255.0.
- 2. Open your web browser, and type the IP address of the switch in the address bar, and then press Enter. The default IP address is 192.168.10.200.
- 3. Enter the User Name and Password, and then click **Login.** By default:

User Name: admin
Password: admin

**Note:** User name and password are case sensitive.

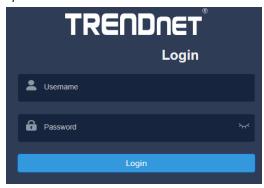

4. Select **Next** to move onto the next screen

**Note**: If the switch setup wizard does not appear, you can click the setup wizard button in the top right section of the switch management page to access the switch setup wizard.

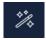

# Switch Setup Wizard This wizard will guide you through a step-by-step process to configure your switch and connect to the Internet. Next Cancel

5. Change your login password and click **Next**. The default password is **admin**. **Note:** If entering a new password, please note that you will need to use the new password when logging into the switch management page for local management access moving forward.

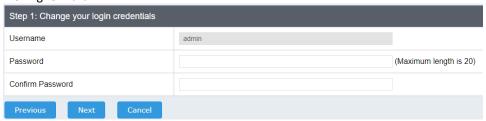

6. For the method of management, select TRENDnet Hive.

<u>Note:</u> Configuration with TRENDnet Hive Cloud Management requires an existing network with Internet access and DHCP server for automatic IP addressing. The switch must be configured to reach the Internet in order to connect to your TRENDnet Hive Cloud Management account.

| s             | Step 2: Select the method of management for this switch |                                                                                                    |  |  |
|---------------|---------------------------------------------------------|----------------------------------------------------------------------------------------------------|--|--|
| (             | •                                                       | TRENDnet Hive: Choose this option if you would like to manage your switch through TRENDnet's Cloud Management. This option will automatically apply a DHCP connection (Dynamic IP Address) to your switch.  Note: You will need a TRENDnet Hive account with a valid license to complete setup with this process. Choosing this option will prompt an immediate re-login to the device management page. |  |  |
|               | )                                                       | <b>Default Management:</b> Choose this option if you would like to manage your switch through the GUI. You may opt in to use TRENDnet Hive at a later date. Please note, this will set the IP of the switch to 192.168.10.200/255.255.255.0.                                                                                                    |  |  |
| Previous Next |                                                         |                                                                                                    |  |  |

7. After selecting **TRENDnet Hive**, click **Next** and change your computer's network adapter settings to obtain an IP address automatically to continue the rest of the setup wizard.

<u>Note</u>: After selecting the TRENDnet Hive option and clicking Next, the switch will immediately change the switch default IP address settings to DHCP and optain IP address settings from your existing network.

8. Select your Time Zone, then click Next.

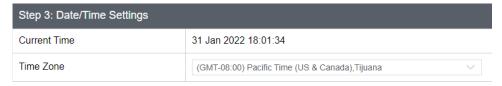

9. Enter the user account credentials for your TRENDnet Hive Cloud Management account to register the switch with your account, then click **Next.** 

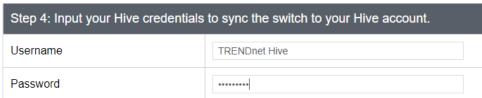

10. The summary page will display all of the configuration settings that were applied through the setup wizard. Click **Apply** to complete the setup wizard.

**Note**: You may want to note the new password and IP address settings for local management access to the switch.

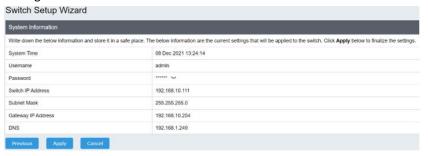

10. To verify the switch is now successfully registered with your TRENDnet Hive Cloud Management account, the Hive button in the top right will be green to indicate successful registration.

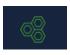

### Section B: Configuring the switch for local network management

- 1. Assign a static IP address to your computer's network adapter in the subnet of 192.168.10.x (e.g. 192.168.10.25) and a subnet mask of 255.255.255.0.
- 2. Open your web browser, and type the IP address of the switch in the address bar, and then press Enter. The default IP address is 192.168.10.200.
- 3. Enter the User Name and Password, and then click Login. By default:

User Name: admin
Password: admin

**Note:** User name and password are case sensitive.

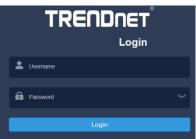

4. Select **Next** to move onto the next screen

**Note**: If the switch setup wizard does not appear, you can click the setup wizard button in the top right section of the switch management page to access the switch setup wizard.

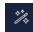

| Switch Setup           | Wizard                                                                                   |
|------------------------|------------------------------------------------------------------------------------------|
| This wizard will guide | you through a step-by-step process to configure your switch and connect to the Internet. |
| Next                   | el el el el el el el el el el el el el e                                                 |

5. Change your login password and click **Next**. The default password is **admin**. **Note:** If entering a new password, please note that you will need to use the new password when logging into the switch management page for local management access moving forward.

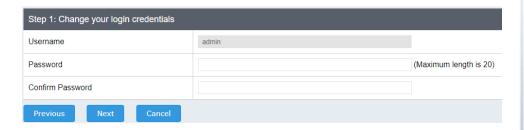

6. For the method of management, select Default Management.

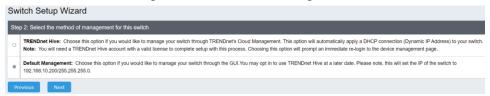

7. Configure the switch date and time settings, then click Next.

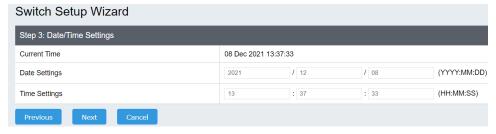

8. Configure the switch IP address, subnet mask, gateway IP address, and DNS settings to match the requirements of your existing network using the fields provided, then click Next.

**Note**: If the switch IP address settings are changed to a different IP network subnet such as 192.168.1.x, 192.168.2.x, etc. your computer's network adapter settings will need to be changed match the new IP address settings configured on the switch in order to access the switch management page.

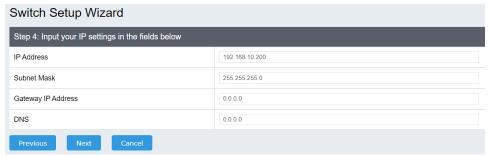

9. The summary page will display all of the configuration settings that were applied through the setup wizard. Click Apply to complete the setup wizard.

**Note**: You may want to note the new password and IP address settings for local management access to switch.

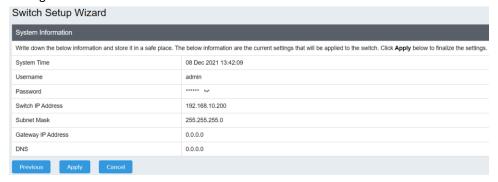

# **Basic IP Configuration**

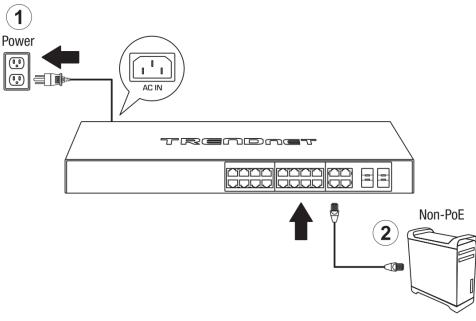

- 3. Assign a static IP address to your computer's network adapter in the subnet of 192.168.10.x (e.g. 192.168.10.25) and a subnet mask of 255.255.255.0.
- 4. Open your web browser, and type the IP address of the switch in the address bar, and then press **Enter**. The default IP address is **192.168.10.200**.

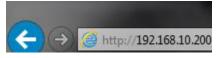

5. Enter the User Name and Password, and then click **Login.** By default:

User Name: **admin** Password: **password** 

**Note:** User name and password are case sensitive.

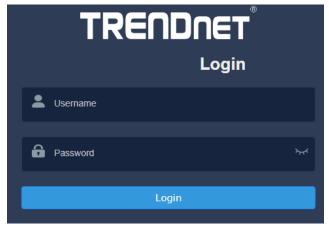

6. Click System, and then click System Settings.

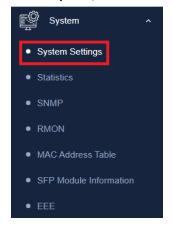

7. Click IP Settings and then click IPv4 Management.

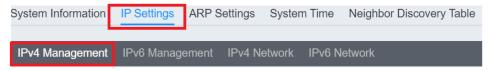

8. Configure the switch's IP address settings to be within your network subnet, then click **Apply** to save your settings.

**Note:** All other functions of this page will be explained in detail in its respective section.

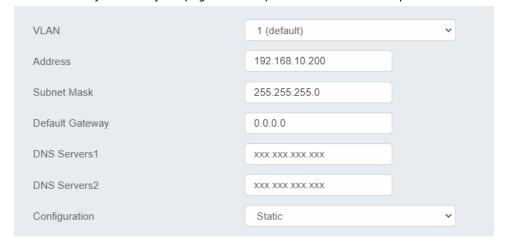

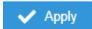

Note: Be sure to re-log back into the switch using the new IP address and save the configuration to your flash.

# Connect additional devices to your switch

You can connect computers or other network devices to your switch using Ethernet cables to connect them to one of the available Gigabit Ethernet Ports, Gigabit Ethernet PoE Ports, Gigabit Ethernet PoE Ports, or SFP Ports. Check the status of the LED indicators on the front panel of your switch to ensure the physical cable connection from your computer or device. You can use either the Gigabit Ethernet ports or SFP connections as network uplinks. (SFP modules sold separately)

**Note:** If you encounter issues connecting to your network, there may be a problem with your computer or device network settings. Please ensure that your computer or device network settings (also called TCP/IP settings) are configured properly within the network subnet your switch is connected.

**Note:** Your switch model may be different than the one shown in the example illustrations.

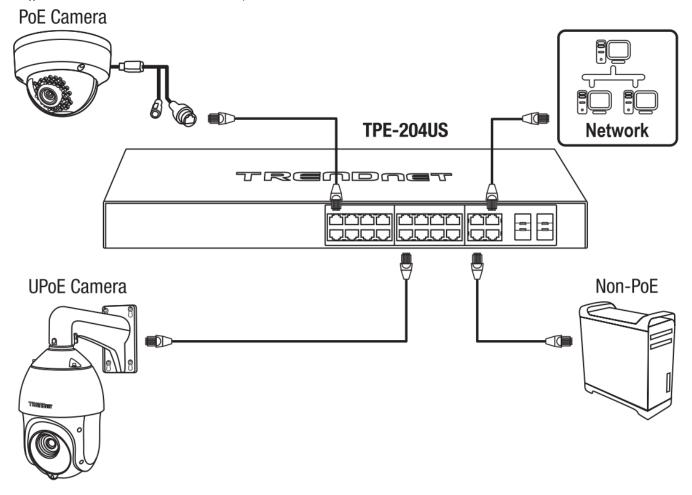

# Access your switch management page

**Note:** Your switch default management IP address http://192.168.10.200 is accessed through the use of your Internet web browser (e.g. Internet Explorer®, Firefox®, Chrome™, Safari®, Opera™) and will be referenced frequently in this User's Guide. Throughout this user's guide, the term Web Configuration will be used to reference access from web management page.

1. Open your web browser and go to its IP address (default: http://192.168.10.200). Your switch will prompt you for a user name and password.

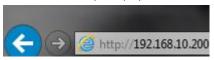

2. Enter the user name and password. By default:

User Name: admin
Password: password

Note: User Name and Password are case sensitive.

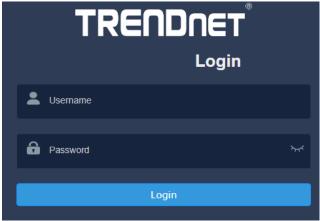

# Dashboard

### View your switch status information

### Dashboard

You may want to check the general system information of your switch such as firmware version, boot loader information and system uptime. Other information includes H/W version, RAM/Flash size, administration information, IPv4 and IPv6 information.

- 1. Log into your switch management page (see "Access your switch management page" on page 5).
- 2. Click on Dashboard.

### **Switch Information**

70. **System Uptime** – The duration your switch has been running continuously without a restart/power cycle (hard or soft reboot) or reset.

71. **Firmware:** The current software or firmware version your switch is running.

72. **Boot Loader** – The current boot loader version your switch is running.

| Switch Information |          |
|--------------------|----------|
| System Uptime      | 16 mins  |
| Firmware           | v1.00.03 |
| Boot Loader        |          |

### Hardware Information

| 73. | <b>DRAM Size:</b> Displays your switch RAM memory size. |
|-----|---------------------------------------------------------|
| 74. | Flash Size: Displays your switch Flash memory size.     |

75. Fan Status: Displays the current status of your switch's fan
 76. Hardware Version: Displays your switch's current hardware

version

| Hardware Information |        |
|----------------------|--------|
| DRAM Size            | 512 MB |
| Flash Size           | 16 MB  |
| Fan Status           | None   |
| Hardware Version     | v1.0.0 |

### **Administration Information**

- **77. System Description** Displays the identifying system name of your switch. This information can be modified under the **System** section.
- **78. System Location** Displays the identifying system location of your switch. This information can be modified under the **System** section.
- **79. System Contact** Displays the identifying system contact or system administrator of your switch. This information can be modified under the **System** section.

| Administration Information |                     |
|----------------------------|---------------------|
| System Description         | TRENDnet TEG-3102WS |
| System Location            | Default Location    |
| System Contact             | Default Contact     |

### System MAC Address, IPv4 Information

| 80.     | <b>Serial No:</b> Displays the serial number of the switch      |
|---------|-----------------------------------------------------------------|
| 81.     | MAC Address: Displays the switch system MAC address.            |
| 82.     | IP Address – Displays the current IPv4 address assigned to your |
| switch. |                                                                 |
| 83.     | Subnet Mask – Displays the current IPv4 subnet mask assigned to |

83. **Subnet Mask** – Displays the current IPv4 subnet mask assigned to your switch.

84. **Default Gateway** – Displays the current gateway address assigned to your switch.

| System Information |                   |
|--------------------|-------------------|
| Serial NO.         | A2201001029       |
| MAC Address        | 4c:13:65:03:c7:a6 |
| IP Address         | 192.168.10.200    |
| Subnet Mask        | 255.255.255.0     |
| Gateway            |                   |

### **IPv6 Information**

| <b>85. Voice VLAN:</b> Displays if your switch has Voice VLAN edisabled |                                                                   |
|-------------------------------------------------------------------------|-------------------------------------------------------------------|
| <b>86.</b> supported                                                    | <b>Jumbo Frames:</b> Displays the size of Jumbo Frames that is d. |
| 87.                                                                     | IGMP Snooping: Displays if your switch has IGMP Snooping          |
| enabled o                                                               | or disabled                                                       |
| 88.                                                                     | STP: Displays the current status of STP                           |
| 89.                                                                     | LLDP: Displays the current status of LLDP                         |

| Feature Status |      |
|----------------|------|
| Voice VLAN     | OFF  |
| Jumbo Frames   | 1522 |
| IGMP Snooping  | OFF  |
| STP            | OFF  |
| LLDP           | ON   |

### **Automatic Network Features**

or

90. QoS: Displays if your switch has QoS enabled or disabled
 91. DoS: Displays if your switch has DoS enabled or disabled
 92. IPv4 DHCP Client Mode: Displays if your switch IPv4 address

setting is set to DHCP client.

93. **IPv6 DHCP Client Mode:** Displays if your switch IPv6 address setting is set to DHCP client.

| Feature Status        |        |  |
|-----------------------|--------|--|
| QoS                   | ON     |  |
| DoS                   | OFF    |  |
| IPv4 DHCP Client Mode | static |  |
| IPv6 DHCP Client Mode | static |  |

# **Real-time Statistics**

View your switch status information

Dashboard > Real-time Statistics

- 1. Log into your switch management page (see "Access your switch management page" on page 5).
- 2. Click on **Dashboard**, then click on **Real-time Statistics**. The switch view shows the ports that are connected. Select **Status**, **Duplex**, **Speed**, or **PoE** to display which ports are currently using the selected feature.

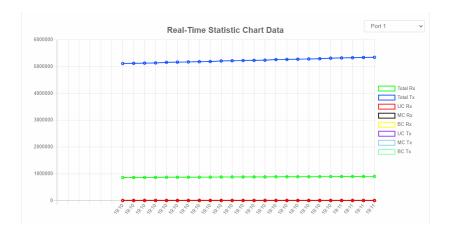

- 3. Select the port from the drop down menu to review the current settings.
  - 4 Total(Rx): The total number of packets received
  - 5 **Total(TX):** The total number of packets transmitted
  - 6 **UC (Rx):** The number of Unicast packets received
  - 7 MC(Rx): The number of Multicast packets received
  - 8 **BC(Rx):** The number of Broadcast packets received
  - 9 **UC(Tx):** The number of Unicast packets transmitted
  - 10 MC(Tx): The number of Multicast packets transmitted
  - 11 **BC(Tx):** The number of Broadcast packets transmitted

# System

# **System Settings**

Set your system information

System > System Settings

This section explains how to assign a name, location, and contact information for the switch. This information helps in identifying each specific switch among other switches in the same local area network. Entering this information is optional.

- 1. Log into your switch management page (see "Access your switch management page" on page 5).
- 2. Click on **System**, and click on **System Management**.
- 3. Review the settings. When you have completed making changes, click **Apply** to save the settings.
  - 94. **System Name** Specifies the Switch model. You cannot change this parameter.
  - 95. **System Object ID** Indicates the unique SNMP MIB object identifier that identifies the switch model. You cannot change this parameter.
  - 96. **System Description** Specifies a name for the switch, the name is optional and may contain up to 255 characters.
  - 97. **System Location** Specifies the location of the switch. The location is optional and may contain up to 255 characters.
  - 98. **System Contact** Specifies the name of the network administrator responsible for managing the switch. This contact name is optional and may contain up to 255 characters.

System Name TEG-3102WS

System Description TRENDnet TEG-3102WS

System Location Default Location

System Contact Default Contact

4. Click Apply.

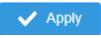

**Note:** Clicking Apply will save all configuration changes to the NV-RAM to ensure that if the switch is rebooted or power cycled, the configuration changes will still be applied.

# **L3 Feature**

### **IPv4** Interface

System > System Settings > IP Settings

This section allows you to change your switch IPv4 address settings and additionally create and assign the aforementioned address to VLANs. Typically, the IP address settings should be changed to match your existing network subnet in order to access the switch management page on your network.

Default Switch IPv4 Address: 192.168.10.200 Default Switch IPv4 Subnet Mask: 255.255.255.0

- 1. Log into your switch management page (see "Access your switch management page" on page 5).
- 2. Click on System, System Settings, and then IP Settings.
- 4. To change the IPv4 IP address associated with a specific VLAN, select the VLAN ID from the drop down menu under  ${\bf VLAN}$ .

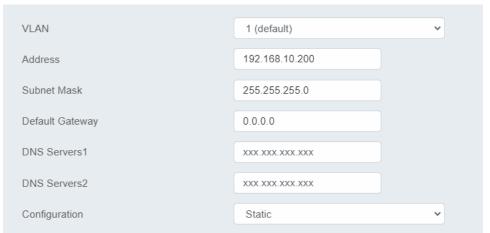

5. Review the settings. When you have completed making changes, click **Apply** to save the settings.

99. **VLAN**: Select the VLAN ID you wish to configure. .

100. Address: Enter the new switch IP address you would like to

statically assign. (e.g. 192.168.200.200)

101. **Subnet Mask**: Enter the new switch subnet mask. (e.g.

255.255.255.0)

102. **Default Gateway**: Enter the IP address of your gateway device (ie:

router)

103. **DNS Servers 1 / DNS Servers 2**: Enter the IP address of a DNS

server to use. (ie: 8.8.8.8 for Google's DNS server)

104. **Configuration**: Select **Static** to statically assign an IP address and subnet mask, select **DHCP** to automatically request one from your networks DHCP

server.

6. At the top right of the screen, click **Apply**.

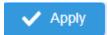

**Note:** This step saves all configuration changes to the NV-RAM to ensure that if the switch is rebooted or power cycled, the configuration changes will still be applied.

## **IPv4 ARP Aging Time**

System > System Settings > ARP Settings

This section allows you to set the timeout for the switch's ARP Table per each configured VLAN.

- 1. Log into your switch management page (see "Access your switch management page" on page 5).
- 2. Click on System, System Settings, and then ARP Settings.
- 3. Edit the Max Retries and Timeout

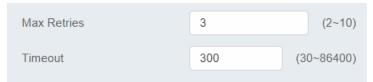

4. At the top right of the screen, click Apply.

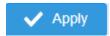

**Note:** This step saves all configuration changes to the NV-RAM to ensure that if the switch is rebooted or power cycled, the configuration changes will still be applied.

### **IPv4 Static ARP**

System > System Settings > ARP Settings > ARP Table

This section allows you to statically set ARP entries per each configured VLAN.

- 1. Log into your switch management page (see "Access your switch management page" on page 5).
- 2. Click on System, System Settings, ARP Settings and then ARP Table.
- 3. To add a static ARP entry, click **Add** to fill out the fields and then press **Apply**. To delete an entry, press **Delete** in the lower table.
  - 105. **Address**: enter the IP address you would like to statically set to the ARP table.
  - 106. **MAC Address**: enter the MAC address that you would like to assign to the IP entered above.
  - 107. **Interface**: Select the VLAN ID to add the ARP entry to

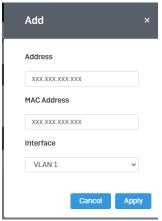

- 4. At the bottom of the left hand panel, click Apply.
- 5. Click the **Apply** button on the top right of the screen.

**Note:** This step saves all configuration changes to the NV-RAM to ensure that if the switch is rebooted or power cycled, the configuration changes will still be applied.

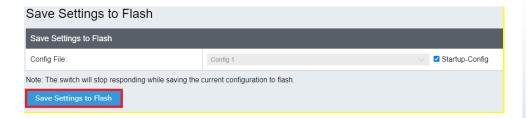

### **System Time**

System > System Settings > System Time

This setting allows you to configure your IPv4/IPv6 DNS server settings for the purpose or resolving hostnames. For example, when specifying your SNTP server time settings via domain name, the switch will not be able to resolve the SNTP domain name specified until you configure the switch DNS server setting.

- 1. Log into your switch management page (see "Access your switch management page" on page 5).
- 2. Click on **System**, then click on **System Settings**, and click on **System Time**.
- 3. Review the settings below and click **Apply** to save your settings.

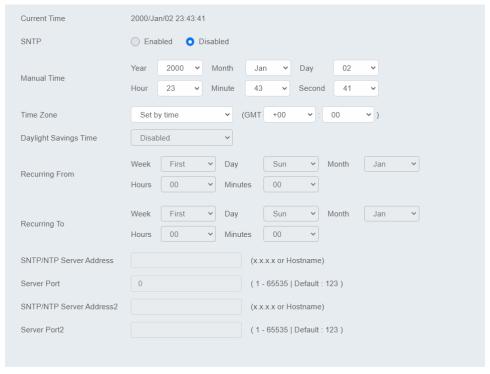

- Current Time: Displays the current time that is saved on your switch
- **SNTP:** Enable to allow the switch to automatically pull the time from an SNTP/NTP Address, and select disable to manually input the time.
- Manual Time: Manually input the current date and time
- Time Zone: Sets the current time zone you are in
- Daylight Savings Time: Enable to set if daylight savings is on and disable if it is not currently in daylight savings
- Recurring From / Recurring To: Configures when daylight savings goes into effect and when it ends.
- SNTP/NTP Server Address: Sets the primary and back up SNTP/NTP Server Address
- Server Port: Sets the port that the switch needs to access.
- 4. At the top right of the screen, click **Apply**.

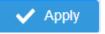

**Note:** This step saves all configuration changes to the NV-RAM to ensure that if the switch is rebooted or power cycled, the configuration changes will still be applied.

# **SNMP**

### **Global Settings**

System > SNMP > Global Setting

- 1. Log into your switch management page (see "Access your switch management page" on page 5).
- 2. Click on System, click on SNMP, and click on Global Settings.

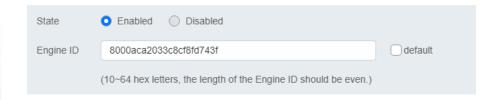

- 3. Select **Enabled** to enable SNMP or **Disabled** to disable it.
- 4. Input the SNMP OID engine

### **User List**

System > SNMP > User List

- 1. Log into your switch management page (see "Access your switch management page" on page 5).
- 2. Click on System, click on SNMP, and click on User List.
- 3. Click Add to add username to the user list.
- 4. Review the settings and click Apply.

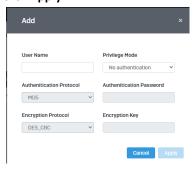

108. User Name: Enter the User Name to grant access to

- 109. Privilege Mode: Select the level of privilege given
- 110. **Authentication Protocol:** Select the type of protocol used for authentication
- 111. Authentication Password: Input the password for the SNMP user
- 112. Encryption Protocol: Select the encryption protocol type
- 113. Encryption Key: Input the encryption key

### **Community List**

System > SNMP > Community List

- 1. Log into your switch management page (see "Access your switch management page" on page 5).
- 2. Click on System, click on SNMP, and click on Community List.
- 3. Select **Edit** to edit the selected community name or **Delete** to delete it.

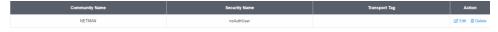

- 4. To add a new entry, click the **Add** button
- 5. Review the settings and click Apply,

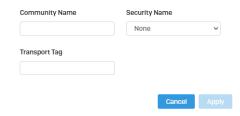

- **114.Community Name:** Input the community name for the new entry
- **115.Security Name:** Select the security type
- 116.Transport Tag: Input the transport tag in the field

### **Group List**

System > SNMP > Group List

- 1. Log into your switch management page (see "Access your switch management page" on page 5).
- 2. Click on System, click on SNMP, and click on Group List.
- 3. Select Edit to edit the selected group name or Delete to delete it.

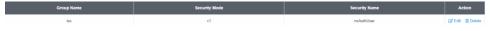

- 4. Click **Add** to add username to the user list.
- 5. Review the settings and click **Apply**,

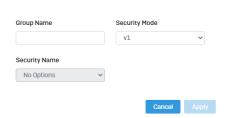

117. Group Name: Input the desired group name

118.Security Mode: Select the security mode for this SNMP group

**119.Security Name:** Select the Security name from the drop down menu

### **Access List**

System > SNMP > Access List

1. Log into your switch management page (see "Access your switch management page" on page 5).

- 2. Click on System, click on SNMP, and click on Access List.
- 3. Select **Edit** to edit the selected group name or **Delete** to delete it.

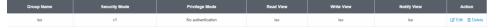

- 4. Click Add to add username to the user list.
- 5. Review the settings and click **Apply**,

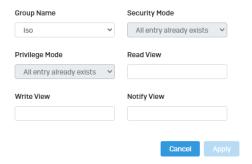

- **120.Group Name:** Select from the list of group names in the drop down menu
- **121.Security Mode:** Select from the drop down menu the level of security
- 122.Read View: Input the items that are readable for this group
- 123. Write View: Input the items that can be modified by this group

### **View List**

System > SNMP > View List

- 1. Log into your switch management page (see "Access your switch management page" on page 5).
- 2. Click on System, click on SNMP, and click on View List.

3. Select **Edit** to edit the selected group name or **Delete** to delete it.

| View Name | Subtree OID | Subtree Mask | View Type | Action          |
|-----------|-------------|--------------|-----------|-----------------|
| iso       | 1           | 1            | Included  | ☑ Edit 📋 Delete |

- 4. Click Add to add username to the user list.
- 5. Review the settings and click **Apply**,

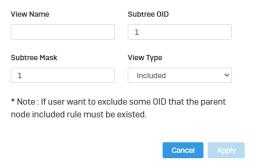

124. View Name: Input the view name

**125.Subtree OID:** Input the OID to be used **126.Subtree Mask:** Input the Subtree Mask

**127.View Type:** Select **Included** or **Excluded** from the drop down

menu

# <u>RMON</u>

### **Statistics**

System > RMON > Stat List

You can remotely view individual port statistics with RMON by using your SNMP NMS software and the RMON portion of the MIB tree.

1. Log into your switch management page (see "Access your switch management page" on page 5).

- 2. Click on System, click on RMON, and click on Stat List.
- 3. Click **Add** to add the entry to the table
- 4. Review the settings and click Apply.

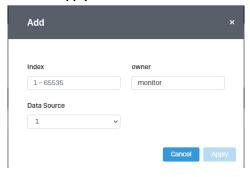

- 128.**Index:** This parameter specifies the ID number of the new group. The range is 1 to 65535.
- 129. **Data Source:** This parameter specifies the port where you want to monitor the statistical information of the Ethernet traffic.
- 130. **Owner:** This parameter is used to identify the person who created an entry. It is primarily intended for switches that are managed by more than one person, and is an optional field.

In the list, you can click **Delete** to delete the entry.

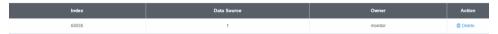

- 1. **Statistic** group— This group is used to view port statistics remotely with SNMP programs.
- 2. **History** group— This group is used to collect histories of port statistics to identify traffic trends or patterns.

- 3. **Event** group— This group is used with alarms to define the actions of the switch when packet statistic thresholds are crossed.
- 4. **Alarm** group—This group is used to create alarms that trigger event log messages or SNMP traps when statistics thresholds are exceeded.

### **Event List**

System > RMON > Event List

The RMON (Remote Monitoring) MIB is used with SNMP applications to monitor the operations of network devices. This Event group is used with alarms to define the actions of the switch when packet statistic thresholds are crossed.

- 1. Log into your switch management page (see "Access your switch management page" on page 5).
- 2. Click on System, click on RMON and click on Event List.
- 3. Click the **Add** button on the top right to enable RMON. Review and edit your settings. Click **Apply** to save settings.

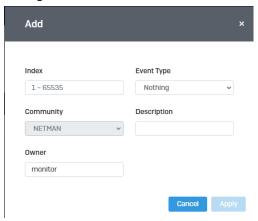

- 131. Index: This parameter specifies the ID number of the new group. The range is 1 to 65535.
- 132. Event: Select the type of event that will trigger the alarm
- 133. Description: Provide a name for this rule
- 134. **Owner:** This parameter is used to identify the person who created an entry. It is primarily intended for switches that are managed by more than one person, and is an optional field
- 4. In the list, you can click **Edit** to modify an entry or click **Delete** or delete the entry.

| Index | Event Type | Community | Description | Owner | Last Time Sent      | Action          |
|-------|------------|-----------|-------------|-------|---------------------|-----------------|
| 2     | Log        |           | asdf        |       | Jan 1 00:00:08 2000 | ☑ Edit 🛍 Delete |

### **Event Log Table**

System > RMON > Event Log Table

Any RMON events that were triggered will be displayed here.

- 1. Log into your switch management page (see "Access your switch management page" on page 5).
- 2. Click on System, click on RMON, and click on Event Log Table.
- 3. Select the Event Index from the drop-down menu. Click the **Refresh** button if the page needs to be refreshed.

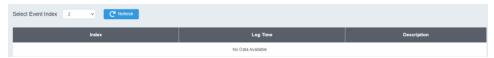

### **Alarm List**

System > RMON > Alarm List

RMON alarms are used to generate alert messages when packet activity on designated ports rises above or falls below specified threshold values. The alert messages can take the form of messages that are entered in the event log on the switch or traps that are sent to your SNMP NMS software or both.

RMON alarms consist of two thresholds. There is a rising threshold and a falling threshold. The alarm is triggered if the value of the monitored RMON statistic of the designated port exceeds the rising threshold. The response of the switch is to enter a message in the event log, send an SNMP trap, or both. The alarm is reset if the value of the monitored statistic drops below the falling threshold.

The frequency with which the switch samples the thresholds of an alarm against the actual RMON statistic is controlled by a time interval parameter. You can adjust this interval for each alarm.

- 1. Log into your switch management page (see "Access your switch management page" on page 5).
- 2. Click on System, click on RMON, and click on Alarm List.
- 3. Review the settings.
  - Index: This parameter specifies the ID number of the new group. The range is 1 to 65535.
  - **Sample Interval:** This parameter specifies the time (in seconds) over which the data is sampled. Its range is 1 to 2147483647 seconds.
  - **Sample Variable:** This parameter specifies the RMON MIB object that the event is monitoring.
  - Sample type: This parameter defines the type of change that has to occur to trigger the alarm on the monitored statistic. There are two choices from the pull-down menu Delta value and Absolute value. Delta value- setting compares a threshold against the difference between the current and previous values of the statistic. Absolute value- setting compares a threshold against the current value of the statistic.
  - Owner: This parameter is used to identify the person who created an entry. It is
    primarily intended for switches that are managed by more than one person,
    and is an optional field

- Rising Threshold: This parameter specifies a specific value or threshold level of the monitored statistic. When the value of the monitored statistic becomes greater than this threshold level, an alarm event is triggered. The parameter's range is 1 to 2147483647.
- Falling Threshold: This parameter specifies a specific value or threshold level of the monitored statistic. When the value of the monitored statistic becomes less than this threshold level, an alarm event is triggered. The parameter's range is 1 to 2147483647.
- **Rising Event:** This parameter specifies the event index for the rising threshold. Its range is 1 to 65535. This field is mandatory and must match an Event Index that you previously entered in "Events".
- Falling Event: This parameter specifies the event index for the falling threshold. Its range is 1 to 65535. This field is mandatory and must match an Event Index that you previously entered in "Events".

Click **Apply** to add the entry to the table.

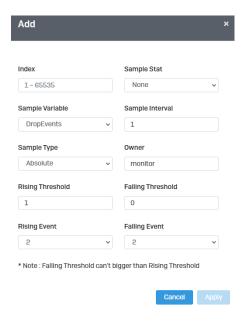

#### History

System > RMON > History List

RMON histories are snapshots of port statistics. They are taken by the switch at predefined intervals and can be used to identify trends or patterns in the numbers or types of ingress packets on the ports on the switch. The snapshots can be viewed with your SNMP NMS software with the history group of the RMON portion of the MIB tree.

A history group is divided into buckets. Each bucket stores one snapshot of statistics of a port. A group can have from 1 to 50 buckets. The more buckets in a group, the more snapshots it can store.

- 1. Log into your switch management page (see "Access your switch management page" on page 5).
- 2. Click on **System**, click on **RMON**, and click on **History**.
- 3. Review the settings.
  - Index: This parameter specifies the ID number of the new group. The range is 1 to 65535.
  - **Sample Port:** This parameter specifies the port where you want to monitor the statistical information of the Ethernet traffic.
  - Buckets Requested: This parameter defines the number of snapshots of the statistics for the port. Each bucket can store one snapshot of RMON statistics. Different ports can have different numbers of buckets. The range is 1 to 50 buckets.
  - Interval: This parameter specifies how frequently the switch takes snapshots of the port's statistics. The range is 1 to 3600 seconds (1 hour). For example, if you want the switch to take one snapshot every minute on a port, you specify an interval of sixty seconds.
  - Owner: This parameter is used to identify the person who created an entry. It is
    primarily intended for switches that are managed by more than one person,
    and is an optional field.

Click Add to add the entry to the table.

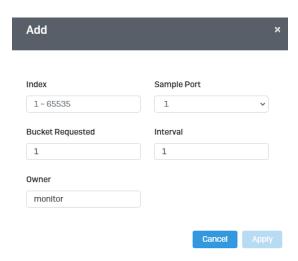

## **History Log Table**

System > RMON > History Log Table

RMON History Logs are accessed from this section. RMON History logs can be filtered by RMON Index.

- 1. Log into your switch management page (see "Access your switch management page" on page 5).
- 2. Click on System, click on RMON, and click on History Log Table.
- 3. Select the History Index from the drop-down menu. Click the **Refresh** button if the page needs to be refreshed.

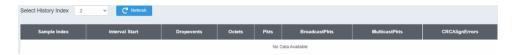

# **MAC Address Table**

#### **Static MAC Address**

System > MAC Address Table > Static MAC Address

- 1. Log into your switch management page (see "Access your switch management page" on page 5).
- 2. Click on System, click on MAC Address Table, and click on Static MAC Address.
- 3. Click Add to configure a new static MAC address
- 4. Review the settings and click Apply.

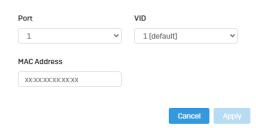

- Port: Select the port where the MAC address will reside.
- VID: Select the VLAN ID where the MAC address will reside
   Note By default, all switch ports are part of the default VLAN, VLAN ID 1
- MAC Address: Enter the MAC address of he device to add

# **Dynamic MAC Address**

System > MAC Address Table > Dynamic MAC Address

- 1. Log into your switch management page (see "Access your switch management page" on page 5).
- 2. Click on System, click on MAC Address Table, and click on Dynamic MAC Address.
- 3. The table currently displays the MAC address of devices connected to the switch. To move a MAC address to Static MAC Address, click **Move to Static**

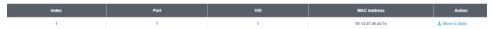

## **MAC Aging Time**

System > MAC Address Table > MAC Aging Time

- 1. Log into your switch management page (see "Access your switch management page" on page 5).
- 2. Click on System, click on MAC Address Table, and click on MAC Aging Time.

3. Enter the duration in seconds for MAC Aging Table

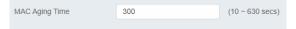

# **SFP Module Information**

#### **Module & DDM**

- 1. Log into your switch management page (see "Access your switch management page" on page 5).
- 2. Click on System, click on SFP Module Information, and select either Module or DDM.
- 3. **Module** and **DDM** displays additional information of the SFP module that's connected in the SFP slots.

#### Module:

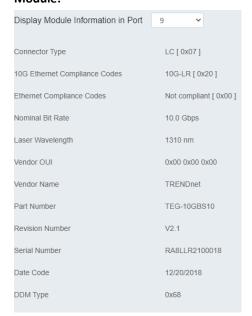

#### DDM:

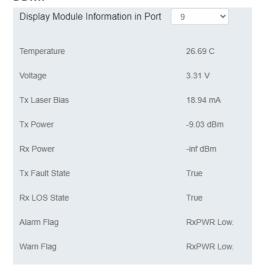

# IEEE 802.3az EEE

#### **Enable IEEE 802.3az Power Saving Mode**

System > EEE

The IEEE 802.3 EEE standard defines mechanisms and protocols intended to reduce the energy consumption of network links during periods of low utilization, by transitioning interfaces into a low-power state without interrupting the network connection. The transmitted and received sides should be IEEE802.3az EEE compliance. By default, the switch disabled the IEEE 802.3az EEE function. Users can enable this feature via the IEEE802.3az EEE setting page.

- 1. Log into your switch management page (see "Access your switch management page" on page 5).
- 2. Click on Tools and click on EEE.

3. Select the port you would like to turn on or off the IEEE 802.3az. To select all the ports, click the box on the top left. Click **Edit** to modify the options.

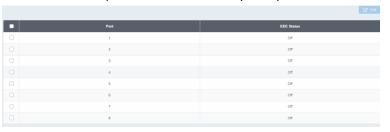

4. Select **Enable** or **Disabled** from the drop down menu to turn on or turn off the IEEE 802.3az settings for the selected ports.

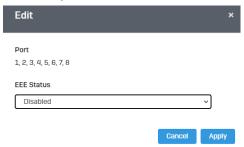

5. Click the **Apply** button to save the settings to the flash.

**Note:** This step saves all configuration changes to the NV-RAM to ensure that if the switch is rebooted or power cycled, the configuration changes will still be applied.

# **Network**

# **Physical Interface**

# **Configure Physical Interfaces**

Network > Physical Interface

This section allows you to configure the physical port parameters such as speed, duplex, flow control, and jumbo frames. This section also reports the current link status of each port and negotiated speed/duplex. Additionally you will be able to set your BPDU ports for Spanning Tree Configuration and EAP ports for 802.1x port-based authentication configuration.

- 1. Log into your switch management page (see "Access your switch management page" on page 5).
- 2. Click on Network, click on Physical Interface, and click on Port.
- 3. Review the settings. Click **Apply** to save changes.
  - 135.Port Specifies the port number. The All value indicates ports 1 through 10 on the Switch. You cannot change this parameter. You can use the All column value in the Port column to apply, Mode, Flow Control, and Description settings to all ports at the same time.
  - 136. Link Status This parameter indicates the status of the link between the port and the end node connected to the port. The possible values are:
  - 137.**Link up** -This parameter indicates a valid link exists between the port and the end node.
  - **138.Link down** -This parameter indicates the port and the end node have not established a valid link.

- 139. **Mode:** This parameter indicates the speed and duplex mode settings for the port. You can use this parameter to set the speed and duplex mode of a port. The possible settings are:
- 140. Auto This parameter indicates the port is using Auto-Negotiation to set the operating speed and duplex mode. The actual operating speed and duplex mode of the port are displayed in parentheses (for example, "1000/F" for 1000 Mbps full duplex mode) after a port establishes a link with an end node.
- 141. **Auto (1000F)** -This parameter indicates the port is configured for 1000Mbps operation in Auto-Negotiation mode.
- 142.**10G/Full** This parameter indicates the port is configured for 10Gbps operation in full-duplex mode
- 143.**2.5G Full** This parameter indicates the port is configured for 2.5Gbps operation in full-duplex mode.
- 144.**1000/Full** -This parameter indicates the port is configured for 1000Mbps operation in full-duplex mode.
- 145.**100/Full** -This parameter indicates the port is configured for 100Mbps operation in full-duplex mode.

**Note:** When selecting a **Mode** setting, the following points apply:

- 146. When a twisted-pair port is set to Auto-Negotiation, the end node should also be set to Auto-Negotiation to prevent a duplex mode mismatch.
- 147.A switch port using Auto-Negotiation defaults to half-duplex if it detects that the end node is not using Auto-Negotiation. This can result in a mismatch if the end node is operating at a fixed duplex mode of full-duplex. To avoid this problem when connecting an end node with a fixed duplex mode of full-duplex to a switch port, disable Auto-Negotiation on the port and set the port's speed and duplex mode manually.
- 148. The only valid setting for the SFP ports is Auto-Negotiation.
- 149. Flow Control: This parameter reflects the current flow control setting on the port. The switch uses a special pause packet to

- notify the end node to stop transmitting for a specified period of time. The possible values are:
- 150.**Enabled** This parameter indicates that the port is permitted to use flow control.
- 151. **Disabled** This parameter indicates that the port is not permitted to use flow control.
- 152. **Description**: This parameter offers the ability to name the device that's connected to it

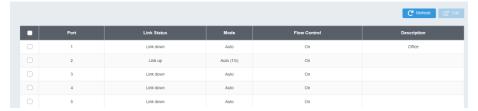

#### Port Isolation

Network > Physical Interface > Port Isolation

Port isolation prevents traffic from being sent between specific ports.

- 1. Log into your switch management page (see "Access your switch management page" on page 5).
- 2. Click on Network, click on Physical Interface, and click on Port Isolation.
- Select the port you would like to be edit. You may also select all ports by selecting All column.
- 4. Select from the drop down menu to either **Isolate** or **Not Isolate** for the specified port and click **Apply** to save your settings.

**Note:** This step saves all configuration changes to the NV-RAM to ensure that if the switch is rebooted or power cycled, the configuration changes will still be applied.

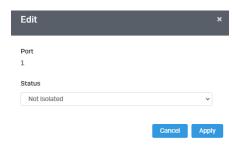

#### Mirroring

Network > Physical Interface > Mirror

Port mirroring allows you to monitor the ingress and egress traffic on a port by having the traffic copied to another port where a computer or device can be set up to capture the data for monitoring and troubleshooting purposes.

- 1. Log into your switch management page (see "Access your switch management page" on page 5).
- 2. Click on **Network**, then click on **Physical Interface**, and click on **Mirror**.
- 3. Review the settings. Click **Apply** to save changes.
  - 153. Edit Click to edit the selected session ID.
  - 154. **Session State** Click the drop-down and list and select one of the following options:
  - 155.**Enable** This parameter activates the Port Mirroring feature and the rest of the configuration parameters become active on the page.
  - 156. **Disable** This parameter de-activates the Port Mirroring feature and the rest of the configuration parameters become inactive on the page.
  - 157. **Destination Port** Click the drop-down and list and select the port to send the copied ingress/egress packets/data. (*e.g.*

Computer or device with packet capture or data analysis program.)

Check the port to monitor or copy inormation from. (Source)

To copy data received on a specific port, select the port number(s) under the **Ingress Port** section or you could click **All** to copy data received on all ports.

To copy data transmitted on specific port, select the port number under the **Egress Port** section or you could click **All** to copy data transmitted on all ports.

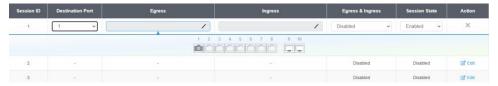

4. At the right hand panel, click the check mark to save your settings.

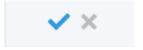

5. At the top right of the screen, click **Apply**.

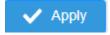

**Note:** This step saves all configuration changes to the NV-RAM to ensure that if the switch is rebooted or power cycled, the configuration changes will still be applied.

#### **Jumbo Frames**

Network > Physical Interface > Jumbo Frames

This section lets you input the size of the Jumbo Frames that can be accepted by the switch.

- 1. Log into your switch management page (see "Access your switch management page" on page 5).
- 2. Click on Network, then click on Physical Interface, and click on Jumbo Frames.
- 3. Enter the size of the Jumbo Frames to be accepted by the switch (in Bytes). **Note:** The value of the Jumbo Frames needs to be between 1522 and 10240 Bytes. By default the value is **1522** Bytes.

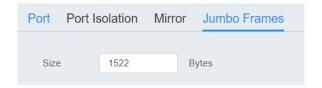

**4.** Click **Reset** to reset the size of the Jumbo Frames to its default value. To save your new Jumbo Frame size, click **Apply**.

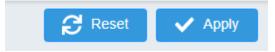

**Note:** This step saves all configuration changes to the NV-RAM to ensure that if the switch is rebooted or power cycled, the configuration changes will still be applied.

# **VLAN Settings**

## **802.1Q VLAN**

Network > VLAN Settings > 802.1Q

A VLAN is a group of ports that can be anywhere in the network, but communicate as though they were in the same area.

VLANs can be easily organized to reflect department groups (such as R&D, Marketing), usage groups (such as e-mail), or multicast groups (multimedia applications such as video conferencing), and therefore help to simplify network management by allowing users to move devices to a new VLAN without having to change any physical connections.

- 1. Log into your switch management page (see "Access your switch management page" on page 5).
- 2. Click on **Network**, click on **VLAN Settings**, and click on **802.1Q**.
- 3. Click on **Add** to create a new VLAN.

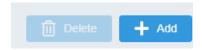

3. Review the settings.

158. VID - Enter the VLAN ID for the new VLAN.

159. Name - Enter the VLAN name.

**Note:** By default, the default VLAN VID 1 is set as the Management VLAN.

**160.Cancel** – Deletes the current settings

161. Apply – Apply the new settings

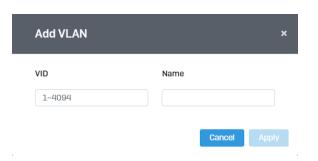

In the sections **Static Tagged, Static Untagged,** and **Not Member**, you can add the type of VLAN ports to add to the new VLAN (Tagged or Untagged) and assign ports that are not members (Forbidden) of the new VLAN.

## Tagged/Untagged/Not Member VLAN Ports

On a port, the tag information within a frame is examined when it is received to determine if the frame is qualified as a member of a specific tagged VLAN. If it is, it is eligible to be switched to other member ports of the same VLAN. If it is determined that the frame's tag does not conform to the tagged VLAN, the frame is discarded.

Since these VLAN ports are VLAN aware and able to read VLAN VID tagged information on a frame and forward to the appropriate VLAN, typically tagged VLAN ports are used for uplink and downlink to other switches to carry and forward traffic for multiple VLANs across multiple switches. Tagged VLAN ports can be included as members for multiple VLANs. Computers and other edge devices are not typically connected to tagged VLAN ports unless the network interface on these device can be enabled to be VLAN aware.

Select the tagged VLAN ports to add to the new VLAN.

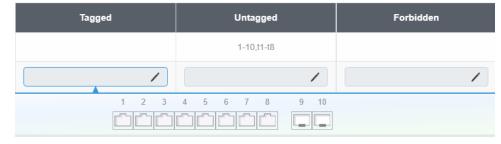

Untagged VLAN ports are used to connect edge devices (VLAN unaware) such as computers, laptops, and printers to a specified VLAN. It is required to modify the Port VID settings accordingly for untagged VLAN ports under Bridge > VLAN > Port Settings. (e.g. If the VID for the VLAN is 2, the PVID should also be set to 2)

Select the untagged VLAN ports to add to the new VLAN.

Select the Forbidden ports to restrict from the new VLAN.

Click **Apply** to save the new VLAN to the table.

In the list, you can click Edit to modify an entry

Note: The default VLAN VID1 cannot be removed.

|  | VID | Name    | Tagged | Untagged   | Forbidden | GVRP Advertisment | Action        |
|--|-----|---------|--------|------------|-----------|-------------------|---------------|
|  | 1   | default |        | 1-10,t1-t8 |           | Enabled           | Z Edit        |
|  | 20  | 20      |        |            |           | Enabled           | <b>☑</b> Edit |

4. At the top of the right hand panel, click Apply.

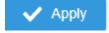

**Note:** This step saves all configuration changes to the NV-RAM to ensure that if the switch is rebooted or power cycled, the configuration changes will still be applied

## **PVID & Ingress Filter**

Network > VLAN Settings > PVID & Ingress Filter

In this section, you can modify the port VID settings, acceptable frame types, and ingress filtering.

- 1. Log into your switch management page (see "Access your switch management page" on page 5).
- 2. Click on Network, click on VLAN Settings, and click on PVID & Ingress Filter.
- 3. Select the port would like to modify and click **Edit** to modify an entry.
- 4. Review the settings for each port. Click **Apply** to save settings.
  - 162.**Port** Displays the selected port
  - 163.**PVID** Select the correct VLAN ID. *Note:* Required for untagged *VLAN ports*.
  - 164. Ingress Filtering Click the drop-down list and select **Enabled** to enable ingress filtering or **Disabled** to disable ingress filtering.
  - 165. Acceptable Frame Type Click the drop-down list and select which type of frames can be accepted.
  - 166. All The port can accept all frame types.
  - 167. **Tagged** The port can accept tagged frames only. Untagged frames are discarded.
  - 168. **Untagged** The port can accept untagged frames and frames with tagged priority information only such as 802.1p.

**Note:** Modifying settings in the row marked **All**, will apply the settings to all ports.

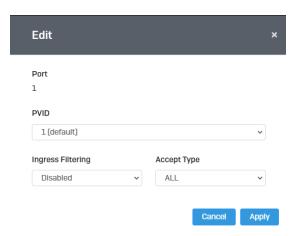

4. At the bottom, click **Apply** to save the changes made.

# **GVRP**

#### **Protocol**

Network > GVRP > Global Settings

The GVRP VLAN Registration Protocol (GVRP) allows network devices to share VLAN information and to use the information to modify existing VLANs or create new VLANs, automatically. This makes it easier to manage VLANs that span more than one switch. Without GVRP, you have to manually configure your switches to ensure that the various parts of the VLANs can communicate with each other across the different switches. With GVRP, which is an application of the Generic Attribute Registration Protocol (GARP), this is done for you automatically.

- 1. Log into your switch management page (see "Access your switch management page" on page 5).
- 2. Click on **Network**, click on **GVRP**, and click on **Global Settings**.
- 3. Select **Enabled** under GARP VLAN Registration Protocol to to activate GVRP or **disabled** to deactivate GVRP. Click **Apply** to save the settings.

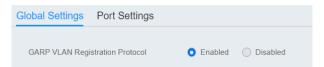

4. At the top of the right hand panel, click **Apply**.

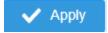

**Note:** This step saves all configuration changes to the NV-RAM to ensure that if the switch is rebooted or power cycled, the configuration changes will still be applied.

### **Port Settings**

Network > GVRP > Port Settings

This section will allow you to select which ports will have GVRP enabled or will be restricted from using GVRP.

- 1. Log into your switch management page (see "Access your switch management page" on page 5).
- 2. Click on Network, click on GVRP and click on Port Settings.
- 3. Select the port to modify the settings.
- 3. Review the settings for each port. Click **Apply** to save the settings.
  - Port This parameter displays the ports on the switch.
  - JoinTime This parameter is the GARP Join Timer. Its range is 10 4999000 milli-seconds.
  - LeaveTime This parameter is the GARP Leave Timer. Its range is 10 9999000
    milli-seconds. This timer must be set in relation to the GVRP Join Timer
    according to the following equation:

GARPLeaveTimer >= (GARPJoinTimer X 2) + 10

 LeaveAllTime - This parameter is the GARP Leave All Timer. Its range is 10 -10000000 milli-seconds. This timer must be set in relation to the GVRP Leave Timer according to the following equation:

GARPLeaveAllTimer > (GARPLeaveTimer + 10)

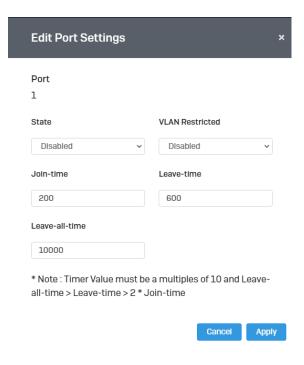

4. At the bottom of the right hand panel, click **Apply**.

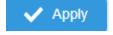

**Note:** This step saves all configuration changes to the NV-RAM to ensure that if the switch is rebooted or power cycled, the configuration changes will still be applied

# **Spanning Tree**

#### **Protocol**

Network > Spanning Tree > Global Settings > STP

Spanning Tree Protocol (STP) provides network topology for any arrangement of bridges/switches. STP also provides a single path between end stations on a network, eliminating loops. Loops occur when alternate routes exist between hosts. Loops in an extended network can cause bridges to forward traffic indefinitely, resulting in increased traffic and reducing network efficiency.

- 1. Log into your switch management page (see "Access your switch management page" on page 5).
- 2. Click on Network, click on Spanning Tree, click on Global Settings, and click on STP.
- 3. Review the settings. Click **Apply** to save changes.
  - STP State: Select Enabled to Enable Spanning Tree Protocol, or Disabled to disable STP.
  - Force Version: Select MSTP or RSTP from the drop-down menu
  - Configuration Name: Name the current STP
  - **Configuration Revision:** Assign a revision number
  - Priority: The Priority has a range 0 to 61440 in increments of 4096. To make
    this easier for you, the Web Management Utility divides the range into
    increments. You specify the increment that represents the desired bridge
    priority value.
  - **Forward Delay:** The Forward Delay defines the time that the bridge spends in the listening and learning states. Its range is 4 30 seconds.
  - Maximum Age: The Maximum Age defines the amount of time a port will wait for STP/RSTP information. MSTP uses this parameter when interacting with STP/RSTP domains on the boundary ports. Its range is 6 - 40 seconds
  - **TX Hold Count:** The Transmit Hold Count specifies the maximum number of BPDUs that the bridge can send per second. Its range is 1 10.
  - Hello Time: The Hello Time is frequency with which the root bridge sends out a BPDU.

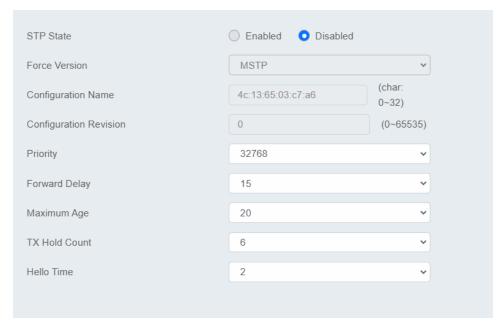

4. At the top right panel, click Apply.

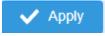

**Note:** This step saves all configuration changes to the NV-RAM to ensure that if the switch is rebooted or power cycled, the configuration changes will still be applied

## **Root Bridge Information**

Network > Spanning Tree > Global Settings > Root Bridge Information

- 1. Log into your switch management page (see "Access your switch management page" on page 5).
- 2. Click on **Network**, click on **Spanning Tree**, click on **Global Settings**, and click on **Root Bridge Information**.

3. Displays the current settings made under STP.

## **RSTP Port Settings**

Network > Spanning Tree > RSTP Port Settings

- 1. Log into your switch management page (see "Access your switch management page" on page 5).
- 2. Click on Network, click on Spanning Tree, click on Global Settings, and click on STP.
- 3. Select RSTP from the drop down menu on Force Version

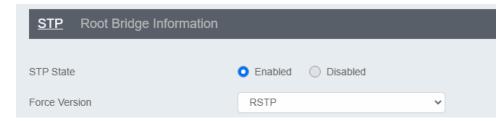

- 4. Click on RSTP Port Settings and select the port(s) to configure and click Edit.
- 5. Review the settings and click **Apply** to save your changes.

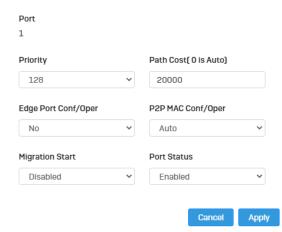

- 169. **Priority:** Indicates the port priority. If two paths have the same port cost, the bridges must select a preferred path. In some instances this can involve the use of the port priority parameter which is used as a tie breaker when two paths have the same cost. The range for port priority is 0 to 240. As with bridge priority, this range is broken into increments, in this case multiples of 16. To select a port priority for a port, you enter the desired value. Table 1 lists the values that are valid.
- 170. **Path Cost:** This defines a metric that indicates the relative cost of forwarding packets to the specified port list. Port cost can be set automatically or as a metric value. Define a value between 1 and 200000000 to determine the external cost. The lower the number, the greater the probability the port will be chosen to forward packets. The default port cost: 100Mbps port = 200000. Gigabit port = 20000.
- 171. **Edge Port Conf/Oper:** Indicates if a port is connected to an edge device in the network topology or not. Select **Yes** designates the port is an edge port, and **No** to designate the port is not an edge port.
- 172. **P2P MAC Conf/Oper:** P2P ports are similar to edge ports, however, they are restricted in that a P2P port must operate in full-duplex. **Auto** allows the port to have P2P status whenever possible and operate as if the P2P status were true. Selecting **Yes** indicates a P2P shared link is available. Selecting **No** means the port cannot maintain a P2P link.
- 173. **Migration: Enabled** indicates the port is configured to accept RSTP and **Disabled** indicates the port is not configured to accept RSTP.
- 174. **Status:** Select **Enabled** to enable the status to be shown or **Disabled** to disable this feature.

## **CIST Port Settings**

Network > Spanning Tree > CIST Port Settings

- 1. Log into your switch management page (see "Access your switch management page" on page 5).
- 2. Click on Network, click on Spanning Tree, click on Global Settings, and click on STP.
- 3. Select MSTP from the drop down menu on Force Version

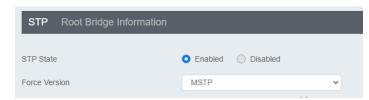

- 4. Click on Cist Port Settings and select the port(s) to configure and click Edit.
- 5. Review the settings and click **Apply** to save your changes.

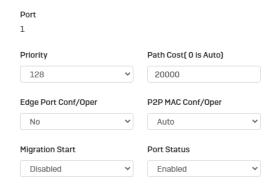

175. **Priority:** Indicates the port priority. If two paths have the same port cost, the bridges must select a preferred path. In some instances this can involve

the use of the port priority parameter which is used as a tie breaker when two paths have the same cost. The range for port priority is 0 to 240. As with bridge priority, this range is broken into increments, in this case multiples of 16. To select a port priority for a port, you enter the desired value. Table 1 lists the values that are valid.

- 176. **Path Cost:** This defines a metric that indicates the relative cost of forwarding packets to the specified port list. Port cost can be set automatically or as a metric value. Define a value between 1 and 200000000 to determine the external cost. The lower the number, the greater the probability the port will be chosen to forward packets. The default port cost: 100Mbps port = 200000. Gigabit port = 20000.
- 177. **Edge Port Conf/Oper:** Indicates if a port is connected to an edge device in the network topology or not. Select **Yes** designates the port is an edge port, and **No** to designate the port is not an edge port.
- 178. **P2P MAC Conf/Oper:** P2P ports are similar to edge ports, however, they are restricted in that a P2P port must operate in full-duplex. **Auto** allows the port to have P2P status whenever possible and operate as if the P2P status were true. Selecting **Yes** indicates a P2P shared link is available. Selecting **No** means the port cannot maintain a P2P link.
- 179. **Migration: Enabled** indicates the port is configured to accept RSTP and **Disabled** indicates the port is not configured to accept RSTP.
- 180. **Status:** Select **Enabled** to enable the status to be shown or **Disabled** to disable this feature.

#### **MST**

Network > Spanning Tree > MST Instance Settings

- 1. Log into your switch management page (see "Access your switch management page" on page 5).
- 2. Click on System, click on Spanning Tree, and click on MST Instance Settings.
- 3. Click on **Add** to add a new entry.

4. Review the settings. For each section, click **Apply** to save changes.

## **MST Configuration Identification Settings**

- 181. **Configuration Name:** A configured name set on the switch to uniquely identify the MSTI (Multiple Spanning Tree Instance). If a configuration name is not set, this field shows the MAC address of the device running MSTP.
  - 182. Revision Level (0-65535): This value, together with the configuration name, and identical vlans mapped for STP instance IDs identifies the MST region configured on the switch.

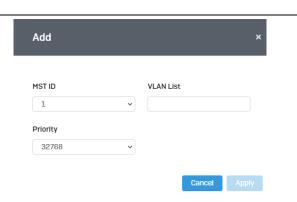

#### **MST Instance Settings**

- 183. **MSTI ID:** Displays the MST ID associated with the VID List. The possible field range is 1-4.
- 184. **VLAN List:** Displays the VID List.
- **185. Priority:** Select the new priority in the Priority field from the drop down menu options. The user may set a priority value between **0-61440**.

| VLAN List | Priority | Regional Root Bridge | Internal Root Cost | Designated Bridge | Root Port | Actions         |
|-----------|----------|----------------------|--------------------|-------------------|-----------|-----------------|
| 20        | 32768    | 4c:13:65:03:c7:a6    | 0                  | 4c:13:65:03:c7:a6 | 0         | ☑ Edit 🛗 Delete |

186. **MST Table:** Make changes to the table entry, and click **Edit** modify or click **Delete** to remove the ID entry.

## **MST Port Settings**

Network > Spanning Tree > MST Port Settings

- 1. Log into your switch management page (see "Access your switch management page" on page 5).
- 2. Click on Network, click on Spanning Tree, and click on MST Port Settings.
- 3. Review the settings. For each entry, click **Apply** to save changes.
- 187. Select MST Port Select the MST Port to configure and click the Edit button.
- 188. **MST ID:** The MST ID that is associated with this port
- 189. **MST Port Info -** The MST Port Information page provides user to configure the MSTP Interface settings.
- 190. **Priority** This is the port priority used by MSTP in calculating path costs when two ports on the switch have the same port cost.
- 191. **Internal Path Cost (0 = Auto)** This is the port cost used by MSTP when calculating path cost to the root bridge.
- 192. **Port Status**: Enable or disable the current settings configured for the selected port.

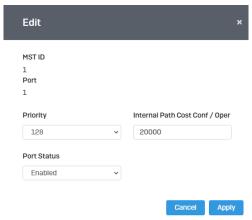

4. Click the **Apply** button to save the settings to the **Flash.** 

**Note:** This step saves all configuration changes to the NV-RAM to ensure that if the switch is rebooted or power cycled, the configuration changes will still be applied.

# <u>Trunk</u>

The trunking function enables the cascading of two or more ports for a combined larger total bandwidth. Up to 8 trunk groups may be created, each supporting up to 8 ports. Add a trunking Name and select the ports to be trunked together, and click Apply to activate the selected trunking groups.

**Important Note:** Do not connect the cables of a port trunk to the ports on the switch until you have configured the ports on both the switch and the end nodes. Connecting the cables prior to configuring the ports can create loops in your network topology. Loops can result in broadcast storms which can severely limited the effective bandwidth of your network.

# Settings

Network > Trunking

- 1. Log into your switch management page (see "Access your switch management page" on page 5).
- 2. Click on Network, and click on Trunking.
- 3. Review the settings. For each trunk group, click **Apply** to save changes.

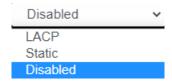

Click the drop-down list and select one of the following options.

- 193. **LACP** The specific aggregator will broadcast and respond to LACPDU (LACP Data Unit) packets. This setting enables the dynamic LACP feature for the trunk.
- 194. **Static** Enables static port trunking and disables the LACP feature for the trunk. (Static link aggregation).
- 195. **Disable** Disables the static port trunk and disables the LACP feature.

For each Trunk ID/Group, check the port numbers to add for each trunk group.

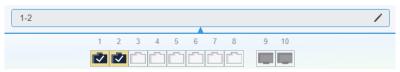

- 4. At the right hand of the group, click the check mark to apply the settings and the x button to discard the settings.
- 5. Select the **Apply** button on the top left of the screen to save your settings to the flash.

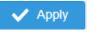

**Note:** This step saves all configuration changes to the NV-RAM to ensure that if the switch is rebooted or power cycled, the configuration changes will still be applied.

#### **LACP**

Network > Trunking > LACP

- 1. Log into your switch management page (see "Access your switch management page" on page 5).
- 2. Click on Network, click on Trunk, and click on LACP.
- 3. Review the settings. Click Apply to save changes.

To assign a higher priority within a trunk group, input the priority value 1-65535 (65535 being the highest priority).

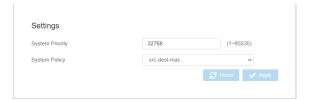

**4.** Click **Apply** to save your settings to the flash.

**Note:** This step saves all configuration changes to the NV-RAM to ensure that if the switch is rebooted or power cycled, the configuration changes will still be applied.

#### **LACP Timeout**

Network > Trunking > LACP

- 1. Log into your switch management page (see "Access your switch management page" on page 5).
- 2. Click on Network, click on Trunk, and click on LACP.
- 3. Select the port to modify the settings and click Edit.
- 4. Select **Long Timeout** to configure the LACP timeout value to be 30 seconds, or **Short Timeout** to configure the LACP timeout value to be 1 second.

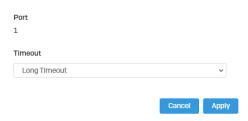

**4.** Click **Apply** to save your settings to the flash.

**Note:** This step saves all configuration changes to the NV-RAM to ensure that if the switch is rebooted or power cycled, the configuration changes will still be applied.

# **IGMP Snooping**

## **Global Settings**

Network > IGMP Snooping > Global Settings

- 1. Log into your switch management page (see "Access your switch management page" on page 5).
- 2. Click on Network, click on IGMP Snooping, and click on Global Settings.
- 3. Review the settings. Click **Apply** to save the settings.
  - 196. **Status** Select **Enabled** to enable the IGMP snooping feature or **Disabled** to disable the feature.
  - 197. **Report Suppression** Enter the time suppression interval between 0 25.

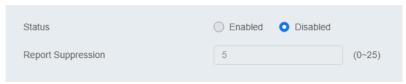

#### **Fast Leave**

Network > IGMP Snooping > Port Settings

- 1. Log into your switch management page (see "Access your switch management page" on page 5).
- 2. Click on Network, click on IGMP Snooping, and click on Port Settings.
- 3. Review the settings. Click **Apply** to save the settings.
  - Fast Leave Select Enabled to enable Fast Leave from the selected port or
     Disabled to disable the feature

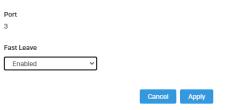

## **VLAN Settings**

Network > IGMP Snooping > VLAN Settings

- 1. Log into your switch management page (see "Access your switch management page" on page 5).
- 2. Click on Network, click on IGMP Snooping, and click on VLAN Settings.
- 3. Select the VLAN ID to configure

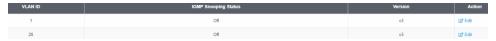

- 4. Review the settings. Click **Apply** to save the settings.
  - **IGMP Snooping Status** Click the drop-down list and select **Enabled** to enable the IGMP snooping or **Disabled** to disable the feature
  - Version Click the drop-down list and select IGMP version

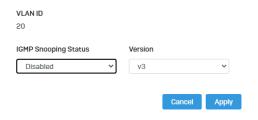

# **Querier Settings**

*Network > IGMP Snooping > Querier Settings* 

- 1. Log into your switch management page (see "Access your switch management page" on page 5).
- 2. Click on Network, click on IGMP Snooping, and click on Querier Settings.
- 3. Select the VLAN ID to configure
- 4. Review the settings. Click **Apply** to save the settings.
  - 198. **Querier State** Click the drop-down list and select **Enabled** to enable the Querier Status or **Disabled** to disable this feature.
  - 199. Interval Enter the amount of time you want your switch to send IGMP queries.
  - 200. Max Response Interval- Specifies the maximum time before sending a response report.
  - 201.**Startup Query Counter** Enter the amount to start the query counter
  - 202.**Startup Query Interval** Enter the amount of time to start the query counter

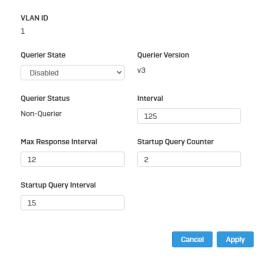

#### **Router Settings**

*Network > IGMP Snooping > Router Settings* 

- 1. Log into your switch management page (see "Access your switch management page" on page 5).
- 2. Click on Network, click on IGMP Snooping, and click on Router Settings.
- 3. Select the VLAN ID to configure
- 4. Review the settings. Click **Check Mark** to save the settings.
  - Click the Static Port List and select the ports you would like to statically assign
  - 5 Click the Forbidding Port List and select the ports you would like to assign to the Forbidden List

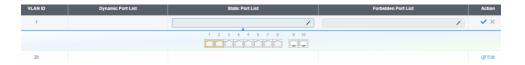

# **MLD Snooping**

## **Global Settings**

Network > MLD Snooping > Global Settings

- 1. Log into your switch management page (see "Access your switch management page" on page 5).
- 2. Click on Network, click on MLD Snooping, and click on Global Settings.
- 3. Review the settings. Click **Apply** to save the settings.
  - 203. **Status** Select **Enabled** to enable the MLD snooping feature or **Disabled** to disable the feature.
  - 204. **Report Suppression** Enter the time suppression interval between 0 25.

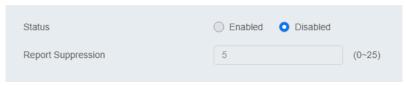

#### **Fast Leave**

Network > MLD Snooping > Port Settings

- 1. Log into your switch management page (see "Access your switch management page" on page 5).
- 2. Click on Network, click on MLD Snooping, and click on Port Settings.
- 3. Review the settings. Click **Apply** to save the settings.
  - Fast Leave Select Enabled to enable Fast Leave from the selected port or
     Disabled to disable the feature

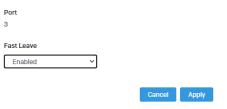

## **VLAN Settings**

Network > IGMP Snooping > VLAN Settings

- 1. Log into your switch management page (see "Access your switch management page" on page 5).
- 2. Click on **Network**, click on **MLD Snooping**, and click on **VLAN Settings**.
- 3. Select the VLAN ID to configure

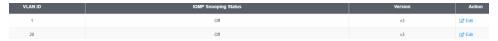

- 4. Review the settings. Click **Apply** to save the settings.
  - MLD Snooping Status Click the drop-down list and select Enabled to enable the IGMP snooping or Disabled to disable the feature
  - Version Click the drop-down list and select IGMP version

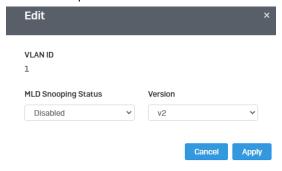

## **Querier Settings**

Network > MLD Snooping > Querier Settings

- 1. Log into your switch management page (see "Access your switch management page" on page 5).
- 2. Click on Network, click on MLD Snooping, and click on Querier Settings.
- 3. Select the VLAN ID to configure
- 4. Review the settings. Click **Apply** to save the settings.
  - 205. **Querier State** Click the drop-down list and select **Enabled** to enable the Querier Status or **Disabled** to disable this feature.
  - 206. Interval Enter the amount of time you want your switch to send IGMP queries.

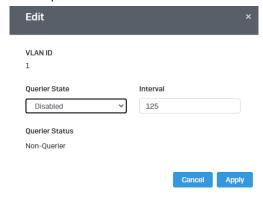

## **Router Settings**

Network > MLD Snooping > Router Settings

1. Log into your switch management page (see "Access your switch management page" on page 5).

- 2. Click on **Network**, click on **MLD Snooping**, and click on **Router Settings**.
- 3. Select the VLAN ID to configure
- 4. Review the settings. Click **Check Mark** to save the settings.
  - 6 Click the **Static Port List** and select the ports you would like to statically assign
  - 7 Click the **Forbidding Port List** and select the ports you would like to assign to the Forbidden List

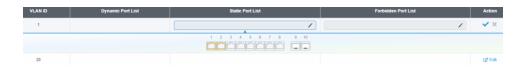

# **Loopback Detection**

## **Global Settings**

Network > Loopback Detection > Global Settings

- 1. Log into your switch management page (see "Access your switch management page" on page 5).
- 2. Click on Network, click on Loopback Detection, and click on Global Settings.
- 3. Select Enabled to enable loopback detection, or Disabled to disable this feature

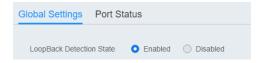

4. At the top right panel, click the **Apply** button to save the changes to the Flash.

**Note:** This step saves all configuration changes to the NV-RAM to ensure that if the switch is rebooted or power cycled, the configuration changes will still be applied

# **Voice VLAN**

This chapter contains a description of the Switch's Voice VLAN feature and the procedures to create, modify, and delete a voice VLAN configuration.

The Voice VLAN feature is specifically designed to maintain high quality, uninterrupted voice traffic through the switch. When talking on a voice over IP phone, a user expects to have no interruptions in the conversation and excellent voice quality. The Voice VLAN feature can be configured to meet these requirements.

#### CoS with Voice VLAN

The Voice VLAN CoS parameter maintains the voice quality between the ingress and egress ports of the switch. CoS must be enabled for the Voice VLAN CoS priority to take effect. The CoS priority level that you config is applied to voice traffic on all ports of the voice VLAN. Normally, most (non-Voice) Ethernet traffic transverses the switch through lower order egress queues. To avoid delays and interruptions in the voice data flow, the CoS priority level assigned to the voice VLAN should be mapped to a higher order queue and the scheduling algorithm should be set to Strict Priority. These settings ensure that the voice data packets are processed before other types of data so that the voice quality is maintained as the voice data passes through the switch.

## **Organization Unique Identifier (OUI)**

Each IP phone manufacturer can be identified by one or more Organization Unique Identifiers (OUIs). An OUI is three bytes long and is usually expressed in hexadecimal format. It is imbedded into the first part of each MAC address of an Ethernet network device. You can find the OUI of an IP phone in the first three complete bytes of its MAC address.

Typically, you will find that all of the IP phones you are installing have the same OUI in common. The switch identifies a voice data packet by comparing the OUI information in the packet's source MAC address with an OUI table that you configure when you initially

set up the voice VLAN. This is important when the Auto-Detection feature for a port and is a dynamic voice VLAN port.

When you are configuring the voice VLAN parameters, you must enter the complete MAC address of at least one of your IP phones. An "OUI Mask" is automatically generated and applied by the Web Management Utility software to yield the manufacturer's OUI. If the OUI of the remaining phones from that manufacturer is the same, then no other IP phone MAC addresses need to be entered into the configuration.

However, it is possible that you can find more than one OUI from the same manufacturer among the IP phones you are installing. It is also possible that your IP phones are from two or more different manufacturers in which case you will find different OUIs for each manufacturer. If you identify more than one OUI among the IP phones being installed, then one MAC address representing each individual OUI must be configured in the voice VLAN. You can enter a total of 10 OUIs.

#### **Dynamic Auto-Detection vs Static Ports**

Prior to configuring the voice VLAN, you must configure a tagged VLAN which is the basis for the voice VLAN configuration. The VLAN must be configured with one or more tagged or untagged ports that will serve as the voice VLAN uplink/downlink. By default, a tagged or untagged port is a static member of a tagged VLAN. The ports that you choose to configure as dynamic Auto-Detection ports

must be connected directly to an IP phone. When you initially define the ports of a tagged VLAN for your voice VLAN configuration, they must be configured as a "Not Member" ports. The "Not Member" ports are eligible to dynamically join the voice VLAN when voice data is detected with a predefined OUI in the source MAC address. The port will leave the voice VLAN after a specified timeout period. This port behavior is configured with the voice VLAN Auto-Detection feature.

For the Auto-Detection feature to function, your IP phone(s) must be capable of generating 802.1Q packets with imbedded VLAN ID tags. You must manually configure your IP phone(s) for the same VLAN ID as the switch's voice VLAN ID. When voice data is detected on one of the "Not Member" ports, the packets from the IP phone will contain the voice VLAN ID so they are switched within the switch's voice VLAN.

One or more ports in your voice VLAN must be configured as Static tagged or untagged members. Static VLAN members are permanent member ports of the voice VLAN and there is no dependency on the configuration of the devices connected to the ports. These ports might be connected to other voice VLAN network nodes such as other

Ethernet switches, a telephone switch, or a DHCP server. The voice VLAN Auto-Detection feature cannot be enabled on Static tagged or tagged ports.

**Note:** Any Static tagged members of the voice VLAN are required to have the port VLAN ID (PVID) configured to be the same as the voice VLAN ID. This insures that all untagged packets entering the port are switched within the voice VLAN as the voice data passes through the switch.

If the IP phone(s) that you are installing cannot be configured with a VLAN ID, then the switch ports should be configured as Static tagged ports within the voice VLAN.

**Note:** Link Layer Discovery Protocol for Media Endpoint Devices (LLDP- MED) is not supported on the switch. Each IP phone that is VLAN aware should be manually configured for the VLAN ID that matches your voice VLAN ID. Each of the voice VLAN ports connected to an IP phone should be configured as "Not Member" ports of the tagged VLAN.

#### **Global Settings**

Network > Voice VLAN > Global Settings

**Note:** Prior to configuring your voice VLAN, you must first configure a tagged VLAN. This VLAN will be used as a basis for your voice VLAN.

- 1. Log into your switch management page (see "Access your switch management page" on page 5).
- 2. Click on Network, click on Voice VLAN, and click on Global Settings.
- 3. Review the settings.

Use the following procedure to configure voice VLAN:

- 207. Voice VLAN State Select Disabled to disable this feature, or Auto to allow this feature to be automatically enable and disable or set it to OUI to use pre-selected OUI VLANs
- 208. **Voice VLAN ID** This parameter is the tagged VLAN ID that has been configured in "Tagged VLAN Configuration". It is a pull-down menu showing the tagged VLAN IDs that have been defined.
- 209. **VLAN Priority Tag** This parameter sets the priority of the VLAN. The priority is configured through the pull-down menu.

- 210. **DSCP**: Configure the DSCP for your switch. The range is from 0-63.
- 211.802.1p Remark Enable 802.1p QoS for the assigned OUI
- 212.Remark CoS / 802.1p This parameter is CoS priority level assigned to the voice data packets received on each voice VLAN port. For the COS priority to be effective, 802.1p Remark must be Enabled.
- 213. Aging Time This parameter indicates the amount of time, in hours, after the last IP phone's OUI was received on a port, after which this port will be removed from the voice VLAN. The range is 30 to 1440.
- 4. Click **Apply** to save the settings.

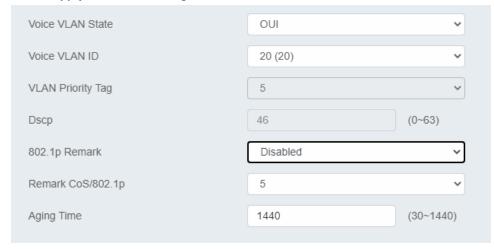

#### **OUI Settings**

Network > Voice VLAN > OUI Settings

- 1. Log into your switch management page (see "Access your switch management page" on page 5).
- 2. Click on Network, click on Voice VLAN, and click on OUI Settings.

3. Select from the table to use a pre-defined OUI. To modify a pre-defined OUI, click **Edit** on the far right of the table. To delete an OUI from this table, select the OUI Index and click **Delete**.

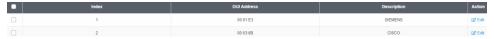

4. To add a new OUI to the table, click on Add.

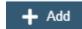

5. Input the **OUI Address** and the name of your OUI. Click **Apply** to save it to the OUI settings table.

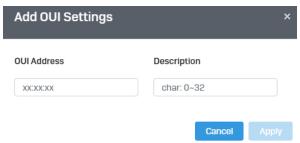

#### **Port Settings**

*Network > Voice VLAN > Port Settings* 

- 1. Log into your switch management page (see "Access your switch management page" on page 5).
- 2. Click on Network, click on Voice VLAN, and click on Port Settings.
- 3. Select the port and click **Edit** to configure the settings of that port.
- 4. Review the settings and click **Apply** to save your settings to the flash.
  - State Select Enabled to enable COS mode or Disabled to disable this feature.
  - CoS Mode Select Src mode or All

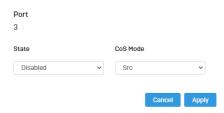

# **LLDP**

## **Enable and configure LLDP**

Link Layer Discovery Protocol (LLDP) allows Ethernet network devices, such as switches and routers, to receive and transmit device-related information to directly connected devices on the network and to store data that is learned about other devices.

#### Settings

Network > LLDP > Global Settings

- 1. Log into your switch management page (see "Access your switch management page" on page 5).
- 2. Click on Network, click on LLDP, and click on Settings.
- 3. Review the settings.

#### **Enabling or Disabling LLDP**

214. From the **LLDP** parameter, select one of the following radio button choices and click **Apply** to save the settings.

215. Enable: The LLDP feature is active.216. Disable: The LLDP feature is inactive.

State • Enabled • Disabled

## **Configure the LLDP Parameter Settings**

**Transmission Interval:** Sets the transmit interval, which is the interval between regular transmissions of LLDP advertisements. The range is from 5 to 32767 seconds.

**Holdtime Multiplier:** Sets the hold multiplier value. The hold time multiplier is multiplied by the transmit interval to give the Time To Live (TTL) that the switch advertises to the neighbors. The range is from 2 to 10.

**Reinitialization Delay:** Sets the reinitialization delay, which is the number of seconds that must elapse after LLDP is disabled on a port before it can be reinitialized. The range is from 1 to 10 seconds.

**Transmit Delay:** Sets the value of the transmission delay timer, which is the minimum time interval between transmissions of LLDP advertisements due to a change in LLDP local information. The range is from 1 to 8191 seconds.

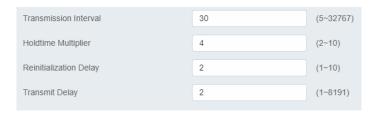

Click **Apply** to save the settings.

## **View LLDP System Information**

Network > LLDP > Local Device

- 217. **Chassis ID Subtype:** This parameter describes the Chassis ID subtype which is "macAddress". You cannot change this parameter.
- 218. **Chassis ID:** This parameter lists the MAC Address of the switch. You cannot change this parameter.
- 219. **System Name:** This parameter lists the System Name of the switch. You can assign the system name from **System Settings.**
- **220. System Description:** This parameter lists the product name of the switch. You cannot change this parameter

- **221. Capabilities Supported:** This parameter lists the capabailities that can be supported. You cannot change this parameter.
- **222. Capabilities Enabled:** This parameter lists the capabilities that are enabled. You cannot change this parameter.
- **223. Port ID Subtype:** This parameter lists the Port ID. This parameter cannot be changed.

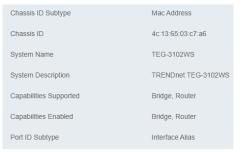

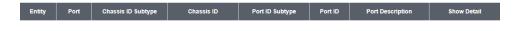

# **Multicast Filtering**

**Enable Multicast Filtering** 

Network > Multicast Filtering

- 1. Log into your switch management page (see "Access your switch management page" on page 5).
- 2. Click on Network and click on Multicast Filtering.
- 3. Select **Enabled** to enable this feature or **Disabled** to disable Multicast Filtering

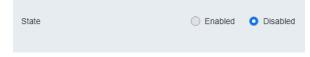

4. At the top right panel, click the **Apply** button to save the changes to the Flash.

**Note:** This step saves all configuration changes to the NV-RAM to ensure that if the switch is rebooted or power cycled, the configuration changes will still be applied

# **Administration**

## **Changing login credentials**

*Network > Administration* 

- 1. Log into your switch management page (see "Access your switch management page" on page 5).
- 2. Click on Network and click on Administration.
- 3. Click on **Add** on the top right corner to create a new username and password. To modify an existing username, click **Edit** to modify the selected login credentials

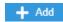

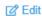

- 4. Review the settings below and click apply to save the changes to your flash
  - Privilege Type: Set the privilege for the selected username to either Admin or User.
  - **Password**: Set the password for this new username
  - **Password Retype**: Re-type your password.

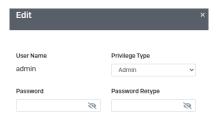

# Logs

## **Settings**

Network > Logs > Global Settings

- 1. Log into your switch management page (see "Access your switch management page" on page 5).
- 2. Click on Network, click on Logs, and click on Global Settings.
- 3. Select **Enabled** to enable logs, or **Disabled** to disable this feature.

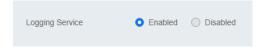

## **Remote Logging**

Network > Logs > Remote Logging

- 1. Log into your switch management page (see "Access your switch management page" on page 5).
- 2. Click on Network, click on Logs, and click on Remote Logging.
- 3. Click on **Add** on the top right corner to create a new username and password. To modify an existing username, click **Edit** to modify the selected login credentials

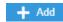

- 4. Review the settings and click **Apply** to save the changes to the Flash.
  - IP/Hostname: Enter the IP address of the location you want the Log files to go to.

- Server Port: Enter the port number of the IP address
- Event: Select what type of log events will be sent to the IP Address

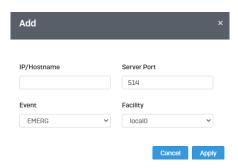

## **Log Table**

Network > Logs > Log Table

- 1. Log into your switch management page (see "Access your switch management page" on page 5).
- 2. Click on Network, click on Logs, and click on Log Table.
- 3. Review the settings below.
  - RAM: Displays only log files that are stored on the RAM
  - Flash: Displays only log files that were stored on the Flash
  - **Refresh:** Refreshes the page
  - **Download:** Download the log file. Download files can only be saved as .txt files.
  - **Clear:** Erases all log files

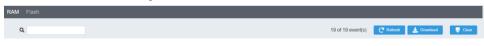

# **QoS (Quality of Service)**

When a port on an Ethernet switch becomes oversubscribed, its egress

queues contain more packets than the port can handle in a timely manner. In this situation, the port may be forced to delay the transmission of some packets, resulting in the delay of packets reaching their destinations. A port may be forced to delay transmission of packets while it handles other traffic, and, in some situations, some packets destined to be forwarded to an oversubscribed port from other switch ports may be discarded.

Minor delays are often of no consequence to a network or its performance. But there are applications, referred to as delay or time sensitive applications, which can be impacted by packet delays. Voice transmission and video conferences are two examples. If packets carrying data in either of these cases are delayed from reaching their destination, the audio or video quality may suffer.

This is where Cost of Service (CoS) is of value. It allows you to manage the flow of traffic through a switch by having the switch ports give higher priority to some packets, such as delay sensitive traffic, over other packets. This is referred to as prioritizing traffic.

# **Global Settings**

**Set QoS settings** 

- 1. Log into your switch management page (see "Access your switch management page" on page 5).
- 2. Click on QoS and click on Global Settings.
- 3. Select **Enabled** to enable QoS and **Disabled** to disable this feature.
- 4. Set the scheduling method:
  - 224. **Strict Priority** The port transmits all packets out of higher priority queues before transmitting any from the lower priority queues.
  - 225. WRR (Weighted RoundRobin) The port transmits a set number of packets from each queue, in a round robin fashion, so that each has a chance to transmit traffic.

#### 4. Select the Trust Mode:

- DSCP Priority of packets is based on the ToS (Types of Service) field in the IP header
- **802.1p** Priority of packets is based off of the PRI value.
- 802.1p DSCP -

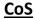

## **Set CoS priority settings**

QoS > CoS Mapping

**Note:** Before mapping the CoS priorities and the egress queues, you must disable the **Jumbo** frame parameter on each port. When **Jumbo** frames are enabled, COS cannot be enabled.

- 1. Log into your switch management page (see "Access your switch management page" on page 5).
- 2. Click on QoS and click on CoS Mapping.
- 3. In **QoS Status**, select the **CoS Table** (0-7) that applies to your configuration and click **Edit**.
- **4.** Set each Queue ID (1-8) for the selected **CoS Table.** Click **Apply** to save the settings.

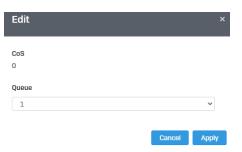

**Note:** This step saves all configuration changes to the NV-RAM to ensure that if the switch is rebooted or power cycled, the configuration changes will still be applied.

# **DSCP Mapping**

## Set DSCP (Differentiated Services Code Point) Class Mapping settings

QoS > DSCP Mapping

If you choose to use the DSCP tags in your Access Control policy configuration, each DSCP value (0-63) that is relevant to your configuration needs to be mapped to one of the four egress queues (Low, Medium, High, or Highest). The default queue for all DSCP values is 0. To assign the queue mappings to the DSCP values, perform the following procedure.

- 1. Log into your switch management page (see "Access your switch management page" on page 5).
- 2. Click on QoS and click on DSCP Mapping.
- 3. Select the relevant DSCP value to configure and click **Edit** to modify the Queue ID for the selected DSCP value. Click **Apply** to save the settings.

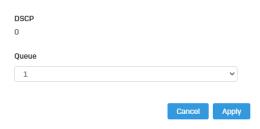

**Note:** This step saves all configuration changes to the NV-RAM to ensure that if the switch is rebooted or power cycled, the configuration changes will still be applied.

# **Port CoS**

## **Set Port Priority**

QoS > Port CoS

The Port Priority values are assigned to an untagged frame at ingress for internal processing in the switch. This procedure explains how to change the default mappings of port priorities to the User Priority. This is set at the switch level. You cannot set this at the per-port level. To change the port priority mappings, perform the following procedure.

- 1. Log into your switch management page (see "Access your switch management page" on page 5).
- 2. Click on QoS and click on Port CoS.
- 3. For each port whose priority you want to change, select a priority (0-7, Ignore) in the **CoS Value**. Click **Apply** to save the settings.

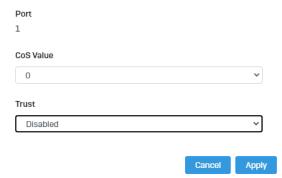

4. At the bottom of the left hand panel, click Apply.

.

# **Bandwidth Control**

#### **Bandwidth Control**

OoS > Bandwidth Control

This section allows you to configure the DLF (Destination Lookup Failure), broadcast, and multicast storm settings for each switch port.

- 1. Log into your switch management page (see "Access your switch management page" on page 5).
- 2. Click on QoS, click on Bandwidth Control
- 3. Select the port to modify and click the **Edit** button.

| = | Port | Ingress | Ingress Rate (kbps) | Egress | Egress Rate (kbps) |
|---|------|---------|---------------------|--------|--------------------|
|   | 1    | Off     |                     | Off    |                    |
|   | 2    | Off     |                     | Off    |                    |
|   | 3    | Off     |                     | Off    |                    |

- 4. Review the settings below and click **Apply** to save your settings.
  - Ingress Select Enabled to enable Ingress Rate Limiting or Disabled to disable this feature.
  - Ingress Rate (kbps) Enter the ingress rate limit value.
  - Egress Select Enabled to enable Egress Rate Limiting or Disabled to disable this feature.
  - Egress Rate (kbps) Enter the egress rate limit value.

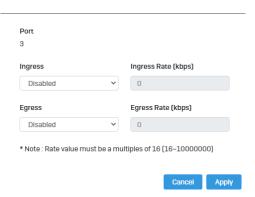

#### **Storm Control**

QoS > Storm Control

- 1. Log into your switch management page (see "Access your switch management page" on page 5).
- 2. Click on QoS, click on Storm Control
- 3. Select the port to and click **Edit** to modify.

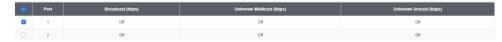

- 4. Review the settings for each port. Click **Apply** to save the settings.
  - 226. **Broadcast** Click the empty box to enable Broadcast and enter the limit value for broadcast in kbps.
  - 227. **Unknown Multicast** Click the empty box to enable Multicast and enter the limit value for broadcast in kbps.
  - 228. **Unknown Unicast** Click the empty box to enable Unicast and enter the limit value for broadcast in kbps.

**Note:** Modifying settings in the row marked **All**, will apply the settings to all ports.

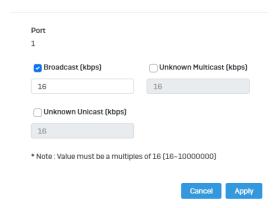

# **PoE** (Power over Ethernet)

# **Power over Ethernet**

**Note:** This PoE section only applies to models with PoE. For a list of multi-gig PoE Web Smart switches, please go to www.trendnet.com

The main advantage of PoE is that it can make installing a network easier. The selection of a location for a network device is often limited by whether there is a power source nearby. This constraint limits equipment placement or requires the added time and cost of having additional electrical sources installed. However, with PoE, you can install PoE compatible devices wherever they are needed without having to worry about whether there is power source nearby.

## **Power Sourcing Equipment (PSE)**

A device that provides PoE to other network devices is referred to as power sourcing equipment (PSE). The Gigabit Web Smart PoE+ Switch is a PSE device which provides DC power to the network cable and functions as a central power source for other network devices.

# Powered Device (PD)

A device that receives power from a PSE device is called a *powered device* (PD). Examples include wireless access points, IP phones, webcams, and even other Ethernet switches.

PD Classes PDs are grouped into five classes. The classes are based on the amount of power that PDs require. The Gigabit Web Smart PoE+ Switch supports all five classes.

| Class | Maximum Power<br>Output<br>from a Switch Port | Power Ranges of the PDs |
|-------|-----------------------------------------------|-------------------------|
| 0     | 15.4W                                         | 0.44W to 12.95W         |
| 1     | 4.0W                                          | 0.44W to 3.84W          |
| 2     | 7.0W                                          | 3.84W to 6.49W          |
| 3     | 15.4W                                         | 6.49W to 12.95W         |

| 4 34.2W | 12.85W to 25.5W |
|---------|-----------------|
|---------|-----------------|

#### **Power Budget**

Power budget is the maximum amount of power that the PoE switch can provide at one time to the connected PDs. Port Prioritization As long as the total power requirements of the PDs is less than the total available power of the switch, it can supply power to all of the PDs.

However, when the PD power requirements exceed the total available power, the switch denies power to some ports based on a process called port prioritization.

The ports on the PoE switch are assigned to one of three priority levels. These levels and descriptions are listed in Table 3. Without enough power to support all the ports set to the same priority level at one time, the switch provides power to the ports based on the port number, in ascending order. For example, when all of the ports in the switch are set to the low priority level and the power requirements are exceeded on the switch, port 1 has the highest priority level, port 2 has the next highest priority level and so forth.

| Priority Level | Description                                                                                                    |
|----------------|----------------------------------------------------------------------------------------------------|
| Critical       | This is the highest priority level. Ports set to the Critical level are guaranteed to receive power before any of the ports assigned to the other priority levels.                                           |
| High           | Ports set to the High level receive power only when all the ports assigned to the Critical level are already receiving power.                                                                                |
| Low            | This is the lowest priority level. Ports set to the Low level receive power only when all the ports assigned to the Critical and High levels are already receiving power. This level is the default setting. |

## **Configure PoE Budget**

PoE > Power Budget

- 1. Log into your switch management page (see "Access your switch management page" on page 5).
- 2. Click on PoE and click on Power Budget.
- 3. Enter the max PoE budget of the switch. The total consumed wattage is also shown. **Note:** By default, the PoE budget is set to 240W (maximum budget).

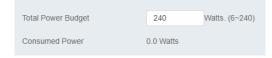

4. Click **Apply** to save your settings to the flash.

# **Configure PoE Port Settings**

PoE > PoE Port Settings

- 1. Log into your switch management page (see "Access your switch management page" on page 5).
- 2. Click on PoE and click on PoE Port Settings.
- 3. Review the settings for each port.
- 229. **State** The PoE port status is given as follows:
- 230. **ON** The port is supplying PoE power.
- 231. **OFF** The port is not supplying PoE power.
- 232. **Priority** Indicates the port priority: Low, High, or Critical.

233. **Power Limit Type** – Indicates the power limit by class or power limit defined by the user.

234. User Power Limit(W) -

235. **Status** – Displays the current status

236. **TimeRange** – Select a defined PoE **TimeRange**. N/A will be displayed if no time ranges have been created.

237. **Class** - The PoE class is indicated the class of the PD. N/A is displayed when the port is not supplying power

238. **Output Voltage(V)** - Indicates the Voltage in volts as measured at the port when the port is supplying power to the PD.

239. **Output Current(mA)** - Indicates the Current in milliamps that the port is supplying to the PD.

240. **Output Power(mW)** - Indicates the Power in milliwatts that the port is supplying power to the PD.

- 4. To modify the settings, select the port and click **Edit**. Review the settings below and click **Apply** to save your settings to the flash.
  - 4 **State** Select **Enabled** to enable PoE on this port or **Disabled** to disable PoE from the selected port.
  - 5 **Priority –** Set the priority of this port.
  - 6 **Power Limit Type** Select **Auto Class** for the switch to determine the amount of power need to power your PD or **User defined** to manually define the amount of power your PD device needs.
  - 7 **Schedule Name** Select the schedule rule to follow. **Note:** In order to set the schedule, the "Time Range" must first be configured.

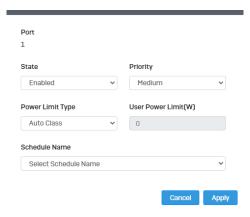

4. Click **Apply** to save your settings to the flash.

**Note:** This step saves all configuration changes to the NV-RAM to ensure that if the switch is rebooted or power cycled, the configuration changes will still be applied.

#### Flick Reboot

PoE > Flick Reboot

Flick Reboot allows the switch to continuously send power to PoE devices connected on the switch while the switch reboots. This prevents any PD device connected to the switch reboot while the switch is rebooting itself.

- 1. Log into your switch management page (see "Access your switch management page" on page 5).
- 2. Click on PoE and click on Flick Reboot.
- 3. Select **Enabled** to enable continuous PoE to your PD device while the switch reboots, or select **Disabled** to disable this feature.

Note: By default, Flick Reboot is set to Disabled.

# **Time Range**

## **Configure PoE Time Range**

PoE > Time Range

- 1. Log into your switch management page (see "Access your switch management page" on page 5).
- 2. Click on PoE and click on Time Range.
- 3. Click **Add** to create a new PoE schedule. Review the settings for each port. Next to each port entry, click **Apply** to save the settings.

| 241.          | New Schedule Name – Enter a description for the PoE schedule.       |
|---------------|---------------------------------------------------------------------|
| 242.<br>edit. | <b>Select Schedule Name</b> – Select a previous created schedule to |
| 243.          | <b>Start Weekday</b> - Set the start day of the PoE time range.     |
| 244.          | <b>End Weekday</b> - Set the end day of the PoE time range.         |
| 245.          | <b>Start Time</b> – Set the start time of the PoE time range.       |
| 246.          | <b>End Time</b> - Set the end day of the PoE time range.            |

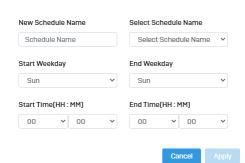

4. Click **Apply** to save the settings to the Flash.

**Note:** This step saves all configuration changes to the NV-RAM to ensure that if the switch is rebooted or power cycled, the configuration changes will still be applied

# **PD Lifeguard**

## **Configure PD Alive Check**

PoE > PD Lifeguard > Global Settings

PD Lifeguard is used to check the connection between the switch and the device connected to it. The switch sends a ping, and if the device does not respond, the switch will try to revive the device by doing a power cycle of the connected device.

- 1. Log into your switch management page (see "Access your switch management page" on page 5).
- 2. Click on PoE, click on PD Lifeguard, and click on Global Settings.
- 3. Select **Enabled** to enable **PD Lifeguard** and **Disabled** to disable this feature.

#### **Advanced Configuration**

PoE > PD Lifeguard > Advanced Configuration

- 1. Log into your switch management page (see "Access your switch management page" on page 5).
- 2. Click on **PoE**, click on **PD Lifeguard**, and click on **Advanced Configuration**.
- 3. Review the settings for each port. Next to each port entry, click **Apply** to save the settings.
  - State: Select Enabled to enable PD Alive check and Disabled to disable it
  - 2 Mode: Select Auto or Force Ping.
  - Specified IP: Enter the IP address of the device that is connected to the port

- 4 **Ping Interval:** Enter the desired time for how often the switch will send a ping to the connected device
- 5 **Ping Max Count:** Enter the max number of times the switch will ping the PD device before the switch power cycles the PD device.
- Action Type: Select if the switch should **Reboot** the PD device or save it to the **syslog**.
- Power Recovery Interval: Enter the time it takes for your PD device to boot up. If the entered time is too short, the switch will keep powering on and off the device.
- 8 **Reboot Max Retry Count:** Max number of reboot retries before the switch stops

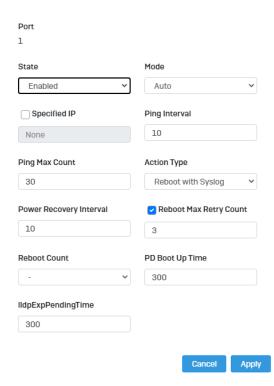

4. At the bottom of the left hand panel, click **Apply** to save the settings to the flash. .

**Note:** This step saves all configuration changes to the NV-RAM to ensure that if the switch is rebooted or power cycled, the configuration changes will still be applied.

# **Security**

# **802.1X Authentication**

Set 802.1X

Security > 802.1X > Global Settings

- 1. Log into your switch management page (see "Access your switch management page" on page 5).
- 2. Click on Security, click on 802.1X, and click on Global Settings.
- 3. Review the settings for each port. Next to each port entry, click **Apply** to save the settings.
  - State: Click Enabled to enable 802.1X or Disabled to disable this feature.
  - Guest VLAN: Select Enabled to enable 802.1X for Guest VLAN or Disabled to disable this feature.
  - Guest VLAN ID: Select the VLAN ID to apply this setting to.
  - Authenticate Method: Select RADIUS, TACAS+ or Local as the authenticate method.

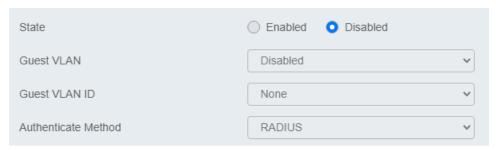

#### Timeout

Security > Access > Web

- 1. Log into your switch management page (see "Access your switch management page" on page 5).
- 2. Click on **Security**, click on **Access**, and click on **Web**.
- 3. Review the settings and click **Apply** to save the settings.
  - Timeout: Input the length of time before your switch times out. Regardless of activity/inactivity, the switch will timeout in the specific time.
     Note: By default, the timeout duration is set to 30 minutes.
  - HTTPS Service: Select Enabled to enable this feature or Disabled to disable it.

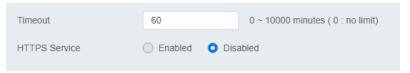

#### **CLI Timeout**

Security > Access > Web

1. Log into your switch management page (see "Access your switch management page" on page 5).

- 2. Click on Security, click on Access, and click on CLI.
- 3. Review the settings and click **Apply** to save the settings.
  - Timeout: Input the length of time before your switch times out. Regardless of activity/inactivity, the switch will timeout in the specific time.
     Note: By default, the timeout duration is set to 30 minutes.
  - Telnet Service: Select Enabled to enable Telnet or Disabled to disable this feature.
  - SSH Service: Select Enabled to enable Telnet or Disabled to disable this feature.

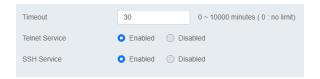

## **Port Security**

Security > Port Security

- 1. Log into your switch management page (see "Access your switch management page" on page 5).
- 2. Click on Security, and click on Port Security.
- 3. Select the port to configure, and click **Edit** to configure the selected port.
- 4. Review the settings and click **Apply** to save your settings.
  - State: Select Enabled from the drop down menu to enable this feature and Disabled to disable this feature.
  - Max MAC Address: Enter the max number of MAC Addresses. The max number is 256.

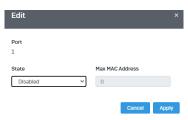

#### **Access Control: Creating MAC ACL**

Security > Access Control > MAC ACL

- 1. Log into your switch management page (see "Access your switch management page" on page 5).
- 2. Click on Security, then click on Access Control, and click on MAC ACL.
- 3. Click the Add button to create a new ACL.
- 4. Input a name in the field and click **Apply** to save your new ACL name to the Flash.

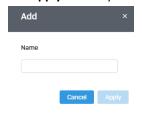

### **Access Control: Configuring MAC ACL**

Security > Access Control > MAC ACE

1. Log into your switch management page (see "Access your switch management page" on page 5).

- 2. Click on Security, then click on Access Control, and click on MAC ACE.
- 3. Review the settings below and click **Apply** to save your settings.
  - ACL Name: Select the ACL name you would like to configure.
  - Sequence:
  - Action: Defines the ACl action linked to the rule criteria.
    - **Permit-** This selection allows ingress packets that conform to the specified ACL criteria.
    - Deny- This selection drops ingress packets that conform to the specified ACL criteria.
    - 1. VLAN ID: Enter the VLAN ID to associate with this MAC ACL.
  - **Source MAC**: Input the source of the MAC address
  - Destination MAC: Input the destination MAC address
  - Source MAC Mask & Destination MAC Mask: Enter the mask of the Source MAC and Destination MAC.
  - 802.1p Value: Select the priority to assign with 7 being the highest priority and 0 being the lowest.
  - Ethertype (Hex)- Specifies EtherType packet filtering

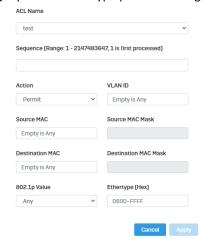

#### **Access Control: Creating IPv4 ACL**

Security > Access Control > IPv4 ACL

- 1. Log into your switch management page (see "Access your switch management page" on page 5).
- 2. Click on Security, then click on Access Control, and click on IPv4 ACL.
- 3. Click the **Add** button to create a new ACL.
- 4. Input a name in the field and click **Apply** to save your new ACL name to the Flash.

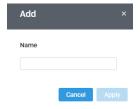

#### **Access Control: Configuring IPv4 ACL**

Security > Access Control > IPv4 ACE

- 1. Log into your switch management page (see "Access your switch management page" on page 5).
- 2. Click on Security, then click on Access Control, and click on MAC ACE.
- 3. Review the settings below and click **Apply** to save your settings.
  - ACL Name: Select the ACL name you would like to configure.

- Sequence:
- Action: Defines the ACl action linked to the rule criteria.
  - **Permit-** This selection allows ingress packets that conform to the specified ACL criteria.
  - Deny- This selection drops ingress packets that conform to the specified ACL criteria.
  - 2. **Type of Service:** Enter a number in the **Type of Service** field within the range of 0 to 63. This field indicates the DSCP level of interest. This field is not mandatory and you may elect to leave it blank.
- Destination IP: Input the destination IP address
- Source IP: Input the source of the IP address
- Source IP Mask & Destination IP Mask: Enter the mask of the Source MAC and Destination MAC.
- Protocol: Select the protocol
  - Select from list: Select from a pre-defined list below under "IGMP List"
  - Select from Protocol ID: Input the protocol ID between the range of 0-255.
- IGMP: Select the from the drop down menu
  - Select from list: Select from a pre-defined list below under "Protocol List"
  - Select from IGMP ID: Input the protocol ID between the range of 0-255.

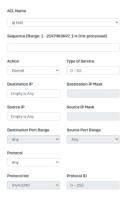

#### Access Control: Creating IPv6 ACL

Security > Access Control > IPv6 ACL

- 1. Log into your switch management page (see "Access your switch management page" on page 5).
- 2. Click on Security, then click on Access Control, and click on IPv6 ACL.
- 3. Click the **Add** button to create a new ACL.
- 4. Input a name in the field and click **Apply** to save your new ACL name to the Flash.

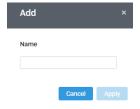

#### **Access Control: Configuring IPv6 ACL**

Security > Access Control > IPv4 ACE

- 1. Log into your switch management page (see "Access your switch management page" on page 5).
- 2. Click on Security, then click on Access Control, and click on IPv6 ACE.
- 3. Review the settings below and click **Apply** to save your settings.
  - ACL Name: Select the ACL name you would like to configure.
  - Sequence:
  - Action: Defines the ACl action linked to the rule criteria.

- **Permit-** This selection allows ingress packets that conform to the specified ACL criteria.
- Deny- This selection drops ingress packets that conform to the specified ACL criteria.
- 3. **Type of Service:** Enter a number in the **Type of Service** field within the range of 0 to 63. This field indicates the DSCP level of interest. This field is not mandatory and you may elect to leave it blank.
- Destination IP: Input the destination IP address
- **Source IP**: Input the source of the IP address
- Source IP Mask & Destination IP Mask: Enter the mask of the Source MAC and Destination MAC.
- Protocol: Select the protocol
  - Select from list: Select from a pre-defined list below under "IGMP List"
  - Select from Protocol ID: Input the protocol ID between the range of 0-255.
- **IGMP:** Select the from the drop down menu
  - Select from list: Select from a pre-defined list below under "Protocol List"
  - **Select from IGMP ID:** Input the protocol ID between the range of 0-255.

### **Port Binding**

Security > Access Control > Port Binding

- 1. Log into your switch management page (see "Access your switch management page" on page 5).
- 2. Click on **Security**, click on **Access Control**, and click on **Port Binding**.
- 3. Select the port you would like to bind to a specific ACL and click Edit.
- 4. Select from the list of ACLs and click **Apply** to save your settings.

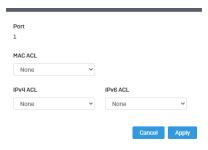

### **Dial-in User**

**Create Dial-In Users (Local Authentication Method)** 

Security > Dial-in User

Dial-in User feature provides the local authentication server for port security when a remote (RADIUS) server is not available.

The Dial-in User (local) authentication method allows you to set up 802.1x authentication parameters internally in the Switch. In this case, the user name and password combinations are entered with an optional VLAN when they are defined. Based on these entries, the authentication process of a supplicant is done locally by the Switch Management Utility using a standard EAPOL (EAP over LAN) transaction.

- 1. Log into your switch management page (see "Access your switch management page" on page 5).
- 2. Click on **Security** and click on **Dial-In User**.
- 3. Click **Add** to create a dial-in user for local authentication.
- 4. Review the settings.

To create a dial-in user for local authentication, use the following procedure:

247. In the **User Name** field, type a name for the user.

248. In the **Permission** field, select **Allow** to allow this user to access or **Deny** to not grant this user access.

- 249. In the **Password** field, type a password for the user.
- 250. In the **Password Retype** field, re-type the password to confirm.

Click **Apply** to add the entry to the table.

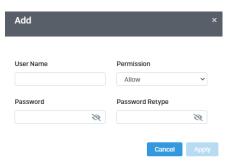

In the list, you can **Delete** the entry.

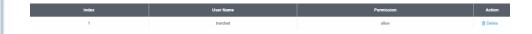

# **RADIUS**

Add Radius Servers (RADIUS Authentication Method)

Security > RADIUS Server

- 1. Log into your switch management page (see "Access your switch management page" on page 5).
- 2. Click on **Security** and click on **Radius Server**.
- 3. Click Add to create a new Radius Server.
- 4. Review the settings.
  - Server IP—Input the IPv4 IP address of the RADIUS server you would like to add.

- Authorized Port (1 65535) —Set the RADIUS authentic server(s) UDP port. The default port is 1812.
- Accounting Port (1 65535) –Set the RADIUS account server(s) UDP port. The
  default port is 1813.
- Key String Enter the default authentication and encryption key for RADIUS communication between the device and the RADIUS server.
- **Timeout Reply** Enter the max number of timeouts before it retries
- Retry Enter the max number of retries before it stops trying to recover
- **Server Priority** Enter the RADIUS Server priority (Highest: 1, Lowest: 5).

Click **Apply** to add the entry to the table.

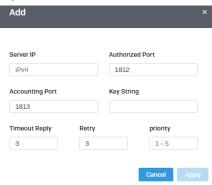

## **TACACS+**

Add TACACS+ Servers (TACACS+ Authentication Method)

Security > TACACS+

Terminal Access Controller Access Control System (TACACS+) provides centralized security user access validation. The system supports up-to 5 TACACS+ servers.

TACACS+ provides a centralized user management system, while still retaining consistency with RADIUS and other authentication processes.

The TACACS+ protocol ensures network integrity through encrypted protocol exchanges between the client and TACACS+ server. The user-assigned TACACS+ parameters are

applied to newly defined TACACS+ servers. If values are not defined, the system defaults are applied to the new TACACS+ servers.

- 1. Log into your switch management page (see "Access your switch management page" on page 5).
- 2. Click on Security and click on TACACS+.
- 3. Click Add to create a new TACAS+
- 4. Review the settings.
  - Server IP— Enter the TACACS+ Server IP address.
  - **Server Priority** Enter the TACACS+ Server priority (Highest: 1, Lowest: 5).
  - Server Port Enter the port number via which the TACACS+ session occurs. The
    default port is port 49.
  - Key String Enter the default authentication and encryption key for TACACS+ communication between the device and the TACACS+ server.
  - Timeout Enter the amount of time (in seconds) the device waits for an answer from the TACACS+ server before retrying the query, or switching to the next server. Possible field values are 1-255. The default value is 5.

Click **Apply** to add the entry to the table.

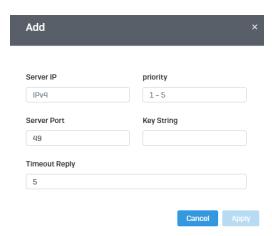

# **DHCP Snooping**

#### Settings

DHCP Snooping > Settings

Here is a summary of the rules to observe when you configure DHCP Snooping:

- A trusted port is connected to one of the following:
  - o Directly to the legitimate trusted DHCP Server.
  - A network device relaying DHCP messages to and from a trusted server.
  - Another trusted source such as a switch with DHCP Snooping enabled.
  - Untrusted ports are connected to DHCP clients and to traffic that originates outside of the local area network.
- The VLANs to which the DHCP Snooping feature applies must be specified in the DHCP Snooping VLAN Setting configuration.
- Any static IP addresses on the network must be manually added to the Binding Database.
- 1. Log into your switch management page (see "Access your switch management page" on page 5).
- 2. Click on Security, click on DHCP Snooping, and click on Global Settings.
- 3. Review the settings...
  - **DHCP Snooping Status** Select one of the following radio button choices:
    - o **Enabled** This parameter activates the DHCP Snooping feature.
    - Disabled This parameter de-activates the DHCP Snooping
  - MAC Verify Select one of the following choices:
    - Enable The MAC address of each ingress ARP packet is validated when compared against the Binding Table entries. Invalid ARP packets are discarded.
    - Disable The MAC address of each ingress ARP packet is not validated against the Binding Table. All ARP packets are forwarded through the switch without regard to the IP and MAC Address information in the packet header.

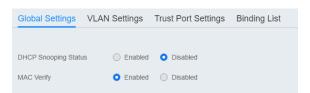

4. Click **Apply** to save the settings to the Flash.

**Note:** This step saves all configuration changes to the NV-RAM to ensure that if the switch is rebooted or power cycled, the configuration changes will still be applied.

#### VLAN

Security > DHCP Snooping > VLAN Settings

In this section, you can define an existing VLAN to apply DHCP snooping.

- 1. Log into your switch management page (see "Access your switch management page" on page 5).
- 2. Click on **Security**, click on **DHCP Snooping**, and click on **VLAN Settings**.
- 3. Select the VLAN ID to edit. You can click Edit to modify an entry.

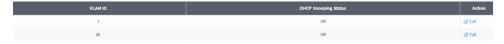

4. From the drop down menu, select **Enabled** to enable DHCP Snooping, or **Disabled** to disable this feature.

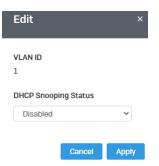

4. Click **Apply** to save the settings to the Flash.

**Note:** This step saves all configuration changes to the NV-RAM to ensure that if the switch is rebooted or power cycled, the configuration changes will still be applied.

#### **Trusted Port Interfaces**

Security > DHCP Snooping > Trust Port Settings

This section allows you to set trusted port interfaces where DHCP servers can be connected allows or denies DHCP server information to be received on those ports.

- 1. Log into your switch management page (see "Access your switch management page" on page 5).
- 2. Click on **Security**, click on **DHCP Snooping**, and click on **Trust Port Settings**.
- 3. Next to each port, click on the bubble to select the port to modify and click Edit.
- 4. Review the settings:
- 251. **Untrusted:** This parameter defines the port as untrusted for the DHCP Snooping feature.
- 252. **Trusted:** This parameter defines the port as trusted for the DHCP Snooping feature.

**Note:** You can select the row labeled **ALL** to apply settings to all ports.

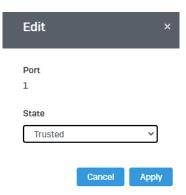

5. Click **Apply** to save the settings to the Flash.

**Note:** This step saves all configuration changes to the NV-RAM to ensure that if the switch is rebooted or power cycled, the configuration changes will still be applied.

# **Denial of Service**

**Denial of Service (DoS)** 

Security > DoS

The switch has built-in DoS prevention features to restrict specific type of traffic associated denial of service attacks on your network. By default, all of the DoS settings are set to Allow, which allow any type of traffic to pass through the switch. Setting one of the items to Deny will set the switch to check for traffic matching the selected item and deny any traffic matching the rule. On the other hand, setting one of rules to Deny may deny a specific type of traffic that may prevent traffic essential to running your network such as devices in load balancing configuration using virtual IP addresses (Ex. If ARP MAC SA Mismatch is set to Deny, it may cause devices in load balance configuration using shared virtual IP addresses communication issues essential for network server load balancing.) For additional security, you can set these rules to Deny as necessary.

- 1. Log into your switch management page (see "Access your switch management page" on page 5).
- 2. Click on Security and click on DoS
- 3. Select **Enabled** to enable DoS or **Disabled** to disable DoS.

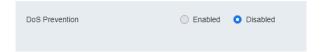

4. Click **Apply** to save the settings to the Flash.

**Note:** This step saves all configuration changes to the NV-RAM to ensure that if the switch is rebooted or power cycled, the configuration changes will still be applied.

### **Tools**

# Firmware Upgrade

Upgrade your switch's firmware

Tools > Firmware Upgrade

TRENDnet may periodically release firmware upgrades that may add features or fix problems associated with your TRENDnet switch model and version. To check if there is a firmware upgrade available for your device, please check your TRENDnet model and version using the link. http://www.trendnet.com/downloads/

In addition, it is also important to verify if the latest firmware version is newer than the one your switch is currently running. To identify the firmware that is currently loaded on your switch, log in to the switch, click on the System Info section or click on Tools and click on Firmware Upgrade. The firmware used by the switch is listed as Runtime Image or Image Version. If there is a newer version available, also review the release notes to check if there were any new features you may want or if any problems were fixed that you may have been experiencing.

- 1. If a firmware upgrade is available, download the firmware to your computer.
- 2. Unzip the file to a folder on your computer.

#### Please note the following:

- 253. Do not interrupt the firmware upgrade process. Do not turn off the device or press the Reset button during the upgrade.
- 254. If you are upgrade the firmware using a laptop computer, ensure that the laptop is connected to a power source or ensure that the battery is fully charged.
- 255. Disable sleep mode on your computer as this may interrupt the firmware upgrade process.
- 256. Do not upgrade the firmware using a wireless connection, only using a wired network connection.
- 257. Any interruptions during the firmware upgrade process may permanently damage your switch.

#### **Firmware Upgrade via HTTP Settings**

Tools > Firmware > Firmware Upgrade

- 1. Log into your switch management page (see "Access your switch management page" on page 5).
- 2. Click on **Tools**, click on **Firmware**, and click on **Firmware Upgrade**.
- 3. Select the firmware **Upgrade Method** (HTTPS or TFTP).
- 4. Select the **Image** you would like to upgrade to.
- 5. Select the location of the file by clicking **Select file.**

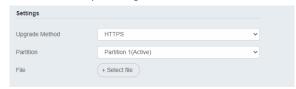

- 6. Navigate to the folder on your computer where the unzipped firmware file (.imag) is located and select it.
- 5. Click **Apply**. If prompted, click **Yes** or **OK**.

#### Firmware Upgrade via TFTP Settings

Tools > Firmware Upgrade

**Note:** Before using this method, you will require a TFTP server. There are third party TFTP server applications available for this function. If you are not familiar with the TFTP protocol, it is recommended to use the HTTP method.

- 1. Log into your switch management page (see "Access your switch management page" on page 5).
- 2. Click on Tools, click on Firmware Upgrade.
- 3. Make sure your TFTP server is running and note the IP address of your server and firmware file name. The TFTP server should be in the same IP subnet as the switch.

**Note:** It is recommended to that the firmware file (.hex) is placed in your TFTP server root directory.

5. Review the settings. Click **Apply** to start the firmware upgrade.

| 250  | Upgrade Method: Select TFTP to update the firmware via TFTP   |
|------|---------------------------------------------------------------|
| 258. | IINGRAMA MIATROM' SOIACT LELV TO LINGATA THA TIRMMARA MA LELV |
|      |                                                               |

259. **Partition:** Select which image to update the firmware

260. **TFTP Server:** Enter the IP address of your TFTP server.

261. File Name: Enter the firmware filename with extension. (.hex)

6. Click **Apply** to start the firmware upgrade.

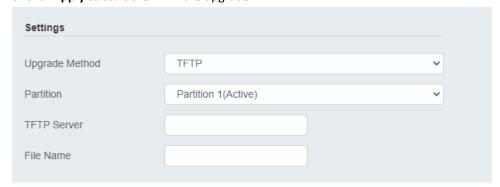

#### **Dual Image**

Tools > Firmware > Dual Image

Select the image to bootup on your switch from the next power cycle.

- 1. Log into your switch management page (see "Access your switch management page" on page 5).
- 2. Click on Tools, click on Firmware, and click on Dual Image.
- 3. Review the settings. Click **Apply** to apply the changes and **Save** to save the changes.
  - Active: Displays the current Partition Image that is running on the switch. You may select a different partition to boot up with here.
  - Flash Partition: Name of partition
  - Status: Displays the status of a partition. A partition that is currently running will display Active, while one that is in standby will display Backup.
  - Image Name: Firmware name of the partition
  - Image Size: Size of the firmware that is loaded on each partition
  - Created Time: When the firmware was loaded onto the partition

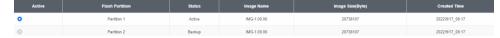

# **Config Backup Restore**

#### Config Backup/Restore

Tools > Firmware > Backup/Restore

You may have added many customized settings to your switch and in the case that you need to reset your switch to default, all your customized settings would be lost and would require you to manually reconfigure all of your switch settings instead of simply restoring from a backed up switch configuration file. The configuration will be backed up or restored only to the currently used image.

#### **Backup/Restore via HTTP Settings**

#### To backup your switch configuration:

- 1. Log into your switch management page (see "Access your switch management page" on page 5).
- 2. Click on Tools, click on Firmware and click on Backup/Restore.
- 3. Click **Backup** to save the configuration file (.cfg) to your local hard drive. **Startup-config** refers to the configuration that was used to startup this switch.

**Note:** If prompted, choose the location on your local hard drive. If you are not prompted, the configuration file (.cfg) will be saved to your default downloads folder.

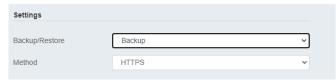

### To restore your switch configuration:

- 1. Log into your switch management page (see "Access your switch management page" on page 5).
- 2. Click on Tools, click on Firmware and click on Backup/Restore.

#### 3. Select Restore under Backup/Restore

Next to Select File, depending on your web browser, click on Browse or Choose File.

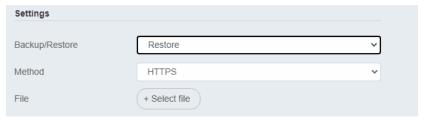

- 4. A separate file navigation window should open.
- 5. Select the switch configuration file to restore and click **Restore**. (Default File Extension: .cfg). Click **Apply** to restore the settings,
- 6. Wait for the switch to restore settings.

#### **Backup/Restore via TFTP Settings**

**Note:** Before using this method, you will require a TFTP server. There are third party TFTP server applications available for this function. If you are not familiar with the TFTP protocol, it is recommended to use the HTTP method.

#### To backup your switch configuration:

- 1. Log into your switch management page (see "Access your switch management page" on page 5).
- 2. Click on Tools, click on Firmware and click on Backup/Restore.
- 3. Make sure your TFTP server is running and note the IP address of your server and firmware file name. The TFTP server should be in the same IP subnet as the switch.

4. Review the settings. Click **Backup** to save the configuration file (config.bin) to your local hard drive on your TFTP server root directory.

262. **Backup/Restore:** Select **Backup** to backup your configurations

263. **Method:** Select **TFTP** as the method of backing up your

configuration

264. **TFTP Server IP:** Enter the IP address of your TFTP server.

| Settings       |        |   |
|----------------|--------|---|
| Backup/Restore | Backup | ~ |
| Method         | TFTP   | ~ |
| TFTP Server    |        |   |

### To restore your switch configuration:

- 1. Log into your switch management page (see "Access your switch management page" on page 5).
- 2. Click on Tools, click on Firmware and click on Backup/Restore.
- 3. Make sure your TFTP server is running and note the IP address of your server and configuration file name. The TFTP server should be in the same IP subnet as the switch.

  Note: It is recommended to put the configuration file (config.bin) is placed in your TFTP

**Note:** It is recommended to put the configuration file (config.bin) is placed in your TFTF server root directory.

4. Review the settings. Click **Restore** to restore the switch configuration file (config.bin) from your local hard drive from your TFTP server root directory.

265. **Backup/Restore:** Select **Restore** to restore your configurations

266. **Method:** Select **TFTP** as the method of restoring up your

configuration

- 267. **TFTP Server IP:** Enter the IP address of your TFTP server
- 268. **TFTP Server IP:** Enter the IP address of your TFTP server.
- 269. **Config File Name:** Enter the configuration file name to restore.

(Default file extension: .cfg)

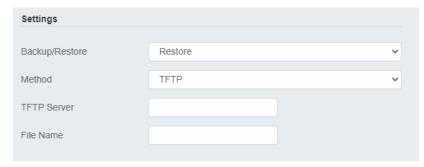

5. Click **Apply** and wait for the switch to restore settings.

## **Diagnostics**

#### **Cable Diagnostics Test**

Tools > Diagnostics

The switch provides a basic cable diagnostic tool in the GUI for verifying the pairs in copper cabling and estimated distance for troubleshooting purposes.

#### Note:

- 1. If the cable length displays N/A, it means that the cable length is Not Available. The may be due to the port being unable to determine the estimated cable length. If length is displayed as "N/A" it means the cable length is "Not Available". This is due to the port being unable to obtain cable length/either because its link speed is 10M or 100M, or the cables used are broken and/or of bad in quality.
- 2. The deviation of "Cable Fault Distance" is +/-2 meters. No cable may be displayed in the table when the cable is less than 2 meters in length.
- 3. The test also measures the cable fault and identifies the fault in length according to the distance from the switch.

- 1. Log into your switch management page (see "Access your switch management page" on page 5).
- 2. Click on Tools and click on Cable Diagnostic.
- 3. Select the **Port** from the switch to run the cable diagnostic and click **Test** to run the test.

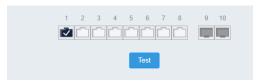

The results will be displayed in the **Cable Diagnostic Table** below.

| Port | Pair A | Cable Length A (meter) | Pair B | Cable Length B (meter) | Pair C | Cable Length C (meter) | Pair D |
|------|--------|------------------------|--------|------------------------|--------|------------------------|--------|
| 1    | OPEN   | 2                      | OPEN   | 2                      | OPEN   | 2                      | OPEN   |

- 270. **Test Results:** Displays the diagnostic results for each pair in the cable. One of the following cable status parameters is displayed:
- 271. **OK:** There is no problem detected with the cable.
- 272. **Open in Cable:** There is an open wire within the cable.
- 273. **Short in Cable:** Two wires are shorted together within the cable.
- 274. **Cross talk in Cable:** There is crosstalk detected between one pair
- **275.** of wires and another pair within the cable.

# **Ping Test**

### **Network Connectivity Test (Ping Tool)**

Tools > Diagnostics > Ping Test

This chapter provides the procedure to ping a node on your network from the switch. This procedure is useful in determining whether an active link exists between the switch and another network device.

The device you are pinging must be a member of the Default VLAN and within the same local area network as your switch. In other words, the port on the switch through which the node is communicating with the switch must be an untagged or tagged member of the Default VLAN.

- 1. Log into your switch management page (see "Access your switch management page" on page 5).
- 2. Click on Tools, click on Diagnostics, and click on Ping Test.
- 3. Review the settings. Click **Start** to start the network connectivity ping test. After the ping test is activate, you can click **Show Ping Results** to check the ping test result.
- 276. **IP Address** The IP address of the node you want to ping in the IPv4 or IPv6 format.
- 277. **Count** Specifies the number of ping requests you want the switch to perform.
- **278. Interval** Specifies the time between each ping request.
- **Size** Specifies the size of the packet sent with each ping.

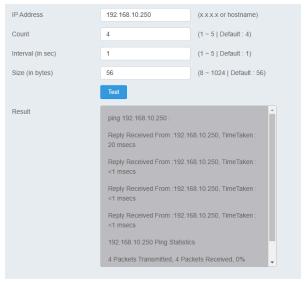

## **IPv6 Ping Test**

**Network Connectivity Test (Ping Tool)** 

Tools > Diagnostics > IPv6 Ping Test

- 1. Log into your switch management page (see "Access your switch management page" on page 5).
- 2. Click on Tools, click on Diagnostics, and click on IPv6 Ping Test.
- 3. Review the settings. Click **Start** to start the network connectivity ping test. After the ping test is activate, you can click **Show Ping Results** to check the ping test result.

280. **IP Address** - The IP address of the node you want to ping in the IPv6 format.

281. Interface – Select the appropriate VLAN ID

282. **Count** – Specifies the number of ping requests you want the switch to perform.

**283. Interval** – Specifies the time between each ping request.

**Size** – Specifies the size of the packet sent with each ping.

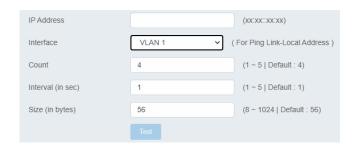

# **Trace Route**

Tools > Diagnostics > Trace Route

- 1. Log into your switch management page (see "Access your switch management page" on page 5).
- 2. Click on Tools, click on Diagnostics, and click on Trace Route.
- 3. Review the settings. Click **Test** to start the Trace Route. After the test is completed, you can see the result below the test.
  - IP Address The IP address of the node you want to ping in the IPv6 format.
  - Max Hop Enter the maximum number of hops

| IP Address |      | (x.x.x.x or hostname)   |
|------------|------|-------------------------|
| Мах Нор    | 30   | (1 ~ 30   Default : 30) |
|            | Test |                         |

### Reboot

### Reboot/Reset to factory defaults

Tools > Reboot

This section provides the procedures for rebooting or resetting the switch to factory default settings.

#### To reboot your switch:

You may want to reboot your switch if you are encountering difficulties with your switch and have attempted all other troubleshooting.

**Note:** You may want to save the settings to flash before reboot the switch under Save Settings to Flash (menu) > Save Settings to Flash (button). If you have not saved your current configuration settings to flash first, the configuration changes will be lost after a reboot.

There are two methods that can be used to reboot your switch.

285. **Hardware Method:** Using a paper clip, on the front panel of the switch, push and hold the **Reset** button between 1~5 seconds and release.

286. Software Method (Switch Management Page):

- 1. Log into your switch management page (see "Access your switch management page" on page 5).
- 2. Click on your profile in the top right corner.

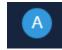

3. Click **Reboot** drop-down list. Wait for the switch complete the rebooting process.

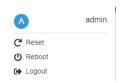

#### To reset your switch to factory defaults:

You may want to reset your switch to factory defaults if you are encountering difficulties with your switch and have attempted all other troubleshooting. Before you reset your switch to defaults, if possible, you should backup your switch configuration first, see "Backup/Restore" on page 88.

There are two methods that can be used to reset your switch to factory defaults.

287. Hardware Method: Using a paper clip, on the front panel of the switch, push and hold the Reset button more than 6 seconds and release. Located on the front panel of your switch, see "Product

Hardware Features" on page 2. Use this method if you are encountering difficulties with accessing your switch management page.

#### 288. Software Method (Switch Management Page):

- 1. Log into your switch management page (see "Access your switch management page" on page 5).
- 2. Click on your profile in the top right corner.

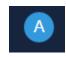

3. Click **Reset** from the drop-down list. Clicking **Reset**, will automatically reset the switch back to its factory default settings.

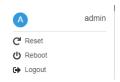

The switch's factory default settings are below.

| Administrator User Name | admin          |
|-------------------------|----------------|
| Administrator Password  | admin          |
| Switch IP Address       | 192.168.10.200 |
| Switch Subnet Mask      | 255.255.255.0  |

# **Command Line Interface Reference**

# Access your switch command line interface

**Note:** The system may be managed out-of-band through the console port. The console port is a female RJ-45 port and the included RJ-45 male to RS-232 serial DB-9 female console cable.

1. Using the included RJ-45 to RS-232 serial DB-9 cable, connect the RJ-45 end to the switch console port and connect the RS-232 end to your computer RS-232 DB-9 male port.

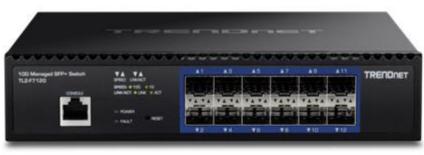

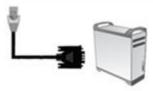

m

- 2. On your computer, run the terminal emulation program (ex. HyperTerminal, TeraTerm, putty etc.).
- 3. Select the appropriate COM port used for connecting to the switch console.
- 4. Use the following settings for the connection.

• Data Rate: 115200 bps

Data Bit: 8 bitsParity: NoneStop Bits: 1

Flow Control: None

Emulation mode: VT100

5. After you have setup all of the parameters appropriately, the terminal emulation window should display a prompt for user name and password.

Enter the user name and password. By default:

User Name: **admin** Password: **admin** 

**Note:** User Name and Password are case sensitive.

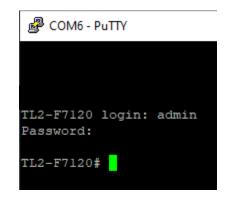

You can also use Telnet or SSH protocols to access the switch command line interface using IP address.

| Command<br>Mode                | Access Method                                                                                                    | Pro<br>mpt                             |
|--------------------------------|----------------------------------------------------------------------------------------------------|----------------------------------------|
| Privileged<br>EXEC             | This is the initial mode to start a session.                                                                                                    | <switch name="">#</switch>             |
| Global<br>Configuratio<br>n    | The EXEC mode command configure terminal is used to enter the Global Configuration mode.                                                                            | <switch name=""> (config)#</switch>    |
| Interface<br>Configuratio<br>n | The Global  Configuration mode  command interface <interfacetype><interfaceid>  is used to enter  the Interface  configuration  mode.</interfaceid></interfacetype> | <switch name=""> (config-if)#</switch> |

| Interface<br>Range<br>Mode | The Global  Configuration mode  command interface  range  ({ <interfacetype><slot port="" port-="">}  {vlan <vlan-id(1-4094)>-   <vlan-id(2-4094)>}) is  used to enter the  Interface range mode.</vlan-id(2-4094)></vlan-id(1-4094)></slot></interfacetype> | <switch name=""> (config-if-range)#</switch> |
|----------------------------|----------------------------------------------------------------------------------------------------|----------------------------------------------|
| SNTP<br>Configuratio<br>n  | The SNTP Configuration mode command <i>sntp</i> is used to enter the SNTP configuration mode.                                                                                                    | <switch name=""> (config-sntp)#</switch>     |
| Config-<br>VLAN            | The Global configuration mode command <i>vlan vlan-id</i> is used to enter the Config-VLAN mode.                                                                                                    | <switch name=""> (config-vlan)#</switch>     |

| Line Configuration                          | The Line Configuration mode command <i>line cli</i> is used to enter the Line configuration mode.                                                                                  | <switch name=""> (config- line)#</switch>                   |
|---------------------------------------------|----------------------------------------------------------------------------------------------------|-------------------------------------------------------------|
| IPV4 ACL Extended Access List Configuration | The IPV4 ACL Extended Access List configuration mode command <i>ip access-list extended <name></name></i> is used to enter the IPV4 ACL Extended Access List configuration mode.   | <switch name=""> (config- ext-nacl)#</switch>               |
| IPV6 ACL Extended Access List Configuration | The IPV6 ACL Extended Access List configuration mode command <i>ipv6</i> access-list extended <name> is used to enter the IPV6 ACL Extended Access List configuration mode.</name> | <switch<br>Name&gt;<br/>(config-<br/>ipv6-acl)#</switch<br> |
| MAC ACL Extended Access List Configuration  | The MAC ACL Extended Access List configuration mode command <i>mac access-list extended <name></name></i> is used to enter the MAC ACL Extended Access List configuration mode.    | <switch<br>Name&gt;<br/>(config-<br/>ext-macl)#</switch<br> |

| Policy Map Configuration Mode | The Policy Map configuration mode command <i>class-policy <name></name></i> is used to enter the Policy Map configuration mode. | <switch<br>Name&gt;<br/>(config-qc-<br/>ply)#</switch<br> |
|-------------------------------|----------------------------------------------------------------------------------------------------|-----------------------------------------------------------|
| MSTP Configuration  Mode      | The MSTP Configuration mode command <i>spanning-tree mst configuration</i> is used to enter the MSTP configuration mode.        | <switch<br>Name&gt;<br/>(config-<br/>mst)#</switch<br>    |

# **Switch CLI User Manual**

# **System**

### 4.1.1 Help

| Command Objective | This command displays a brief description for the given command |
|-------------------|-----------------------------------------------------------------|
| Syntax            | Help [ command ]                                                |
| Mode              | All Modes                                                       |

### 4.1.1 Clear screen

| Command Objective | This command clears all the contents from the screen |
|-------------------|------------------------------------------------------|
| Syntax            | Clear screen                                         |
| Mode              | All Modes                                            |

#### 4.1.1 End

| Command Objective | Exit from configure mode |
|-------------------|--------------------------|
| Syntax            | End                      |
| Mode              | All Modes                |

## 4.1.2 Logout

| Command Objective | This command exits from Privileged EXEC/ User EXEC mode to ISS Login Prompt in case of console session. In case of a telnet session, this command terminates the session. |
|-------------------|----------------------------------------------------------------------------------------------------|
| Syntax            | logout                                                                                                    |
| Mode              | Privileged EXEC Mode                                                                                                    |

## 4.1.3 Show privilege

| Command Objective | Show current privilege level. |
|-------------------|-------------------------------|
| Syntax            | Show privilege                |
| Mode              | Privileged EXEC Mode          |

### 4.1.3 Show CLI

| Command Objective | This command displays TTY line information such as EXEC timeout. |
|-------------------|------------------------------------------------------------------|
| Syntax            | Show cli                                                         |
| Mode              | Privileged EXEC Mode                                             |

### 4.1.4 Exit

| Command Objective | This command exits the current mode and reverts to the mode used prior to the current mode. |
|-------------------|---------------------------------------------------------------------------------------------|
| Syntax            | exit                                                                                        |
| Mode              | All Modes                                                                                   |

# 4.1.5 Configure terminal

| Command Objective | This command enters to Global Configuration Mode which allows the user to execute all the commands that supports global configuration mode. |
|-------------------|----------------------------------------------------------------------------------------------------|
| Syntax            | Configure terminal                                                                                                    |
| Mode              | Privileged EXEC Mode                                                                                                    |

### 4.1.6 listuser

| Command Objective | This command lists all the default and newly created users, along with their permissible mode. |
|-------------------|------------------------------------------------------------------------------------------------|
| Syntax            | listuser                                                                                       |
| Mode              | Privileged EXEC Mode                                                                           |

### 4.1.7 Show users

| Command Objective | This command displays the information about the current user. |
|-------------------|---------------------------------------------------------------|
| Syntax            | Show users                                                    |
| Mode              | Privileged EXEC Mode                                          |

#### 4.1.8 lock

| Command Objective | This command locks the CLI console. It allows the user/system administrator to lock the console to prevent unauthorized users from gaining access to the CLI command shell. Enter the login password to release the console lock and access the CLI command shell. |
|-------------------|----------------------------------------------------------------------------------------------------|
| Syntax            | lock                                                                                                    |
| Mode              | Privileged EXEC Mode                                                                                                    |

### 4.1.9 show history

| Command Objective | This command displays a list of recently executed commands. |
|-------------------|-------------------------------------------------------------|
| Syntax            | Show history                                                |
| Mode              | Privileged EXEC Mode                                        |

### 4.1.10 username

|                       | ·                                                                                                    |
|-----------------------|----------------------------------------------------------------------------------------------------|
| Command Objective     | This command creates a user and sets the enable password for that user with the privilege level.                                                                                                    |
|                       | The no form of the command deletes a user and disables the enable password for that user.                                                                                                    |
| Syntax                | username <user-name> [password <passwd>]<br/>[privilege &lt;1-15&gt;] no username &lt; user-name &gt;</passwd></user-name>                                                                                                    |
| Parameter Description | • <user-name> - Specifies the login user name to be created.</user-name>                                                                                                    |
|                       | • <passwd> - Specifies the password to be entered by the user to login to the system. The size password entered must be a minimum of 8 and maximum of 20 characters containing atleast one uppercase, one lowercase, one number and one special character.</passwd> |
|                       | • privilege <1-15> - Applies restriction to the user for accessing the                                                                                                    |
|                       | CLI commands. This values ranges between 1 and 15. For Example, a user ID configured with privilege level as four can access only the commands having privilege ID lesser than or equal to four.                                                                    |
| Mode                  | Privileged EXEC Mode                                                                                                    |

## 4.1.1 set minimum password length

| Command Objective | This command configures minimum password length. If the given password has less than the configured password length, it will not be allowed This value ranges between 8 and 20. |
|-------------------|----------------------------------------------------------------------------------------------------|
| Syntax            | set minimum password length <minimum-len></minimum-len>                                                                                                    |
| Mode              | Global Configuration Mode                                                                                                    |

### 4.1.2 line cli

| Command Objective | This command identifies a specific line for configuration and enters the line configuration mode and allows the user to execute all the commands that supports line configuration mode |
|-------------------|----------------------------------------------------------------------------------------------------|
| Syntax            | Line cli                                                                                                    |
| Mode              | Global Configuration Mode                                                                                                    |

### 4.1.3 exec-timeout

| Command Objective | This command sets a time (in seconds) for EXEC line disconnection. This value ranges between 1 and 10000 seconds. |
|-------------------|----------------------------------------------------------------------------------------------------|
|                   | The no form of this command resets the EXEC timeout to its default value.                                         |
| Syntax            | exec-timeout <integer (1-18000)=""> no exec-timeout</integer>                                                     |
| Mode              | Line Configuration Mode                                                                                           |

## 4.1.11 ping

| Command Objective | This command sends echo messages. The Packet Internet Groper (Ping) module is built based on the ICMP echo request and ICMP echo response messages. The network administrator uses this ping on a remote device to verify its presence. Ping involves sending ICMP echo messages repeated and measuring the time between transmission and reception of message. The output displays the time taken for each packet to be transmitted, number of |
|-------------------|----------------------------------------------------------------------------------------------------|
|-------------------|----------------------------------------------------------------------------------------------------|

|                       | packets transmitted, number of packets received and packet loss percentage                                                                            |
|-----------------------|----------------------------------------------------------------------------------------------------|
|                       | The no form of this command resets the EXEC timeout to its default value.                                                                             |
| Syntax                | ping [ ip ] { <ip_addr> <string>} [ count<br/><integer(1-10)> ] [ size<br/><integer(36-2080)> ]</integer(36-2080)></integer(1-10)></string></ip_addr> |
| Parameter Description | • ip - Configures the IP address of the node to be pinged.                                                                                            |
|                       | • ipAddress - Configures the source IP address of the node to be pinged.                                                                              |
|                       | • hostname - Configures the name of the host.                                                                                                    |
|                       | • count - Configures the number of times the given node address is to be pinged.                                                                      |
|                       | • size - Configures the size of the data portion of the PING PDU                                                                                      |
| Mode                  | Privileged EXEC Mode                                                                                                    |

### 4.1.12 traceroute

| Command Objective     | This command traces route to the destination.                                                                                                    |
|-----------------------|----------------------------------------------------------------------------------------------------|
|                       | The no form of this command resets the EXEC timeout to its default value.                                                                                                    |
| Syntax                | traceroute { <ip_addr> <string>   ipv6<br/><ip6_addr>} [max-ttl <short (2-="" 255)="">]</short></ip6_addr></string></ip_addr>                                                                                                    |
| Parameter Description | <ul> <li><ip-address> - Configurest the destination IP address to which a route has to be traced.</ip-address></li> <li><string> - Configurest the destination IP hostname to which a route has to be traced.</string></li> </ul> |

|      | • ipv6 <ip6_addr> - Configurest the destination IPv6 address to which a route has to be traced.</ip6_addr>                                        |
|------|----------------------------------------------------------------------------------------------------|
|      | • [max-ttl <short (2-255)="">] -Configures the maximum value of the TTL field to be filled up in the IP packets used for the trace route.</short> |
| Mode | Privileged EXEC Mode                                                                                                    |

### 4.1.13 clear counters

| Command Objective     | This command clears all the current interface counters from the interface unless the optional arguments type and number are specified to clear only a specific interface type (serial, Ethernet, Token Ring, and so on).                                                                                                    |
|-----------------------|----------------------------------------------------------------------------------------------------|
| Syntax                | clear counters [ <interface-type> <interface-id> ]</interface-id></interface-type>                                                                                                    |
| Parameter Description | • <interface-type>- Configures the specified type of interface.</interface-type>                                                                                                    |
|                       | • <interface-id> - Configures the IP interface configuration for the specified interface identifier. This is a unique value that represents the specific interface. This value is a combination of slot number and port number separated by a slash. For Example: 0/1 represents that the slot number is 0 and port number is 1.</interface-id> |
| Mode                  | Privileged EXEC Mode                                                                                                    |

# 4.1.14 jumbo-frame

| Command Objective | This command configures the maximum               |
|-------------------|---------------------------------------------------|
|                   | transmission unit frame size for all the frames   |
|                   | transmitted and received on all the interfaces in |
|                   | a switch. The size of the jumbo frame size can    |

|        | be increased using this command. The value ranges between 1522 and 9216. The no form of this command sets the maximum transmission unit to the default value in all interfaces. This value defines the largest PDU that can be passed by the interface without any need for fragmentation. This value is shown to the higher interface sub-layer and should not include size of the encapsulation or header added by the interface. |
|--------|----------------------------------------------------------------------------------------------------|
|        | The no form of this command resets the EXEC timeout to its default value.                                                                                                    |
| Syntax | jumbo-frame <frame-size(1522-9216)></frame-size(1522-9216)>                                                                                                    |
| Mode   | Global Configuration Mode                                                                                                    |

## 4.1.15 interface range

| Command Objective     | This command selects the range of physical interfaces and VLAN interfaces to be configured.                                                                                                    |
|-----------------------|----------------------------------------------------------------------------------------------------|
|                       | The no form of the command selects the range of VLAN interfaces to be removed.                                                                                                    |
| Syntax                | interface range ( { <interface-type> <slot port-port="">} {vlan <vlan-id(1-4094)> - <vlan-id(2-4094)>})</vlan-id(2-4094)></vlan-id(1-4094)></slot></interface-type>                                                                     |
|                       | no interface range vlan <vlan-id(1-4094)> -<br/><vlan-id(2-4094)></vlan-id(2-4094)></vlan-id(1-4094)>                                                                                                    |
| Parameter Description | • <interface-type> - Selects the range of the specified interface.</interface-type>                                                                                                    |
|                       | • <slot port-port=""> - Selects the range of the specified interface identifier. This is a unique value that represents the specific interface. This value is a combination of slot number and port number separated by a slash.</slot> |

|      | • vlan <vlan-id(1-4094)> - <vlan-id(2-4094)> -<br/>Selects the range of the specified VLAN ID. This<br/>is a unique value that represents the specific<br/>VLAN created and activated. This value ranges<br/>between 1 and 4094.</vlan-id(2-4094)></vlan-id(1-4094)> |
|------|----------------------------------------------------------------------------------------------------|
| Mode | Global Configuration Mode                                                                                                    |

## 4.1.1 configure

| Command Objective | This command enters the configuration mode. Configuration from memory or network is not supported, when entered into the configuration mode using this command. |
|-------------------|----------------------------------------------------------------------------------------------------|
| Syntax            | configure                                                                                                    |
| Mode              | Privileged EXEC Mode                                                                                                    |

## 4.1.2 mac-address-table static unicast

| Command Objective     | This command configures a static unicast MAC address in the forwarding database.                                                                                                    |
|-----------------------|----------------------------------------------------------------------------------------------------|
|                       | The no form of the command deletes a configured static Unicast MAC address from the forwarding database.                                                                                                    |
| Syntax                | mac-address-table static unicast <aa:aa:aa:aa:aa> vlan <vlan-id> interface ([<interface-type> &lt;0/a-b, 0/c,&gt;] [<interface-type> &lt;0/a-b, 0/c,&gt;] [port-channel <a,b,c-d>])</a,b,c-d></interface-type></interface-type></vlan-id></aa:aa:aa:aa:aa> |
|                       | no mac-address-table static unicast<br><aa:aa:aa:aa:aa> vlan <vlan-id></vlan-id></aa:aa:aa:aa:aa>                                                                                                    |
| Parameter Description | <aa:aa:aa:aa:aa:aa> - Configures the static<br/>unicast destination MAC address. The received<br/>packets having the specified MAC address are<br/>processed.</aa:aa:aa:aa:aa:aa>                                                                          |

|      | • vlan <vlan-id> - Configures the static unicast destination</vlan-id>                                                                                                    |
|------|----------------------------------------------------------------------------------------------------|
|      | MAC address for the specified VLAN. This value ranges between 1 and 4094.                                                                                                    |
|      | • <vlan –id=""> - VLAN ID is a unique value that represents the specific VLAN. This value ranges between 1 and 4094</vlan>                                                                                                    |
|      | • interface - Configures the member ports interface type and                                                                                                    |
|      | ID. The details to be provided are:                                                                                                    |
|      | • <interface-type> - Configures the member ports for the specified type of interface. The interface can be:</interface-type>                                                                                                    |
|      | •gigabitethernet – A version of LAN standard architecture that supports data transfer up to 1 Gigabit per second.                                                                                                    |
|      | port-channel – Logical interface that<br>represents an aggregator which contains<br>several ports aggregated together.                                                                                                    |
|      | • <0/a-b, 0/c,> - Configures the member ports for the specified interface identifier. This is a unique value that represents the specific interface. This value is a combination of slot number and port number separated by a slash. Port-channel ID is provided, for interface type port-channel. Use comma as a separator without space while configuring list of interfaces.  Example: 0/1, 0/3 or 1, 3. |
| Mada | ·                                                                                                    |
| Mode | Global Configuration Mode                                                                                                    |

## 4.1.16 mac-address-table aging-time

| Command Objective | This command configures the timeout period     |
|-------------------|------------------------------------------------|
|                   | (in seconds) for aging out dynamically learned |

|        | forwarding information entry and static entry in the MAC address table. That is, the entry is deleted once the aging timer expires. High value for the aging time helps to record dynamic entries for a longer time, if traffic is not frequent. This reduces the possibility of flooding.  The no form of the command resets the maximum age of an entry in the MAC address table to its default value. |
|--------|----------------------------------------------------------------------------------------------------|
| Syntax | mac-address-table aging-time <10-630 seconds> no mac-address-table aging-time                                                                                                    |
| Mode   | Global Configuration Mode/ Switch Configuration Mode                                                                                                    |

### 4.1.17 set switch-name

| Command Objective | This command sets the name of the switch  |
|-------------------|-------------------------------------------|
| Syntax            | set switch-name <switchname></switchname> |
| Mode              | Global Configuration Mode                 |

## 4.1.18 set ip http

| Command Objective     | This command enables/disables HTTP in the switch.                                                     |
|-----------------------|----------------------------------------------------------------------------------------------------|
| Syntax                | set ip http {enable   disable}                                                                        |
| Parameter Description | <ul><li>enable - Enables HTTP in the switch.</li><li>disable - Disables HTTP in the switch.</li></ul> |
| Mode                  | Global Configuration Mode                                                                             |

### 4.1.19 ip telnet service

| Command Objective | This command enables the telnet service in the system. The no form of this command disables the telnet service. |
|-------------------|----------------------------------------------------------------------------------------------------|
| Syntax            | ip telnet service no ip telnet service                                                                          |
| Mode              | Global Configuration Mode                                                                                       |

# 4.1.20 copy startup-config

| Command Objective     | This command copies a file from a source remote site /flash to a destination remote site/flash. The entire copying process takes several minutes and differs from protocol to protocol and from network to network. |
|-----------------------|----------------------------------------------------------------------------------------------------|
| Syntax                | copy startup-config { tftp://ip-address/filename }                                                                                                    |
| Parameter Description | •tftp://ip-address/filename - Configures the TFTP details for taking back up of initial configuration in TFTP server.                                                                                               |
|                       | ip-address - The IP address or host<br>name of the server.                                                                                                    |
|                       | filename - The name of the file in<br>which the initial configuration should<br>be stored. Filenames and directory<br>names are case sensitive                                                                      |
| Mode                  | Privileged EXEC Mode                                                                                                    |

# 4.1.21 copy

| Command Objective | This command copies the configuration from a remote site to flash. |
|-------------------|--------------------------------------------------------------------|
| Syntax            | copy { tftp://ip-address/filename startup-<br>config}              |

| Parameter Description | tftp://ip-address/filename startup-config - Configures the address from which the file is to be copied and the file name from which configuration is to be copied. This option configures the TFTP server details Filenames and directory names are case sensitive |
|-----------------------|----------------------------------------------------------------------------------------------------|
| Mode                  | Privileged EXEC Mode                                                                                                    |

### 4.1.22 save

| Command Objective | This command copies variables from the running configuration to the startup configuration file in NVRAM, where the running-config is the current configuration in the router and the startup config is the configuration that is loaded when the switch boots up. |
|-------------------|----------------------------------------------------------------------------------------------------|
| Syntax            | save                                                                                                    |
| Mode              | Privileged EXEC Mode                                                                                                    |

# 4.1.23 copy logs

| Command Objective     | This command writes the system logs to a remote site.                                                                                                    |
|-----------------------|----------------------------------------------------------------------------------------------------|
| Syntax                | copy logs { tftp://ip-address/filename }                                                                                                    |
| Parameter Description | tftp://ip-address/filename startup-config - Configures the address from which the file is to be copied and the file name from which configuration is to be copied. This option configures the TFTP server details Filenames and directory names are case sensitive |
| Mode                  | Privileged EXEC Mode                                                                                                    |

### 4.1.24 clock set

| Command Objective     | This command manages the system clock.                                                                          |
|-----------------------|----------------------------------------------------------------------------------------------------|
| Syntax                | clock set hh:mm:ss <day (1-31)=""></day>                                                                        |
|                       | {january february march april may june july  august september oct ober november december} < year (2000 - 2035)> |
| Parameter Description | • hh:mm:ss - Sets the current time. The format is hour, minutes and seconds.                                    |
|                       | ■ <day (1-31)=""> - Sets the current day. It ranges between 1 and 31.</day>                                     |
|                       | ■ january - Sets the month as January.                                                                          |
|                       | ■ february - Sets the month as February                                                                         |
|                       | ■ march - Sets the month as march                                                                               |
|                       | ■ april - Sets the month as april                                                                               |
|                       | ■ may - Sets the month as may                                                                                   |
|                       | ■ june - Sets the month as June                                                                                 |
|                       | ■ july - Sets the month as July                                                                                 |
|                       | ■ august - Sets the month as August                                                                             |
|                       | ■ september - Sets the month as September                                                                       |
|                       | ■ october - Sets the month as October                                                                           |
|                       | ■ november - Sets the month as November                                                                         |
|                       | ■ december - Sets the month as December                                                                         |
|                       | ■ <year (2000="" -="" 2035)=""> - Sets the year. It ranges between 2000 and 2035</year>                         |
| Mode                  | Global Configuration Mode                                                                                       |

### 4.1.25 show clock

| Command Objective | This command displays the system date and time. |
|-------------------|-------------------------------------------------|
| Syntax            | Show clock                                      |

| Mode | Privileged EXEC Mode |
|------|----------------------|
|------|----------------------|

## 4.1.26 show jumbo-frame

| Command Objective | This command displays the maximum transmission unit frame size for all the frames transmitted and received on all the interfaces in a switch. |
|-------------------|----------------------------------------------------------------------------------------------------|
| Syntax            | show jumbo-frame                                                                                                    |
| Mode              | Privileged EXEC Mode                                                                                                    |

## 4.1.27 show system information

| Command Objective | This command displays system information. |
|-------------------|-------------------------------------------|
| Syntax            | show system information                   |
| Mode              | Privileged EXEC Mode                      |

#### 4.1.28 reboot

| Command Objective | This command restarts the switch. |
|-------------------|-----------------------------------|
| Syntax            | reboot                            |
| Mode              | Privileged EXEC Mode              |

#### 4.1.29 restore-defaults

| Command Objective | This command restore default configuration. |
|-------------------|---------------------------------------------|
| Syntax            | restore-defaults                            |
| Mode              | Privileged EXEC Mode                        |

#### 4.1.1 show telnet server

| Command Objective | This command displays the telnet server status. |
|-------------------|-------------------------------------------------|
|-------------------|-------------------------------------------------|

| Syntax | show telnet server   |
|--------|----------------------|
| Mode   | Privileged EXEC Mode |

### 4.1.2 show telnet server

| Command Objective | This command displays the http server status and HTTP port. |
|-------------------|-------------------------------------------------------------|
| Syntax            | reboot                                                      |
| Mode              | Privileged EXEC Mode                                        |

## 4.1.30 port speed - duplex

| Command Objective     | This command configures the speed and duplex operation.                                            |
|-----------------------|----------------------------------------------------------------------------------------------------|
| Syntax                | speed { 10   100   1000   10000 } duplex { full   half }                                           |
| Parameter Description | • 10 - Port runs at 10Mbps                                                                         |
|                       | • 100 - Port runs at 100Mbps                                                                       |
|                       | • 1000 - Port runs at 1000Mbps                                                                     |
|                       | • 10000 - Port runs at 10000Mbps                                                                   |
|                       | • full - Port is in full-duplex mode, that is data simultaneously communicates in both directions. |
|                       | half - Port is in half-duplex mode, that is data can communicate in                                |
|                       | both directions, but only in one direction at a time.                                              |
| Mode                  | Interface Configuration                                                                            |

### 4.1.31 negotiation

| Command Objective | This command enables auto-negotiation on the |
|-------------------|----------------------------------------------|
|                   | interface.                                   |

|        | The no form of the command disables autonegotiation on the interface.                                                                                                    |
|--------|----------------------------------------------------------------------------------------------------|
|        | The port in which auto-negotiation is enabled, negotiates with the other end for port properties like speed, duplexity and so one. The normal port uses the port property values configured by the administrator. |
| Syntax | negotiation no negotiation                                                                                                    |
| Mode   | Interface Configuration                                                                                                    |

## 4.1.32 port-isolation

| Command Objective     | This command set the status of the traffic to be allowed in these configured egress ports when the ingress is this interface. |
|-----------------------|----------------------------------------------------------------------------------------------------|
| Syntax                | port-isolation {enable disable}                                                                                               |
| Parameter Description | • enabled - Enables the Port Isolation rule in this ingress interface.                                                        |
|                       | • disabled - Disables the Port Isolation rule in this ingress interface.                                                      |
| Mode                  | Interface Configuration                                                                                                    |

## 4.1.33 show port-isolation status

| Command Objective | This command displays the Port Isolation table. |
|-------------------|-------------------------------------------------|
| Syntax            | show port-isolation status                      |
| Mode              | Privileged EXEC Mode                            |

## 4.1.34 clock utc-offset

| Command Objective | This command sets the system time zone with |
|-------------------|---------------------------------------------|
|                   | respect to UTC.                             |

|                       | The no form of command resets the system time zone to GMT.                                                                               |
|-----------------------|----------------------------------------------------------------------------------------------------|
| Syntax                | clock utc-offset <utc-offset (+hh:mm<br="" as="" value="">/-HH:MM)(+00:00 to<br/>+14:00)/ (-00:00 to -12:00)&gt; Eg: +05:30</utc-offset> |
| Parameter Description | • +/ Sets the client time zone as after or before UTC. Plus indicates forward time zone and minus indicates backward time zone.          |
|                       | UTC- offset value as - Sets the UTC offset value in hours.                                                                               |
|                       | - +00:00 to +14:00                                                                                                    |
|                       | 00:00 to -12:00                                                                                                    |
| Mode                  | Global Configuration Mode                                                                                                    |

# 4.1.35 show clock properties

| Command Objective | This command displays the PTP clock properties. |
|-------------------|-------------------------------------------------|
| Syntax            | show clock properties                           |
| Mode              | Privileged EXEC Mode                            |

### 4.1.36 interface

| Command Objective | This command allows to configure interface such as VLAN.                                                                                                    |
|-------------------|----------------------------------------------------------------------------------------------------|
| Syntax            | <pre>interface {vlan &lt; vlan-id &gt; [switch <string(32)>]   port-channel <integer (1-8)="">   <iftype> <ifnum>}</ifnum></iftype></integer></string(32)></pre> |
|                   | no interface {vlan < vlan-id > [switch <string(32)>]   port-channel</string(32)>                                                                                 |
|                   | <integer (1-8)="">   <iftype> <ifnum>}</ifnum></iftype></integer>                                                                                                |

| Parameter Description | • vlan <vlan-id> - VLAN ID is a unique value that represents the specific VLAN. This value ranges between 1 and 4094.</vlan-id>                                                                                                    |
|-----------------------|----------------------------------------------------------------------------------------------------|
|                       | • switch <switch-name>- Configures interface for the specified context. This value represents unique name of the switch context. This value is a string whose maximum size is 32. This parameter is specific to multiple instance feature. This feature has been included to adhere to the Industry Standard CLI syntax.</switch-name> |
|                       | • port-channel <port-channel-id (1-8)="">- Configures the port to be used by the host to configure the router. This value ranges between 1 and 8. The port channel identifier can be created or port channel related configuration can done, only if the LA feature is enabled in the switch.</port-channel-id>                        |
|                       | <ul> <li><interface-type>- Configures the specified<br/>type of interface.</interface-type></li> </ul>                                                                                                    |
|                       | ■ gigabitethernet – A version of LAN standard architecture that supports data transfer upto 1 Gigabit per second.                                                                                                    |
|                       | <ul> <li>port-channel – Logical interface that<br/>represents an aggregator which<br/>contains several ports aggregated<br/>together.</li> </ul>                                                                                                    |
| Mode                  | Global Configuration Mode                                                                                                    |

## 4.1.37 ip address

| Command Objective | This command sets the IP address for an interface.                                               |
|-------------------|--------------------------------------------------------------------------------------------------|
| Syntax            | ip address <ucast_addr> <ip_mask> no ip address <ucast_addr></ucast_addr></ip_mask></ucast_addr> |

| Parameter Description | <ul> <li>ucast_addr - Sets the IP address for an interface. If the network in which the switch is implemented contains a server such as DHCP server, dynamically allocating IP address, the configured IP address should not be within the range of the addresses that will be allocated by the server to the other switches.</li> <li>ip_mask - Sets the subnet mask for the configured IP address. The configured subnet mask should be in the same subnet of the network in which the switch is placed.</li> </ul> |
|-----------------------|----------------------------------------------------------------------------------------------------|
| Mode                  | Interface Configuration Mode                                                                                                    |
| IVIOUE                | This command is applicable in VLAN Interface Mode / OOB Interface Mode.                                                                                                    |

# 4.1.38 ip address

| Command Objective     | This command sets the DHCP/BOOTP IP address for an interface.                   |
|-----------------------|---------------------------------------------------------------------------------|
| Syntax                | ip address dhcp<br>ip address bootp<br>no ip address                            |
| Parameter Description | •dhcp – Get IP by using DHCP protocol.  •botp – Get IP by using BOOTP protocol. |
| Mode                  | Interface Configuration Mode                                                    |

## 4.1.1 shutdown

| Command Objective     | Set the AdminStatus of Interface down/up. |
|-----------------------|-------------------------------------------|
| Syntax                | shutdown<br>no shutdown                   |
| Parameter Description | Set the AdminStatus of Interface down/up. |

| Mode | Interface Configuration Mode |
|------|------------------------------|
|------|------------------------------|

## 4.1.2 description

| Command Objective | Descriptions about the interface.                                  |
|-------------------|--------------------------------------------------------------------|
| Syntax            | description <description interface="" of="" this=""></description> |
|                   |                                                                    |
|                   | no description                                                     |
| Description       | Descriptions about the interface. Or                               |
|                   | Cancel the descriptions about the interface.                       |
| Mode              | Interface Configuration Mode                                       |

### 4.1.39 description

| Command Objective     | This command shows the maximum number of learning address and lock mode.                                                                 |
|-----------------------|----------------------------------------------------------------------------------------------------|
| Syntax                | show interface port-security [ <iftype> <ifnum>]</ifnum></iftype>                                                                        |
| Parameter Description | • <interface-type> - Displays the IP interface configuration for the specified type of interface. The interface can be:</interface-type> |
|                       | ■ gigabitethernet – A version of LAN standard architecture that supports data transfer upto 1 Gigabit per second.                        |
| Mode                  | Privileged EXEC Mode                                                                                                    |

# 4.1.10 show interface cable-diag

| Command Objective | Used to diagnose the copper cable. If there is an error on the cable, it can determine the type of error and the position where the error |
|-------------------|----------------------------------------------------------------------------------------------------|
|                   | occurred.                                                                                                    |

| Syntax                | show interface cable-diag Gigabitethernet [ <iftype> <ifnum>]</ifnum></iftype>                                                                  |
|-----------------------|----------------------------------------------------------------------------------------------------|
| Parameter Description | OK- This pair has been connected to partner<br>network device and the link is up.  OPEN-This pair is left open.                                 |
|                       | SHORT—This pair has been shorted between two lines of its own. Unknown—The last diagnosis do not obtain the cable' status, please try it again. |
| Mode                  | Privileged EXEC Mode                                                                                                    |

## 4.1.11 show ip interface

| Command Objective     | This command displays the IP interface configuration.                                                                                                    |
|-----------------------|----------------------------------------------------------------------------------------------------|
| Syntax                | show ip interface [{[Vlan <vlan-id(1-4094)>  <br/>[<interface- type=""><interface-id>]</interface-id></interface-></vlan-id(1-4094)>                                                             |
| Parameter Description | Vlan <vlan-id(1-4094)> - Displays the IP interface configuration for the</vlan-id(1-4094)>                                                                                                    |
|                       | specified VLAN ID. This is a unique value that represents the specific VLAN created. This value ranges between 1 and 4094.                                                                       |
|                       | • <interface-type> - Displays the IP interface configuration for the</interface-type>                                                                                                    |
|                       | specified type of interface. The interface can be:                                                                                                    |
|                       | ■ gigabitethernet – A version of LAN<br>standard architecture that supports<br>data transfer upto 1 Gigabit per<br>second.                                                                       |
|                       | • <interface-id> - Displays the IP interface configuration for the specified interface identifier. This is a unique value that represents the specific interface. This value is a</interface-id> |

|      | combination of slot number and port number separated by a slash. For Example: 0/1 represents that the slot number is 0 and port number is 1. |
|------|----------------------------------------------------------------------------------------------------|
| Mode | Privileged EXEC Mode                                                                                                    |

## 4.1.42 show flow control

| Command Objective     | This command displays the flow-control information.                                                                                                    |
|-----------------------|----------------------------------------------------------------------------------------------------|
| Syntax                | show flow-control [ interface <interface-type> <interface-id>]</interface-id></interface-type>                                                                                                    |
| Parameter Description | • <interface-type> - Displays the flow-control information for the specified type of interface. The interface can be:</interface-type>                                                                                                    |
|                       | ■ gigabitethernet – A version of LAN<br>standard architecture                                                                                                    |
|                       | that supports data transfer upto 1 Gigabit per second.                                                                                                    |
|                       | • <interface-id> - Displays the flow-control information for the specified interface identifier. This is a unique value that represents the specific interface. This value is a combination of slot number and port number separated by a slash. For Example: 0/1 represents that the slot number is 0 and port number is 1.</interface-id> |
| Mode                  | Privileged EXEC Mode                                                                                                    |

# 4.1.43 snmp trap link-statis

| Command Objective | This command enables/disable trap generation     |
|-------------------|--------------------------------------------------|
|                   | on the interface. The interface generated linkUp |

|        | or linkDown trap. The linkUp trap denotes that the communication link is available and ready for traffic flow. The linkDown trap denotes that the communication link failed and is not ready for traffic flow. |
|--------|----------------------------------------------------------------------------------------------------|
| Syntax | snmp trap link-status no snmp trap link-status                                                                                                    |
| Mode   | Interface Configuration Mode                                                                                                    |

## 4.1.44 flow control

| Command Objective     | This command is used to set the send or receive flow-control value for an interface.                                                                                                    |
|-----------------------|----------------------------------------------------------------------------------------------------|
| Syntax                | flowcontrol { on   off }                                                                                                    |
| Parameter Description | • on - If used with receive allows an interface to operate with the attached device to send flow control packets. If used with send the interface sends flowcontrol packets to a remote device if the device supports it |
|                       | off - Turns-off the attached devices (when used with receive) or the local ports (when used with send) ability to send flow-control packets to an interface or to a remote device respectively.                          |
| Mode                  | Interface Configuration Mode                                                                                                    |

## 4.1.45 port security

| Command Objective     | This command configures the number of learning address on certain interface port. |
|-----------------------|-----------------------------------------------------------------------------------|
| Syntax                | port-security <li>size(1-256)&gt; no port-security</li>                           |
| Parameter Description | • < limit-size(1-256)>-Range is 1 to 256.                                         |
| Mode                  | Interface Configuration Mode                                                      |

### 4.1.46 show security-suite

| Command Objective | Displays Dos information. |
|-------------------|---------------------------|
| Syntax            | show security-suite       |

### 4.1.47 ip access-list extend

| Command Objective     | This command creates IP ACLs and enters the IP Access-list configuration mode.                         |
|-----------------------|----------------------------------------------------------------------------------------------------|
|                       | The no form of the command deletes the IP access-list.                                                 |
| Syntax                | ip access-list extended <string(31)> no ip access-list extended <string(31)></string(31)></string(31)> |
| Parameter Description | • <string(31)> –Configures the extended access-<br/>list name.</string(31)>                            |
| Mode                  | Global Configuration Mode                                                                              |

### 4.1.48 mac access-list extend

| Command Objective     | This command creates mac ACLs and enters the mac Access-list configuration mode.  The no form of the command deletes the mac access-list. |
|-----------------------|----------------------------------------------------------------------------------------------------|
| Syntax                | mac access-list extended <string(31)> no mac access-list extended <string(31)></string(31)></string(31)>                                  |
| Parameter Description | • <string(31)> –Configures the access-list name.</string(31)>                                                                             |
| Mode                  | Global Configuration Mode                                                                                                    |

## 4.1.49 ipv6 access-list extend

| Command Objective | This command creates ipv6 ACLs and enters the |
|-------------------|-----------------------------------------------|
|                   | ipv6 Access-list configuration mode.          |

|                       | The no form of the command deletes the ipv6 access-list.                                                   |
|-----------------------|----------------------------------------------------------------------------------------------------|
| Syntax                | ipv6 access-list extended <string(31)> no ipv6 access-list extended <string(31)></string(31)></string(31)> |
| Parameter Description | • <string(31)> –Configures the access-list name.</string(31)>                                              |
| Mode                  | Global Configuration Mode                                                                                  |

# 4.1.50 permit- ip/ospf/pim/protocol type

| Command Objective     | This command allows traffic for a particular protocol packet if the conditions defined in the permit statement are matched.                                                                                                    |
|-----------------------|----------------------------------------------------------------------------------------------------|
| Syntax                | <pre>permit { ip   ospf   pim   <short (1-255)="">} { any   host <src-ip- address="">   <src-ip- address="">   <mask>} { any   host <dest-ip- address="">   <dest- ip-address=""> <mask> } ace-priority <integer (1-="" 2147483647)=""> [ dscp <short (0-63)="">]</short></integer></mask></dest-></dest-ip-></mask></src-ip-></src-ip-></short></pre> |
| Parameter Description | • ip  ospf pim  <protocol-type (1-255)=""> - Type of protocol for the packet. It can also be a protocol number.</protocol-type>                                                                                                    |
|                       | • any   host <src-ip-address>   <src-ip-address><br/><mask> - Source IP address can be</mask></src-ip-address></src-ip-address>                                                                                                    |
|                       | ■ 'any' or                                                                                                    |
|                       | ■ the dotted decimal address or                                                                                                    |
|                       | ■ the IP Address of the network or the host that<br>the packet is from and the network mask to use<br>with the source address.                                                                                                    |
|                       | <ul><li>any host <dest-ip-address> <dest-ip-address> <mask> -</mask></dest-ip-address></dest-ip-address></li></ul>                                                                                                    |
|                       | Destination IP address can be                                                                                                    |
|                       | ■ 'any' or                                                                                                    |
|                       | ■ the dotted decimal address or                                                                                                    |

|      | ■ the IP Address of the network or the host that<br>the packet is destined for and the network<br>mask to use with the destination address                                                 |
|------|----------------------------------------------------------------------------------------------------|
|      | ace-priority <integer (1-2147483647)=""> - The priority of the filter is used to decide which filter rule is applicable when the packet matches with more than one filter rules.</integer> |
|      | dscp <short (0-63)=""> - Differentiated services code point provides the quality of service control.</short>                                                                               |
| Mode | IPV4 ACL Extended Access List Configuration Mode                                                                                                    |

# 4.1.51 deny- ip/ospf/pim/protocol type

| Command Objective     | This command denies traffic for a particular protocol packet if the conditions defined in the deny statement are matched.                                                                                                    |
|-----------------------|----------------------------------------------------------------------------------------------------|
| Syntax                | <pre>deny { ip   ospf   pim   <short (1-255)="">} { any   host <src-ip- address="">   <src-ip-address> &lt; mask&gt; } { any   host <dest-ip- address="">   <dest-ip- address=""> &lt; mask&gt; } ace-priority <integer (1-="" 2147483647)=""> [ dscp <short (0-63)="">]</short></integer></dest-ip-></dest-ip-></src-ip-address></src-ip-></short></pre>                                                                                                    |
| Parameter Description | <ul> <li>ip  ospf pim <protocol-type (1-255)=""> - Type of protocol for the packet. It can also be a protocol number.</protocol-type></li> <li>any  host <src-ip-address> <src-ip-address> <mask> - Source IP address can be</mask></src-ip-address></src-ip-address></li> <li>'any' or</li> <li>the dotted decimal address or</li> <li>the IP Address of the network or the host that the packet is from and the network mask to use with the source address.</li> </ul> |

|      | • any host <dest-ip-address> <dest-ip-address> <mask> -</mask></dest-ip-address></dest-ip-address>                                       |
|------|----------------------------------------------------------------------------------------------------|
|      | Destination IP address can be                                                                                                    |
|      | ■ 'any' or                                                                                                    |
|      | ■ the dotted decimal address or                                                                                                    |
|      | ■ the IP Address of the network or the host that the packet is destined for and the network mask to use with the destination address     |
|      | • ace-priority <integer (1-2147483647)=""> - The priority of the filter is</integer>                                                     |
|      | used to decide which filter rule is applicable when the packet matches with more than one filter rules.                                  |
|      | <ul> <li>dscp <short (0-63)=""> - Differentiated services<br/>code point provides the quality of service<br/>control.</short></li> </ul> |
| Mode | IPV4 ACL Extended Access List Configuration<br>Mode                                                                                      |

## 4.1.52 permit tcp

| Command Objective     | This command specifies the TCP packets to be forwarded based on the associated parameters.                                                                                                    |
|-----------------------|----------------------------------------------------------------------------------------------------|
| Syntax                | permit tcp { any  host <src-ip-address> <src-ip-address> <mask>} [eq <short (1-65535)="">] { any host <dest-ip-address></dest-ip-address></short></mask></src-ip-address></src-ip-address>                                                                        |
|                       | <mask> } [eq <short (1-65535)="">] ace-priority<br/><integer (1-2147483647)=""> [{ack   non_ack}]<br/>[{rst   non_rst}] [{psh   non_psh}] [{urg  <br/>non_urg}] [{syn   non_syn}] [{fin   non_fin}]<br/>[dscp <short (0-63)="">]</short></integer></short></mask> |
| Parameter Description | <ul> <li>tcp - Transport Control Protocol.</li> <li>any   host <src-ip-address>   <src-ip-address> <mask> - Source IP address can be</mask></src-ip-address></src-ip-address></li> </ul>                                                                          |

|  | 'any' | or |
|--|-------|----|
|--|-------|----|

- the dotted decimal address or
- the IP Address of the network or the host that the packet is from and the network mask to use with the source address.
- eq <short (1-65535)> Port Number.
- any|host <dest-ip-address>|<dest-ip-address> <mask> -

Destination IP address can be

- 'any' or
- the dotted decimal address or
- the IP Address of the network or the host that the packet is destined for and the network mask to use with the destination address
- ace-priority <integer (1-2147483647)> The priority of the filter is used to decide which filter rule is applicable when the packet matches with more than one filter rules.
- ack | non\_ack TCP ACK bit to be checked against the packet.
- rst | non\_rst TCP RST bit to be checked against the packet.
- psh | non\_psh TCP PSH bit to be checked against the packet.
- urg | non\_urg TCP URG bit to be checked against the packet.
- syn | non\_syn TCP SYN bit to be checked against the packet.
- fin | non\_fin TCP FIN bit to be checked against the packet.
- dscp <short (0-63)> Differentiated services code point provides the quality of service control.

| Mode | IPV4 ACL Extended Access List Configuration |
|------|---------------------------------------------|
|      | Mode                                        |

#### 4.1.53 deny tcp

| Command Objective     | This command specifies the TCP packets to be rejected based on the associated parameters.                                                                                                    |
|-----------------------|----------------------------------------------------------------------------------------------------|
| Syntax                | deny tcp { any   host <src-ip-address>   <src-ip-address> <mask>} [eq <short (1-65535)="">] { any   host <dest-ip-address>   <dest-ip-address>   <mask> } [eq <short (1-65535)="">] ace-priority   <integer (1-2147483647)=""> [{ack   non_ack}] [{rst   non_rst}] [{psh   non_psh}] [{urg   non_urg}] [{syn   non_syn}] [{fin   non_fin}]</integer></short></mask></dest-ip-address></dest-ip-address></short></mask></src-ip-address></src-ip-address> |
|                       | [dscp <short (0-63)="">]</short>                                                                                                    |
| Parameter Description | • tcp - Transport Control Protocol.                                                                                                    |
|                       | • any   host <src-ip-address>   <src-ip-address><br/><mask> - Source IP address can be</mask></src-ip-address></src-ip-address>                                                                                                    |
|                       | ■ 'any' or                                                                                                    |
|                       | ■ the dotted decimal address or                                                                                                    |
|                       | ■ the IP Address of the network or the host that<br>the packet is from and the network mask to use<br>with the source address.                                                                                                    |
|                       | • eq <short (1-65535)=""> - Port Number.</short>                                                                                                    |
|                       | • any host <dest-ip-address> <dest-ip-address> <mask> - Destination IP address can be</mask></dest-ip-address></dest-ip-address>                                                                                                    |
|                       | ■ 'any' or                                                                                                    |
|                       | ■ the dotted decimal address or                                                                                                    |
|                       | ■ the IP Address of the network or the host that<br>the packet is destined for and the network<br>mask to use with the destination address                                                                                                    |
|                       | • ace-priority <integer (1-2147483647)=""> - The priority of the filter is used to decide which</integer>                                                                                                    |

|      | filter rule is applicable when the packet matches with more than one filter rules.                             |
|------|----------------------------------------------------------------------------------------------------|
|      | <ul> <li>ack   non_ack - TCP ACK bit to be checked<br/>against the packet.</li> </ul>                          |
|      | • rst   non_rst - TCP RST bit to be checked against the packet.                                                |
|      | psh   non_psh - TCP PSH bit to be checked against the packet.                                                  |
|      | urg   non_urg - TCP URG bit to be checked against the packet.                                                  |
|      | • syn   non_syn - TCP SYN bit to be checked against the packet.                                                |
|      | • fin   non_fin - TCP FIN bit to be checked against the packet.                                                |
|      | • dscp <short (0-63)=""> - Differentiated services code point provides the quality of service control.</short> |
| Mode | IPV4 ACL Extended Access List Configuration Mode                                                               |

# 4.1.54 permit udp

| Command Objective     | This command specifies the UDP packets to be forwarded based on the associated parameters.                                                                                                    |
|-----------------------|----------------------------------------------------------------------------------------------------|
| Syntax                | permit udp { any   host <src-ip-address>   <src-ip-address> <mask> } [eq <short (1-65535)=""> ] { any   host <dest-ip-address>   <dest-ip-address>   <mask> } [ eq <short (1-65535)=""> ] ace-priority <integer (1-="" 2147483647)=""> [ dscp <short (0-63)=""> ]</short></integer></short></mask></dest-ip-address></dest-ip-address></short></mask></src-ip-address></src-ip-address> |
| Parameter Description | <ul> <li>udp - User Datagram Protocol.</li> <li>any  host <src-ip-address> <src-ip-address></src-ip-address></src-ip-address></li> <li><mask> - Source IP address can be</mask></li> <li>any' or</li> </ul>                                                                                                    |

|      | ■ the dotted decimal address or                                                                                                    |
|------|----------------------------------------------------------------------------------------------------|
|      |                                                                                                    |
|      | the IP Address of the network or the host that<br>the packet is from and the network mask to use<br>with the source address.               |
|      | • eq <short (1-65535)=""> - Port Number.</short>                                                                                           |
|      | <ul><li>any host <dest-ip-address> <dest-ip-address> <mask> -</mask></dest-ip-address></dest-ip-address></li></ul>                         |
|      | Destination IP address can be                                                                                                    |
|      | ■ 'any' or                                                                                                    |
|      | ■ the dotted decimal address or                                                                                                    |
|      | ■ the IP Address of the network or the host that<br>the packet is destined for and the network<br>mask to use with the destination address |
|      | • ace-priority <integer (1-2147483647)=""> - The priority of the filter is</integer>                                                       |
|      | used to decide which filter rule is applicable when the packet matches with more than one filter rules.                                    |
|      | • dscp <short (0-63)=""> - Differentiated services code point provides the quality of service control.</short>                             |
| Mode | IPV4 ACL Extended Access List Configuration Mode                                                                                           |

## 4.1.55 deny udp

| Command Objective | This command specifies the UDP packets to be rejected based on the associated parameters.                                                                                                    |
|-------------------|----------------------------------------------------------------------------------------------------|
| Syntax            | <pre>deny udp { any  host <src-ip-address> <src-ip- address=""> <mask> } [eq <short (1-65535)=""> ] {   any host <dest-ip-address> <dest-ip-address>    <mask> } [ eq <short (1-65535)=""> ] ace-priority   <integer (1-="" 2147483647)=""> [ dscp <short (0-63)="">]</short></integer></short></mask></dest-ip-address></dest-ip-address></short></mask></src-ip-></src-ip-address></pre> |

| Parameter Description | • udp - User Datagram Protocol.                                                                                                    |
|-----------------------|----------------------------------------------------------------------------------------------------|
|                       | • any  host <src-ip-address> <src-ip-address><br/><mask> - Source IP address can be</mask></src-ip-address></src-ip-address>                                                                 |
|                       | ■ 'any' or                                                                                                    |
|                       | ■ the dotted decimal address or                                                                                                    |
|                       | ■ the IP Address of the network or the host that<br>the packet is from and the network mask to use<br>with the source address.                                                               |
|                       | • eq <short (1-65535)=""> - Port Number.</short>                                                                                                    |
|                       | any host <dest-ip-address> <dest-ip-address> <mask> - Destination IP address can be</mask></dest-ip-address></dest-ip-address>                                                               |
|                       | ■ 'any' or                                                                                                    |
|                       | ■ the dotted decimal address or                                                                                                    |
|                       | ■ the IP Address of the network or the host that<br>the packet is destined for and the network<br>mask to use with the destination address                                                   |
|                       | • ace-priority <integer (1-2147483647)=""> - The priority of the filter is used to decide which filter rule is applicable when the packet matches with more than one filter rules.</integer> |
|                       | • dscp <short (0-63)=""> - Differentiated services code point provides the quality of service control.</short>                                                                               |
| Mode                  | IPV4 ACL Extended Access List Configuration Mode                                                                                                    |

# 4.1.56 permit icmp

| Command Objective | This command specifies the ICMP packets to be forwarded based on the IP address and the associated parameters.                                           |
|-------------------|----------------------------------------------------------------------------------------------------|
| Syntax            | permit icmp { any   host <src-ip-address>   <src-ip-address> <mask>} { any   host <dest-ip-< td=""></dest-ip-<></mask></src-ip-address></src-ip-address> |

|                       | address>  <dest-ip-address> <mask> } [type<br/><short (0-255)="">] [code <short (0-255)="">] ace-<br/>priority <integer (1-2147483647)=""></integer></short></short></mask></dest-ip-address> |
|-----------------------|----------------------------------------------------------------------------------------------------|
|                       | [dscp <integer (0-63)="">]</integer>                                                                                                    |
| Parameter Description | • icmp - Internet Control Message Protocol.                                                                                                    |
|                       | any   host <src-ip-address>   <src-ip-address></src-ip-address></src-ip-address>                                                                                                    |
|                       | ■ 'any' or                                                                                                    |
|                       | ■ the dotted decimal address or                                                                                                    |
|                       | ■ the IP Address of the network or the host that the packet is from and the network mask to use with the source address.                                                                      |
|                       | • any host <dest-ip-address> <dest-ip-address> <mask> -</mask></dest-ip-address></dest-ip-address>                                                                                            |
|                       | Destination IP address can be                                                                                                    |
|                       | ■ 'any' or                                                                                                    |
|                       | ■ the dotted decimal address or                                                                                                    |
|                       | ■ the IP Address of the network or the host that the packet is destined for and the network mask to use with the destination address                                                          |
|                       | • type <short (0-255)=""> - message type</short>                                                                                                    |
|                       | • code <short (0-255)=""> - message code</short>                                                                                                    |
|                       | ace-priority <integer (1-2147483647)=""> - The priority of the filter is used to decide which filter rule is applicable when the packet matches with more than one filter rules.</integer>    |
|                       | dscp <short (0-63)=""> - Differentiated services code point provides the quality of service control.</short>                                                                                  |
| Mode                  | IPV4 ACL Extended Access List Configuration Mode                                                                                                    |

4.1.57 deny icmp

| Command Objective     | This command specifies the ICMP packets to be rejected based on the IP address and associated parameters.                                                                                                    |
|-----------------------|----------------------------------------------------------------------------------------------------|
| Syntax                | deny icmp { any   host <src-ip-address>   <src-ip-address> <mask>} { any   host <dest-ip-address>   <dest-ip-address>   (type <short (0-255)="">   (code <short (0-255)="">   ace-priority <integer (1-2147483647)="">   (dscp <integer (0-63)="">  </integer></integer></short></short></dest-ip-address></dest-ip-address></mask></src-ip-address></src-ip-address> |
| Parameter Description | • icmp - Internet Control Message Protocol.                                                                                                    |
|                       | any  host <src-ip-address> <src-ip-address></src-ip-address></src-ip-address>                                                                                                    |
|                       | ■ 'any' or                                                                                                    |
|                       | ■ the dotted decimal address or                                                                                                    |
|                       | ■ the IP Address of the network or the host that the packet is from and the network mask to use with the source address.                                                                                                    |
|                       | • any host <dest-ip-address> <dest-ip-address> <mask> -</mask></dest-ip-address></dest-ip-address>                                                                                                    |
|                       | Destination IP address can be                                                                                                    |
|                       | ■ 'any' or                                                                                                    |
|                       | ■ the dotted decimal address or                                                                                                    |
|                       | ■ the IP Address of the network or the host that<br>the packet is destined for and the network<br>mask to use with the destination address                                                                                                    |
|                       | • type <short (0-255)=""> - message type</short>                                                                                                    |
|                       | • code <short (0-255)=""> - message code</short>                                                                                                    |
|                       | ace-priority <integer (1-2147483647)=""> - The priority of the filter is used to decide which filter rule is applicable when the packet matches with more than one filter rules.</integer>                                                                                                    |

|      | • dscp <short (0-63)=""> - Differentiated services code point provides the quality of service control.</short> |
|------|----------------------------------------------------------------------------------------------------|
| Mode | IPV4 ACL Extended Access List Configuration Mode                                                               |

## 4.1.58 no ace-priority

| Command Objective     | Delete an ace entry.                                                                                                    |
|-----------------------|----------------------------------------------------------------------------------------------------|
| Syntax                | no ace-priority <integer (1-2147483647)=""> [dscp <integer (0-63)="">]</integer></integer>                                                                                                   |
| Parameter Description | • ace-priority <integer (1-2147483647)=""> - The priority of the filter is used to decide which filter rule is applicable when the packet matches with more than one filter rules.</integer> |
| Mode                  | IPV4 ACL Extended Access List Configuration Mode                                                                                                    |

# 4.1.59 permit ipv6

| Command Objective     | This command specifies IPv6 packets to be forwarded based on protocol and associated parameters.                                                                                                    |
|-----------------------|----------------------------------------------------------------------------------------------------|
| Syntax                | permit ipv6 {any   host <ip6_addr> <integer(0-128)> } { any   host <ip6_addr> <integer(0-128)> } ace-priority <integer (1-2147483647)=""> [dscp <short(0-63)>]</short(0-63)></integer></integer(0-128)></ip6_addr></integer(0-128)></ip6_addr>                                                             |
| Parameter Description | <ul> <li>ipv6 – Ipv6 protocol.</li> <li>any   host <ip6_addr> <integer(0-128)> -</integer(0-128)></ip6_addr></li> <li>Source address of the host / any host.</li> <li>any   host <ip6_addr> <integer(0-128)> -</integer(0-128)></ip6_addr></li> <li>Destination address of the host / any host.</li> </ul> |

|      | • ace-priority <integer (1-2147483647)=""> - The priority of the filter is used to decide which filter rule is applicable when the packet matches with more than one filter rules.</integer> |
|------|----------------------------------------------------------------------------------------------------|
|      | • dscp <short (0-63)=""> - Differentiated services code point provides the quality of service control.</short>                                                                               |
| Mode | IPV6 ACL Extended Access List Configuration Mode                                                                                                    |

### 4.1.60 deny ipv6

| Command Objective     | This command specifies IPv6 packets to be forwarded based on protocol and associated parameters.                                                                                                    |
|-----------------------|----------------------------------------------------------------------------------------------------|
| Syntax                | deny ipv6 {any   host <ip6_addr> <integer(0-<br>128)&gt; } { any   host <ip6_addr> <integer(0-<br>128)&gt; } ace-priority <integer (1-2147483647)=""><br/>[dscp <short(0-63)>]</short(0-63)></integer></integer(0-<br></ip6_addr></integer(0-<br></ip6_addr> |
| Parameter Description | • ipv6 – Ipv6 protocol.                                                                                                    |
|                       | • any   host <ip6_addr> <integer(0-128)> -<br/>Source address of the host / any host.</integer(0-128)></ip6_addr>                                                                                                    |
|                       | • any   host <ip6_addr> <integer(0-128)> - Destination address of</integer(0-128)></ip6_addr>                                                                                                    |
|                       | the host / any host.                                                                                                    |
|                       | • ace-priority <integer (1-2147483647)=""> - The priority of the filter is used to decide which filter rule is applicable when the packet matches with more than one filter rules.</integer>                                                                 |
|                       | dscp <short (0-63)=""> - Differentiated services code point provides the quality of service control.</short>                                                                                                    |

| Mode | IPV6 ACL Extended Access List Configuration |
|------|---------------------------------------------|
|      | Mode                                        |

### 4.1.61 permit tcp

| Command Objective     | This command specifies the IPv6 TCP packets to be forwarded based on the associated parameters.                                                                                                    |
|-----------------------|----------------------------------------------------------------------------------------------------|
| Syntax                | <ul> <li>permit tcp {any   host <ip6_addr> <short(0-128)>}[eq <short (1-65535)="">] {any   host <ip6_addr> <short(0-128)>} [eq <short (1-65535)="">] {ace-priority <integer (1-2147483647)="">} [{ack   non_ack}] [{rst   non_rst}] [{psh   non_psh}] [{urg   non_urg}] [{syn   non_syn}] [{fin   non_fin}] [dscp <short (0-63)="">]</short></integer></short></short(0-128)></ip6_addr></short></short(0-128)></ip6_addr></li> </ul> |
| Parameter Description | • tcp - Transport Control Protocol.                                                                                                    |
|                       | • any   host <ip6_addr> <integer(0-128)> -<br/>Source address of the host / any host</integer(0-128)></ip6_addr>                                                                                                    |
|                       | • eq <short (1-65535)=""> - Port Number.</short>                                                                                                    |
|                       | • any   host <ip6_addr> <integer(0-128)> - Destination address of the host / any host.</integer(0-128)></ip6_addr>                                                                                                    |
|                       | • ace-priority <integer (1-2147483647)=""> - The priority of the filter is used to decide which filter rule is applicable when the packet matches with more than one filter rules.</integer>                                                                                                    |
|                       | • ack   non_ack - TCP ACK bit to be checked against the packet.                                                                                                    |
|                       | • rst   non_rst - TCP RST bit to be checked against the packet.                                                                                                    |
|                       | • psh   non_psh - TCP PSH bit to be checked against the packet.                                                                                                    |
|                       | • urg   non_urg - TCP URG bit to be checked against the packet.                                                                                                    |

|      | • syn   non_syn - TCP SYN bit to be checked against the packet.                                                |
|------|----------------------------------------------------------------------------------------------------|
|      | fin   non_fin - TCP FIN bit to be checked against the packet.                                                  |
|      | • dscp <short (0-63)=""> - Differentiated services code point provides the quality of service control.</short> |
| Mode | IPV6 ACL Extended Access List Configuration Mode                                                               |

### 4.1.62 deny tcp

| Command Objective     | This command specifies the IPv6 TCP packets to be forwarded based on the associated parameters.                                                                                                    |
|-----------------------|----------------------------------------------------------------------------------------------------|
| Syntax                | <ul> <li>deny tcp {any   host <ip6_addr> <short(0-128)>}[eq <short (1-65535)="">] {any   host <ip6_addr> <short(0-128)>} [eq <short (1-65535)="">] {ace-priority <integer (1-2147483647)="">} [{ack   non_ack}] [{rst   non_rst}] [{psh   non_psh}] [{urg   non_urg}] [{syn   non_syn}] [{fin   non_fin}] [dscp <short (0-63)="">]</short></integer></short></short(0-128)></ip6_addr></short></short(0-128)></ip6_addr></li> </ul>                                          |
| Parameter Description | <ul> <li>tcp - Transport Control Protocol.</li> <li>any   host <ip6_addr> <integer(0-128)> - Source address of the host / any host</integer(0-128)></ip6_addr></li> <li>eq <short (1-65535)=""> - Port Number.</short></li> <li>any   host <ip6_addr> <integer(0-128)> - Destination address of the host / any host.</integer(0-128)></ip6_addr></li> <li>ace-priority <integer (1-2147483647)=""> - The priority of the filter is used to decide which</integer></li> </ul> |

|      | filter rule is applicable when the packet matches with more than one filter rules.                                                       |
|------|----------------------------------------------------------------------------------------------------|
|      | <ul> <li>ack   non_ack - TCP ACK bit to be checked<br/>against the packet.</li> </ul>                                                    |
|      | <ul> <li>rst   non_rst - TCP RST bit to be checked<br/>against the packet.</li> </ul>                                                    |
|      | <ul> <li>psh   non_psh - TCP PSH bit to be checked<br/>against the packet.</li> </ul>                                                    |
|      | <ul> <li>urg   non_urg - TCP URG bit to be checked<br/>against the packet.</li> </ul>                                                    |
|      | • syn   non_syn - TCP SYN bit to be checked against the packet.                                                                          |
|      | <ul> <li>fin   non_fin - TCP FIN bit to be checked<br/>against the packet.</li> </ul>                                                    |
|      | <ul> <li>dscp <short (0-63)=""> - Differentiated services<br/>code point provides the quality of service<br/>control.</short></li> </ul> |
| Mode | IPV6 ACL Extended Access List Configuration Mode                                                                                         |
|      |                                                                                                    |

### 4.1.62 permit udp

| Command Objective     | This command specifies the IPv6 TCP packets to be forwarded based on the associated parameters.                                                                                                    |
|-----------------------|----------------------------------------------------------------------------------------------------|
| Syntax                | • permit udp {any   host <ip6_addr> <short(0-<br>128)&gt;} [eq <short (1-="" 65535)="">] {any   host<br/><ip6_addr> <short(0-128)>} [ eq <short (1-<br="">65535)&gt; ] ace-priority <integer (1-<br="">2147483647)&gt; [dscp <short (0-="" 63)="">]</short></integer></short></short(0-128)></ip6_addr></short></short(0-<br></ip6_addr> |
| Parameter Description | <ul> <li>udp - User Datagram Protocol.</li> <li>any   host <ip6_addr> <integer(0-128)> -<br/>Source address of the host / any host</integer(0-128)></ip6_addr></li> <li>eq <short (1-65535)=""> - Port Number.</short></li> </ul>                                                                                                    |

|      | • any   host <ip6_addr> <integer(0-128)> - Destination address of the host / any host.</integer(0-128)></ip6_addr>                                                                           |
|------|----------------------------------------------------------------------------------------------------|
|      | • ace-priority <integer (1-2147483647)=""> - The priority of the filter is used to decide which filter rule is applicable when the packet matches with more than one filter rules.</integer> |
|      | • dscp <short (0-63)=""> - Differentiated services code point provides the quality of service control.• syn   non_syn - TCP SYN bit to be checked against the packet.</short>                |
|      | • fin   non_fin - TCP FIN bit to be checked against the packet.                                                                                                    |
|      | • dscp <short (0-63)=""> - Differentiated services code point provides the quality of service control.</short>                                                                               |
| Mode | IPV6 ACL Extended Access List Configuration Mode                                                                                                    |

## 4.1.64 deny udp

| Command Objective     | This command specifies the IPv6 TCP packets to be forwarded based on the associated parameters.                                                                                                    |
|-----------------------|----------------------------------------------------------------------------------------------------|
| Syntax                | • deny udp {any   host <ip6_addr> <short(0-128)>} [eq <short (1-65535)="">] {any   host <ip6_addr> <short(0-128)>} [ eq <short (1-65535)=""> ] ace-priority <integer (1-2147483647)=""> [dscp <short (0-63)="">]</short></integer></short></short(0-128)></ip6_addr></short></short(0-128)></ip6_addr>                                                  |
| Parameter Description | <ul> <li>udp - User Datagram Protocol.</li> <li>any   host <ip6_addr> <integer(0-128)> - Source address of the host / any host</integer(0-128)></ip6_addr></li> <li>eq <short (1-65535)=""> - Port Number.</short></li> <li>any   host <ip6_addr> <integer(0-128)> - Destination address of the host / any host.</integer(0-128)></ip6_addr></li> </ul> |

|      | <ul> <li>ace-priority <integer (1-2147483647)=""> - The priority of the filter is used to decide which filter rule is applicable when the packet matches with more than one filter rules.</integer></li> <li>dscp <short (0-63)=""> - Differentiated services code point provides the quality of service control.</short></li> </ul> |
|------|----------------------------------------------------------------------------------------------------|
| Mode | IPV6 ACL Extended Access List Configuration Mode                                                                                                    |

## 4.1.65 permit icmpv6

| Command Objective     | This command specifies the IPv6 TCP packets to be forwarded based on the associated parameters.                                                                                                    |
|-----------------------|----------------------------------------------------------------------------------------------------|
| Syntax                | • permit icmpv6 {any   host <ip6_addr> <integer(0-128)>} {any   host <ip6_addr> <integer(0-128)>} ace-priority <integer (1-2147483647)=""> [type <short(0-255)>] [code <short(0-255)>] [dscp <short(0-63)>]</short(0-63)></short(0-255)></short(0-255)></integer></integer(0-128)></ip6_addr></integer(0-128)></ip6_addr>                                                                                                    |
| Parameter Description | <ul> <li>icmpv6 - Internet Control Message Protocol.</li> <li>any   host <ip6_addr> <integer(0-128)> - Source address of the host / any host</integer(0-128)></ip6_addr></li> <li>eq <short (1-65535)=""> - Port Number.</short></li> <li>any   host <ip6_addr> <integer(0-128)> - Destination address of the host / any host.</integer(0-128)></ip6_addr></li> <li>ace-priority <integer (1-2147483647)=""> - The priority of the filter is used to decide which filter rule is applicable when the packet matches with more than one filter rules.</integer></li> </ul> |
|                       | • type <short (0-255)=""> - message type<br/>• code <short (0-255)=""> - message code</short></short>                                                                                                    |

|      | dscp <short (0-63)=""> - Differentiated services code point provides the quality of service control.</short> |
|------|----------------------------------------------------------------------------------------------------|
| Mode | IPV6 ACL Extended Access List Configuration Mode                                                             |

### 4.1.66 deny icmpv6

| Command Objective     | This command specifies the IPv6 TCP packets to be forwarded based on the associated parameters.                                                                                                    |
|-----------------------|----------------------------------------------------------------------------------------------------|
| Syntax                | • deny icmpv6 {any   host <ip6_addr> <integer(0-128)>} {any   host <ip6_addr> <integer(0-128)>} ace-priority <integer (1-="" 2147483647)=""> [type <short(0-255)>] [code <short(0-255)>] [dscp <short(0-63)>]</short(0-63)></short(0-255)></short(0-255)></integer></integer(0-128)></ip6_addr></integer(0-128)></ip6_addr>                                                                                                    |
| Parameter Description | <ul> <li>icmpv6 - Internet Control Message Protocol.</li> <li>any   host <ip6_addr> <integer(0-128)> - Source address of the host / any host</integer(0-128)></ip6_addr></li> <li>eq <short (1-65535)=""> - Port Number.</short></li> <li>any   host <ip6_addr> <integer(0-128)> - Destination address of the host / any host.</integer(0-128)></ip6_addr></li> <li>ace-priority <integer (1-2147483647)=""> - The priority of the filter is used to decide which filter rule is applicable when the packet matches with more than one filter rules.</integer></li> <li>type <short (0-255)=""> - message type</short></li> <li>code <short (0-63)=""> - Differentiated services code point provides the quality of service control.</short></li> </ul> |

| Mode | IPV6 ACL Extended Access List Configuration |
|------|---------------------------------------------|
|      | Mode                                        |

### 4.1.67 no ace-priority

| Command Objective     | Delete an ace entry.                                                                                                    |
|-----------------------|----------------------------------------------------------------------------------------------------|
| Syntax                | • no ace-priority <integer (1-2147483647)=""></integer>                                                                                                    |
| Parameter Description | ace-priority <integer (1-2147483647)=""> - The priority of the filter is used to decide which filter rule is applicable when the packet matches with more than one filter rules.</integer> |
| Mode                  | IPV6 ACL Extended Access List Configuration Mode                                                                                                    |

### 4.1.68 permit mac

| Command Objective     | This command specifies the packets to be forwarded based on the MAC address and the associated parameters, that is, this command allows non-IP traffic to be forwarded if the conditions are matched.                                                                                                    |
|-----------------------|----------------------------------------------------------------------------------------------------|
| Syntax                | • permit { any   <src-mac-address> } { any   host <mac_addr> } {ace-priority <integer (1-2147483647)="">} [ ethertype <integer (1-65535)=""> ] [ vlan <integer (1-4094)="">] [ vlan-priority <short (0-7)=""> ]</short></integer></integer></integer></mac_addr></src-mac-address>                                                                                                    |
| Parameter Description | <ul> <li>any   host <src-mac-address> - Source MAC address to be matched with the packet</src-mac-address></li> <li>any   host <dest-mac-address> - Destination MAC address to be matched with the packet</dest-mac-address></li> <li>ace-priority <integer (1-2147483647)=""> - The priority of the filter is used to decide which filter rule is applicable when the packet matches with more than one filter rules.</integer></li> </ul> |

|      | • ethertype <integer (1-65535)=""> - Specifies the non-IP protocol type to be filtered.</integer> |
|------|---------------------------------------------------------------------------------------------------|
|      | • vlan <integer (1-4094)=""> - VLAN value to match against incoming packets.</integer>            |
|      | • vlan-priority <short (0-7)=""> - VLAN priority value to match against</short>                   |
|      | incoming packets.                                                                                 |
| Mode | MAC ACL Extended Access List Configuration Mode                                                   |

### 4.1.69 deny mac

| Command Objective     | This command specifies the packets to be rejected based on the MAC address and the associated parameters.                                                                                                    |
|-----------------------|----------------------------------------------------------------------------------------------------|
| Syntax                | • deny { any   <src-mac-address> } { any   host<br/><mac_addr> } {ace- priority <integer (1-<br="">2147483647)&gt;} [ ethertype <integer (1-65535)=""><br/>] [ vlan <integer (1-4094)="">] [ vlan-priority <short<br>(0-7)&gt; ]</short<br></integer></integer></integer></mac_addr></src-mac-address> |
| Parameter Description | • any   host <src-mac-address> - Source MAC address to be matched with the packet</src-mac-address>                                                                                                    |
|                       | • any   host <dest-mac-address> - Destination MAC address to be matched with the packet</dest-mac-address>                                                                                                    |
|                       | ace-priority <integer (1-2147483647)=""> - The priority of the filter is used to decide which filter rule is applicable when the packet matches with more than one filter rules.</integer>                                                                                                    |
|                       | • ethertype <integer (1-65535)=""> - Specifies the non-IP protocol type to be filtered.</integer>                                                                                                    |
|                       | • vlan <integer (1-4094)=""> - VLAN value to match against incoming packets.</integer>                                                                                                    |
|                       | • vlan-priority <short (0-7)=""> - VLAN priority value to match against incoming packets.</short>                                                                                                    |

| Mode | MAC ACL Extended Access List Configuration |
|------|--------------------------------------------|
|      | Mode                                       |

### 4.1.70 no ace-priority

| Command Objective     | Delete an ace entry.                                                                                                    |
|-----------------------|----------------------------------------------------------------------------------------------------|
| Syntax                | no ace-priority <integer (1-2147483647)=""></integer>                                                                                                    |
| Parameter Description | • ace-priority <integer (1-2147483647)=""> - The priority of the filter is used to decide which filter rule is applicable when the packet matches with more than one filter rules.</integer> |
| Mode                  | MAC ACL Extended Access List Configuration<br>Mode                                                                                                    |

### 4.1.71 ip access-group

| Command Objective     | This command enables access control for the packets on the interface.  The no form of this command removes all access groups or the specified access group from the interface. |
|-----------------------|----------------------------------------------------------------------------------------------------|
| Syntax                | ip access-group <string (31)=""> in no ip access-group [<string(31)>] in</string(31)></string>                                                                                 |
| Parameter Description | • <string(31)> - IP access control list name.</string(31)>                                                                                                    |
| Mode                  | Interface Configuration Mode                                                                                                    |

### 4.1.72 ipv6 access-group

| Command Objective | This command enables ipv6 access control for the packets on the interface.                              |
|-------------------|----------------------------------------------------------------------------------------------------|
|                   | The no form of this command removes all access groups or the specified access group from the interface. |

# TRENDnet User's Guide

| Syntax                | Ipv6 access-group <string (31)=""> in no ipv6 access-group [<string(31)>] in</string(31)></string> |
|-----------------------|----------------------------------------------------------------------------------------------------|
| Parameter Description | • <string(31)> - IPv6 access control list name.</string(31)>                                       |
| Mode                  | Interface Configuration Mode                                                                       |

### 4.1.73 mac access-group

| Command Objective     | This command applies a MAC access control list (ACL) to a Layer 2 interface.  The no form of this command can be used to remove the MAC ACLs from the interface. |
|-----------------------|----------------------------------------------------------------------------------------------------|
| Syntax                | mac access-group <string (31)=""> in no mac access-group [<string(31)>] in</string(31)></string>                                                                 |
| Parameter Description | • <string(31)> - MAC access control list name.</string(31)>                                                                                                    |
| Mode                  | Interface Configuration Mode                                                                                                    |

#### 4.1.74 show access-lists

| Command Objective     | This command displays the access lists configuration.                                                                                                    |
|-----------------------|----------------------------------------------------------------------------------------------------|
| Syntax                | show access-lists [{ip   mac   ipv6 } [ <string(31)>] ]</string(31)>                                                                                             |
| Parameter Description | <ul> <li>ip - IP Access List</li> <li>mac - MAC Access List</li> <li>ipv6 - Ipv6 Access List</li> <li><string(31)> - Name of access list</string(31)></li> </ul> |
| Mode                  | Privilege EXEC Mode                                                                                                    |

### 4.1.75 service dhcp-server relay

|  | Command Objective | This command enables the DHCP relay |
|--|-------------------|-------------------------------------|
|--|-------------------|-------------------------------------|

|        | A DHCP relay agent is any host or IP router that forwards DHCP packets between clients and servers.  The DHCP server relay can be config in the switch. |
|--------|----------------------------------------------------------------------------------------------------|
| Syntax | service dhcp-relaydh<br>no service dhcp-server                                                                                                    |
| Mode   | Global Configuration Mode                                                                                                    |

#### 4.1.76 domain name-server

| Command Objective     | This command configures the IP address for the domain name server.                                        |
|-----------------------|----------------------------------------------------------------------------------------------------|
|                       | The no form of the command disables the IP address configured for the domain name server.                 |
| Syntax                | domain name-server ipv4 <ucast_addr> no domain name-server ipv4 <ucast_addr></ucast_addr></ucast_addr>    |
| Parameter Description | • ipv4 <ucast_addr> - Sets the IP address for the domain name server in IPv4 address format.</ucast_addr> |
| Mode                  | Global Configuration Mode                                                                                 |

### 4.1.77 show ip dns name-server

| Command Objective | This command displays the DNS name servers information. |
|-------------------|---------------------------------------------------------|
| Syntax            | show ip dns name-server                                 |
| Mode              | Privilege EXEC Mode                                     |

#### 4.1.91 eee

| Command Objective | This command enables/disables Energy Efficient |
|-------------------|------------------------------------------------|
|                   | Ethernet on the specified port .               |

|        | The no form of the command disable Energy Efficient Ethernet on the specified port. |
|--------|-------------------------------------------------------------------------------------|
| Syntax | eee<br>no eee                                                                       |
| Mode   | Interface Configuration Mode                                                        |

#### 4.1.92 show eee

| Command Objective | This command displays the Energy Efficient Ethernet information of each port |
|-------------------|------------------------------------------------------------------------------|
| Syntax            | show eee                                                                     |
| Mode              | Privileged EXEC Mode                                                         |

#### 4.1.93 show eee

| Command Objective | This command shuts down snooping in the switch. When the user does not require the IGMP snooping module to be running, it can be shut down. When shut down, all resources acquired by the Snooping Module are released to the system. For the IGS feature to be functional on the switch, the 'system-control' status must be set as 'start' and the 'state' must be 'enabled'. |
|-------------------|----------------------------------------------------------------------------------------------------|
|                   | The no form of the command starts and enables snooping in the switch.                                                                                                    |
|                   | Snooping cannot be started in the switch, if the base bridge mode is configured as transparent bridging.                                                                                                    |
| Syntax            | shutdown snooping no shutdown snooping                                                                                                    |
| Mode              | Global Configuration Mode                                                                                                    |

## 4.1.94 snooping multicast-forwarding mode

| Command Objective     | This command specifies the snooping multicast forwarding mode (IP based or MAC based).                                                            |
|-----------------------|----------------------------------------------------------------------------------------------------|
| Syntax                | snooping multicast-forwarding-mode {ip   mac}                                                                                                    |
| Parameter Description | • ip - Configures the multicast forwarding mode as IP Address based. The PIM queries the IGS module to obtain the Portlist.                       |
|                       | <ul> <li>mac - Configures the multicast forwarding<br/>mode as MAC Address based. The PIM queries<br/>the VLAN to obtain the Portlist.</li> </ul> |
| Mode                  | Global Configuration Mode                                                                                                    |

### 4.1.95 ip igmp snooping

| Command Objective | This command enables IGMP snooping in the switch/ a specific VLAN. When snooping is enabled in a switch or interface, it learns the hosts intention to listen to a specific multicast address. When the switch receives any packet from the specified multicast address, it forwards the packet to the host listening for that address. Broadcasting is avoided to save bandwidth. When IGMP snooping is enabled globally, it is enabled in all the existing VLAN interfaces. |
|-------------------|----------------------------------------------------------------------------------------------------|
|                   | The no form of the command disables IGMP snooping in the switch/a specific VLAN. When IGMP snooping is disabled globally, it is disabled in all the existing VLAN interfaces.                                                                                                    |
| Syntax            | Global Configuration Mode                                                                                                    |
|                   | ip igmp snooping [vlan < vlan-id >]                                                                                                    |
|                   | no ip igmp snooping [vlan < vlan-id >]                                                                                                    |
|                   | Config-VLAN Mode                                                                                                    |
|                   | ip igmp snooping                                                                                                    |

|                       | no ip igmp snooping                                                                                                    |
|-----------------------|----------------------------------------------------------------------------------------------------|
| Parameter Description | • <vlan –id=""> - VLAN ID is a unique value that represents the specific VLAN. This value ranges between 1 and 4094.</vlan>                                                              |
| Mode                  | Global Configuration Mode / Config-VLAN<br>Mode                                                                                                    |
| Example               | switch(config)# ip igmp snooping switch (config)# vlan 1                                                                                                    |
|                       | switch (config-vlan)# ip igmp snooping switch (config-vlan)# exit                                                                                                    |
|                       | switch (config)# exit                                                                                                    |
|                       | switch # show ip igmp snooping globals                                                                                                    |
|                       | Snooping Configuration                                                                                                    |
|                       | IGMP Snooping globally enabled                                                                                                    |
|                       | IGMP Snooping is operationally enabled IGMP Snooping Enhanced mode is disabled IGMP Snooping Sparse mode is disabled                                                                     |
|                       | Transmit Query on Topology Change globally disabled Multicast forwarding mode is MAC based                                                                                               |
|                       | Proxy globally disabled                                                                                                    |
|                       | Proxy reporting globally disabled                                                                                                    |
|                       | Filter is disabled                                                                                                    |
|                       | Router port purge interval is 125 seconds Port purge interval is 260 seconds Report forward interval is 19 seconds                                                                       |
|                       | Group specific query interval is 2 seconds Reports are forwarded on router ports Queries are forwarded on non-router ports Group specific query retry count is 2 Multicast VLAN disabled |

| Leave config level is Vlan based                                   |
|--------------------------------------------------------------------|
| Report processing config level is on non-router                    |
| ports switch #                                                     |
| switch # show ip igmp snooping vlan 1                              |
| Snooping VLAN Configuration for the VLAN 1 IGMP Snooping enabled   |
| IGMP configured version is V2 Fast leave is enabled                |
| Snooping switch is configured as Non-Querier                       |
| Snooping switch is acting as Non-Querier Startup Query Count is 2  |
| Startup Query Interval is 15 seconds Query interval is 125 seconds |
| Other Querier Present Interval is 256 seconds                      |
| Port Purge Interval is 262 seconds                                 |
| Max Response Code is 120, Time is 12 seconds                       |
|                                                                    |

### 4.1.96 ip igmp querier-timeout

| Command Objective | This command sets the IGMP snooping router port purge time-out interval. Snooping learns the available router ports and initiates router port purge time-out timer for each learnt router port. The routers send control messages to the ports. If the router ports receive such control messages, the timer is restarted. If no message is received by the router ports before the timer expires, the router port entry is purged. The purge time-out value ranges between 60 and 600 seconds.  This command is a standardized implementation of the existing command; ip igmp snooping mrouter-time-out. It operates similar to the existing command. |
|-------------------|----------------------------------------------------------------------------------------------------|
| Syntax            | ip igmp querier-timeout <(60 - 600) seconds>                                                                                                    |

| Mode | Global Configuration Mode |
|------|---------------------------|
|------|---------------------------|

### 4.1.96 ip igmp snooping vlan – immediate leave

| Command Objective | This command enables fast leave processing and IGMP snooping for a specific VLAN, It enables IGMP snooping only for the specific VLAN, when IGMP snooping is globally disabled. When the fast leave feature is enabled, port information is removed from a multicast group entry immediately after fast leave message is received. The ID of the VLAN ranges between 1 and 4094. |
|-------------------|----------------------------------------------------------------------------------------------------|
|                   | The no form of the command disables fast leave processing for a specific VLAN.                                                                                                    |
|                   | This command is a standardized implementation of the existing command; ip igmp snooping fast-leave. It operates similar to the existing command.                                                                                                    |
|                   | Fast leave configurations done in a VLAN when IGMP snooping is disabled in a VLAN, will be applied only when IGMP snooping is enabled in the VLAN.                                                                                                    |
| Syntax            | ip igmp snooping vlan <vlanid(1-4094)> immediate-leave</vlanid(1-4094)>                                                                                                    |
|                   | no ip igmp snooping vlan <vlanid(1-4094)> immediate-leave</vlanid(1-4094)>                                                                                                    |
| Mode              | Global Configuration Mode                                                                                                    |

### 4.1.91 ip igmp snooping report-suppression interval

|        | time. During this interval the switch does not forward another IGMPv2 report message addressed to the same multicast group to the router ports. |
|--------|----------------------------------------------------------------------------------------------------|
|        | The no form of the command sets the IGMP snooping report- suppression interval time to the default value.                                       |
|        | The ip igmp snooping report-suppression-<br>interval is used only when the proxy and proxy-<br>reporting are disabled.                          |
| Syntax | ip igmp snooping report-suppression-interval <(1 – 25) seconds>                                                                                 |
|        | no ip igmp snooping report-suppression-<br>interval                                                                                             |
| Mode   | Global Configuration Mode                                                                                                    |

### 4.1.91 ip igmp snooping group-query-interval

| Command Objective | This command sets the time interval after which the switch sends a group specific query to find out if there are any interested receivers in the group when it receives a leave message. If it does not receive a response from the group, the port is removed from the group membership information in the forwarding database. This value ranges between 2 and 5.                                                                                           |
|-------------------|----------------------------------------------------------------------------------------------------|
|                   | The no form of the commands sets the group specific query interval time to default value. This command sets the time interval after which the switch sends a group specific query to find out if there are any interested receivers in the group when it receives a leave message. If it does not receive a response from the group, the port is removed from the group membership information in the forwarding database. This value ranges between 2 and 5. |

|        | The no form of the commands sets the group specific query interval time to default value.     |
|--------|-----------------------------------------------------------------------------------------------|
| Syntax | ip igmp snooping group-query-interval <2-5) seconds> no ip igmp snooping group-query-interval |
| Mode   | Global Configuration Mode                                                                     |

### 4.1.91 ip igmp snooping query interval

| Command Objective | This command sets the time period with which the general queries are sent by the IGMP snooping switch when configured as querier on a VLAN. The value range is between 60 to 600 seconds. |
|-------------------|----------------------------------------------------------------------------------------------------|
|                   | The no form of the command sets the IGMP querier interval to default value.                                                                                                    |
|                   | The switch must be configured as a querier for this configuration to be imposed.                                                                                                    |
| Syntax            | ip igmp snooping query-interval <(60 - 600) seconds>                                                                                                    |
|                   | no ip igmp snooping query-interval                                                                                                    |
| Mode              | Config-VLAN Mode                                                                                                    |

#### 4.1.98 show ip igmp snooping statistics

| Command Objective | This command displays IGMP snooping statistics for all VLANs or a specific VLAN for a given switch or for all switch (if no switch is specified). |
|-------------------|----------------------------------------------------------------------------------------------------|
| Syntax            | show ip igmp snooping statistics [Vlan <vlan-id>] [switch <switch_name>]</switch_name></vlan-id>                                                  |

| Parameter Description | • < vlan-id (1-4094)> - VLAN ID is a unique value that represents the specific VLAN. This value ranges between 1 and 4094 • switch <switch_name> - Displays the specified context. This value represents unique name of the switch context. This value is a string whose maximum size is 32. This parameter is specific to multiple instance feature.</switch_name> |
|-----------------------|----------------------------------------------------------------------------------------------------|
| Mode                  | Privileged EXEC Mode                                                                                                    |

### 4.1.99 show ip igmp snooping multicast-vlan

| Command Objective     | This command displays multicast VLAN statistics in a switch and displays various profiles mapped to the multicast VLANs.                                                                                                    |
|-----------------------|----------------------------------------------------------------------------------------------------|
| Syntax                | show ip igmp snooping multicast-vlan [switch <switch_name>]</switch_name>                                                                                                    |
| Parameter Description | • switch <switch_name> - Displays the specified context. This value represents unique name of the switch context. This value is a string whose maximum size is 32. This parameter is specific to multiple instance feature.</switch_name> |
| Mode                  | Privileged EXEC Mode                                                                                                    |

### 4.1.100 ip route

| Command Objective | This command adds a static route. The Route defines the IP address or interface through which the destination can be reached.                                                                    |
|-------------------|----------------------------------------------------------------------------------------------------|
| Syntax            | <pre>ip route <ip_addr> <ip_mask> <ucast_addr> [<short (1-254)="">] no ip route <ip_addr> <ip_mask> <ucast_addr></ucast_addr></ip_mask></ip_addr></short></ucast_addr></ip_mask></ip_addr></pre> |

| Parameter Description | • <ip-address>- Configures the IP Address of ARP Entry.</ip-address>                                                                                                   |
|-----------------------|----------------------------------------------------------------------------------------------------|
|                       | • <mask> - Configures the subnet mask for the IP address. This is a 32-bit number which is used to divide the IP address into network address and host address.</mask> |
|                       | <ul> <li><next-hop> - Defines the IP address or IP alias<br/>of the next hop that can be used to reach that<br/>network.</next-hop></li> </ul>                         |
| Mode                  | Global Configuration Mode                                                                                                    |

### 4.1.101 show ip route

| Command Objective     | This command displays the IP routing table.                                                             |
|-----------------------|----------------------------------------------------------------------------------------------------|
| Syntax                | show ip route [ { <ip_addr> [<ip_mask>]   connected   static   summary   details} ]</ip_mask></ip_addr> |
| Parameter Description | • <ip-address>- Displays the IP routing table for the specified destination IP Address.</ip-address>    |
|                       | • <mask>- Displays the IP routing table for the specified prefix mask address.</mask>                   |
|                       | connected- Displays the Directly Connected     Network Routes.                                          |
|                       | • static- Displays the Static Routes in the table.                                                      |
|                       | • summary- Displays the Summary of all routes.                                                          |
|                       | details-Displays the details of all routes.                                                             |
| Mode                  | Privileged EXEC Mode                                                                                    |

#### 4.1.102 arp

| Command Objective | This command ad a static entry in the ARP cache.                                              |
|-------------------|-----------------------------------------------------------------------------------------------|
| Syntax            | <pre>arp <ucast_addr> <ucast_mac> { Vlan <vlan_id> }</vlan_id></ucast_mac></ucast_addr></pre> |

|                       | no arp { <ucast_addr>}</ucast_addr>                                                                                        |
|-----------------------|----------------------------------------------------------------------------------------------------|
| Parameter Description | • <ip-address>- Configures the IP Address of ARP Entry.</ip-address>                                                       |
|                       | • <macaddr> - The MAC address corresponding to the IP address above.</macaddr>                                             |
|                       | • <vlan –id="">- VLAN ID is a unique value that represents the specific VLAN. This value ranges between 1 and 4094.</vlan> |
| Mode                  | Global Configuration Mode                                                                                                  |

### 4.1.103 arp timeout

| Command Objective | This command sets the ARP (Address Resolution Protocol) cache timeout. The arp timeout defines the time period an arp entry remains in the cache. When a new timeout value is assigned, it only affects the new arp entries. All the older entries retain their old timeout values.  The timeout values can be assigned to dynamic arp entries only. All static arp entries remain unaltered by the timeout value. This value |
|-------------------|----------------------------------------------------------------------------------------------------|
|                   | ranges between 30 and 86400 seconds.                                                                                                    |
| Syntax            | arp timeout <integer (30-86400)=""> no arp timeout</integer>                                                                                                    |
| Mode              | Global Configuration Mode                                                                                                    |

### 4.1.104 show ip arp

| Command Objective | This command displays IP ARP table.                                                                                                    |
|-------------------|----------------------------------------------------------------------------------------------------|
| Syntax            | show ip arp [ { Vlan <vlan_id>   <iftype> <ifnum>   <ipiftype> <ifnum>   <ucast_addr>   <ucast_mac>   summary   information   statistics } ]</ucast_mac></ucast_addr></ifnum></ipiftype></ifnum></iftype></vlan_id> |

# TRENDnet User's Guide

| Parameter Description | • Vlan <vlan-id>- VLAN ID is a unique value that represents the specific VLAN. This value ranges between 1 and 4094.</vlan-id> |
|-----------------------|----------------------------------------------------------------------------------------------------|
|                       | • <interface-type> - Displays specified type of interface.</interface-type>                                                    |
|                       | • <ipiftype> - Displays the IP ARP information<br/>for the specified L3 Psuedo wire interface in the<br/>system.</ipiftype>    |
|                       | • <ip-address> - Displays the IP Address of ARP Entry.</ip-address>                                                            |
|                       | • <mac-address> - Displays the MAC Address of ARP Entry.</mac-address>                                                         |
|                       | • summary - Displays IP ARP Table summary.                                                                                     |
|                       | • information- Displays the ARP Configuration information regarding maximum retries and ARP cache timeout.                     |
| Mode                  | Privileged EXEC Mode                                                                                                    |

#### IPV6

| Command Objective | This command enables the DHCPv6 client functionality over the interface and requests for configuration information from the client. |
|-------------------|----------------------------------------------------------------------------------------------------|
| Syntax            | ipv6 address dhcp<br>no ipv6 address dhcp                                                                                           |
| Mode              | Interface Configuration Mode                                                                                                    |

#### 4.1.105 ipv6 unicast-routing

| Command Objective | This command enables unicast routing which is used for one to one communication across the ipv6 internet. An IPv6 unicast address is an |
|-------------------|----------------------------------------------------------------------------------------------------|
|                   | identifier for a single interface, on a single node. A packet that is sent to a unicast address                                         |

|        | is delivered to the interface identified by that address. |
|--------|-----------------------------------------------------------|
| Syntax | ipv6 unicast-routing no ipv6 unicast-routing              |
| Mode   | Interface Configuration Mode                              |

#### 4.1.106 ipv6 enable

| Command Objective | This command enables IPv6 processing on an interface that has not been configured with an explicit IPv6 address. |
|-------------------|----------------------------------------------------------------------------------------------------|
| Syntax            | ipv6 enable<br>no ipv6 enable                                                                                    |
| Mode              | Interface Configuration Mode                                                                                     |

## 4.1.107 ipv6 address – prefix and prefix length

| Command Objective     | This command configures IPv6 address on the interface.                                                                                                    |
|-----------------------|----------------------------------------------------------------------------------------------------|
| Syntax                | ipv6 address <prefix> <prefix len=""> [unicast] no ipv6 address <prefix> <prefix len=""> [unicast]</prefix></prefix></prefix></prefix>                                                                     |
| Parameter Description | • <pre> <pre> <pre> <pre></pre></pre></pre></pre>                                                                                                    |
|                       | <ul> <li><pre>refix Len&gt; - Configures the number of high- order bits in the IPv6 address. These bits are common among all hosts within a network. This value ranges between 0 and 128.</pre></li> </ul> |
|                       | unicast- Configures the address type of the prefix as Unicast.                                                                                                    |
| Mode                  | Interface Configuration Mode                                                                                                    |

### 4.1.108 ipv6 address – link local;

| Command Objective     | This command configures the IPv6 link-local address on the interface. The link-local address is an IP address that is intended only for communications within the segment of a local network (a link) or a point-to-point connection. |
|-----------------------|----------------------------------------------------------------------------------------------------|
| Syntax                | ipv6 address <prefix> link-local<br/>no ipv6 address <prefix> link-local</prefix></prefix>                                                                                                    |
| Parameter Description | • <pre>refix&gt;-Configures the IPv6 prefix for the interface.</pre>                                                                                                    |
| Mode                  | Interface Configuration Mode                                                                                                    |

### 4.1.109 show ipv6 interface

| Command Objective     | This command displays the IPv6 interfaces.                                                                                 |
|-----------------------|----------------------------------------------------------------------------------------------------|
| Syntax                | show ipv6 interface [{vlan <vlan-id> [prefix]}]</vlan-id>                                                                  |
| Parameter Description | • <vlan –id="">- VLAN ID is a unique value that represents the specific VLAN. This value ranges between 1 and 4094.</vlan> |
| Mode                  | Privileged EXEC Mode                                                                                                    |

#### 4.1.110 show ipv6 route

| Command Objective | This command displays the IPv6 Routes. |
|-------------------|----------------------------------------|
| Syntax            | show ipv6 route                        |
| Mode              | Privileged EXEC Mode                   |

#### 4.1.111 show ipv6 route

| Command Objective | This command displays the summary of IPv6 Routes. |
|-------------------|---------------------------------------------------|
| Syntax            | show ipv6 route summary                           |

| Mode | Privileged EXEC Mode |
|------|----------------------|
|------|----------------------|

### 4.1.112 show ipv6 route

| Command Objective | This command displays the IPv6 Neighbor Cache Entries. |
|-------------------|--------------------------------------------------------|
| Syntax            | show ipv6 neighbors                                    |
| Mode              | Privileged EXEC Mode                                   |

### 4.1.113 ping ipv6

| Command Objective     | This command sends IPv6 echo messages along with the total number of packets to the destination.                                |
|-----------------------|----------------------------------------------------------------------------------------------------|
| Syntax                | ping ipv6 <pre>cprefix%interface&gt; [repeat <count>] [size <value>] [source {vlan <vlan-id>  </vlan-id></value></count></pre>  |
| Parameter Description | • <pre> - <pre> - <pre> - <pre> - Configures the IPv6  Destination Prefix. </pre></pre></pre></pre>                             |
|                       | <ul> <li>repeat<count>- Configures the number of<br/>ping messages. The range varies between 0 and<br/>10.</count></li> </ul>   |
|                       | • size <value> - Configures the size of the data portion of the Ping packet in the message.</value>                             |
|                       | • source- Configures the Source Interface of the ping message.                                                                  |
|                       | • vlan <vlan-id> - VLAN ID is a unique value that represents the specific VLAN. This value ranges between 1 and 4094.</vlan-id> |
|                       | <ul> <li><source_prefix>- Configures source prefix of<br/>the ping message.</source_prefix></li> </ul>                          |
|                       | • timeout <value (1-100)="">- Configures the time in seconds after which this entity times out</value>                          |

#### **TRENDnet User's Guide**

|      | waiting for a particular ping response. The value ranges between 1 to 100. |
|------|----------------------------------------------------------------------------|
| Mode | Privileged EXEC Mode                                                       |

#### LAG

| Command Objective | This command configures the LACP priority associated with actor's system ID. This priority value ranges between 0 and 65535. The switch with the lowest LACP decides the standby and active links in the LA. |
|-------------------|----------------------------------------------------------------------------------------------------|
|                   | The no form of the command resets the LACP priority to its default value.                                                                                                    |
| Syntax            | lacp system-priority <0-65535> no lacp system-priority                                                                                                    |
| Mode              | Global Configuration Mode                                                                                                    |

#### 4.1.114 port-channel load-balance

| Command Objective     | This command configures the load balancing policy for all port channels created in the switch.                                                                                                    |
|-----------------------|----------------------------------------------------------------------------------------------------|
|                       | The policy sets the rule for distributing the Ethernet traffic among the aggregated links to establish load balancing                                                                                                    |
| Syntax                | port-channel load-balance ([src-mac][dest-mac][src-dest-mac][src-ip][dest-ip][src-dest-ip][dest-l4-port][src-l4-port])                                                                                                    |
| Parameter Description | • src-mac - Distributes the load based on the source MAC address. The bits of the source MAC address in the packet are used to select the port in which the traffic should flow. Packets from different hosts use different ports |

in the channel, but packets from the same host use the same port.

- dest-mac Distributes the load based on the destination host MAC address. The bits of the destination MAC address in the packet are used to select the port in which the traffic should flow. Packets to the same destination are sent on the same port, but packets to different destinations are sent on different ports in the channel
- src-dest-mac Distributes the load based on the source and destination MAC address. The bits of the source and destination MAC address in the packet are used to select the port in which the traffic should flow.
- src-ip Distributes the load based on the source IP address. The bits of the source IP address in the packet are used to select the port in which the traffic should flow.
- dest-ip Distributes the load based on the destination IP address. The bits of the destination IP address in the packet are used to select the port in which the traffic should flow.
- src-dest-ip Distributes the load based on the source and destination IP address. The bits of the source and destination IP address in the packet are used to select the port in which the traffic should flow.
- dest-l4-port Distributes the load based on the destination Layer 4 port. The bits of the destination Layer 4 port in the packet are used to select the port in which the traffic should flow.
- src-l4-port Distributes the load based on the source Layer 4 port. The bits of the source Layer

|      | 4 port in the packet are used to select the port in which the traffic should flow. |
|------|------------------------------------------------------------------------------------|
| Mode | Global Configuration Mode                                                          |

## 4.1.115 channel-group

| Command Objective     | This command adds the port as a member of the specified port channel that is already created in the switch.  The no form of the command deletes the aggregation of the port from all port channels.                           |
|-----------------------|----------------------------------------------------------------------------------------------------|
| Syntax                | channel-group <channel-group-number(1-8)> Mode { on   active   passive } no channel-group</channel-group-number(1-8)>                                                                                                    |
| Parameter Description | • <channel-group-number(1-8)> - Adds the port as a member of the specified port channel. This is a unique value that represents the specific port-channel created. This value ranges from 1 to 8.</channel-group-number(1-8)> |
|                       | Mode - Configures the LACP activity for the port:                                                                                                    |
|                       | - active - Starts LACP negotiation unconditionally.                                                                                                    |
|                       | - passive - Starts LACP negotiation only when LACP packet is received from peer.                                                                                                    |
|                       | - on - Forces the interface to channel without LACP. This is equivalent to manual aggregation.                                                                                                    |
| Mode                  | Interface Configuration Mode (Physical Interface Mode)                                                                                                    |

## 4.1.116 channel-group

| Command Objective | This command configures the LACP timeout |
|-------------------|------------------------------------------|
|                   | period within which LACPDUs should be    |

|                       | received on a port to avoid timing out of the aggregated link.                                                          |
|-----------------------|----------------------------------------------------------------------------------------------------|
|                       | The no form of the command sets the LACP timeout period to its default value.                                           |
| Syntax                | lacp timeout {long   short } no lacp timeout                                                                            |
| Parameter Description | . • long - Configures the LACP timeout period as 90 seconds. The LACP PDU is sent every 30 seconds.                     |
|                       | <ul> <li>short - Configures the LACP timeout<br/>period as 3 seconds. The<br/>LACP PDU is sent every second.</li> </ul> |
| Mode                  | Interface Configuration Mode (Physical Interface Mode)                                                                  |

#### 4.1.117 show etherchannel

| Command Objective     | This command displays Etherchannel information for all port-channel groups created in the switch. This information contains admin and oper status of port-channel module, and status of protocol operate Mode for each group. |
|-----------------------|----------------------------------------------------------------------------------------------------|
| Syntax                | show etherchannel [[channel-group-number] {   detail   load-balance   port   port-channel     summary   protocol}]                                                                                                    |
| Parameter Description | • channel-group-number - Displays Etherchannel information for the specified port- channel group. This is a unique value that represents the specific port-channel created. This value ranges from 1 to 8.                    |
|                       | detail - Displays detailed Etherchannel<br>information. The information contain admin<br>and oper status of port channel module, LACP                                                                                         |

system priority, status of protocol operate Mode for each group, port details for each group and port channel details. The port details contain port state, group to which the port belongs, port Mode, aggregation state, port-channel ID, pseudo port-channel ID, admin key, oper key, port number, port state, and LACP port-priority, wait-time, port identifier, activity and timeout. The port channel details contain port channel ID, number of member ports, ID of hot standby port, port state, status of protocol operate Mode, aggregator MAC and default port ID.

- load-balance Displays the load balancing policy applied for each port-channel groups.
- port Displays the status of protocol operate Mode and port details for each group. The port details contain port state, group to which the port belongs, port Mode, aggregation state, port- channel ID, pseudo port-channel ID, admin key, oper key, port number, port state, and LACP port-priority, wait-time, port identifier, activity and timeout.
- port-channel Displays the admin and oper status of port channel module, and port channel details. The port channel details contain port channel ID, number of member ports, ID of hot standby port, port state, status of protocol operate Mode, aggregator MAC and default port ID.
- •summary Displays the admin and oper status of port channel module, number of channel groups used, number of aggregators, group IDs, and port channel ID, status of protocol operate Mode and member ports for each group.

#### 4.1.118 LBD

| Command Objective     | This command enables/disables Loopback Detection.                                                   |
|-----------------------|----------------------------------------------------------------------------------------------------|
| Syntax                | lbd { enable   disable }                                                                            |
| Parameter Description | . • long - Configures the LACP timeout period as 90 seconds. The LACP PDU is sent every 30 seconds. |
|                       | short - Configures the LACP timeout period as 3 seconds. The  LACP PDU is sent every second.        |
|                       | LACI 1 DO 13 Sent every second.                                                                     |
| Mode                  | Global Configuration Mode                                                                           |

#### 4.1.119 show lbd state

| Command Objective | This command displays the Loopback Detection information. |
|-------------------|-----------------------------------------------------------|
| Syntax            | show lbd state                                            |
| Mode              | Privileged EXEC Mode                                      |

#### 4.1.121 set lldp

| Command Objective     | This command transmits or receives LLDP frames from the server to the LLDP module. |
|-----------------------|------------------------------------------------------------------------------------|
| Syntax                | set lldp {enable   disable}                                                        |
| Parameter Description | • enable - Transmits/receives the LLDP packets between LLDP module and the server. |

# TRENDnet User's Guide

|      | disable - Does not transmit/receive the LLDP packets between LLDP module and the server. |
|------|------------------------------------------------------------------------------------------|
| Mode | Global Configuration Mode                                                                |

### 4.1.91 lldp holdtime-multiplier

| Command Objective | This command sets the holdtime-multiplier value, which is the amount of time, the server should hold the LLDP. The value ranges between 2 and 10 seconds.                         |
|-------------------|----------------------------------------------------------------------------------------------------|
|                   | The no form of the command sets the multiplier to the default value.                                                                                                    |
|                   | TLV (Time to Live) A value that tells the receiving agent, how long the information contained in the TLV Value field is valid.                                                    |
|                   | TTL = message transmission interval * hold time multiplier.                                                                                                    |
|                   | For Example, if the value of LLDP transmission interval is 30, and the value of the LLDP hold multiplier is 4, then the value 120 is encoded in the TTL field in the LLDP header. |
| Syntax            | Ildp holdtime-multiplier <value(2-10)> no Ildp holdtime-multiplier</value(2-10)>                                                                                                  |
| Mode              | Global Configuration Mode                                                                                                    |

## 4.1.91 lldp reinstialization-delay

| Command Objective | This command sets the reinitialization delay time which is the minimum time an LLDP port will wait before reinitializing LLDP transmission. The value ranges between 1 and 10 seconds.  The no form of the command sets the reinitialization delay time to the default value. |
|-------------------|----------------------------------------------------------------------------------------------------|
| Syntax            | lldp reinitialization-delay <seconds(1-10)></seconds(1-10)>                                                                                                    |

|      | no lldp reinitialization-delay |
|------|--------------------------------|
| Mode | Global Configuration Mode      |

### 4.1.92 lldp tx-delay

| Command Objective | This command sets the transmit delay which is the minimum amount of delay between successive LLDP frame transmissions. The value ranges between 1 and 8192 seconds.  The no form of the command sets the transmit delay to the default value.  TxDelay should be less than or equal to (0.25 * |
|-------------------|----------------------------------------------------------------------------------------------------|
|                   | Message Tx Interval)                                                                                                    |
| Syntax            | Ildp tx-delay <seconds(1-8192)> no Ildp tx-delay</seconds(1-8192)>                                                                                                    |
| Mode              | Global Configuration Mode                                                                                                    |

### Show Ildp

| Command Objective | This command displays LLDP global configuration details to initialize on an interface. |
|-------------------|----------------------------------------------------------------------------------------|
| Syntax            | show lldp                                                                              |
| Mode              | Privileged EXEC Mode                                                                   |

#### 4.1.122 show lldp interface

| Command Objective | This command displays the information about interfaces where LLDP is enabled.                                              |
|-------------------|----------------------------------------------------------------------------------------------------|
| Syntax            | show IIdp interface [ <interface-type> <interface-id>] [mac-address <mac_addr>]</mac_addr></interface-id></interface-type> |

| Parameter Description | <ul> <li><interface-type> - Displays the information about the specified type of interface. The interface can be:</interface-type></li> <li>gigabitethernet – A version of LAN standard architecture that supports data transfer upto 1 Gigabit per second.</li> </ul>                                                                                                    |
|-----------------------|----------------------------------------------------------------------------------------------------|
|                       | • <interface-id> - Displays the information about the specified interface identifier. This is a unique value that represents the specific interface. This value is a combination of slot number and port number separated by a slash. For Example: 0/1 represents that the slot number is 0 and port number is 1. Only port-channel ID is provided, for interface type port-channel. For Example: 1 represents port-channel ID.</interface-id> |
|                       | mac-address <mac_addr> - Displays<br/>information about neighbors for the specidfied<br/>destination MAC address of the LLDP agent.</mac_addr>                                                                                                    |
| Mode                  | Privileged EXEC Mode                                                                                                    |

### 4.1.123 show lldp neighbors

| Command Objective     | This command displays information about neighbors on an interface or all interfaces.                                                                                                    |
|-----------------------|----------------------------------------------------------------------------------------------------|
| Syntax                | show IIdp neighbors [chassis-id <string(255)> port-id<br/><string(255)>] [<interface-type> <interface-id> [mac-address<mac_addr>] ][detail]</mac_addr></interface-id></interface-type></string(255)></string(255)> |
| Parameter Description | • chassis-id <string(255)> - Configures the chassis identifier string. This value is a string value with a maximum size of 255.</string(255)>                                                                      |

|      | • port-id <string(255)> - Configures the port<br/>number that represents the concerned<br/>aggregation port This value is a string value with<br/>a maximum size of 255.</string(255)>                                                                                                    |
|------|----------------------------------------------------------------------------------------------------|
|      | <ul> <li><interface-type> - Displays information about<br/>neighbors for the specified type of interface.</interface-type></li> <li>The interface can be:</li> </ul>                                                                                                    |
|      | ■ gigabitethernet — A version of LAN standard architecture that supports data transfer upto 1 Gigabit per second.                                                                                                    |
|      | • <interface-id> - Displays information about neighbors for the specified interface identifier. This is a unique value that represents the specific interface. This value is a combination of slot number and port number separated by a slash. For Example: 0/1 represents that the slot number is 0 and port number is 1.</interface-id> |
|      | Only port-channel ID is provided, for interface type port-channel. For Example: 1 represents port-channel ID.                                                                                                    |
|      | <ul> <li>mac-address <mac_addr> - Displays information about neighbors</mac_addr></li> </ul>                                                                                                    |
|      | for the specidfied destination MAC address of the LLDP agent.                                                                                                    |
|      | detail - Displays the information obtained<br>from all the received TLVs .                                                                                                    |
| Mode | Privileged EXEC Mode                                                                                                    |

## 4.1.124 show lldp local

| Command Objective | This command displays the current switch    |
|-------------------|---------------------------------------------|
|                   | information that will be used to populate   |
|                   | outbound LLDP advertisements for a specific |
|                   | interface or all interfaces.                |

| Syntax                | show lldp local {[ <interface-type> <interface-id> [macaddress</interface-id></interface-type>                                                                                                    |
|-----------------------|----------------------------------------------------------------------------------------------------|
|                       | <mac_addr>] ]   [mgmt-addr]}</mac_addr>                                                                                                    |
| Parameter Description | • <interface-type> - Displays the current switch information for the specified type of interface. The interface can be:</interface-type>                                                                                                    |
|                       | ■ gigabitethernet — A version of LAN<br>standard architecture that supports<br>data transfer upt o 1 Gigabit per<br>second.                                                                                                    |
|                       | • <interface-id> - Displays the current switch information for the specified interface identifier. This is a unique value that represents the specific interface. This value is a combination of slot number and port number separated by a slash. For Example: 0/1 represents that the slot number is 0 and port number is 1.</interface-id> |
|                       | Only port-channel ID is provided, for interface type port-channel.                                                                                                    |
|                       | For Example: 1 represents port-channel ID.                                                                                                    |
|                       | <ul> <li>mac-address <mac_addr> - Displays information about neighbors</mac_addr></li> </ul>                                                                                                    |
|                       | for the specidfied destination MAC address of the LLDP agent.                                                                                                    |
|                       | • mgmt-addr - All the management addresses configured in the system and Tx enabled ports. • detail - Displays the information obtained from all the received TLVs .                                                                                                    |
| Mode                  | Privileged EXEC Mode                                                                                                    |

#### 4.1.125 monitor session - destination

| Command Objective | This command configures a destination port for |
|-------------------|------------------------------------------------|
|                   | a mirroring session.                           |

|                       | The no form of the command removes the destination port configuration of the mirroring session.                                                             |
|-----------------------|----------------------------------------------------------------------------------------------------|
| Syntax                | monitor session <session-id (1-3)=""> destination { interface <interface- type=""> <interface-id>} [allow-ingress]</interface-id></interface-></session-id> |
|                       | no monitor session <session-id (1-3)=""> destination { interface <interface- type=""> <interface-id>}</interface-id></interface-></session-id>              |
| Parameter Description | • session-id - Specifies the index of the mirroring session. This value ranges between 1 and 3.                                                             |
|                       | • interface - Specifies the destination port for the mirroring session.                                                                                     |
|                       | ■ <interface-type> - Interface type. This can be: GigabitEthernet or or Port Channel.</interface-type>                                                      |
|                       | <interface-id> – Interface identifier. This is a<br/>combination of slot number and port number.</interface-id>                                             |
|                       | • allow-ingress- Allow Packets Ingress to Destination Port.                                                                                                 |
| Mode                  | Global Configuration Mode                                                                                                    |

#### 4.1.126 monitor session - source

| Command Objective | This command configures a source port / remote VLAN for a mirroring session.                                                                                     |
|-------------------|----------------------------------------------------------------------------------------------------|
|                   | The no form of the command removes the source port / remote VLAN configuration of the mirroring session.                                                         |
| Syntax            | monitor session <session-id (1-3)=""> { source { interface <interface-type> <interface-id> [{ rx   tx   both }] }}}</interface-id></interface-type></session-id> |

|                       | no monitor session <session-id (1-3)=""> { source { interface <interface- type=""> <interface-id> [{rx tx both}]</interface-id></interface-></session-id>                                                         |
|-----------------------|----------------------------------------------------------------------------------------------------|
| Parameter Description | • session-id - Configures the session number that is used to identify a session.                                                                                                    |
|                       | • interface - Configures the source interface whose traffic to be mirrored. The details to be provided are:                                                                                                    |
|                       | <interface-type> - Sets the type of interface. The interface can be:</interface-type>                                                                                                    |
|                       | <ul> <li>◆ gigabitethernet – A version of LAN standard<br/>architecture that supports data transfer upto 1<br/>Gigabit per second.</li> </ul>                                                                     |
|                       | ■ <interface-id> - Sets the interface identifier.  This is a unique value that represents the specific interface. This value is a combination of slot number and port number separated by a slash.</interface-id> |
|                       | • rx - Mirrors received traffic                                                                                                    |
|                       | • tx - Mirrors transmitted traffic                                                                                                    |
|                       | both - Specifies the traffic direction to<br>monitor. If the traffic direction is not specified,<br>both transmitted and received traffic is<br>mirrored.                                                         |
| Mode                  | Global Configuration Mode                                                                                                    |

#### 4.1.127 no monitor session

| Command Objective     | This command is used to remove the mirroring configuration.                                             |
|-----------------------|----------------------------------------------------------------------------------------------------|
| Syntax                | no monitor session { session-range   session-id}                                                        |
| Parameter Description | session-range - Specifies the list of session for<br>which mirroring configuration should be<br>removed |

|      | • session-id - Specifies the index of the mirroring session. |
|------|--------------------------------------------------------------|
| Mode | Global Configuration Mode                                    |

#### 4.1.128 show monitor

| Command Objective     | This command displays the mirroring information present in the system.                                                                                                    |
|-----------------------|----------------------------------------------------------------------------------------------------|
| Syntax                | show monitor [{ session <session-id>   range <session-list>   all }] [detail]</session-list></session-id>                                                                                                    |
| Parameter Description | <ul> <li>session-id - Displays the mirroring information for the specified index of the mirroring session.</li> <li>range - Displays the mirroring information for the specified list of mirroring session.</li> <li>all - Displays the mirroring information of all the sessions.</li> <li>detail - Displays the detailed information regarding the session</li> </ul> |
| Mode                  | Global Configuration Mode                                                                                                    |

### 4.1.129 ipv6 mld snooping

| Command Objective | This command enables MLD snooping in the switch or a specific VLAN.                                                                                                    |
|-------------------|----------------------------------------------------------------------------------------------------|
|                   | Memory resources required by the MLDS module are allocated and the module starts running. It initializes semaphore creation, timer task RBTree, hash table, RBT Tree nodes MLD snooping is enabled and disabled globally in all the existing VLAN interfaces. |
|                   | The no form of this command disables MLD snooping in the switch or a specific VLAN.                                                                                                    |

|        | The MLDS can be enabled for a VLAN, only if the MLDS is started in the switch and the VLAN is activated. |
|--------|----------------------------------------------------------------------------------------------------|
| Syntax | ipv6 mld snooping no ipv6 mld snooping                                                                   |
| Mode   | Global Configuration Mode/ Config-VLAN Mode                                                              |

## 4.1.91 ipv6 mld snooping

| Command Objective | This command sets the MLD snooping report-<br>suppression interval for which MLDv1 report<br>messages do not get forwarded onto the router<br>ports for the same group.                                                                                                    |
|-------------------|----------------------------------------------------------------------------------------------------|
|                   | This value ranges is between 1 and 25. This timer is used when both proxy and proxy-reporting are disabled. This timer is started as soon as a report message for that group is forwarded out. Within this interval if another report for the same group arrives, it will not be forwarded. |
|                   | The no form of this command sets the MLD snooping report- suppression interval to its default value.                                                                                                    |
| Syntax            | ipv6 mld snooping report-suppression-interval<br>(1-25) seconds><br>no ipv6 mld snooping report-suppression-<br>interval                                                                                                    |
| Mode              | Global Configuration Mode                                                                                                    |

## 4.1.92 ipv6 mld snooping group-query-interval

| Command Objective | This command sets the time period for which     |
|-------------------|-------------------------------------------------|
|                   | the switch waits after sending a group specific |
|                   | query to determine if the hosts are still       |
|                   | interested in a specific multicast group. The   |

|        | value ranges between 60 and 600. In proxy reporting mode, general queries are sent on all downstream interfaces with this interval, only if the switch is the Querier. |
|--------|----------------------------------------------------------------------------------------------------|
|        | The no form of this command sets the MLDS queriy interval to default value.                                                                                            |
|        | The configuration can be done only for the VLANs that are activated in the switch.                                                                                     |
| Syntax | ipv6 mld snooping group-query-interval (2-5) seconds>                                                                                                    |
|        | no ipv6 mld snooping group-query-interval                                                                                                    |
| Mode   | Config-VLAN Mode                                                                                                    |

### 4.1.92 ipv6 mld snooping fast-leave

| Command Objective | This command enables fast leave processing for a specific VLAN. When fast leave is disabled, on reception of a leave message the switch checks if there are any interested receivers for the group by sending a group specific query before removing the port from the forwarding table. If fast leave is enabled, the switch does not send a group specific query and immediately removes the port from the forwarding table.  The no form of the command disables fast leave processing for a specific VLAN.  The configuration can be done only for the VLANs that are activated in the switch. |
|-------------------|----------------------------------------------------------------------------------------------------|
| Syntax            | ipv6 mld snooping fast-leave<br>no ipv6 mld snooping fast-leave                                                                                                    |
| Mode              | Config-VLAN Mode                                                                                                    |

### 4.1.92 ipv6 mld snooping querier

| Command Objective | This command configures the MLD snooping switch as a querier for a specific VLAN. The switch starts sending general queries at regular time intervals. When the router port gets operationally down and there are no router ports in the switch, the switch continues the querier functionality. |
|-------------------|----------------------------------------------------------------------------------------------------|
|                   | The no form of this command configures the MLD snooping switch as non-querier for a specific VLAN.                                                                                                    |
|                   | The configuration can be done only for the VLANs that are activated in the switch.                                                                                                    |
| Syntax            | ipv6 mld snooping querier <(60 - 600) seconds> no ipv6 mld snooping querier                                                                                                    |
| Mode              | Config-VLAN Mode                                                                                                    |

### 4.1.91 ipv6 mld snooping query-interval

| Command Objective | This command sets the time period for which the switch waits after sending a group specific query to determine if the hosts are still interested in a specific multicast group. The value ranges between 60 and 600. In proxy reporting mode, general queries are sent on all downstream interfaces with this interval, only if the switch is the Querier. |
|-------------------|----------------------------------------------------------------------------------------------------|
|                   | The no form of this command sets the MLDS query interval to default value.                                                                                                    |
|                   | The configuration can be done only for the VLANs that are activated in the switch.                                                                                                    |
| Syntax            | ipv6 mld snooping query-interval <(60 - 600) seconds>                                                                                                    |
|                   | no ipv6 mld snooping query-interval                                                                                                    |
| Mode              | Config-VLAN Mode                                                                                                    |

### 4.1130 ipv6 mld snooping mrouter

| Command Objective     | This command configures statically the router ports for a VLAN.                                                                                                    |
|-----------------------|----------------------------------------------------------------------------------------------------|
|                       | The no form of this command deletes the statically configured router ports for a VLAN. By default the router port list is set to none.                                                                                                    |
|                       | The configuration can be done only for the VLANs that are activated in the switch.                                                                                                    |
|                       | The specified interface can be set as router ports for the VLAN, only if the interfaces are configured as member ports for that VLAN.                                                                                                    |
| Syntax                | ipv6 mld snooping mrouter <interface-type> &lt;0/a-b, 0/c,&gt;</interface-type>                                                                                                    |
|                       | no ipv6 mld snooping mrouter <interface-type> &lt;0/a-b, 0/c,&gt;</interface-type>                                                                                                    |
| Parameter Description | <ul> <li><interface-type> - Clears all port-level<br/>spanning-tree statistics information for the<br/>specified type of interface. The interface can<br/>be:</interface-type></li> </ul>                                                                                                    |
|                       | ■ gigabitethernet – A version of LAN standard architecture that supports data transfer upto 1 Gigabit per second.                                                                                                    |
|                       | ■ port-channel – Logical interface that represents an aggregator which contains several ports aggregated together.                                                                                                    |
|                       | • <0/a-b, 0/c,> - Sets the list of multicast router ports for the list of interfaces or a specific interface identifier. This value is a combination of slot number and port number separated by a slash. Port-channel ID is provided, for interface type port-channel. Use comma as a separator without space while |

|      | configuring list of interfaces. Example: 0/1, 0/3 or 1, 3. |
|------|------------------------------------------------------------|
| Mode | Config-VLAN Mode                                           |

### 4.1131 ipv6 mld snooping blocked-router

| Command Objective     | This command configures a static router-port as blocked router port.                                                                                                    |
|-----------------------|----------------------------------------------------------------------------------------------------|
|                       | The no form of the command resets the blocked router ports to normal router port.                                                                                                    |
|                       | The ports to be configured as blocked router ports, must not be configured as static router ports.                                                                                                    |
| Syntax                | ipv6 mld snooping blocked-router <interface-<br>type&gt; &lt;0/a-b, 0/c,&gt;</interface-<br>                                                                                                    |
|                       | no ipv6 mld snooping blocked-router <interface-type> &lt;0/a-b, 0/c,&gt;</interface-type>                                                                                                    |
| Parameter Description | • <interface-type> - Clears all port-level<br/>spanning-tree statistics information for the<br/>specified type of interface. The interface can<br/>be:</interface-type>                                                                                                    |
|                       | ■ gigabitethernet – A version of LAN standard architecture that supports data transfer upto 1 Gigabit per second.                                                                                                    |
|                       | ■ port-channel – Logical interface that represents an aggregator which contains several ports aggregated together.                                                                                                    |
|                       | • <0/a-b, 0/c,> - Sets the list of multicast router ports for the list of interfaces or a specific interface identifier. This value is a combination of slot number and port number separated by a slash. Port-channel ID is provided, for interface type port-channel. Use comma as a separator without space while |

|      | configuring list of interfaces. Example: 0/1, 0/3 or 1, 3. |
|------|------------------------------------------------------------|
| Mode | Config-VLAN Mode                                           |

### 4.1133 show ipv6 mld snooping globals

| Command Objective     | This command displays the global MLD snooping information for all VLANs or a specific VLAN. Information such as MLD Snooping globally enabled, MLD Snooping operationally enabled, Transmit Query on Topology Change and so on.                                |
|-----------------------|----------------------------------------------------------------------------------------------------|
| Syntax                | show ipv6 mld snooping globals [switch <switch_name>]</switch_name>                                                                                                    |
| Parameter Description | • switch <switch_name> - Displays the router ports for the specified context. This value represents unique name of the switch context. This value is a string whose maximum size is 32. This parameter is specific to multiple instance feature.</switch_name> |
| Mode                  | Privileged EXEC Mode                                                                                                    |

### 4.1134 show ipv6 mld snooping

| Command Objective     | This command displays MLD snooping information for all VLANs or a specific VLAN. Information such as MLD Snooping enabled, MLD configured version is v2 and so on. |
|-----------------------|----------------------------------------------------------------------------------------------------|
| Syntax                | show ipv6 mld snooping [Vlan <vlan-id>] [switch <switch_name>]</switch_name></vlan-id>                                                                             |
| Parameter Description | • < vlan-id (1-4094)> - VLAN ID is a unique value that represents the specific VLAN. This value ranges between 1 and 4094                                          |

|      | • switch <switch_name> - Displays the router ports for the specified context. This value represents unique name of the switch context. This value is a string whose maximum size is 32. This parameter is specific to multiple instance feature.</switch_name> |
|------|----------------------------------------------------------------------------------------------------|
| Mode | Privileged EXEC Mode                                                                                                    |

### 4.1135 show ipv6 mld snooping groups

| Command Objective     | This command displays the MLDS group information for all VLANs or a specific VLAN or a specific VLAN and group address. Information displayed in the output are Snooping Group information, Vlan id, Group address, Filter mode and so on. |
|-----------------------|----------------------------------------------------------------------------------------------------|
| Syntax                | show ipv6 mld snooping groups [Vlan <vlan-id> [Group <address>]] [switch <string (32)="">]</string></address></vlan-id>                                                                                                    |
| Parameter Description | • < vlan-id (1-4094)> - VLAN ID is a unique value that represents the specific VLAN. This value ranges between 1 and 4094                                                                                                    |
|                       | Group <address> - Displays the Group     Address of the VLAN ID</address>                                                                                                    |
|                       | • switch <switch_name> - Displays the specified context. This value represents unique name of the switch context. This value is a string whose maximum size is 32. This parameter is specific to multiple instance feature.</switch_name>  |
| Mode                  | Privileged EXEC Mode                                                                                                    |

### 4.1136 show ipv6 mld snooping forwarding-database

| Command Objective | This command displays multicast forwarding    |
|-------------------|-----------------------------------------------|
|                   | entries for all VLANs or a specific VLAN. The |

|                       | information displayed are VLAN, Source address, Group address and Ports.                                                                                                    |
|-----------------------|----------------------------------------------------------------------------------------------------|
| Syntax                | show ipv6 mld snooping forwarding-database [Vlan <vlan-id>] [switch <switch_name>]</switch_name></vlan-id>                                                                                                    |
| Parameter Description | • < vlan-id (1-4094)> - VLAN ID is a unique value that represents the specific VLAN. This value ranges between 1 and 4094                                                                                                    |
|                       | • switch <switch_name> - Displays the specified context. This value represents unique name of the switch context. This value is a string whose maximum size is 32. This parameter is specific to multiple instance feature.</switch_name> |
| Mode                  | Privileged EXEC Mode                                                                                                    |

## 4.1137 show ipv6 mld snooping statistics

| Command Objective     | This command displays MLD snooping statistics for all VLANs or a specific VLAN. The information displayed are Snooping Statistics for VLAn 1, General queries received, Group specific queries received, Group and source specific queries received and so on. |
|-----------------------|----------------------------------------------------------------------------------------------------|
| Syntax                | show ipv6 mld snooping statistics [Vlan <vlan-id>] [switch <string (32)="">]</string></vlan-id>                                                                                                    |
| Parameter Description | • < vlan-id (1-4094)> - VLAN ID is a unique value that represents the specific VLAN. This value ranges between 1 and 4094                                                                                                    |
|                       | • switch <switch_name> - Displays the specified context. This value represents unique name of the switch context. This value is a string whose maximum size is 32. This parameter is specific to multiple instance feature.</switch_name>                      |
| Mode                  | Privileged EXEC Mode                                                                                                    |

#### 4.1.138 dot1x system-auth-control

| Command Objective | This command enables dot1x in the switch. The dot1x is an authentication mechanism. It acts as mediator between the authentication server and the supplicant (client). If the client accesses the protected resources, it contacts the authenticator with EAPOL frames. |
|-------------------|----------------------------------------------------------------------------------------------------|
| Syntax            | dot1x system-auth-control no dot1x system-auth-control                                                                                                    |
| Mode              | Global Configuration Mode                                                                                                    |

#### 4.1.139 shutdown dot1x

| Command Objective | This command shuts down dot1x feature. By shutting down the dot1x feature, the supplicant-authenticator-authentication server architecture is dissolved. The data transport and authentication are directly governed by the authentication server/server. When shutdown, all resources acquired by dot1x module are released to the system. |
|-------------------|----------------------------------------------------------------------------------------------------|
| Syntax            | shutdown dot1x<br>no shutdown dot1x                                                                                                    |
| Mode              | Global Configuration Mode                                                                                                    |

#### 4.1.140 dot1x clear statistics

| Command Objective     | This command clears dot1x counters for all the ports on the switch.                          |
|-----------------------|----------------------------------------------------------------------------------------------|
| Syntax                | dot1x clear statistics {interface <iftype> <ifnum>   all}</ifnum></iftype>                   |
| Parameter Description | • interface - Displays all static multicast MAC address entries for the specified interface. |

|      | ■ gigabitethernet – A version of LAN standard architecture that supports data transfer up to 1 Gigabit per second. |
|------|----------------------------------------------------------------------------------------------------|
| Mode | Global Configuration Mode                                                                                          |

#### 4.1.141 security-suite

| Command Objective | This command enables/disables DoS prevention. |
|-------------------|-----------------------------------------------|
| Syntax            | security-suite no security-suite              |
| Mode              | Global Configuration Mode                     |

### 4.1.142 dot1x guest-vlan

| Command Objective     | This command configures Dot1x Guest VLAN ID.                                                                           |
|-----------------------|----------------------------------------------------------------------------------------------------|
| Syntax                | dot1x guest-vlan <short (1-4094)=""> no dot1x guest-vlan</short>                                                       |
| Parameter Description | • <vlan –id="">- This is a unique value that represents the specific VLAN. This value ranges between 1 and 4094</vlan> |
| Mode                  | Global Configuration Mode                                                                                              |

#### 4.1.91 dot1x default

| Command Objective | This command configures dot1x with default values for this port. The previous configurations on this port are reset to the default values.  These details are not displayed but are the basic settings for a port. |
|-------------------|----------------------------------------------------------------------------------------------------|
| Syntax            | dot1x default                                                                                                    |
| Mode              | Interface Configuration Mode                                                                                                    |

### 4.1.92 dot1x max-req

| Command Objective | This command sets the maximum number of EAP (Extensible Authentication Protocol) retries to the client by the authenticator before restarting authentication process. The count value ranges between 1 and 10. |
|-------------------|----------------------------------------------------------------------------------------------------|
| Syntax            | dot1x max-req <count(1-10)> no dot1x max-req</count(1-10)>                                                                                                    |
| Mode              | Interface Configuration Mode                                                                                                    |

#### 4.1.91 dot1x max-start

| Command Objective | This command sets the maximum number of EAPOL retries to the authenticator. The value range is 1 to 65535. |
|-------------------|----------------------------------------------------------------------------------------------------|
| Syntax            | dot1x max-start <count(1-65535)> no dot1x max-start</count(1-65535)>                                       |
| Mode              | Interface Configuration Mode                                                                               |

#### 4.1.92 dot1x reauthentication

| Command Objective | This command enables periodic reauthentication from authenticator to client. The periodic re-authentication is requested to ensure if the same supplicant is accessing the protected resources. The amount of time between periodic re-authentication attempts can be configured manually. |
|-------------------|----------------------------------------------------------------------------------------------------|
| Syntax            | dot1x reauthentication no dot1x reauthentication                                                                                                    |
| Mode              | Interface Configuration Mode                                                                                                    |

#### 4.1.143 dot1x timeout

| Command Objective     | This command sets the dot1x timers. The timer module manages timers, creates memory pool for timers, creates timer list, starts and stops timer. It provides handlers to respective expired timers.                   |
|-----------------------|----------------------------------------------------------------------------------------------------|
| Syntax                | dot1x timeout {quiet-period <short(0-65535)>  <br/>{reauth-period   server-timeout   supp-timeout<br/>  tx-period   start-period   held-period<br/>  auth-period} <short(1-65535)>}</short(1-65535)></short(0-65535)> |
|                       | no dot1x timeout {quiet-period   reauth-period   server-timeout   supp-timeout   tx-period   start-period   held-period   auth-period}                                                                                |
| Parameter Description | • quiet-period <value (0-65535)="">- Configures the quiet-period. Number of seconds that the switch remains in the quiet state following a failed authentication exchange with the client.</value>                    |
|                       | • reauth-period- Configures the reath-period.<br>Number of seconds between re-authentication attempts.                                                                                                    |
|                       | • server-timeout- Configures the number of seconds that the switch waits for the retransmission of packets to the authentication server.                                                                              |
|                       | • supp-timeout- Configures the number of seconds that the switch waits for the retransmission of packets to the client.                                                                                               |
|                       | • tx-period- Configures the number of seconds that the switch waits for a response to an EAP-request/identity frame, from the client before retransmitting the request.                                               |

|      | • start-period- Configures the number of seconds that the supplicant waits between successive retries to the authenticator.                           |
|------|----------------------------------------------------------------------------------------------------|
|      | • held-period - Configures the number of seconds that the supplicant waits before trying to acquire the authenticator.                                |
|      | auth-period <value(1-65535)>- Configures the<br/>number of seconds that the supplicant waits<br/>before timing-out the authenticator</value(1-65535)> |
| Mode | Interface Configuration Mode                                                                                                    |

### 4.1.144 dot1x port-control

| Command Objective     | This command configures the authenticator port control parameter. The dot1x exercises port based authentication to increase the security of the network. The different Modes employed to the ports offer varied access levels. The 802.1x protocol is supported on both Layer 2 static-access ports and Layer 3 routed ports.                                                                                                    |
|-----------------------|----------------------------------------------------------------------------------------------------|
| Syntax                | dot1x port-control {auto force-<br>authorized force-unauthorized}<br>no dot1x port-control                                                                                                    |
| Parameter Description | • auto- Configures the 802.1x authentication process in this port. Causes the port to begin the unauthorized state, allowing only EAPOL frames to be sent and received through the port. The authentication process begins when the link state of the port transitions from down to up or when an EAPOL-start frame is received. The switch requests the identity of the client and begins relaying authentication messages between the client and the authentication server. The switch can uniquely identify each |

|      | client attempting to access the network by the client's MAC address.                                                                                                    |
|------|----------------------------------------------------------------------------------------------------|
|      | • force-authorized- Configures the port to allow all the traffic through this port. Disables 802.1X authentication and causes the port to transit to the authorized state without requiring authentication exchange. The port transmits and receives normal traffic without 802.1X-based authentication of the client. |
|      | • force-unauthorized- Configures the port to block all the traffic through this port. Causes the port to remain in the unauthorized state, ignoring all attempts by the client to authenticate. The switch cannot provide authentication services to the client through the interface.                                 |
| Mode | Interface Configuration Mode                                                                                                    |

## dot1x guest-vlan enable

| Command Objective | This command enables/disables guest-vlan feature.     |
|-------------------|-------------------------------------------------------|
| Syntax            | dot1x guest-vlan enable<br>no dot1x guest-vlan enable |
| Mode              | Interface Configuration Mode                          |

### 4.1.145 show dot1x

| Command Objective | This command displays dot1x information. The configured information can be viewed by running this show command. When there is any change in the configuration to ensure that the port is configured as desired, the show command is used. |
|-------------------|----------------------------------------------------------------------------------------------------|
|                   |                                                                                                    |

| Syntax                | show dot1x [{ interface <interface-type> <interface-id>   statistics interface <interface-type> <interface-id>   supplicant-statistics interface <interface-type> <interface-id>   local-database   mac-info [address <aa.aa.aa.aa.aa.aa.aa] [address<="" mac-statistics="" td=""  =""></aa.aa.aa.aa.aa.aa.aa]></interface-id></interface-type></interface-id></interface-type></interface-id></interface-type> |
|-----------------------|----------------------------------------------------------------------------------------------------|
| Parameter Description | • interface <interface-type> <interface-id>-<br/>Displays dot1x parameters for the switch or the<br/>specified interface.</interface-id></interface-type>                                                                                                    |
|                       | • statistics interface <interface-type> <interface-id> - Displays dot1x authenticator port statistics parameters for the switch or the specified interface.</interface-id></interface-type>                                                                                                    |
|                       | • supplicant-statistics interface  type> <interface-id> - Displays dot1x supplicant   statistics parameters for the switch or the   specified interface.</interface-id>                                                                                                    |
|                       | • local-database- Displays dot1x authentication server database with user name and password.                                                                                                    |
|                       | • mac-info [address <aa.aa.aa.aa.aa.aa>] -<br/>Displays dot1x dot1x information for all MAC<br/>session or the specified MAC address.</aa.aa.aa.aa.aa.aa>                                                                                                    |
|                       | • mac-statistics [address <aa.aa.aa.aa.aa.aa>] -<br/>Displays dot1x MAC statistic for all MAC session<br/>or the specified MAC address.</aa.aa.aa.aa.aa.aa>                                                                                                    |
|                       | • all - Displays dot1x status for all interfaces.                                                                                                    |
| Mode                  | Privileged EXEC Mode                                                                                                    |

## 4.1.146 show dot1x guest-vlan

| Command Objective | Displays dot1x Guest Vlan information. |
|-------------------|----------------------------------------|
| Syntax            | show dot1x guest-vlan                  |
| Mode              | Privileged EXEC Mode                   |

#### 4.1.147 dot1x re-authenticate

|                       | T                                                                                                    |
|-----------------------|----------------------------------------------------------------------------------------------------|
| Command Objective     | This command initiates re-authentication of all dot1x-enabled ports or the specified dot1x-enabled port. This initializes the state machines                                                                                                    |
|                       | and sets up the environment for fresh authentication.                                                                                                    |
|                       | Re-authentication is manually configured if periodic re-authentication is not enabled. Reauthentication is requested by the authentication server to the supplicant to furnish the identity without waiting for the configured number of seconds (re-authperiod). If no interface is specified, re-authentication is initiated on all dot1x ports.                                                                  |
| Syntax                | dot1x re-authenticate [interface <interface-<br>type&gt;<interface-id>]</interface-id></interface-<br>                                                                                                    |
| Parameter Description | <ul> <li><interface type="">- Configures the specified type of interface.</interface></li> <li><interface id="">- Configures the specified interface identifier. This is a unique value that represents the specific interface. This value is a combination of slot number and port number separated by a slash. For Example: 0/1 represents that the slot number is 0 and port number is 1.</interface></li> </ul> |
| Mode                  | Privileged EXEC Mode                                                                                                    |

#### exit

| Command Objective | This command exits the current mode and reverts to the mode used prior to the current mode. |
|-------------------|---------------------------------------------------------------------------------------------|
| Syntax            | exit                                                                                        |

# TRENDnet User's Guide

| Description | This command exits the current mode and reverts to the mode used prior to the current mode. |
|-------------|---------------------------------------------------------------------------------------------|
| Mode        | All mode                                                                                    |

#### QOS

#### 4.1.148 Storm-control

| Command Objective     | This command sets the storm control rate for broadcast, unknown- multicast and DLF packets.                               |
|-----------------------|----------------------------------------------------------------------------------------------------|
|                       | The no form of the command sets storm control rate for broadcast, unknown-multicast and DLF packets to the default value. |
| Syntax                | storm-control { broadcast   unknown-multicast   dlf } level <rare- value=""></rare->                                      |
|                       | no storm-control { broadcast   unknown-<br>multicast   dlf } level                                                        |
| Parameter Description | broadcast - Broadcast packets.                                                                                            |
|                       | unknown-multicast –Unknown multicast packets.                                                                             |
|                       | dlf - Unknown unicast packets.                                                                                            |
|                       | level - Storm-control suppression level as a total number of packets per second.                                          |
| Mode                  | Interface Configuration Mode                                                                                              |

#### 4.1.149 Rate-limit

| Command Objective | This command enables the rate limiting on an interface. |
|-------------------|---------------------------------------------------------|
|                   | The no form of the command disables the rate limiting.  |

| Syntax                | rate-limit { output   input } [ <integer(1-80000000)>] no rate-limit { output   input }</integer(1-80000000)>                                                |
|-----------------------|----------------------------------------------------------------------------------------------------|
| Parameter Description | <ul> <li>output – egress limitation.</li> <li>input –ingress limitation.</li> <li><integer(1-80000000)> -Line rate in kbps.</integer(1-80000000)></li> </ul> |
| Mode                  | Interface Configuration Mode                                                                                                    |

### 4.1.150 QoS

| Command Objective     | This command enables or disables the QoS subsystem.                                       |
|-----------------------|-------------------------------------------------------------------------------------------|
| Syntax                | qos {enable   disable}                                                                    |
| Parameter Description | <ul><li>enable - Enables QoS subsystem</li><li>disable - Disables Qos subsystem</li></ul> |
| Mode                  | Global Configuration Mode                                                                 |

### 4.1.151 qos trust

| Command Objective     | This command sets qos trust mode.                                                                                           |
|-----------------------|----------------------------------------------------------------------------------------------------|
| Syntax                | qos trust {cos   dscp   cos-dscp}                                                                                           |
| Parameter Description | <ul> <li>cos – trust cos.</li> <li>dscp – trust dscp.</li> <li>cos-dscp – trust cos, if cos not set, trust dscp.</li> </ul> |
| Mode                  | Global Configuration Mode                                                                                                   |

## 4.1.152 priority-map

| Command Objective | This command sets the type of the incoming     |
|-------------------|------------------------------------------------|
|                   | priority mapping to queue.                     |
|                   | The no form of the command sets default value. |

| Syntax                | priority-map in-priority-type { vlanPri   ipDscp }<br><integer(0-63)> [<integer(0-63)>] [<integer(0-63)>] [<integer(0-63)>] [<integer(0-63)>] [<integer(0-63)>] [<integer(0-63)>] to <integer(0-7)></integer(0-7)></integer(0-63)></integer(0-63)></integer(0-63)></integer(0-63)></integer(0-63)></integer(0-63)></integer(0-63)> |
|-----------------------|----------------------------------------------------------------------------------------------------|
| Parameter Description | <ul> <li>vlanPri– Vlan priority.</li> <li>ipDscp– DSCP.</li> <li><integer(0-63)> –Priority value. (0-7) for vlanPri, (0-63) for ipDscp.</integer(0-63)></li> <li>integer(0-7) – Queue id.</li> </ul>                                                                                                    |
| Mode                  | Global Configuration Mode                                                                                                    |

## 4.1.153 class-policy

| Command Objective     | This command creates a qos policy.  The no form of the command deletes a qos policy. |
|-----------------------|--------------------------------------------------------------------------------------|
| Syntax                | class-policy <string(23)> no class-policy <string(23)></string(23)></string(23)>     |
| Parameter Description | • <string(23)>— Name of qos policy.</string(23)>                                     |
| Mode                  | Global Configuration Mode                                                            |

### 4.1.154 qos interface

| Command Objective     | This command sets the default ingress user priority for the port.                                                                                       |
|-----------------------|----------------------------------------------------------------------------------------------------|
| Syntax                | qos interface <iftype> <ifnum> def-user-priority <integer(0-7)></integer(0-7)></ifnum></iftype>                                                         |
| Parameter Description | <ul> <li>iftype - Interface type.</li> <li>ifnum - Interface number.</li> <li>def-user-priority - Default ingress user priority for the port</li> </ul> |

| Mode | Global Configuration Mode |
|------|---------------------------|
|------|---------------------------|

### 4.1.155 match policy – tcp/udp

| Command Objective     | This command specifies the TCP/UDP packets to be forwarded based on the associated parameters.                                |
|-----------------------|----------------------------------------------------------------------------------------------------|
| Syntax                | <pre>match policy { any   host <mac_addr> } { any   host <mac_addr> }</mac_addr></mac_addr></pre>                             |
|                       | [ ethertype <integer (1-65535)=""> ] [ vlan <short (1-4094)="">] [ vlan-priority</short></integer>                            |
|                       | <short (0-7)="">] { tcp   udp } {any   host</short>                                                                           |
|                       | <pre><ip_mask> } [eq <short (1-65535)="">] { any   host<br/><ip_addr>   <ip_addr></ip_addr></ip_addr></short></ip_mask></pre> |
|                       | <pre><ip_mask> } [eq <short (1-65535)="">] [dscp <integer (0-63)="">] [action { tos</integer></short></ip_mask></pre>         |
|                       | <short(0-7)>   dscp <short (0-63)="">}]</short></short(0-7)>                                                                  |
| Parameter Description | • any   host <mac_addr> - Source MAC address to be matched with the packet</mac_addr>                                         |
|                       | • any   host <mac_addr> - Destination MAC address to be matched with the packet</mac_addr>                                    |
|                       | • ethertype <integer (1-65535)=""> - Specifies the non-IP protocol type to be filtered.</integer>                             |
|                       | • vlan <short (1-4094)=""> - VLAN value to match against incoming packets.</short>                                            |
|                       | • vlan-priority <short (0-7)=""> - VLAN priority value to match against incoming packets.</short>                             |
|                       | • tcp - Transport Control Protocol.                                                                                           |
|                       | • udp - User Datagram Protocol.                                                                                               |
|                       | • any   host <ip_addr>  <ip_addr> <ip_mask><br/>- Source IP address can be</ip_mask></ip_addr></ip_addr>                      |
|                       | ■ 'any' or                                                                                                    |

|      | ■ the dotted decimal address or                                                                                                    |
|------|----------------------------------------------------------------------------------------------------|
|      | ■ the IP Address of the network or the host that<br>the packet is from and the network mask to use<br>with the source address.        |
|      | • eq <short (1-65535)=""> - Port Number.</short>                                                                                      |
|      | • any   host <ip_addr>   <ip_addr> <ip_mask> - Destination IP address can be</ip_mask></ip_addr></ip_addr>                            |
|      | ■ 'any' or                                                                                                    |
|      | ■ the dotted decimal address or                                                                                                    |
|      | ■ the IP Address of the network or the host that the packet is destined for and the network mask to use with the destination address. |
|      | • dscp <short (0-63)=""> - Differentiated services code point provides the quality of service control.</short>                        |
|      | • tos <short(0-7)> - set tos to value.</short(0-7)>                                                                                   |
|      | • dscp <short (0-63)=""> - set dscp to value.</short>                                                                                 |
| Mode | Policy Map Configuration Mode                                                                                                    |

### 4.1.156 match policy - icmp

| Command Objective | This command specifies the ICMP packets to be forwarded based on the associated parameters.                                                                                                    |
|-------------------|----------------------------------------------------------------------------------------------------|
| Syntax            | match policy { any   host <mac_addr> } { any   host <mac_addr> } [ ethertype <integer (1-65535)=""> ] [ vlan <short (1-4094)="">] [ vlan-priority</short></integer></mac_addr></mac_addr>                                                                                                    |
|                   | <pre><short (0-7)="">] icmp {any   host <ip_addr>     <ip_addr> <ip_mask> } { any   host <ip_addr>     <ip_addr> <ip_mask> } [type <short(0-255)>]   [code <short(0-255)>] [dscp <integer (0-63)="">]   [action { vpt <short(0-7)>   dscp   <short (0-63)="">}]</short></short(0-7)></integer></short(0-255)></short(0-255)></ip_mask></ip_addr></ip_addr></ip_mask></ip_addr></ip_addr></short></pre> |

| Parameter Description | • any   host <mac_addr> - Source MAC address</mac_addr>                                                                               |
|-----------------------|----------------------------------------------------------------------------------------------------|
| ·                     | to be matched with the packet                                                                                                    |
|                       | • any   host <mac_addr> - Destination MAC address to be matched with the packet</mac_addr>                                            |
|                       | • ethertype <integer (1-65535)=""> - Specifies the non-IP protocol type to be filtered.</integer>                                     |
|                       | • vlan <short (1-4094)=""> - VLAN value to match against incoming packets.</short>                                                    |
|                       | • vlan-priority <short (0-7)=""> - VLAN priority value to match against incoming packets.</short>                                     |
|                       | • any   host <ip_addr>  <ip_addr> <ip_mask> -<br/>Source IP address can be</ip_mask></ip_addr></ip_addr>                              |
|                       | ■ 'any' or                                                                                                    |
|                       | ■ the dotted decimal address or                                                                                                    |
|                       | ■ the IP Address of the network or the host that<br>the packet is from and the network mask to use<br>with the source address.        |
|                       | • eq <short (1-65535)=""> - Port Number.</short>                                                                                      |
|                       | • any   host <ip_addr>   <ip_addr> <ip_mask> - Destination IP address can be</ip_mask></ip_addr></ip_addr>                            |
|                       | ■ 'any' or                                                                                                    |
|                       | ■ the dotted decimal address or                                                                                                    |
|                       | ■ the IP Address of the network or the host that the packet is destined for and the network mask to use with the destination address. |
|                       | • type <short (0-255)=""> - message type</short>                                                                                      |
|                       | • code <short (0-255)=""> - message code</short>                                                                                      |
|                       | • dscp <short (0-63)=""> - Differentiated services code point provides the quality of service control.</short>                        |
|                       | • tos <short(0-7)> - set tos to value.</short(0-7)>                                                                                   |
|                       | • dscp <short (0-63)=""> - set dscp to value.</short>                                                                                 |
| Mode                  | Policy Map Configuration Mode                                                                                                    |

### 4.1.157 match policy – ip/ospf/pim/protocol type

| Command Objective     | This command specifies the ip/ospf/pim/protocol type packets to be forwarded based on the associated parameters.                                                                                                    |
|-----------------------|----------------------------------------------------------------------------------------------------|
| Syntax                | match policy { any   host <mac_addr> } { any   host <mac_addr> } [ ethertype <integer (1-65535)=""> ] [ vlan <short (1-4094)="">] [ vlan-priority <short (0-7)="">] { ip   ospf   pim   <short (1-255)="">} {any   host <ip_addr>   <ip_addr> <ip_mask> } { any   host <ip_addr>   <ip_addr> <ip_mask> } [dscp <integer (0-63)="">] [action { vpt <short (0-7)="">   dscp <short (0-63)="">}]</short></short></integer></ip_mask></ip_addr></ip_addr></ip_mask></ip_addr></ip_addr></short></short></short></integer></mac_addr></mac_addr> |
| Parameter Description | any   host <mac_addr> - Source MAC address<br/>to be matched with the packet</mac_addr>                                                                                                    |
|                       | • any   host <mac_addr> - Destination MAC address to be matched with the packet</mac_addr>                                                                                                    |
|                       | • ethertype <integer (1-65535)=""> - Specifies the non-IP protocol type to be filtered.</integer>                                                                                                    |
|                       | • vlan <short (1-4094)=""> - VLAN value to match against incoming packets.</short>                                                                                                    |
|                       | • vlan-priority <short (0-7)=""> - VLAN priority value to match against incoming packets.</short>                                                                                                    |
|                       | • any   host <ip_addr>   <ip_addr> <ip_mask>-<br/>Source IP address can be</ip_mask></ip_addr></ip_addr>                                                                                                    |
|                       | ■ 'any' or                                                                                                    |
|                       | ■ the dotted decimal address or                                                                                                    |
|                       | ■ the IP Address of the network or the host that the packet is from and the network mask to use with the source address.                                                                                                    |
|                       | • any   host <ip_addr>   <ip_addr> <ip_mask> - Destination IP address can be</ip_mask></ip_addr></ip_addr>                                                                                                    |
|                       | ■ 'any' or                                                                                                    |

|      | <ul> <li>the dotted decimal address or</li> <li>the IP Address of the network or the host that the packet is destined for and the network mask to use with the destination address.</li> </ul> |
|------|----------------------------------------------------------------------------------------------------|
|      | <ul> <li>dscp <short (0-63)=""> - Differentiated services<br/>code point provides the quality of service<br/>control.</short></li> </ul>                                                       |
|      | • tos <short(0-7)> - set tos to value.</short(0-7)>                                                                                                    |
|      | • dscp <short (0-63)=""> - set dscp to value.</short>                                                                                                    |
| Mode | Policy Map Configuration Mode                                                                                                    |

### 4.1.158 no class-policy

| Command Objective     | This command deletes the class-policy.           |
|-----------------------|--------------------------------------------------|
| Syntax                | No class-policy <string(31)></string(31)>        |
| Parameter Description | • <string(31)> –Name of qos policy.</string(31)> |
| Mode                  | Global Configuration Mode                        |

### 4.1.159 show priority-map

| Command Objective | This command displays QoS related global configurations. |
|-------------------|----------------------------------------------------------|
| Syntax            | show qos global info                                     |
| Mode              | Privileged EXEC Mode                                     |

## 4.1.160 no class-policy

| Command Objective     | This command displays the priority mapping to queue.    |
|-----------------------|---------------------------------------------------------|
| Syntax                | show priority-map in-priority-type { vlanPri   ipDscp } |
| Parameter Description | • vlanPri– Vlan priority.                               |

# TRENDnet User's Guide

|      | • ipDscp– DSCP.      |
|------|----------------------|
| Mode | Privileged EXEC Mode |

### 4.1.161 show class-policy

| Command Objective     | This command displays the qos policy.                                                                                                   |
|-----------------------|----------------------------------------------------------------------------------------------------|
| Syntax                | show class-policy [{ <string(23)>   interface [<iftype> <ifnum>]}]</ifnum></iftype></string(23)>                                        |
| Parameter Description | <ul> <li><string(31)> –Name of qos policy.</string(31)></li> <li>iftype - Interface type.</li> <li>ifnum - Interface number.</li> </ul> |
| Mode                  | Privileged EXEC Mode                                                                                                    |

#### 4.1.162 show scheduler

| Command Objective | This command displays the configured Scheduler. |
|-------------------|-------------------------------------------------|
| Syntax            | show scheduler                                  |
| Mode              | Privileged EXEC Mode                            |

### 4.1.163 show qos def-user-priority

| Command Objective     | This command displays the configured default ingress user priority for a port. |
|-----------------------|--------------------------------------------------------------------------------|
| Syntax                | show qos def-user-priority [interface <iftype> <ifnum>]</ifnum></iftype>       |
| Parameter Description | iftype - Interface type.     ifnum - Interface number.                         |
| Mode                  | Privileged EXEC Mode                                                           |

## 4.1.164 qos trust

| Command Objective     | This command enable/disable qos trust on port.                                                   |
|-----------------------|--------------------------------------------------------------------------------------------------|
| Syntax                | qos trust {enable   disable}                                                                     |
| Parameter Description | <ul><li>enable –enable qos trust on port.</li><li>disable - disable qos trust on port.</li></ul> |
| Mode                  | Interface Configuration Mode                                                                     |

### 4.1.165 service-policy

| Command Objective     | This command enables qos policy on the interface.  The no form of this command removes qos policy from the interface. |
|-----------------------|----------------------------------------------------------------------------------------------------|
| Syntax                | service-policy <string(31)> in no service-policy <string(31)></string(31)></string(31)>                               |
| Parameter Description | • <string(31)> –Name of qos policy.</string(31)>                                                                      |
| Mode                  | Interface Configuration Mode                                                                                          |

#### Radius

#### 4.1.166 radius-server host

| Command Objective | This command configures the RADIUS client with the parameters (host, timeout, key, retransmit).                                                                                                    |
|-------------------|----------------------------------------------------------------------------------------------------|
| Syntax            | radius-server host {ipv4-address  ipv6-address   host-name} [auth-port <integer(1-65535)>] [acct-port <integer(1-65535)>] [timeout &lt;1-120&gt;] [retransmit &lt;1-254&gt;] [key <secret-keystring>] [primary] no radius-server host {ipv4-address  ipv6-address   host-name} [primary]</secret-keystring></integer(1-65535)></integer(1-65535)> |

| Parameter Description | • ipv4-address- Configures the IPv4 address of the RADIUS server host.                                      |      |
|-----------------------|----------------------------------------------------------------------------------------------------|------|
|                       | • ipv6-address- Configures the IPv6 address of the RADIUS server                                            |      |
|                       | host.                                                                                                    |      |
|                       | <ul> <li>host-name - Configures the DNS (Domain<br/>Name System) name of the RADIUS server host.</li> </ul> |      |
|                       | This feature has been included to adhere to the                                                             | Mode |

- Industry Standard CLI syntax. This feature is currently not supported.

   auth-port <integer(1-65535)>- Configures a specific UDP (User Datagram Protocol) destination port on this RADIUS server to be used solely for the authentication requests. The
- acct-port <integer(1-65535)>- Configures a specific UDP destination port on this RADIUS to be solely used for accounting requests. The value of the auth port ranges between 1 and 65535.

value of the auth port ranges between 1 and

65535.

- timeout <1-120> Configures the time period in seconds for which a client waits for a response from the server before retransmitting the request. The value of the time out in ranges between 1 to 120 in seconds.
- retransmit <1-254> Configures the maximum number of attempts the client undertakes to contact the server. The value number of retransmit attempts ranges between 1 and 254.
- key <secret-key-string> Configures the Perserver encryption key which specifies the authentication and encryption key for all RADIUS communications between the authenticator and the RADIUS server. The value

|      | of the maximum length of the secret key string is 46.                                                                                                    |
|------|----------------------------------------------------------------------------------------------------|
|      | • primary - Sets the RADIUS server as the primary server. Only one server can be configured as the primary server, any existing primary server will be replaced, when the command is executed with this option. |
| Mode | Global Configuration Mode                                                                                                    |

#### 4.1.167 show radius server

| Command Objective     | This command displays RADIUS server Host information which contains, Index, Server address, Shared secret, Radius Server status, Response Time, Maximum Retransmission, Authentication Port and Accounting Port. |
|-----------------------|----------------------------------------------------------------------------------------------------|
| Syntax                | show radius server [{ <ucast_addr>   <ip6_addr>   <string>}]</string></ip6_addr></ucast_addr>                                                                                                    |
| Parameter Description | • <ucast_addr>- Displays the related information of the specified unicast address of the RADIUS server host.</ucast_addr>                                                                                        |
|                       | • <ip6_addr>- Displays the related information of the specified IPv6 address of the RADIUS server host.</ip6_addr>                                                                                               |
|                       | • <string>- Displays the name of the RADIUS server host. This maximum value of the string is of size 32.</string>                                                                                                |
| Mode                  | Privileged EXEC Mode                                                                                                    |

#### 4.1.168 show radius statistics

| Command Objective | This command displays RADIUS Server Statistics |
|-------------------|------------------------------------------------|
|                   | for the data transfer between server and the   |
|                   | client from the time of initiation.            |

| Syntax | show radius statistics |
|--------|------------------------|
| Mode   | Privileged EXEC Mode   |

#### **RMON**

#### 4.1.169 show radius server

| Command Objective     | This command is used to enable or disable the RMON feature.                                                                                                    |
|-----------------------|----------------------------------------------------------------------------------------------------|
| Syntax                | set rmon {enable   disable}                                                                                                    |
| Parameter Description | enable - Enables the RMON feature in the<br>system. On enabling, the RMON starts<br>monitoring the networks both local and remote<br>and provides network fault diagnosis |
|                       | disable - Disables the RMON feature in the<br>system. On disabling, the RMON's network<br>monitoring is called off                                                        |
| Mode                  | Global Configuration Mode                                                                                                    |

### 4.1.170 rmon alarm show radius server

| Command Objective | This command sets an alarm on a MIB object. The Alarm group periodically takes statistical samples from variables in the probe and compares them to thresholds that have been configured.                                 |
|-------------------|----------------------------------------------------------------------------------------------------|
| Syntax            | rmon alarm <short (1-65535)=""> stats <short (1-65535)=""> {etherStatsDropEvents   etherStatsOctets   etherStatsPkts  </short></short>                                                                                    |
|                   | etherStatsBroadcastPkts   etherStatsMulticastPkts   etherStatsCRCAlignErrors   etherStatsUndersizePkts   etherStatsOversizePkts   etherStatsFragments   etherStatsJabbers   etherStatsCollisions   etherStatsPkts64Octets |

|                       | etherStatsPkts65to127Octets   etherStatsPkts128to255Octets   etherStatsPkts256to511Octets   etherStatsPkts512to1023Octets   etherStatsPkts1024to1518Octets } <short (1-="" 65535)=""> { absolute   delta } rising-threshold <integer (0-="" 2147483647)=""> [<integer (1-65535)="">] falling- threshold <integer (0-2147483647)=""> [<integer (1-65535)="">] [owner <string (127)="">] no rmon alarm <number (1-65535)=""></number></string></integer></integer></integer></integer></short>                                                                                                    |
|-----------------------|----------------------------------------------------------------------------------------------------|
| Parameter Description | <ul> <li><alarm-number>/ <number (1-65535)="">-</number></alarm-number></li> <li>Displays the value of the statistic during the last sampling period. This value remains available until the current sampling period is completed. For example, if the sample type is deltaValue, this value will be the difference between the samples at the beginning and end of the period. If the sample type is absoluteValue, this value will be the sampled value at the end of the period. This value is compared with the rising and falling thresholds. The value ranges between 1 and 65535.</li> <li><mib-object-id (255)="">- Identifies the mib</mib-object-id></li> </ul> |
|                       | <ul> <li>object.</li> <li><sample-interval-time (1-65535)="">- Identifies an entry in the alarm table. Each such entry defines a diagnostic sample at a particular level for a MIB object in the device. This value ranges between 1 and 65535 seconds.</sample-interval-time></li> <li>absolute- Compares the value of the selected variable with the thresholds at the end of the sampling interval.</li> <li>delta- Subtracts the value of the selected</li> </ul>                                                                                                    |
|                       |                                                                                                    |

value, and the difference is compared with the thresholds at the end of the sampling interval.

- rising-threshold <value (0-2147483647)>-Configures the rising threshold value. If the startup alarm is set as Rising alarm or RisingOrFalling alarm and if the configured threshold value is reached, then an alarm is raised. When the current sampled value is greater than or equal to the configured Rising threshold, and the value at the last sampling interval is less than this configured threshold, a single event will be generated. The value ranges between 0 and 2147483647.
- <ri><ri><ri><ri><ri><ri></ri></ri></r>
   Raises the index of the event, when the Rising threshold is reached. The event entry identified by a particular value of this index is the same as identified by the same value of the event index object. This value ranges between 1 and 65535.
- falling-threshold <value (0-2147483647)> Configures the falling threshold value. If the startup alarm is set as Falling alarm or RisingOrFalling alarm and if the configured threshold value is reached, then an alarm is raised. When the current sampled value is lesser than or equal to the configured Falling threshold, and the value at the last sampling interval is greater than this threshold, a single event will be generated. This value ranges between 0 and 2147483647.
- <falling-event-number (1-65535)>- Raises the index of the event when the Falling threshold is reached. The event entry identified by a particular value of this index is the same as identified by the same value of the event index object. This value ranges between 1 and 65535.

|      | • owner <ownername (127)="">- Sets the entity that are configured this entry.</ownername> |
|------|-------------------------------------------------------------------------------------------|
| Mode | Global Configuration Mode                                                                 |

#### 4.1.171 rmon event

| Command Objective     | This command adds an event to the RMON event table. The added event is associated with an RMON event number.                                                                                                    |
|-----------------------|----------------------------------------------------------------------------------------------------|
| Syntax                | rmon event <number (1-65535)=""> [description <event-description (127)="">] [log] [owner <ownername (127)="">] [trap <community (127)="">] no rmon event <number (1-65535)=""></number></community></ownername></event-description></number> |
| Parameter Description | • <number (1-65535)="">- Sets the number of events to be added in the event table. This value ranges between 1 and 65535.</number>                                                                                                    |
|                       | • description <event-description (127)="">-<br/>Provides a description for the event. This value<br/>is a string with a maximum length of 127.</event-description>                                                                           |
|                       | • log- Creates an entry in the log table for each event.                                                                                                    |
|                       | • owner <ownername (127)="">- Displays the entity that are configured this entry. This value is a string with a maximum value of 127.</ownername>                                                                                            |
|                       | • trap <community (127)="">- Generates a trap,<br/>The SNMP community string is to be passed for<br/>the specified trap. This value is a string with a<br/>maximum value of 127.</community>                                                 |
| Mode                  | Global Configuration Mode                                                                                                    |

#### 4.1.172 rmon collection stats

| Command Objective | This command enables RMON statistic |
|-------------------|-------------------------------------|
|                   | collection on the interface/ VLAN.  |

|                       | The no form of the command disables RMON statistic collection on the interface/ VLAN.                                                             |
|-----------------------|----------------------------------------------------------------------------------------------------|
| Syntax                | rmon collection stats <index (1-65535)=""> [owner <ownername (127)="">] no rmon collection stats <index (1-65535)=""></index></ownername></index> |
| Parameter Description | • <index (1-65535)="">- Identifies an entryin the statistics table This value ranges between 1 and 65535.</index>                                 |
|                       | • owner <ownername (127)="">- Configures the the name of the owner of the RMON group of statistics.</ownername>                                   |
| Mode                  | Interface Configuration Mode / Config VLAN Mode                                                                                                   |

# 4.1.173 rmon collection history

| Command Objective     | This command enables history collection of interface/ VLAN statistics in the buckets for the specified time interval.                    |
|-----------------------|----------------------------------------------------------------------------------------------------|
|                       | The no form of the command disables the history collection on the interface/VLAN.                                                        |
| Syntax                | rmon collection history <index (1-65535)=""><br/>[buckets <bucket-number< td=""></bucket-number<></index>                                |
|                       | (1-65535)>] [interval <seconds (1-3600)="">]<br/>[owner <ownername (127)="">]</ownername></seconds>                                      |
|                       | no rmon collection history <index (1-65535)=""></index>                                                                                  |
| Parameter Description | • <index (1-65535)="">- Identifies an entry in the history control table.</index>                                                        |
|                       | Each such entry defines a set of samples at a particular interval for an interface on the device. This value ranges between 1 and 65535. |

|       | • buckets <bucket-number (1-65535)=""> -</bucket-number>                                                                                                    |
|-------|----------------------------------------------------------------------------------------------------|
|       | Configures the number of buckets desired for                                                                                                    |
|       | the RMON collection history group of statistics. This is the requested number of discrete time intervals over which data is to be saved in the part of the media-specific table associated with this History Control EntryThe polling cycle is the bucket interval where the interface statistics details are stored. This value ranges between 1 and 65535. |
|       | • interval <seconds (1-3600)="">- Configures the time interval over which the data is sampled for each bucket. The value ranges between 1 and 3600.</seconds>                                                                                                    |
|       | • owner <ownername (127)="">- Configures the name of the owner of the RMON group of statistics.</ownername>                                                                                                    |
| Mode  | Interface Configuration Mode / Config VLAN<br>Mode                                                                                                    |
| 44474 | Mode                                                                                                    |

# 4.1.174 show rmon

| Command Objective     | This command displays the RMON statistics, alarms, events, and history configured on the interface.                                                                   |
|-----------------------|----------------------------------------------------------------------------------------------------|
| Syntax                | show rmon [statistics [ <stats-index (1-65535)="">]] [alarms] [events] [history [history-index (1-65535)] [overview]]</stats-index>                                   |
| Parameter Description | • statistics- Displays a collection of statistics for a particular Ethernet Interface. The probe for each monitored interface on this device measures the statistics. |
|                       | alarms- Displays the value of the statistic<br>during the last sampling period. This value<br>remains available until the current sampling<br>period is completed.    |

|      | events- Generates events whenever an associated condition takes place in the device. The Conditions may be alarms. Alarms are generated when a sampled statistical variable value exceeds the defined threshold value. Alarm module calls events module. |
|------|----------------------------------------------------------------------------------------------------|
|      | • history- Displays the history of the configured RMON.                                                                                                    |
|      | • overview- Displays only the overview of rmon history entries.                                                                                                    |
| Mode | Privileged EXEC Mode                                                                                                    |

#### **SNMP**

# 4.1.175 show snmp agent

| Command Objective | This command enables SNMP agent which provides an interface between a SNMP manager and a switch. The agent processes SNMP packets received from the manager, frames the appropriate response packets and sends them to the manager. |
|-------------------|----------------------------------------------------------------------------------------------------|
| Syntax            | enable snmpagent                                                                                                    |
| Mode              | Global Configuration Mode                                                                                                    |

# 4.1.176 disable snmpagent

| Command Objective | This command disables SNMP agent. |
|-------------------|-----------------------------------|
| Syntax            | disable snmpagent                 |
| Mode              | Global Configuration Mode         |

# 4.1.177 snmp community

| Command Objective | This command enables SNMP agent which |
|-------------------|---------------------------------------|
|                   | provides an interface between a SNMP  |

|                       | manager and a switch. The agent processes SNMP packets received from the manager, frames the appropriate response packets and sends them to the manager.                                                                                                    |
|-----------------------|----------------------------------------------------------------------------------------------------|
| Syntax                | snmp community name <communityname> security <securityname> [transporttag <transporttagidentifier none=""  ="">] [contextengineid <contextengineid>]</contextengineid></transporttagidentifier></securityname></communityname>                                                                                   |
|                       | no snmp community name < CommunityName >                                                                                                    |
| Parameter Description | <ul> <li>name<communityname> - Creates a community name which stores the community string.</communityname></li> <li>security<securityname> - Stores the security model of the corresponding Snmp community name. string specified by the corresponding instance of snmp community name</securityname></li> </ul> |
|                       | <ul> <li><transporttagidentifier> - Specifies a set of<br/>transport endpoints from which a command<br/>responder application can accept management<br/>request.</transporttagidentifier></li> </ul>                                                                                                    |
|                       | • contextengineid <contextengineid> - Indicates the location of the context through which the management information is accessed when using the community string specified by the corresponding instance of snmp community name</contextengineid>                                                                |
| Mode                  | Global Configuration Mode                                                                                                    |

# 4.1.178 snmp group

| Command Objective | This command configures SNMP group details. |
|-------------------|---------------------------------------------|
|-------------------|---------------------------------------------|

|                       | The no form of the command removes the SNMP group details.                                           |
|-----------------------|----------------------------------------------------------------------------------------------------|
| Syntax                | snmp group <groupname> user <username> security-model {v1   v2c  v3 }</username></groupname>         |
|                       | no snmp group <groupname> user<br/><username> security-model {v1   v2c   v3 }</username></groupname> |
| Parameter Description | • <groupname> - Creates a name for an SNMP group</groupname>                                         |
|                       | user <username> - Sets an user for the configured group.</username>                                  |
|                       | • security-model - Sets the security model for SNMP                                                  |
|                       | ■ v1 - Sets the SNMP version as Version 1.                                                           |
|                       | ■ v2c - Sets the SNMP version as Version 2.                                                          |
|                       | ■ v3 - Sets the SNMP version as Version 3.                                                           |
| Mode                  | Global Configuration Mode                                                                            |

# 4.1.179 snmp access

| Command Objective | This command configures the SNMP group access details. To configure an SNMP access along with the group, a group must have already been created using the snmp group command.                                     |
|-------------------|----------------------------------------------------------------------------------------------------|
|                   | The no form of the command removes the SNMP group access details.                                                                                                    |
| Syntax            | snmp access <groupname> {v1   v2c   v3 {auth   noauth   priv}} [read <readview none=""  ="">] [write <writeview none=""  ="">] [notify <notifyview none=""  ="">]</notifyview></writeview></readview></groupname> |
|                   | no snmp access <groupname> {v1   v2c   v3<br/>{auth   noauth   priv}}</groupname>                                                                                                    |

| Parameter Description | <ul> <li><groupname> - Sets the name of the group for which access is to be provided.</groupname></li> <li>v1   v2c   v3- Sets the SNMP verison.</li> <li>v1 - Sets the SNMP version as Version 1.</li> <li>v2c - Sets the SNMP version as Version 2.</li> <li>v3 - Sets the SNMP version as Version 3. It is the most secure model as it allows packet encryption with the priv key word</li> <li>auth - Enables Message digest (MD5) or Secure Hash Algorithm (SHA) packet authentication.</li> <li>noauth - Sets no-authentication</li> <li>priv - Sets both authentication and privacy</li> <li>read - Mentions the MIB view of the SNMP context to which read access is authorized by this entry</li> <li>write - Mentions the MIB view of the SNMP context to which</li> <li>write access is authorized by this entry</li> <li>notify - Mentions the MIB view of the SNMP context to which notification access is</li> </ul> |
|-----------------------|----------------------------------------------------------------------------------------------------|
|                       | authorized by this entry                                                                                                    |
| Mode                  | Global Configuration Mode                                                                                                    |

# 4.1.180 snmp engineid

| 6<br>5<br>7 | This command configures the engine ID that is utilized as a unique identifier of a SNMPv3 engine. This engine ID is used to identify a source SNMPv3 entity and a destination SNMPv3 entity to coordinate the exchange of messages between the source and the destination. |
|-------------|----------------------------------------------------------------------------------------------------|
|-------------|----------------------------------------------------------------------------------------------------|

|        | The no form of the command resets the engine ID to the default value. |
|--------|-----------------------------------------------------------------------|
| Syntax | snmp engineid <engineldentifier> no snmp engineid</engineldentifier>  |
| Mode   | Global Configuration Mode                                             |

# 4.1.181 snmp view

| Command Objective     | This command configures the SNMP view. The no form of the command removes the SNMP view.                                                                                                    |
|-----------------------|----------------------------------------------------------------------------------------------------|
| Syntax                | snmp view <viewname> <oidtree> [mask<br/><oidmask>] {included   excluded}<br/>no snmp view <viewname> <oidtree></oidtree></viewname></oidmask></oidtree></viewname>                                                                                                    |
| Parameter Description | <ul> <li><viewname> - Specifies the view name for which the view details are to be configured. This is a string value with maximum size as 32.</viewname></li> <li><oidtree> - Specifies the sub tree value for the particular view.</oidtree></li> <li>mask <oidmask> - Specifies a mask value for the particular view.</oidmask></li> <li>included - Allows access to the subtree</li> <li>excluded - Denies access to the subtree</li> </ul> |
| Mode                  | Global Configuration Mode                                                                                                    |

# 4.1.182 snmp view

| Command Objective | This command configures the SNMP target address.                       |
|-------------------|------------------------------------------------------------------------|
|                   | The no form of the command removes the configured SNMP target address. |

| Syntax                | snmp targetaddr <targetaddressname> param <paramname> {<ipaddress>   <ip6address>} [timeout <seconds(1-1500)] <retrycount(1-3)]="" <tagldentifier="" [retries="" [taglist="" none=""  ="">] [port <integer (1-65535)="">] no snmp targetaddr <targetaddressname></targetaddressname></integer></seconds(1-1500)]></ip6address></ipaddress></paramname></targetaddressname> |
|-----------------------|----------------------------------------------------------------------------------------------------|
| Parameter Description | <ul> <li><targetaddressname> - Configures a unique identifier of the Target.</targetaddressname></li> <li>param<paramname> - Configures the</paramname></li> </ul>                                                                                                    |
|                       | parameters when generating messages to be sent to transport address.                                                                                                    |
|                       | <ul> <li>IPAddress - Configures a IP target address to<br/>which the generated SNMP notifications are<br/>sent.</li> </ul>                                                                                                    |
|                       | • IP6Address - Configures a IP6 target address to which the generated SNMP notifications are sent.                                                                                                    |
|                       | • timeout <seconds(1-1500)> - Sets the time in which the SNMP agent waits for a response from the SNMP Manager before retransmitting the Inform Request Message. The value ranges between 1 and 1500 seconds.</seconds(1-1500)>                                                                                                    |
|                       | • retries <retrycount(1-3)> - Sets the maximum number of times the agent can retransmit the Inform Request Message. This value ranges between 1 and 3.</retrycount(1-3)>                                                                                                    |
|                       | • taglist <tagldentifier none=""  =""> - Sets the tag identifier that selects the target address for the SNMP. The taglist can also be set as none using the none option.</tagldentifier>                                                                                                    |
|                       | <ul> <li>port <integer (1-65535)=""> - Configures a port<br/>number through which the generated SNMP<br/>notifications are sent to the target address. The<br/>value ranges between 1 and 65535.</integer></li> </ul>                                                                                                    |
| Mode                  | Global Configuration Mode                                                                                                    |

# 4.1.183 snmp targetparams

| This command configures the SNMP target parameters.                                                                                                    |
|----------------------------------------------------------------------------------------------------|
|                                                                                                    |
| The no form of the command removes the SNMP target parameters.                                                                                                |
| snmp targetparams <paramname> user <username> security-model {v1   v2c   v3 {auth   noauth   priv}} message-processing {v1   v2c   v3}</username></paramname> |
| no snmp targetparams <paramname></paramname>                                                                                                    |
| • <paramname> - Sets a unique identifier of the parameter.</paramname>                                                                                        |
| • User <username> - Sets an user for which the target parameter is to be done.</username>                                                                     |
| • security-model - Sets the security model                                                                                                    |
| ■ v1 – Sets the SNMP version as Version 1.                                                                                                    |
| ■ v2c – Sets the SNMP version as Version 2.                                                                                                    |
| ■ v3 – Sets the SNMP version as Version 3. It is<br>the most secure model as it allows packet<br>encryption with the priv key word                            |
| <ul> <li>◆ auth - Enables Message digest (MD5) or<br/>Secure Hash Algorithm (SHA) packet<br/>authentication</li> </ul>                                        |
| ◆ noauth - Sets no-authentication                                                                                                    |
| <ul><li>priv - Specifies both authentication and privacy</li></ul>                                                                                            |
| <ul> <li>message-processing - Sets the message<br/>processing model</li> </ul>                                                                                |
| ■ v1 – Sets the SNMP version as Version 1.                                                                                                    |
| ■ v2c – Sets the SNMP version as Version 2.                                                                                                    |
| ■ v3 – Sets the SNMP version as Version 3. It is<br>the most secure model as it allows packet<br>encryption with the priv key word                            |
|                                                                                                    |

| Mode | Global Configuration Mode |
|------|---------------------------|
|------|---------------------------|

# 4.1.184 snmp user

| Command Objective     | This command configures the SNMP user details.                                                                                                  |
|-----------------------|----------------------------------------------------------------------------------------------------|
|                       | The no form of the command removes the SNMP user details.                                                                                       |
| Syntax                | <pre>snmp user <username> [auth {md5   sha}   <passwd> [priv {{DES   AES_CFB128} <passwd></passwd></passwd></username></pre>                    |
| Parameter Description | <ul> <li><username> - Configures an user name which<br/>is the User-based Security Model dependent<br/>security ID.</username></li> </ul>       |
|                       | • auth - Sets an authentication Algorithm . Options are:                                                                                        |
|                       | ■ md5 - Sets the Message Digest 5 based authentication.                                                                                         |
|                       | ■ sha - Sets the Security Hash Algorithm based authentication.                                                                                  |
|                       | <ul> <li><passwd> - Sets the authentication password<br/>that will be used for the configured<br/>authentication algorithm.</passwd></li> </ul> |
|                       | priv - Sets the DES encryption and also the password to be used                                                                                 |
|                       | for the encryption key. Options are:                                                                                                    |
|                       | ■ DES – Configures the data encryption standard algorithm related configuration.                                                                |
|                       | ■ AES_CFB128 – Configures Advanced Encryption Standard (AES) algorithm for encryption.                                                          |

|      | <ul> <li>Passwd&gt; - Sets the authentication password that will be used for the configured authentication algorithm.</li> <li>None - Sets no encryption configurations.</li> </ul> |
|------|----------------------------------------------------------------------------------------------------|
| Mode | Global Configuration Mode                                                                                                    |

# 4.1.185 snmp notify

| Command Objective     | This command configures the SNMP notification details.                                                                                                    |
|-----------------------|----------------------------------------------------------------------------------------------------|
|                       | The no form of this command removes the SNMP notification details.                                                                                                    |
| Syntax                | snmp notify <notifyname> tag <tagname> type {Trap   Inform} no snmp notify <notifyname></notifyname></tagname></notifyname>                                                   |
| Parameter Description | <ul> <li><notifyname> - Configures an unique<br/>identifier associated with the entry.</notifyname></li> </ul>                                                                |
|                       | • tag <tagname> - Sets a notification tag, which selects the entries in the Target Address Table.</tagname>                                                                   |
|                       | • type - Sets the notification type. The list contains:                                                                                                    |
|                       | ■ Trap — Allows routers to send traps to SNMP managers. Trap is a one-waymessage from a network element such as a router, switch or server; to the network management system. |
|                       | ■ Inform – Allows routers / switches to send inform requests to SNMP managers configurations.                                                                                 |
| Mode                  | Global Configuration Mode                                                                                                    |

#### 4.1.186 system name

| Command Objective | This command sets the system name. |
|-------------------|------------------------------------|
|-------------------|------------------------------------|

| Syntax | system location <system name=""></system> |
|--------|-------------------------------------------|
| Mode   | Global Configuration Mode                 |

# 4.1.191 system location

| Command Objective | This command sets the location name.          |
|-------------------|-----------------------------------------------|
| Syntax            | system location <location name=""></location> |
| Mode              | Global Configuration Mode                     |

#### 4.1.192 system contact

| Command Objective | This command sets the contact information. |
|-------------------|--------------------------------------------|
| Syntax            | system contact <contact info=""></contact> |
| Mode              | Global Configuration Mode                  |

# 4.1.193 system snmp

| Command Objective | This command displays the status information of SNMP communications. |
|-------------------|----------------------------------------------------------------------|
| Syntax            | show snmp                                                            |
| Mode              | Privileged EXEC Mode                                                 |

# 4.1.91 show snmp community

| Command Objective | This command displays the configured SNMP community details. |
|-------------------|--------------------------------------------------------------|
| Syntax            | show snmp community                                          |
| Mode              | Privileged EXEC Mode                                         |

# 4.1.92 show snmp group

| Command Objective | This command displays the configured SNMP groups. |
|-------------------|---------------------------------------------------|
| Syntax            | show snmp group                                   |
| Mode              | Privileged EXEC Mode                              |

# 4.1.93 show snmp group access

| Command Objective | This command displays the configured SNMP group access details. |
|-------------------|-----------------------------------------------------------------|
| Syntax            | show snmp group access                                          |
| Mode              | Privileged EXEC Mode                                            |

# 4.1.91 system snmp

| Command Objective | This command displays the Engine Identifier. |
|-------------------|----------------------------------------------|
| Syntax            | show snmp engineID                           |
| Mode              | Privileged EXEC Mode                         |

# 4.1.92 show snmp viewtree

| Command Objective | This command displays the configured SNMP Tree views. |
|-------------------|-------------------------------------------------------|
| Syntax            | show snmp viewtree                                    |
| Mode              | Privileged EXEC Mode                                  |

# 4.1.93 show snmp targetaddr

| Command Objective | This command displays the configured SNMP target Addresses. |
|-------------------|-------------------------------------------------------------|
| Syntax            | show snmp targetaddr                                        |
| Mode              | Privileged EXEC Mode                                        |

# 4.1.91 show snmp targetparam

| Command Objective | This command displays the configured SNMP Target Address Params. |
|-------------------|------------------------------------------------------------------|
| Syntax            | show snmp targetparam                                            |
| Mode              | Privileged EXEC Mode                                             |

# 4.1.93 show snmp user

| Command Objective | This command displays the configured SNMP users. |
|-------------------|--------------------------------------------------|
| Syntax            | show snmp user                                   |
| Mode              | Privileged EXEC Mode                             |

# 4.1.93 show snmp notif

| Command Objective | This command displays the configured SNMP Notification types. |
|-------------------|---------------------------------------------------------------|
| Syntax            | show snmp notif                                               |
| Mode              | Privileged EXEC Mode                                          |

#### **SNTP**

# 4.1.187 set sntp client

| Command Objective | This command sets the listening port for SNTP client which refers to a port on a server that is waiting for a client connection. The value ranges between 1025 and 65535. |
|-------------------|----------------------------------------------------------------------------------------------------|
|                   | The no form of this command deletes the listening port for SNTP client and sets the default value.                                                                        |
| Syntax            | set sntp client {enabled   disabled}                                                                                                    |

| Parameter Description | <ul> <li>enabled - Enables SNTP client module and sends a request to the host for time synchronization.</li> <li>disabled - Disables SNTP client module and no request is sent to the host for time synchronization.</li> </ul> |
|-----------------------|----------------------------------------------------------------------------------------------------|
| Mode                  | SNTP Configuration Mode                                                                                                    |

# 4.1.188 set sntp client port

| Command Objective | This command transmits or receives LLDP frames from the server to the LLDP module. |
|-------------------|------------------------------------------------------------------------------------|
| Syntax            | set sntp client port <portno(1-65535)> no sntp client port</portno(1-65535)>       |
| Mode              | SNTP Configuration Mode                                                            |

# 4.1.189 set sntp time-zone

| Command Objective     | This command sets the system time zone with respect to UTC. The no form of command resets the system time zone to GMT.                                                                                                    |
|-----------------------|----------------------------------------------------------------------------------------------------|
| Syntax                | set sntp client time-zone <utc-offset (+hh:mm="" (-00:00="" +14:00)="" -="" -12:00)="" as="" hh:mm)(+00:00="" to="" value=""> Eg: +05:30 no sntp client time-zone</utc-offset>                                                       |
| Parameter Description | +/ Sets the client time zone as after or before UTC. Plus indicates forward time zone and minus indicates backward time zone.      UTC-offset value as - Sets the UTC offset value in hours     -+00:00 to +14:00    00:00 to -12:00 |

| Mode | SNTP Configuration Mode |
|------|-------------------------|
|------|-------------------------|

# 4.1.190 set sntp client clock-summer-time

| Command Objective     | This command enables the DST (Daylight Saving Time). DST is a system of setting clocks ahead so that both sunrise and sunset occur at a later hour. The effect is additional daylight in the evening. Many countries observe DST, although most have their own rules and regulations for when it begins and ends. The dates of DST may change from year to year.  The no form of this command disables the Daylight Saving Time. |
|-----------------------|----------------------------------------------------------------------------------------------------|
| Syntax                | set sntp client clock-summer-time <week-day-month,hh:mm> <week- day-month,hh:mm=""> Eg: set sntp client clock-summer-time First-Sun-Mar,05:10 Second-Sun-Nov,06:10 no sntp client clock summer-time</week-></week-day-month,hh:mm>                                                                                                    |
| Parameter Description | <ul> <li>week-day-month – The list is given below;</li> <li>week – First, Second, Third, Fourth or Last week of month.</li> <li>day – Sunday, Monday, Tuesday, Wednesday, Thursday, Friday or Saturday.</li> <li>month – /January, February, March, April, May, June, July, August, September, October, November or December.</li> <li>hh:mm - Time in hours and minutes</li> </ul>                                              |
| Mode                  | SNTP Configuration Mode                                                                                                    |

# 4.1.191 set sntp unicast-server

| ommand Objective | This command configures SNTP unicast server. |
|------------------|----------------------------------------------|
|------------------|----------------------------------------------|

|                       | The no form of this command deletes the sntp unicast server attributes and sets to default value                                                                                                    |
|-----------------------|----------------------------------------------------------------------------------------------------|
| Syntax                | set sntp unicast-server {ipv4 <ucast_addr>   ipv6 <ip6_addr>   domain- name <string(64)>} [{primary   secondary}] [version {3   4 }] [port <integer(1025-36564)>]</integer(1025-36564)></string(64)></ip6_addr></ucast_addr> |
|                       | no sntp unicast-server {ipv4 <ucast_addr>   ipv6 <ip6_addr>   domain- name <string(64)> }</string(64)></ip6_addr></ucast_addr>                                                                                               |
| Parameter Description | • ipv4 <ucast_addr> - Sets the address type of the unicast server as Internet Protocol Version 4.</ucast_addr>                                                                                                    |
|                       | • ipv6 <ip6_addr> - Sets the address type of the unicast server as Internet Protocol Version 6.</ip6_addr>                                                                                                    |
|                       | • domain-name <string(64)> - Sets the domain<br/>name for the unicast server. This value is a<br/>string with the maximum size as 64.</string(64)>                                                                           |
|                       | • primary - Sets the unicast server type as primary server.                                                                                                    |
|                       | • secondary - Sets the unicast server type as secondary server.                                                                                                    |
|                       | • version 3 - Sets the SNTP version as 3.                                                                                                    |
|                       | • version 4 - Sets the SNTP version as 4.                                                                                                    |
|                       | • port <integer(1025-36564)> - Selects the port identifier numbers in the selected server. This value ranges between 1025 and 36564.</integer(1025-36564)>                                                                   |
| Mode                  | SNTP Configuration Mode                                                                                                    |

# 4.1.91 show sntp clock

| Command Objective | This command displays the current time. |
|-------------------|-----------------------------------------|
| Syntax            | show sntp clock                         |
| Mode              | User / Privileged EXEC Mode             |

# 4.1.92 show sntp status

| Command Objective | This command displays SNTP status. |
|-------------------|------------------------------------|
| Syntax            | show sntp status                   |
| Mode              | User / Privileged EXEC Mode        |

#### STP

# 4.1.191 spanning tree

| Command Objective | This command enables the spanning tree operation in the switch for the selected spanning tree Mode.                                                                                                    |
|-------------------|----------------------------------------------------------------------------------------------------|
|                   | Spanning tree operation provides path redundancy while preventing undesirable loops in the network that are created by multiple active paths between stations. It logically breaks such loops and prevents looping traffic from clogging the network. |
|                   | The no form of this command disables the spanning tree operation in the switch. The spanning tree operation is automatically enabled in the switch, once the spanning tree Mode is changed.                                                           |
|                   | The spanning tree operation can be enabled in the switch only if the spanning tree functionality is not shutdown in the switch. The type of spanning tree Mode should be set, if the functionality is already shutdown.                               |
| Syntax            | spanning-tree no spanning-tree                                                                                                    |
| Mode              | Global Configuration Mode                                                                                                    |

# 4.1.193 spanning-tree mode

| Command Objective     | This command sets the type of spanning tree to be executed, enables spanning tree operation and starts spanning tree functionality in the switch. The current selected type of spanning tree is enabled and the existing spanning tree type is disabled in the switch. |
|-----------------------|----------------------------------------------------------------------------------------------------|
| Syntax                | spanning-tree mode {mst   rst}                                                                                                    |
| Parameter Description | • mst - Configures the switch to execute MSTP for preventing undesirable loops. MSTP configures spanning tree on per VLAN basis or multiple VLANs per spanning tree. The Mode cannot be set as mst, if the base bridge Mode is configured as transparent bridging.     |
|                       | • rst - Configures the switch to execute RSTP for preventing undesirable loops. RSTP provides rapid recovery of connectivity following the failure of a bridge/bridge port or a LAN                                                                                    |
| Mode                  | Global Configuration Mode                                                                                                    |

# 4.1.193 spanning-tree timers

| Command Objective | This command sets the spanning tree timers such as hello time, that are used for controlling the transmission of BPDUs during the computation of loop free topology.                   |
|-------------------|----------------------------------------------------------------------------------------------------|
|                   | The no form of this command resets the spanning tree timers to its default values. The spanning tree timers are reset to its default value, even if the spanning tree Mode is changed. |
|                   | The values configured for the spanning tree timers should satisfy the following conditions:                                                                                            |
|                   | 2 * (forward-time - 1) >= max-age, and                                                                                                    |
|                   | max-age >= 2 * (hello-time +1)                                                                                                    |

|                       | The STP timers can be configured in the switch, only if the spanning tree functionality is not shutdown in the switch. The type of spanning tree Mode should be set, if the functionality is already shutdown.  This spanning tree timer's configuration is not supported in PVRST Mode.                                                                                                  |
|-----------------------|----------------------------------------------------------------------------------------------------|
| Syntax                | spanning-tree {forward-time <seconds(4-30)>   hello-time <seconds(1-2)>   max-age <seconds(6-40)>} no spanning-tree { forward</seconds(6-40)></seconds(1-2)></seconds(4-30)>                                                                                                    |
| Parameter Description | • forward-time - Configures the number of seconds, a port waits before changing from the blocking state to the forwarding state. This value ranges between 4 and 30 seconds. In MSTP, this time configuration is applied for IST root (that is, MSTI 0).                                                                                                    |
|                       | • hello-time - Configures the time interval (in seconds) between two successive configuration BPDUs generated by the root switch. This value should be either 1 or 2 seconds. This value is configured on per-port basis for MSTP and is configured globally for RSTP.                                                                                                    |
|                       | • max-age - Configures the maximum expected arrival time (in seconds) of hello BPDUs. STP information learned from network on any port is discarded, once the configured arrival time expires. The spanning tree topology is recomputed after this time interval. This value ranges between 6 and 40 seconds. In MSTP, this time configuration is applied for IST root (that is, MSTI 0). |
| Mode                  | Global Configuration Mode                                                                                                    |

# 4.1.91 spanning-tree transmit hold-count

| Command Objective     | This command sets the transmit hold-count value for the switch. The transmit hold count value is a counter that is used to limit the maximum transmission rate of the switch and to avoid flooding. This value specifies the maximum number of packets that can be sent in a given hello time interval. This value ranges between 1 and 10. |
|-----------------------|----------------------------------------------------------------------------------------------------|
|                       | The no form of this command sets the transmit hold-count to its default value. The transmit hold-count is changed to its default value even if the spanning tree Mode is changed.                                                                                                    |
|                       | The transmit hold-count value can be configured in the switch, only if the spanning tree functionality is not shutdown in the switch. The type of spanning tree Mode should be set, if the functionality is already shutdown.                                                                                                    |
| Syntax                | spanning-tree transmit hold-count <value (1-10)=""></value>                                                                                                    |
|                       | no spanning-tree transmit hold-count                                                                                                    |
| Parameter Description | • hold-count - This value specifies the maximum number of packets that can be sent in a given hello time interval. This value ranges between 1 and 10.                                                                                                    |
| Mode                  | Global Configuration Mode                                                                                                    |

# 4.1.195 spanning-tree transmit hold-count

| Command Objective | This command configures the priority value that is assigned to the switch.                                                                                          |
|-------------------|----------------------------------------------------------------------------------------------------|
|                   | The no form of this command resets the priority to its default value. The priority value is changed to its default value even if the spanning tree Mode is changed. |

|                       | In RSTP, this value is used during the election of root. In MSTP, this value is used during the election of CIST root, CIST regional root and IST root.  The priority value can be configured in the switch, only if the spanning tree functionality is not shutdown in the switch. The type of spanning tree Mode should be set, if the functionality is already shutdown. |
|-----------------------|----------------------------------------------------------------------------------------------------|
| Syntax                | spanning-tree [mst <instance-id>] priority <value(0-61440)> no spanning-tree [mst <instance-id(1-64)>] priority</instance-id(1-64)></value(0-61440)></instance-id>                                                                                                    |
| Parameter Description | • mst <instance-id> - Configures the ID of MSTP instance already created in the switch. This value ranges between 1 and 64. The special value 4094 can be used only in the switch that supports PBB-TE. This special value represents PTETID that identifies VID used by ESPs. This option is applicable, only if the spanning tree Mode is set as mst.</instance-id>       |
|                       | • priority <value(0-61440)> - Configures the priority value for the switch and for the MSTI, in RSTP and MSTP respectively. This value ranges between 0 and 61440. The value should be set in steps of 4096, that is, you can set the value as 0, 4096, 8192, 12288 and so on.</value(0-61440)>                                                                             |
| Mode                  | Global Configuration Mode                                                                                                    |

# 4.1.196 spanning-tree mst forward-time

| Command Objective | This command configures the forward timer of the spanning tree and the no form of the        |
|-------------------|----------------------------------------------------------------------------------------------|
|                   | command sets the forward timer to the default value. The forward timer controls the speed at |

|        | which a port changes its spanning tree state from Blocking state to Forwarding state. The timer value ranges between 4 and 30 seconds.                                                                                 |
|--------|----------------------------------------------------------------------------------------------------|
|        | The values configured for the spanning tree forward timers should satisfy the following conditions:                                                                                                    |
|        | 2* (forward-time - 1) >= max-age, and max-age >= 2 * (hello- time +1)                                                                                                    |
|        | This command is a standardized implementation of the existing command; spanning-tree timers. It operates similar to the existing command.                                                                              |
|        | The STP forward timers can be configured in the switch, only if the spanning tree functionality is not shutdown in the switch. The type of spanning tree Mode should be set, if the functionality is already shutdown. |
| Syntax | spanning-tree mst forward-time <seconds(4-30)></seconds(4-30)>                                                                                                    |
|        | no spanning-tree mst forward-time                                                                                                    |
| Mode   | Global Configuration Mode                                                                                                    |

# 4.1.196 spanning-tree mst max-age

| Command Objective | This command configures the max-age timer of the spanning tree. The max-age timer denotes the time (in seconds) after which the spanning tree protocol information learnt from the network on any port will be discarded. The timer value ranges between 6 and 40 seconds. |
|-------------------|----------------------------------------------------------------------------------------------------|
|                   | The no form of the command sets the max-age timer to the default value.                                                                                                    |
|                   | The values configured for the spanning tree forward timers should satisfy the following conditions:                                                                                                    |

|        | 2* (forward-time - 1) >= max-age, and max-age >= 2 * (hello- time +1)                                                                                                    |
|--------|----------------------------------------------------------------------------------------------------|
|        | This command is a standardized implementation of the existing command; spanning-tree timers. It operates similar to the existing command.                                                                              |
|        | The STP forward timers can be configured in the switch, only if the spanning tree functionality is not shutdown in the switch. The type of spanning tree Mode should be set, if the functionality is already shutdown. |
| Syntax | spanning-tree mst max-age <seconds(6-40)> no spanning-tree mst max-age</seconds(6-40)>                                                                                                    |
| Mode   | Global Configuration Mode                                                                                                    |

# 4.1.91 spanning-tree mst hello-time

| Command Objective | This command configures the spanning tree hello time.                                                                                                    |
|-------------------|----------------------------------------------------------------------------------------------------|
|                   | The no form of this command resets the hello time to its default value.                                                                                                    |
|                   | The hello time represents the time interval (in seconds) between two successive configuration BPDUs generated by the switch on the port.  This value is either 1 or 2 seconds. This value is applied to all active MSTIs. |
|                   | This command can be executed successfully, only if the spanning tree functionality is not shutdown in the switch. The type of spanning tree Mode should be set as mst.                                                    |
| Syntax            | spanning-tree mst hello-time <value(1-2)> no spanning-tree mst hello-time</value(1-2)>                                                                                                    |
| Mode              | Global Configuration Mode                                                                                                    |

# 4.1.197 clear spanning-tree counters

| Command Objective     | This command deletes all bridge and port level spanning tree statistics information.  For RSTP, the information contains number of:     Transitions to forwarding state     RSTP BPDU count received / transmitted     Config BPDU count received / transmitted     TCN BPDU count received / transmitted     Invalid BPDU count transmitted     Port protocol migration count For MSTP, the information contains number of:      Port forward transitions     Port received BPDUs     Port transmitted BPDUs     Port invalid BPDUs received     Port protocol migration count |
|-----------------------|----------------------------------------------------------------------------------------------------|
| Syntax                | <pre>clear spanning-tree [mst <instance-id>] counters[interface <interface- type=""> <interface- id="">]</interface-></interface-></instance-id></pre>                                                                                                    |
| Parameter Description | <ul> <li>mst <instance-id>] - Clears the statistical counters specific to the MSTP instance already created in the switch. This value ranges between 1 and 64. This option is applicable, only if the spanning tree Mode is set as mst.</instance-id></li> <li>interface - Clears all port-level spanning-tree statistics information for the given port.</li> <li>■ <interface-type> - Clears all port-level spanning-tree statistics information for the specified type of interface. The interface can be:</interface-type></li> </ul>                                       |

|      | ◆ gigabitethernet – A version of LAN standard                                                                                                    |
|------|----------------------------------------------------------------------------------------------------|
|      | architecture that supports data transfer upto 1 Gigabit per second.                                                                                                    |
|      | ◆ port-channel – Logical interface that represents an aggregator which contains several ports aggregated together.                                                                                                    |
|      | ■ <interface-id> - Clears all port-level spanning-<br/>tree statistics information for the specified<br/>interface identifier. This is a unique value that<br/>represents the specific interface. This value is a<br/>combination of slot number and port number<br/>separated by a slash. For Example: 0/1<br/>represents that the slot number is 0 and port<br/>number is 1. Only port-channel ID</interface-id> |
| Mode | Global Configuration Mode                                                                                                    |
|      |                                                                                                    |

# 4.1.198 spanning-tree mst root

| Command Objective     | This command enables BPDU (Bridge Protocol Data Unit) transmission and reception on the interface.                                          |
|-----------------------|----------------------------------------------------------------------------------------------------|
|                       | This command is a standardized implementation of the existing command; spanning-tree priority. It operates similar to the existing command. |
|                       | The no form of the command disables BPDU transmission and reception on the interface.                                                       |
|                       | This command executes only if                                                                                                    |
|                       | · instance is created                                                                                                    |
|                       | · spanning tree Mode is set as mst.                                                                                                    |
| Syntax                | spanning-tree mst hello-time <value(1-2)> no spanning-tree mst hello-time</value(1-2)>                                                      |
| Parameter Description | • instance-id <instance-id(1-64)> - Configures the ID of MSTP instance already created in the</instance-id(1-64)>                           |

|      | switch. This value ranges between 1 and 64. This option is applicable, only if the spanning tree Mode is set as mst. |
|------|----------------------------------------------------------------------------------------------------|
|      | • primary - Sets high enough priority (low value) for the switch so                                                  |
|      | that the switch can be made as the bridge root of the spanning- tree instance. The priority value is set as 24576.   |
|      | • secondary - Sets the switch as a secondary root, if the primary root fails. The priority value is set as 28672.    |
| Mode | Global Configuration Mode                                                                                            |

# 4.1.91 spanning-tree mst configuration

| Command Objective | This command can be executed successfully, only if the spanning tree functionality is started and enabled in the switch. The type of spanning tree Mode should be set as mst. |
|-------------------|----------------------------------------------------------------------------------------------------|
| Syntax            | spanning-tree mst configuration                                                                                                    |
| Mode              | Global Configuration Mode                                                                                                    |

# 4.1.92 name

| Command Objective | This command configures the name for the MST region.                                                                                                    |
|-------------------|----------------------------------------------------------------------------------------------------|
|                   | The name is unique and used to identify the specific MST region. Each MST region contains multiple spanning tree instances and runs special instance of spanning tree known as IST to disseminate STP topology information for other STP instances. |
|                   | The no form of this command resets the name to its default value.                                                                                                    |

| Syntax | name <string(optional 32)="" length="" max=""></string(optional> |
|--------|------------------------------------------------------------------|
|        | no name                                                          |
| Mode   | MST Configuration Mode                                           |

#### 4.1.91 revision

| Command Objective | This command configures the revision number for the MST region. This value ranges between 0 and 65535. |
|-------------------|----------------------------------------------------------------------------------------------------|
|                   | The no form of this command resets the revision number to its default value.                           |
| Syntax            | revision <value(0-65535)> no revision</value(0-65535)>                                                 |
| Mode              | MST Configuration Mode                                                                                 |

#### 4.1.91 instance

| Command Objective | This command creates an MST instance and maps it to VLANs.  The no form of this command deletes the instance / unmaps specific VLANs from the MST instance.        |
|-------------------|----------------------------------------------------------------------------------------------------|
| Syntax            | instance <instance-id(1-64)> vlan <vlan-range> no instance <instance-id (1-64)=""> [vlan <vlan-range>]</vlan-range></instance-id></vlan-range></instance-id(1-64)> |
| Mode              | MST Configuration Mode                                                                                                    |

# 4.1.92 spanning-tree auto-edge

| Command Objective | This command enables automatic detection of Edge port parameter of an interface.   |
|-------------------|------------------------------------------------------------------------------------|
|                   | The no form of this command disables automatic detection of Edge port parameter of |

|        | an interface. The automatic detection of Edge port parameter is disabled, even if the spanning tree Mode is changed.                                                                                                    |
|--------|----------------------------------------------------------------------------------------------------|
|        | Once automatic detection is enabled, the Edge port parameter is automatically detected and set. The port is set as edge port, if no BPDU is received on the port. The port is set as nonedge port, if any BPDU is received.                    |
|        | The automatic detection of Edge port parameter can be configured in the switch, only if the spanning tree functionality is not shutdown in the switch. The type of spanning tree Mode should be set, if the functionality is already shutdown. |
| Syntax | spanning-tree auto-edge<br>no spanning-tree auto-edge                                                                                                    |
| Mode   | Interface Configuration Mode                                                                                                    |

# 4.1.91 spanning-tree – Properties of an interface

| Command Objective | This command configures the port related spanning tree information for all kinds of STPs. This can be applied for any port, in RSTP/MSTP Mode. This command creates port in STP when Automatic Port Create feature is disabled.                                                                                 |
|-------------------|----------------------------------------------------------------------------------------------------|
|                   | The no form of this command resets the port related spanning tree information to its default value. The port related spanning tree information is changed to its default value even if the spanning tree Mode is changed. This command also deletes port in STP when Automatic Port Create feature is disabled. |
|                   | In STP module, whenever a port is mapped to any context, the corresponding port is created irrespective of whether STP is intended to be                                                                                                    |

|        | enabled on that interface. This leads To STP scaling issues and this problem is solved by having control at STP module on the port entry creation at STP module itself.                                                                                                    |
|--------|----------------------------------------------------------------------------------------------------|
| Syntax | spanning-tree [{cost <value(0-200000000)> disable link-type{point-to-point shared} port-priority <value(0-240)>}] no spanning-tree [{cost  disable link-type port-priority}]</value(0-240)></value(0-200000000)>                                                                                                    |
|        | <ul> <li>cost <value(0-200000000)> - Configures the port's path cost value that contributes to the path cost of paths containing this particular port. The paths' path cost is used during calculation of shortest path to reach the root. The path cost represents the distance between the root port and designated port. This value ranges between 1 and 200000000. The configured path cost is used, even if the dynamic pathcost calculation feature or LAGG speed feature is enabled.</value(0-200000000)></li> <li>disable - Disables the spanning tree operation on the port. The port does not take part in the execution of spanning tree operation for preventing undesirable loops in the network.</li> <li>link-type - Configures the link status of the LAN segment attached to the port. The options available are:</li> <li>point-to-point – The port is treated as if it is connected to a point-to-point link.</li> </ul> |
|        | ◆shared - The port is treated as if it is using a shared media connection.                                                                                                    |
|        | port-priority – 128                                                                                                    |
| Mode   | Interface Configuration Mode                                                                                                    |

# 4.1.99 spanning-tree mst – Properties of an interface for MSTP

| Command Objective     | This command configures the port related spanning tree information for a specified MSTI in a port.                                                                                                    |
|-----------------------|----------------------------------------------------------------------------------------------------|
|                       | The no form of this command resets the spanning tree information of a port to its default value.                                                                                                    |
|                       | This command can be executed successfully, only if the spanning tree functionality is not shutdown in the switch. The type of spanning tree Mode should be set as mst.                                                                                                    |
| Syntax                | spanning-tree mst <instance-id(1-64)> { cost<br/><value(1-200000000)>  port-priority <value(0-<br>240)&gt;   disable }</value(0-<br></value(1-200000000)></instance-id(1-64)>                                                                                                    |
|                       | no spanning-tree mst <instance-id(1-64)>{cost port-priority   disable}</instance-id(1-64)>                                                                                                    |
| Parameter Description | • <instance-id(1-64)> - Configures the ID of MSTP instance already created in the switch.This value ranges between 1 to 64.</instance-id(1-64)>                                                                                                    |
|                       | • cost <value(1-20000000)> - Configures the port's path cost value that contributes to the path cost of paths containing this particular port. The paths' path cost is used during calculation of shortest path to reach the root. The path cost represents the distance between the root port and designated port. This value ranges between 1 and 200000000. The configured path cost is used, even if the dynamic pathcost calculation feature or LAGG speed feature is enabled.</value(1-20000000)> |
|                       | • port-priority <value(0-240)> - Configures the priority value assigned to the port. This value is used during port role selection process. This value ranges between 0 and 240. This value should be set in steps of 16, that is, you can set</value(0-240)>                                                                                                    |

|      | the value as 0, 16, 32, 48, and so on. The MSTP puts the interface with lowest number in forwarding state and blocks all other interfaces, if all interfaces have the same priority value. |
|------|----------------------------------------------------------------------------------------------------|
|      | disable - Disables the spanning tree operation on the port. The                                                                                                    |
|      | port does not take part in the execution of spanning tree operation for preventing undesirable loops in the network                                                                        |
| Mode | Interface Configuration Mode                                                                                                    |

# 4.1.200 show spanning-tree Summary, Blockedports, Patchcost

| Command Objective | This command displays spanning tree related information available in the switch for the current STP enabled in the switch.                                                                                                    |
|-------------------|----------------------------------------------------------------------------------------------------|
|                   | The information contain priority, address and timer details for root and bridge, status of dynamic pathcost calculation feature, status of spanning tree function, STP compatibility version used, configured spanning tree Mode, bridge and port level spanning tree statistics information, and details of ports enabled in the switch. The port details contain port ID, port role, port state, port cost, port priority and link type. |
|                   | This command can be executed successfully, only if the spanning tree functionality is not shutdown in the switch. The type of spanning tree Mode should be set, if the functionality is already shutdown.                                                                                                    |
| Syntax            | show spanning-tree [{ summary   blockedports   pathcost method }] [ switch<br><context_name>]no spanning-tree mst<br/><instance-id(1-64)>{cost port-priority   disable}</instance-id(1-64)></context_name>                                                                                                    |

| Parameter Description | <ul> <li>summary - Displays the currently used STP, applied path cost method and port details such as port ID, port role, port state and port status.</li> <li>blockedports - Displays the list of ports in blocked state and the total number of blocked ports.</li> </ul>                   |
|-----------------------|----------------------------------------------------------------------------------------------------|
|                       | • pathcost method - Displays the port pathcost method configured for the switch.                                                                                                    |
|                       | • switch <context_name> - Displays the STP related information in the switch, for the specified context. This value represents unique name of the switch context. This value is a string with the maximum size as 32. This parameter is specific to multiple instance feature.</context_name> |
| Mode                  | Privileged EXEC Mode                                                                                                    |

# 4.1.201 show spanning-tree detail

| Command Objective | This command displays detailed spanning tree related information of the switch and all ports enabled in the switch.                                                                                                    |
|-------------------|----------------------------------------------------------------------------------------------------|
|                   | The information contains status of spanning tree operation, current selected spanning Mode, current spanning tree compatibility version, bridge and root priority, bridge and root addresses, port path cost, port priority, port timers, bridge and port level spanning tree statistics information, transmit hold- count value, link-type, and status of L2GP, loop guard, BPDU receive, BPDU transmit, restricted TCN, restricted role and portfast features. |
|                   | This command can be executed successfully, only if the spanning tree functionality is not shutdown in the switch. The type of spanning                                                                                                    |

|                       | tree Mode should be set, if the functionality is already shutdown.                                                                                                    |
|-----------------------|----------------------------------------------------------------------------------------------------|
| Syntax                | show spanning-tree detail [ switch <context_name>]</context_name>                                                                                                    |
| Parameter Description | • switch <context_name> - Displays detailed spanning tree related information, for the specified context. This value represents unique name of the switch context. This value is a string with the maximum size as 32. This parameter is specific to multiple instance feature.</context_name> |
| Mode                  | Privileged EXEC Mode                                                                                                    |

# 4.1.202 show spanning-tree active

| Command Objective | This command displays spanning tree related information available in the switch for the current STP enabled in the switch.                                                                                                    |
|-------------------|----------------------------------------------------------------------------------------------------|
|                   | The information contains priority, address and timer details for root and bridge, status of dynamic pathcost calculation feature, status of spanning tree function, STP compatibility version used, configured spanning tree Mode, bridge and port level spanning tree statistics information, and details of ports enabled in the switch. The port details contain port ID, port role, port state, port cost, port priority and link type. |
|                   | This command can be executed successfully, only if the spanning tree functionality is not shutdown in the switch. The type of spanning tree Mode should be set, if the functionality is already shutdown.                                                                                                    |
| Syntax            | show spanning-tree detail [ switch <context_name>]</context_name>                                                                                                    |

| Parameter Description | • detail - Displays detailed spanning tree related information of the switch and all ports enabled in the switch. The information contains status of spanning tree operation, current selected spanning Mode, current spanning tree compatibility version, bridge and root priority, bridge and root addresses, port path cost, port priority, port timers, bridge and port level spanning tree statistics information, transmit hold-count value, link-type, and status of L2GP, loop guard, BPDU receive, BPDU transmit, restricted TCN, restricted role and portfast features. |
|-----------------------|----------------------------------------------------------------------------------------------------|
|                       | • switch <context_name> - Displays spanning tree related information available in the switch, for the specified context. This value represents unique name of the switch context. This value is a string with the maximum size as 32. This parameter is specific to multiple instance feature.</context_name>                                                                                                    |
| Mode                  | Privileged EXEC Mode                                                                                                    |

# 4.1.203 show spanning-tree interface

| Command Objective | This command displays the port related spanning tree information for the specified interface.                                                                                                    |
|-------------------|----------------------------------------------------------------------------------------------------|
|                   | The information contains port ID, port role, port state, port cost, port priority and link type.                                                                                                    |
|                   | This command can be executed successfully, only if the spanning tree functionality is not shutdown in the switch. The type of spanning tree Mode should be set, if the functionality is already shutdown. |

| Syntax                | show spanning-tree interface <interface-type> <interface-id> [{ cost   priority   rootcost   state   stats   detail }]</interface-id></interface-type>                                                                                                    |
|-----------------------|----------------------------------------------------------------------------------------------------|
| Parameter Description | • <interface-type> - Displays the port related spanning tree information for the specified type of interface. The interface can be:</interface-type>                                                                                                    |
|                       | ■ gigabitethernet – A version of LAN standard architecture that supports data transfer upto 1 Gigabit per second.                                                                                                    |
|                       | ■ port-channel – Logical interface that represents an aggregator which contains several ports aggregated together.                                                                                                    |
|                       | • <interface-id> - Displays the information about the specified interface identifier. This is a unique value that represents the specific interface. This value is a combination of slot number and port number separated by a slash. For Example: 0/1 represents that the slot number is 0 and port number is 1. Only port-channel ID is provided, for interface type port-channel. For Example: 1 represents port-channel ID.</interface-id> |
|                       | cost - Displays the cost of the port or instances assigned to that port.                                                                                                    |
|                       | priority - Displays the priority of the port or instances assigned to that port.                                                                                                    |
|                       | rootcost - Displays the root cost of the port or instances assigned to that port. The root cost defines the pathcost to reach the root bridge.                                                                                                    |
|                       | • state - Displays the state of the port.                                                                                                    |
|                       | stats - Displays the port level spanning tree statistics information.                                                                                                    |
|                       | detail - Displays detailed spanning tree related<br>information for the port. The information<br>contains current selected spanning Mode,                                                                                                    |

|      | bridge and root priority, bridge and root addresses, port path cost, port priority, port timers, bridge and port level spanning tree statistics information, link-type, and status of L2GP, loop guard, BPDU receive, BPDU transmit, restricted TCN, restricted role and portfast features |
|------|----------------------------------------------------------------------------------------------------|
| Mode | Privileged EXEC Mode                                                                                                    |

### 4.1.204 show spanning-tree root

| 4.1.204 3110W 3pailling-tree 100t |                                                                                                    |
|-----------------------------------|----------------------------------------------------------------------------------------------------|
| Command Objective                 | This command displays the spanning tree root information. The information contain root ID, root path cost, maximum age time, forward delay time and root port, for the RSTP. The information also contains the instance ID for MSTP. |
|                                   | This command can be executed successfully, only if the spanning tree functionality is not shutdown in the switch. The type of spanning tree Mode should be set, if the functionality is already shutdown.                            |
| Syntax                            | show spanning-tree root [{ address   cost   forward-time   id   max- age   port   priority   detail }] [ switch <context_name>]</context_name>                                                                                       |
| Parameter Description             | address - Displays the MAC address of the root bridge.                                                                                                    |
|                                   | cost - Displays the cost of the root bridge.     forward-time - Displays the forward delay                                                                                                    |
|                                   | time of the root bridge.                                                                                                    |
|                                   | • id - Displays the ID of the root bridge.                                                                                                    |
|                                   | • max-age - Displays the maximum age time of the root bridge.                                                                                                    |
|                                   | • port - Displays the ID of the root port.                                                                                                    |

|      | <ul> <li>priority - Displays the priority of the root<br/>bridge.</li> </ul>                                                                  |
|------|----------------------------------------------------------------------------------------------------|
|      | <ul> <li>detail - Displays the root priority, root<br/>address, root cost, root port, forward delay<br/>time and maximum age time.</li> </ul> |
|      | • switch <context_name> - Displays spanning tree root information,</context_name>                                                             |
|      | for the specified context. This value represents unique name of the switch context. This value is a string with the maximum size as           |
|      | 32. This parameter is specific to multiple instance feature.                                                                                  |
| Mode | Privileged EXEC Mode                                                                                                    |
|      |                                                                                                    |

# 4.1.205 show spanning-tree bridge

| Command Objective     | This command displays the spanning tree bridge information. The information contain bridge ID, hello time, maximum age time, forward delay time and protocol enabled, for the RSTP. The information also contains the instance ID for MSTP. |
|-----------------------|----------------------------------------------------------------------------------------------------|
|                       | This command can be executed successfully, only if the spanning tree functionality is not shutdown in the switch. The type of spanning tree Mode should be set, if the functionality is already shutdown.                                   |
| Syntax                | show spanning-tree bridge [{ address   forward-time   hello-time   id   max-age   protocol   priority   detail }] [ switch <context_name>]</context_name>                                                                                   |
| Parameter Description | <ul> <li>address - Displays the MAC address of the bridge.</li> <li>forward-time - Displays the forward delay time of the bridge.</li> </ul>                                                                                                |

|      | hello-time - Displays the hello time of the bridge.                                                                                                    |
|------|----------------------------------------------------------------------------------------------------|
|      | • id - Displays the ID of the bridge.                                                                                                    |
|      | max-age - Displays the maximum age time of<br>the bridge.                                                                                                    |
|      | protocol - Displays the protocol currently enabled in the bridge.                                                                                                    |
|      | • priority - Displays the priority of the bridge.                                                                                                    |
|      | detail - Displays the priority, address,<br>maximum age time and forward delay time for<br>the bridge.                                                                                                    |
|      | • switch - Displays spanning tree bridge information, for the specified context. This value represents unique name of the switch context. This value is a string with the maximum size as 32. This parameter is specific to multiple instance feature. |
| Mode | Privileged EXEC Mode                                                                                                    |

# 4.1.206 show spanning-tree mst – CIST or specified mst instance

| Command Objective | This command displays multiple spanning tree information for all MSTIs in the switch.                                                                                                    |
|-------------------|----------------------------------------------------------------------------------------------------|
|                   | The information contain MSTI ID, VLAN IDs mapped to the instance, bridge address and priority, root address and priority, IST root address, priority and path cost, forward delay, maximum age, maximum hop count, and port details of interfaces enabled in the switch. The port details contain interface ID, port role, port state, port cost, port priority and port link type. |
|                   | This command can be executed successfully, only if the spanning tree functionality is not shutdown in the switch. The type of spanning tree Mode should be set as mst.                                                                                                    |

| Syntax                | show spanning-tree mst [ <instance-id(1-64)>] [detail] [ switch <context_name>]</context_name></instance-id(1-64)>                                                                                                    |
|-----------------------|----------------------------------------------------------------------------------------------------|
| Parameter Description | <ul> <li><instance-id(1-64)> - Displays the multiple spanning tree information for the specified MSTI. This value ranges between 1 to 64.</instance-id(1-64)></li> <li>detail - Displays the detailed multiple spanning tree information for the MSTI. This information contain MSTI ID, VLAN IDs mapped to the instance, bridge address and priority, root address and priority, IST root address, priority and path cost, forward delay, maximum age, maximum hop count, and BPDUs sent and received in the port.</li> <li>switch<context_name> - Displays multiple</context_name></li> </ul> |
|                       | spanning tree bridge information, for the specified context. This value represents unique name of the switch context. This value is a string with the maximum size as 32. This parameter is specific to multiple instance feature.                                                                                                    |
| Mode                  | Privileged EXEC Mode                                                                                                    |

# 4.1.207 show spanning-tree mst configuration

| Command Objective | This command displays multiple spanning tree instance related information. This information contains the MST region name, MST region revision, and a list containing MSTI IDs and VLAN IDs mapped to the corresponding MSTI. |
|-------------------|----------------------------------------------------------------------------------------------------|
|                   | This command can be executed successfully, only if the spanning tree functionality is not shutdown in the switch. The type of spanning tree Mode should be set as mst.                                                       |
| Syntax            | show spanning-tree mst configuration [ switch <context_name>]</context_name>                                                                                                    |

| Parameter Description | • switch <context_name> - Displays multiple spanning tree instance related information, for the specified context. This value represents unique name of the switch context. This value is a string with the maximum size as 32. This parameter is specific to multiple instance feature.</context_name> |
|-----------------------|----------------------------------------------------------------------------------------------------|
| Mode                  | Privileged EXEC Mode                                                                                                    |

# 4.1.208 show spanning-tree mst-Port specific configuration

| Command Objective     | This command displays multiple spanning tree port specific information for the specified port. This information contain interface ID, edge port status, port link type, port hello time, BPDUs sent and received on the port, and instance related details. The instance details contain MSTI ID, MSTI role, MSTI status, MSTI cost and MSTI priority.  This command can be executed successfully, only if the spanning tree functionality is not shutdown in the switch. The type of spanning tree Mode should be set as mst. |
|-----------------------|----------------------------------------------------------------------------------------------------|
| Syntax                | show spanning-tree mst [ <instance-id(1-64)>] interface <interface- type=""> <interface-id> [{ stats   hello-time   detail }]</interface-id></interface-></instance-id(1-64)>                                                                                                    |
| Parameter Description | • <instance-id(1-64)> - Displays the multiple spanning tree port specific information for the specified MSTI. This value ranges between 1 to 64.</instance-id(1-64)>                                                                                                    |
|                       | • <interface-type> - Displays the port related spanning tree information for the specified type of interface. The interface can be:</interface-type>                                                                                                    |

|      | ■ gigabitethernet – A version of LAN standard architecture that supports data transfer upto 1 Gigabit per second.                                                                                                    |
|------|----------------------------------------------------------------------------------------------------|
|      | ■ port-channel – Logical interface that represents an aggregator which contains                                                                                                    |
|      | several ports aggregated together.                                                                                                    |
|      | • <interface-id> - Displays the information about the specified interface identifier. This is a unique value that represents the specific interface. This value is a combination of slot number and port number separated by a slash. For Example: 0/1 represents that the slot number is 0 and port number is 1. Only port-channel ID is provided, for interface type port-channel. For Example: 1 represents port-channel ID.</interface-id> |
|      | • stats - Displays the number of BPDUs sent and received for the MSTIs assigned to the specified interface.                                                                                                    |
|      | hello-time - Displays the hello time of the MSTIs assigned to the specified interface.                                                                                                    |
|      | • detail - Displays detailed multiple spanning tree port specific information for the specified interface. The information contain port priority, port cost, root address, priority and cost, IST address, priority and cost, bridge address, priority and cost, forward delay, maximum age, maximum hop count, and BPDUs sent and received.                                                                                                   |
| Mode | Privileged EXEC Mode                                                                                                    |

#### SSH

# 4.1.209 ip ssh server

| Command Objective | This command enables the SSH system |
|-------------------|-------------------------------------|
|-------------------|-------------------------------------|

|        | The no form of the command disables the SSH system. |
|--------|-----------------------------------------------------|
| Syntax | ip ssh server<br>no ip ssh server                   |
| Mode   | Global Configuration Mode                           |

# 4.1.210 show ssh-configurations

| Command Objective | This command displays SSH server configurations. |
|-------------------|--------------------------------------------------|
| Syntax            | show ssh-configurations                          |
| Mode              | Global Configuration Mode                        |

#### SSL

# 4.1.211 show ip http secure server status

| Command Objective | This command enables the SSH system The no form of the command disables the SSH system. |
|-------------------|-----------------------------------------------------------------------------------------|
| Syntax            | show ip http secure server status                                                       |
| Mode              | Privileged EXEC Mode                                                                    |

# 4.1.212 ip http secure server

| Command Objective | This command enables the server status to establish the secure layer in the network  The no form of the command disables the server status. |
|-------------------|----------------------------------------------------------------------------------------------------|
| Syntax            | ip http secure server no ip http secure server                                                                                              |
| Mode              | Global Configuration Mode                                                                                                    |

# Syslog

# 4.1.213 show logging-server

| Command Objective | This command displays the information about the syslog logging server table. |
|-------------------|------------------------------------------------------------------------------|
| Syntax            | show logging-server                                                          |
| Mode              | Privilege EXEC Mode                                                          |

# 4.1.214 show logging

| Command Objective | This command displays all the logging status and configuration information. |
|-------------------|-----------------------------------------------------------------------------|
| Syntax            | show logging                                                                |
| Mode              | Privilege EXEC Mode                                                         |

# 4.1.215 logging

| Command Objective     | This command enables syslog server and configures the syslog related parameters The logging process controls the distribution of logging messages to the various destinations.                                                       |
|-----------------------|----------------------------------------------------------------------------------------------------|
| Syntax                | logging severity { alerts   critical   debugging   emergencies   errors   informational   notification   warnings }                                                                                                    |
| Parameter Description | • severity - Message severity level. Messages with severity level equal to or high than the specified value are printed asynchronously. This can be configured using numerical value or using the available option. The options are: |
|                       | ■ 0   emergencies - System is unusable                                                                                                    |
|                       | ■ 1   alerts - Immediate action needed.                                                                                                    |
|                       | ■ 2   critical - Critical conditions.                                                                                                    |
|                       | ■ 3   errors - Error conditions.                                                                                                    |

|      | ■ 4   warnings - Warning conditions.          |
|------|-----------------------------------------------|
|      | ■ 5   notification - Normal but significant   |
|      | conditions.                                   |
|      | ■ 6   informational - Informational messages. |
|      | ■ 7   debugging – Debugging messages.         |
| Mode | Global Configuration Mode                     |

# 4.1.216 logging-service

| Command Objective     | This command enables/disables syslog server.                                  |
|-----------------------|-------------------------------------------------------------------------------|
| Syntax                | logging-service { enable   disable }                                          |
| Parameter Description | <ul><li>enable - Syslog enabled.</li><li>disable - Syslog disabled.</li></ul> |
| Mode                  | Global Configuration Mode                                                     |

# 4.1.217 clear logs

| Command Objective | This command clears the system syslog buffers. |
|-------------------|------------------------------------------------|
| Syntax            | clear logs                                     |
| Mode              | Global Configuration Mode                      |

# 4.1.218 logging server

| Command Objective | This command configures a server table to log an entry in it. The no form of command deletes an entry from the server table.         |
|-------------------|----------------------------------------------------------------------------------------------------|
| Syntax            | logging-server {facility {local0   local1   local2   local3   local4   local5                                                        |
|                   | local6   local7}} {severity { emergencies   alerts   critical   errors   warnings   notification   informational   debugging}} {ipv4 |

|                       | <ucast_addr>  ipv6 <ip6_addr>   <string>} [ port <integer(0-65535)>]</integer(0-65535)></string></ip6_addr></ucast_addr>                                                                                                    |
|-----------------------|----------------------------------------------------------------------------------------------------|
| Parameter Description | • facility - The facility that is indicated in the message. Can be one of the following values: local0, local1, local2, local3, local4, local5, local 6, local7                                                                      |
|                       | • severity - Message severity level. Messages with severity level equal to or high than the specified value are printed asynchronously. This can be configured using numerical value or using the available option. The options are: |
|                       | ■ 0   emergencies - System is unusable                                                                                                    |
|                       | ■ 1   alerts - Immediate action needed.                                                                                                    |
|                       | ■ 2   critical - Critical conditions.                                                                                                    |
|                       | ■ 3   errors - Error conditions.                                                                                                    |
|                       | ■ 4   warnings - Warning conditions.                                                                                                    |
|                       | ■ 5   notification - Normal but significant conditions.                                                                                                    |
|                       | ■ 6   informational - Informational messages.                                                                                                    |
|                       | ■ 7   debugging – Debugging messages.                                                                                                    |
|                       | • ipv4 <ucast_addr> - Sets the server address type as internet protocol version 4.</ucast_addr>                                                                                                    |
|                       | • ipv6 <ip6_addr> - Sets the server address type as internet protocol version 6.</ip6_addr>                                                                                                    |
|                       | <ul> <li><string> - Configures the host name for a<br/>server to log an entry.</string></li> </ul>                                                                                                    |
|                       | • port <integer(0-65535)> - Sets the port<br/>number through which it sends the syslog<br/>message. The value ranges between 0 and<br/>65535.</integer(0-65535)>                                                                     |
| Mode                  | Global Configuration Mode                                                                                                    |

VLAN

#### 4.1.219 vlan

| Command Objective | This command creates a VLAN ID and enters into the config-VLAN mode in which VLAN specific configurations are done. This command directly enters into the config-VLAN mode for the specified VLAN ID, if the VLAN is already created.  • <vlan –id="">- This is a unique value that</vlan> |
|-------------------|----------------------------------------------------------------------------------------------------|
|                   | represents the specific VLAN. This value ranges between 1 and 4094.                                                                                                    |
| Syntax            | vlan <vlan-id><br/>no vlan <vlan-id></vlan-id></vlan-id>                                                                                                    |
| Mode              | Global Configuration Mode/ Switch<br>Configuration Mode                                                                                                    |

# 4.1.220 logging server

| Command Objective | This command statically configures a VLAN entry with the required member ports, untagged ports and/or forbidden ports, and activates the VLAN. The VLAN can also be activated using the vlan active command.                                                                                                    |
|-------------------|----------------------------------------------------------------------------------------------------|
| Syntax            | <ul> <li>ports [add] ([<interface-type>&lt;0/a-b,0/c,&gt;] [<interface-type>&lt;0/a-b,0/c,&gt;] [port-channel <a,b,c-d>] [pw <a,b,c-d>] [pw <a,b,c-d>])</a,b,c-d></a,b,c-d></a,b,c-d></interface-type></interface-type></li> <li>[untagged (<interface-type>&lt;0/a-b,0/c,&gt; [<interface-type>&lt;0/a-b,0/c,&gt;] [port-channel <a,b,c-d>] [pw <a,b,c-d>] [all])] [forbidden <interface-type>&lt;0/a-b,0/c,&gt; [<interface-type>&lt;0/a-b,0/c,&gt; [<interface-type>&lt;0/a-b,0/c,&gt; [<interface-type>&lt;0/a-b,0/c,&gt; [port-channel <a,b,c-d>] [pw <a,b,c-d>] [ac <a,b,c-d>]] [name <vlanname>]</vlanname></a,b,c-d></a,b,c-d></a,b,c-d></interface-type></interface-type></interface-type></interface-type></a,b,c-d></a,b,c-d></interface-type></interface-type></li> </ul> |

|                       | • no ports [ <interface-type> &lt;0/a-b,0/c,&gt;] [<interface-type> &lt;0/a-b,0/c,&gt;] [<interface-type> &lt;0/a-b,0/c,&gt;] [port-channel <a,b,c-d>] [pw <a,b,c-d>] [ac <a,b,c-d>] [all] [untagged ([<interface-type> &lt;0/a-b,0/c,&gt;] [<interface-type> &lt;0/a-b,0/c,&gt;] [port-channel <a,b,c-d>] [pw <a,b,c-d>] [ac <a,b,c-d>] [all])] [forbidden ([<interface-type> &lt;0/a-b,0/c,&gt;] [<interface-type> &lt;0/a-b,0/c,&gt;] [<interface-type> &lt;0/a-b,0/c,&gt;] [port-channel <a,b,c-d>] [pw <a,b,c-d>] [ac <a,b,c-d>] [all])] [name <vlan-name>]</vlan-name></a,b,c-d></a,b,c-d></a,b,c-d></interface-type></interface-type></interface-type></a,b,c-d></a,b,c-d></a,b,c-d></interface-type></interface-type></a,b,c-d></a,b,c-d></a,b,c-d></interface-type></interface-type></interface-type> |
|-----------------------|----------------------------------------------------------------------------------------------------|
| Parameter Description | add - Appends the new configured ports to<br>the existing member port list of the vlan.                                                                                                    |
|                       | • <interface-type> - Configures the ports that should be set as a member of the VLAN.</interface-type>                                                                                                    |
|                       | • port-channel - Sets the list of port channel interfaces or a specific port channel identifier.  Use comma as a separator without space while configuring list of interfaces. Example: 1,3.                                                                                                    |
|                       | • pw - Configures the Pseudo wire interface as member port. When the pseudo wire interface is mapped to a specific VLAN, the interface structures are created. This value ranges between 1 and 65535.                                                                                                    |
|                       | - Maximum number of8 interfaces supported in the system is 100.                                                                                                    |
|                       | • ac <a,b, c-d="">- Configures the specified attachment circuit interface as a member port. This value ranges between 1 and 65535. Use comma as a separator without space while configuring list of interfaces. Example: 1,3.</a,b,>                                                                                                    |
|                       | all- Deletes all configured member ports for<br>the VLAN and sets the member ports as none.<br>This option is available only in the no form of<br>the command.                                                                                                    |

|      | • untagged <interface-type> &lt;0/a-b,0/c,&gt;- Configures the ports that should be used for the VLAN to transmit egress packets as untagged packets.</interface-type>                 |
|------|----------------------------------------------------------------------------------------------------|
|      | • forbidden <interface-type> &lt;0/a-b,0/c,&gt;-<br/>Configures the ports that should never receive<br/>packets from the VLAN.</interface-type>                                        |
|      | • name <vlan-name>- Configures the unique name of the VLAN. This name is used to identify the VLAN and is an administratively assigned string with the maximum size as 32.</vlan-name> |
| Mode | Config-VLAN Mode                                                                                                    |

#### 4.1.221 exit

| Command Objective | This command exits the current mode and reverts to the mode used prior to the current mode. |
|-------------------|---------------------------------------------------------------------------------------------|
| Syntax            | exit                                                                                        |
| Description       | This command exits the current mode and reverts to the mode used prior to the current mode. |
| Mode              | All mode                                                                                    |

# 4.1.222 switchport pvid

| Command Objective | This command configures the PVID on the specified port. The PVID represents the VLAN ID that is to be assigned to untagged frames or priority-tagged or C-VLAN frames received on the port. The PVID is used for port based VLAN type membership classification. This value ranges between 1 and 4094. |
|-------------------|----------------------------------------------------------------------------------------------------|
| Syntax            | switchport pvid <vlan-id></vlan-id>                                                                                                    |

| Parameter Description | • pvid <vlan-id(1-4094)>- Configures the PVID for the provider edge port for the specified VLAN ID. This is a unique value that represents the specific VLAN. This value ranges between 1 and 4094.</vlan-id(1-4094)> |
|-----------------------|----------------------------------------------------------------------------------------------------|
| Mode                  | Interface Configuration mode (Physical / Port channel)                                                                                                    |

# 4.1.223 switchport acceptable-frame-type

| Command Objective     | This command is to configure the acceptable frame types for a port.                                                                                                    |
|-----------------------|----------------------------------------------------------------------------------------------------|
| Syntax                | switchport acceptable-frame-type {all   tagged   untaggedAndPrioritytagged }                                                                                                    |
| Parameter Description | • all- Configures the acceptable frame type as all. All tagged, untagged and priority tagged frames received on the port are accepted and subjected to ingress filtering.                                                                                                 |
|                       | • tagged- Configures the acceptable frame type as tagged.                                                                                                    |
|                       | • untaggedAndPrioritytagged- Configures the acceptable frame type as untagged and priority tagged. Only the untagged or priority tagged frames received on the port are accepted and subjected to ingress filtering. The tagged frames received on the port are rejected. |
| Mode                  | Interface Configuration mode (Physical / Port channel)                                                                                                    |

# 4.1.224 switchport ingress-filter

| This command enables ingress filtering feature on the port.                                      |
|--------------------------------------------------------------------------------------------------|
| The ingress filtering is applied for the incoming frames received on the port. Only the incoming |

|        | frames of the VLANs that have this port in its member list are accepted. This configuration does not affect VLAN independent BPDU frames such as GVRP BPDU and STP BPDU. It affects only the VLAN dependent BPDU frames GMRP BPDU. |
|--------|----------------------------------------------------------------------------------------------------|
|        | The no form of the command disables ingress filtering feature on the port. All incoming frames received on the port are accepted.                                                                                                  |
| Syntax | switchport ingress-filter<br>no switchport ingress-filter                                                                                                    |
| Mode   | Interface Configuration mode (Physical / Port channel)                                                                                                    |

# 4.1.91 show vlan

| Command Objective     | This command displays VLAN entry related information of all active VLANs and VLANs (that are not active) for which the port details are configured.                                                                                                    |
|-----------------------|----------------------------------------------------------------------------------------------------|
|                       | The information contain the member ports, untagged ports, forbidden ports, VLAN name and the status of that VLAN entry.                                                                                                    |
| Syntax                | show vlan [brief   id <vlan-range>   summary] [ switch <context_name>]</context_name></vlan-range>                                                                                                    |
| Parameter Description | • brief - Displays the VLAN entry related information of all active VLANs and VLANs (that are not active) for which the port details are configured.                                                                                                    |
|                       | • id <vlan-range>- Displays the VLAN entry related information for specified VLANs alone. This value denotes the VLAN ID range for which the information needs to be displayed. This value is a string whose maximum size is 9. For example, the value is provided as 4000-4010 to</vlan-range> |

|      | display the information for VLANs IDs from 4000 to 4010. The information is displayed only for the active VLANs and VLANs (that are not active) for which the port details are configured.                                                                                                    |
|------|----------------------------------------------------------------------------------------------------|
|      | • summary- Displays only the total number of VLANs existing in the switch. This includes only the active VLANs and VLANs (that are not active) for which the port details are configured. The VLAN entry related information is not displayed.                                                                       |
|      | • switch <context_name>- Displays the VLAN entry related information or total number of existing VLANs, for the specified context. This value represents unique name of the switch context. This value is a string whose maximum size is 32. This parameter is specific to multiple instance feature.</context_name> |
| Mode | Privileged EXEC Mode                                                                                                    |

# 4.1.225 show vlan device info

| Command Objective | This command displays the VLAN global information that is applicable to all VLANs created in the switch / all contexts.                                                                                                    |
|-------------------|----------------------------------------------------------------------------------------------------|
|                   | The information contains VLAN status, VLAN oper status, GVRP status, GMRP status, GVRP oper status, GMRP oper status, MAC-VLAN status, subnet-VLAN status, protocol-VLAN status, bridge mode of the switch, VLAN base bridge mode, VLAN traffic class status, VLAN learning mode, VLAN version number, maximum VLAN ID supported, maximum number of VLANs supported and VLAN unicast MAC learning limit. |
| Syntax            | show vlan device info [ switch <context_name>]</context_name>                                                                                                    |

|      | • switch <context_name> - Displays the VLAN global information that is applicable to all VLANs, for the specified context. This value represents unique name of the switch context. This value is a string whose maximum size is 32. This parameter is specific to multiple instance feature.</context_name> |
|------|----------------------------------------------------------------------------------------------------|
| Mode | Privileged EXEC Mode                                                                                                    |

# 4.1.225 show vlan device capabilities

| Command Objective | This command displays only the list of VLAN features such as traffic class feature, supported in the switch / all contexts.                                                                                                    |
|-------------------|----------------------------------------------------------------------------------------------------|
| Syntax            | show vlan device capabilities [ switch <context_name>]</context_name>                                                                                                    |
|                   | • switch <context_name> - Displays the VLAN global information that is applicable to all VLANs, for the specified context. This value represents unique name of the switch context. This value is a string whose maximum size is 32. This parameter is specific to multiple instance feature.</context_name> |
| Mode              | Privileged EXEC Mode                                                                                                    |

# 4.1.227 show vlan port config

| Command Objective | This command displays the VLAN related port specific information for all interfaces available in the switch / all contexts. The information contains PVID, acceptable frame type, port mode, filtering utility criteria, default priority value and status of ingress filtering feature, |
|-------------------|----------------------------------------------------------------------------------------------------|
|                   | GVRP module, GMRP module, restricted VLAN                                                                                                    |
|                   | registration feature, restricted group registration feature, MAC-based VLAN                                                                                                    |

|                       | membership, subnet based VLAN membership, protocol-VLAN based membership and port protected feature.                                                                                                    |
|-----------------------|----------------------------------------------------------------------------------------------------|
| Syntax                | show vlan port config [{port < interface-type > <ifnum>   switch <string(32)>}]</string(32)></ifnum>                                                                                                    |
| Parameter Description | <ul> <li><interface-type> - Displays the VLAN related<br/>port specific information for the specified<br/>interface.</interface-type></li> </ul>                                                                                                    |
|                       | ■ gigabitethernet – A version of LAN standard architecture that supports data transfer up to 1 Gigabit per second.                                                                                                    |
|                       | • switch <context_name> - Displays the VLAN global information that is applicable to all VLANs, for the specified context. This value represents unique name of the switch context. This value is a string whose maximum size is 32. This parameter is specific to multiple instance feature.</context_name> |
| Mode                  | Privileged EXEC Mode                                                                                                    |

# 4.1.228 show vlan statistics

| Command Objective | This command displays the unicast / broadcast statistics details of all active VLANs and VLANs (that are not active) for which the port details are configured.                                                                                                    |
|-------------------|----------------------------------------------------------------------------------------------------|
|                   | The statistics details include VLAN ID, number of unicast packets received in the VLAN, number of multicast / broadcast packets received in the VLAN, number of unknown unicast packets flooded in the VLAN, number of known unicast packets forwarded in the VLAN, and number of known broadcast packets forwarded in the VLAN. |

| Syntax                | show vlan statistics [vlan <string(9)>] [ switch <string(32)>]</string(32)></string(9)>                                                                                                    |
|-----------------------|----------------------------------------------------------------------------------------------------|
| Parameter Description | • vlan <vlan-range>- Displays the unicast / broadcast statistics details for specified VLANs alone. This value denotes the VLAN ID range for which the details need to be displayed. This value is a string whose maximum size is 9. For example, the value is provided as 4000-4010 to display the details for VLAN IDs from 4000 to 4010. The details are displayed only for the VLANs that are activated and VLANs (that are not active) for which the port details are configured.</vlan-range> |
|                       | • switch <context_name> - Displays the VLAN global information that is applicable to all VLANs, for the specified context. This value represents unique name of the switch context. This value is a string whose maximum size is 32. This parameter is specific to multiple instance feature.</context_name>                                                                                                    |
| Mode                  | Privileged EXEC Mode                                                                                                    |

# 4.1.229 show mac-address-table

| Command Objective | This command displays all static / dynamic unicast and multicast MAC entries created in the MAC address table. These entries contain VLAN ID, unicast / multicast MAC address, unicast backbone MAC address of peer backbone edge bridge, member ports, the type of entry (that is static, learnt and so on), and total number of entries displayed. |
|-------------------|----------------------------------------------------------------------------------------------------|
| Syntax            | show mac-address-table [vlan <string(9)>] [address <mac_addr>] [{interface <interface- type=""> <ifnum>   switch <string(32)>}]</string(32)></ifnum></interface-></mac_addr></string(9)>                                                                                                    |

| Parameter Description | vlan <vlan-range>- Displays all static / dynamic unicast and multicast MAC entries created in the MAC address table for the</vlan-range>                                                                                                    |
|-----------------------|----------------------------------------------------------------------------------------------------|
|                       | specified VLANs alone. This value denotes the VLAN ID range for which the entries need to be displayed. This value is a string with the maximum size as 9. For example, the value is provided as 4000-4010 to display the entries for VLAN IDs from 4000 to 4010.                                            |
|                       | address <aa:aa:aa:aa:aa> - Displays all<br/>static / dynamic unicast and multicast MAC<br/>entries created in the MAC address table for the<br/>specified unicast / multicast MAC address.</aa:aa:aa:aa:aa>                                                                                                  |
|                       | • <interface-type> - Sets the type of interface.</interface-type>                                                                                                    |
|                       | ■ gigabitethernet – A version of LAN standard architecture that supports data transfer up to 1 Gigabit per second.                                                                                                    |
|                       | • switch <context_name> - Displays the VLAN global information that is applicable to all VLANs, for the specified context. This value represents unique name of the switch context. This value is a string whose maximum size is 32. This parameter is specific to multiple instance feature.</context_name> |
| Mode                  | Privileged EXEC Mode                                                                                                    |

# 4.1.230 show mac-address-table count

| Command Objective | This command displays the total number of static / dynamic unicast and multicast MAC address entries created in the FDB table. The count is displayed for all active VLANs, VLANs (that are not active) for which the port details are configured, and VLANs for which the MAC address table entries are created. |
|-------------------|----------------------------------------------------------------------------------------------------|
|                   |                                                                                                    |

| Syntax                | show mac-address-table count [vlan <vlan_id>] [ switch <string(32)>]</string(32)></vlan_id>                                                                                                    |
|-----------------------|----------------------------------------------------------------------------------------------------|
| Parameter Description | • vlan <vlan-id>- Displays the total number of static / dynamic unicast and multicast MAC address entries created for the specified VLAN ID. This value ranges between 1 and 65535</vlan-id>                                                                                                    |
|                       | • switch <context_name> - Displays the VLAN global information that is applicable to all VLANs, for the specified context. This value represents unique name of the switch context. This value is a string whose maximum size is 32. This parameter is specific to multiple instance feature.</context_name> |
| Mode                  | Privileged EXEC Mode                                                                                                    |

#### 4.1.231 show mac-address-table static multicast

| Command Objective     | This command displays the static multicast MAC address entries created in the FDB table.                                                                                                    |
|-----------------------|----------------------------------------------------------------------------------------------------|
|                       | These entries contain VLAN ID to which multicast MAC address entry is assigned, multicast MAC address, member ports, receiver ports, forbidden ports, the status of entry (that is permanent, static and so on), and total number of entries displayed.                                              |
| Syntax                | show mac-address-table static unicast [vlan<br><string(9)>] [address <ucast_mac>] [{interface<br/><interface-type> <ifnum>   switch<br/><string(32)>}]</string(32)></ifnum></interface-type></ucast_mac></string(9)>                                                                                 |
| Parameter Description | vlan <vlan-range>- Displays all static /     dynamic unicast and multicast MAC entries     created in the MAC address table for the     specified VLANs alone. This value denotes the     VLAN ID range for which the entries need to be     displayed. This value is a string with the</vlan-range> |

|      | maximum size as 9. For example, the value is provided as 4000-4010 to display the entries for VLAN IDs from 4000 to 4010.                                                                                                    |
|------|----------------------------------------------------------------------------------------------------|
|      | address <aa:aa:aa:aa:aa> - Displays all static / dynamic unicast and multicast MAC entries created in the MAC address table for the specified unicast / multicast MAC address.</aa:aa:aa:aa:aa>                                                                                                    |
|      | • <interface-type> - Displays all static multicast MAC address entries for the specified interface.</interface-type>                                                                                                    |
|      | ■ gigabitethernet – A version of LAN standard architecture that supports data transfer up to 1 Gigabit per second.                                                                                                    |
|      | • switch <context_name> - Displays the VLAN global information that is applicable to all VLANs, for the specified context. This value represents unique name of the switch context. This value is a string whose maximum size is 32. This parameter is specific to multiple instance feature.</context_name> |
| Mode | Privileged EXEC Mode                                                                                                    |
|      |                                                                                                    |

# 4.1.232 show mac-address-table dynamic unicast

| Command Objective | This command displays all dynamically learnt unicast entries from the MAC address table.                                                                                                    |
|-------------------|----------------------------------------------------------------------------------------------------|
|                   | These entries contain VLAN ID for which unicast MAC address entry is learnt, unicast MAC address, ports through which the entry is learnt, the status of entry (that is permanent, static and so on), the unicast backbone MAC address of peer backbone edge bridge, and total number of entries displayed. |
| Syntax            | show mac-address-table dynamic unicast [vlan <string(9)>] [address <ucast_mac>] [{interface</ucast_mac></string(9)>                                                                                                    |

|                       | <interface-type> <ifnum>   switch<br/><string(32)>}]</string(32)></ifnum></interface-type>                                                                                                    |
|-----------------------|----------------------------------------------------------------------------------------------------|
| Parameter Description | • vlan <vlan-range>- Displays all static / dynamic unicast and multicast MAC entries created in the MAC address table for the specified VLANs alone. This value denotes the VLAN ID range for which the entries need to be displayed. This value is a string with the maximum size as 9. For example, the value is provided as 4000-4010 to display the entries for VLAN IDs from 4000 to 4010.</vlan-range> |
|                       | address <aa:aa:aa:aa:aa all<br="" displays="">static / dynamic unicast and multicast MAC<br/>entries created in the MAC address table for the<br/>specified unicast / multicast MAC address.</aa:aa:aa:aa:aa>                                                                                                    |
|                       | • <interface-type> - Displays all static multicast MAC address entries for the specified interface.</interface-type>                                                                                                    |
|                       | ■ gigabitethernet – A version of LAN standard architecture that supports data transfer up to 1 Gigabit per second.                                                                                                    |
|                       | • switch <context_name> - Displays the VLAN global information that is applicable to all VLANs, for the specified context. This value represents unique name of the switch context. This value is a string whose maximum size is 32. This parameter is specific to multiple instance feature.</context_name>                                                                                                 |
| Mode                  | Privileged EXEC Mode                                                                                                    |

# 4.1.233 show mac-address-table aging time

| Command Objective | This command displays the ageing time           |
|-------------------|-------------------------------------------------|
|                   | configured for the MAC address table. This time |
|                   | denotes the interval (in seconds) after which   |
|                   | the dynamically learned forwarding information  |

|                       | entry and static entry in the MAC address table are deleted.                                                                                                    |
|-----------------------|----------------------------------------------------------------------------------------------------|
| Syntax                | show mac-address-table aging-time [ switch <string(32)>]</string(32)>                                                                                                    |
| Parameter Description | • switch <context_name> - Displays ageing time of the MAC address table, for the specified context. This value represents unique name of the switch context. This value is a string with the maximum size as 32. This parameter is specific to multiple instance feature.</context_name> |
| Mode                  | Privileged EXEC Mode                                                                                                    |

#### Voice VLAN

#### 4.1.234 voice vlan state

| Command Objective     | This command Enables / Disables voice vlan in the switch.                                                                                             |
|-----------------------|----------------------------------------------------------------------------------------------------|
| Syntax                | voice vlan state [{oui-enabled   disabled   auto}]                                                                                                    |
| Parameter Description | <ul> <li>oui-enable – Enable voice vlan with OUI.</li> <li>disabled – Disable voice vlan.</li> <li>auto – Enable voice vlan with LLDP-MED.</li> </ul> |
| Mode                  | Global Configuration Mode                                                                                                    |

#### 4.1.235 voice vlan id

| Command Objective     | This command specifies the voice VLAN.            |
|-----------------------|---------------------------------------------------|
| Syntax                | voice vlan id <integer(1-4094)></integer(1-4094)> |
| Parameter Description | • <integer(1-4094)> – Vlan id.</integer(1-4094)>  |
| Mode                  | Global Configuration Mode                         |

# 4.1.236 voice vlan aging time

| Command Objective     | This command specifies the voice VLAN aging timeout interval in minutes. |
|-----------------------|--------------------------------------------------------------------------|
| Syntax                | voice vlan aging-time <integer(30-65535)></integer(30-65535)>            |
| Parameter Description | • <integer(30-65535)> – Timeout in minutes.</integer(30-65535)>          |
| Mode                  | Global Configuration Mode                                                |

#### 4.1.237 voice vlan cos

| Command Objective     | This command specifies the OUI Voice VLAN Class of Service (CoS).                                                                                |
|-----------------------|----------------------------------------------------------------------------------------------------|
| Syntax                | voice vlan cos <integer(0-7)> [remark]</integer(0-7)>                                                                                            |
| Parameter Description | <ul> <li><integer(0-7)> - cos.</integer(0-7)></li> <li>[remark] - Specifies that the L2 user priority is remarked with the CoS value.</li> </ul> |
| Mode                  | Global Configuration Mode                                                                                                    |

# 4.1.238 voice vlan vpt

| Command Objective     | This command specifies the LLDP-MED vlan priority tag. |
|-----------------------|--------------------------------------------------------|
| Syntax                | voice vlan vpt <integer(0-7)></integer(0-7)>           |
| Parameter Description | • <integer(0-7)> - vpt.</integer(0-7)>                 |
| Mode                  | Global Configuration Mode                              |

# 4.1.239 voice vlan dscp

| Command Objective     | This command specifies the LLDP-MED dscp.       |
|-----------------------|-------------------------------------------------|
| Syntax                | voice vlan dscp <integer(0-63)></integer(0-63)> |
| Parameter Description | • <integer(0-63)> – dscp.</integer(0-63)>       |
| Mode                  | Global Configuration Mode                       |

#### 4.1.240 voice vlan oui-table

| Command Objective     | This command specifies the voice vlan OUI table.                                                                                                    |
|-----------------------|----------------------------------------------------------------------------------------------------|
| Syntax                | voice vlan oui-table {add <ucast_mac> [<string(32)>]   remove <ucast_mac>}</ucast_mac></string(32)></ucast_mac>                                                             |
| Parameter Description | <ul> <li>add <ucast_mac> – Add voice device mac address prefix to OUI table.</ucast_mac></li> <li>[<string(32)>] - Voice device prefix description.</string(32)></li> </ul> |
|                       | • remove <ucast_mac> - Remove voice device mac address prefix from OUI table.</ucast_mac>                                                                                   |
| Mode                  | Global Configuration Mode                                                                                                    |

#### 4.1.241 voice vlan enable

| Command Objective | This command specifies the OUI voice vlan enable/disable on interfaces. |
|-------------------|-------------------------------------------------------------------------|
| Syntax            | voice vlan enable<br>no voice vlan enable                               |
| Mode              | Interface Configuration Mode                                            |

# 4.1.242 voice vlan cos mode

| Command Objective     | This command specifies the OUI voice vlan cos mode on interfaces.                 |
|-----------------------|-----------------------------------------------------------------------------------|
| Syntax                | voice vlan cos mode {src   all }                                                  |
| Parameter Description | • src –QoS attributes are applied to packets with OUIs in the source MAC address. |
|                       | • all - QoS attributes are applied to packets that are classified to the          |
|                       | Voice VLAN.                                                                       |

| Mode | Interface Configuration Mode |
|------|------------------------------|
|------|------------------------------|

#### 4.1.243 show voice vlan

| Command Objective     | Show voice vlan state.              |  |  |
|-----------------------|-------------------------------------|--|--|
| Syntax                | show voice vlan [oui-table]         |  |  |
| Parameter Description | • [oui-table] –Specifies OUI table. |  |  |
| Mode                  | Privilege EXEC Mode                 |  |  |

# **Hardware Features and Specifications**

|                            | TEG-3102WS (v1.0R)                      | TPE-3102WS (v1.0R)                        | TEG-7124WS (v1.0R)                                                                | TEG-3524S                      | TPE-3524S               | TPE-3524SF   |  |
|----------------------------|-----------------------------------------|-------------------------------------------|-----------------------------------------------------------------------------------|--------------------------------|-------------------------|--------------|--|
|                            | N/A                                     | LED Mode select button and LED indicators | N/A                                                                               |                                | LED Mode select button  |              |  |
| Device Interface           | 8 x 2.5G ports                          | 8 x 2.5G PoE+ ports                       | 8 x 10G Ports                                                                     | 48 x Gigabit ports             | 48 x Gigabit PoE+ ports |              |  |
|                            | 2 x 10G SFP+ slots                      |                                           | 4 x 10G SFP+ slots                                                                |                                | 4 x 10G SFP+ slots      |              |  |
|                            |                                         | Fast Ether                                | net: 100Mbps (half duplex), 20                                                    | 00Mbps (full duplex)           |                         |              |  |
|                            |                                         |                                           | Gigabit Ethernet: 2000Mbps (f                                                     | full duplex)                   |                         |              |  |
|                            | 2.                                      | 5G Ethernet: 5Gbps (full duple            | ex)                                                                               | N/A                            | N/A                     | N/A          |  |
| Data Transfer Rate         | N/A                                     | N/A                                       | 5G Ethernet: 10Gbps (full duplex)                                                 | N/A                            | N/A                     | N/A          |  |
|                            | N/A                                     | N/A                                       | 10G Ethernet / 10G SFP+:<br>20Gbps (full duplex)                                  | 10G SFP+: 20Gbps (full duplex) |                         | olex)        |  |
| Switch Fabric              | 800                                     | Sbps                                      | 240Gbps                                                                           | 176Gbps                        |                         |              |  |
| RAM buffer                 | 1.5                                     | МВ                                        | 16MB                                                                              | 2MB                            |                         |              |  |
| Jumbo Frames               |                                         | 10KB                                      |                                                                                   |                                |                         |              |  |
| Forwarding Rate            | 59.52Mpps (64-                          | byte packet size)                         | te packet size) 178.56Mpps (64-byte packet size) 130.95Mpps (64-byte packet size) |                                |                         |              |  |
| HOL Blocking<br>Prevention |                                         | HOL                                       | Blocking Prevention supported                                                     | d on all models                |                         |              |  |
| Power Input                | External power supply<br>(12V DC, 1.5A) |                                           | 100 – 240V AC, 50/60 Hz, internal power supply                                    |                                |                         |              |  |
| Power Consumption          | 21W max.                                | 285W max.                                 | 33.9W max.                                                                        | 20.85W max.                    | 468W max.               | 793W         |  |
| РоЕ Туре                   | N/A                                     | 802.3at: Up to 30W per port               | N/A                                                                               | N/A                            | 802.3at: Up to          | 30W per port |  |
| PoE Budget                 | N/A                                     | 240W                                      | N/A                                                                               | N/A                            | 410W                    | 740W         |  |

| Fan Quantity             | Fanless                                      | 1 x Smart Fan                                 | 1 x Smart Fan                                                                                  | 1 x Smart Fan 1 x Smart Fan  |                                           | 3 x Smart Fans     |  |  |
|--------------------------|----------------------------------------------|-----------------------------------------------|------------------------------------------------------------------------------------------------|------------------------------|-------------------------------------------|--------------------|--|--|
| Noise Level              | N/A (fanless)                                | 48.5dBa (max.)                                | 39dBa (max.)                                                                                   | 386dBa (max.) 42.7dBa (max.) |                                           | a (max.)           |  |  |
| Operating<br>Temperature |                                              | 0° - 50°C (32° - 122°F)                       |                                                                                                |                              |                                           |                    |  |  |
| Operating Humidity       |                                              | Max. 90% non-condensing                       |                                                                                                |                              |                                           |                    |  |  |
| Dimensions               | 240 x 104 x 27mm (9.45 x<br>4.09 x 1.06 in.) | 325 x 230 x 44mm (12.79 x<br>9.06 x 1.73 in.) | 325 x 230 x 44mm (12.79 x<br>9.06 x 1.73 in.) 440 x 255 x 44mm<br>(17.32 x 10.04 x<br>1.73in.) |                              | 440 x 310 x 44mm (17.32 x 12.2 x 1.73in.) |                    |  |  |
| Weights                  | 664g (1.46 lbs.)                             | 2.265kg (4.99 lbs.)                           | 1.96kg (4.31 lbs.) 3.408kg (7.51lbs.)                                                          |                              | 4.75kg (10.46lbs.)                        | 4.75kg (10.46lbs.) |  |  |
|                          |                                              |                                               | CE                                                                                             |                              |                                           |                    |  |  |
| Certifications           | FCC                                          |                                               |                                                                                                |                              |                                           |                    |  |  |
|                          | External Power Adapter (UL)                  | UL                                            |                                                                                                |                              |                                           |                    |  |  |
| MTBF                     | 893,900 hours                                | 342,000 hours                                 | 53,900 hours                                                                                   | 252,000 hours                | 37,300 hours                              | 37,300 hours       |  |  |

# **Web Smart Switch Series Software Specifications**

|              |    | raic specifications                           |    |                                     |    |                                                   |
|--------------|----|-----------------------------------------------|----|-------------------------------------|----|---------------------------------------------------|
|              | 4  | IEEE 802.1d                                   | 10 | IEEE 802.1ab                        | 16 | IEEE 802.3ad                                      |
|              | 5  | IEEE 802.1p                                   | 11 | IEEE 802.3                          | 17 | IEEE 802.3af                                      |
| Standards    | 6  | IEEE 802.1Q                                   | 12 | IEEE 802.3u                         | 18 | IEEE 802.3at                                      |
| Standards    | 7  | IEEE 802.1s                                   | 13 | IEEE 802.3x                         | 19 | IEEE 802.3az                                      |
|              | 8  | IEEE 802.1w                                   | 14 | IEEE 802.3z                         |    |                                                   |
|              | 9  | IEEE 802.1X                                   | 15 | IEEE 802.3ab                        |    |                                                   |
|              | 20 | CLI (Telnet / SSHv2) for basic administration | 24 | Static Unicast MAC<br>Address       | 28 | IPv6: IPv6 Neighbor<br>Discovery, IPv6 Static IP, |
| Management   | 21 | HTTP/HTTPS (SSL v2/3 TLS) Web based GUI       | 25 | Enable/disable 802.3az Power Saving |    | DHCPv6, Auto                                      |
| ivianagement | 22 | SNMP v1, v2c, v3                              | 26 | LLDP and LLDP-MED                   | 29 | Dual image and                                    |
|              | 23 | RMON v1                                       | 27 | Virtual Cable Diagnostics           |    | configuration                                     |
|              | 23 | MINORVI                                       | 27 | Test                                | 30 | TC Root/Protect                                   |
|              | 31 | IP Forward Table MIB RFC                      | 41 | DHCP Snooping MIB RFC               | 51 | Mirror MIB                                        |
|              |    | 1354                                          |    | 2026                                | 52 | IPv6 Neighbor MIB                                 |
|              | 32 | RMON MIB RFC 1271                             | 42 | QoS MIB RFC 4323                    | 53 | SNTP MIB                                          |
|              | 33 | IPv4 MIB RFC 1213                             | 43 | SNMP MIB RFC 3415                   | 54 | Storm CTRL MIB                                    |
|              | 34 | IPv6 MIB RFC 2465                             | 44 | STP MIB RFC 4318                    | 55 | Statistics MIB                                    |
|              | 35 | GVRP MIB IEEE 802.1Q-                         | 45 | PNAC MIB IEEE 802.1x                | 56 | Tool MIB                                          |
|              |    | VLAN                                          | 46 | VLAN MIB IEEE 802.1q                | 57 | Voice VLAN MIB                                    |
| MIB          | 36 | LA MIB IEEE 802.3ad                           | 47 | DNS MIB RFC 1611                    | 58 | DoS MIB                                           |
|              | 37 | LLDP MIB IEEE 802.1ab                         | 48 | ACL MIB                             |    |                                                   |
|              | 38 | IGMP Snooping MIB RFC                         | 49 | Bandwidth CTRL MIB                  |    |                                                   |
|              | 20 | 2933                                          | 50 | LBD MIB                             |    |                                                   |
|              | 39 | MLD Snooping MIB RFC<br>3019                  |    |                                     |    |                                                   |
|              | 40 | Private VLAN MIB IEEE<br>802.1Q               |    |                                     |    |                                                   |

| Spanning Tree            | 59                   | IEEE 802.1D STP (Spanning<br>Tree protocol)                                                                                             | 60                   | IEEE 802.1w RSTP (Rapid<br>Spanning Tree protocol)                                    | 61             | IEEE 802.1s MSTP<br>(Multiple Spanning Tree<br>protocol)                                                               |
|--------------------------|----------------------|----------------------------------------------------------------------------------------------------|----------------------|---------------------------------------------------------------------------------------|----------------|----------------------------------------------------------------------------------------------------|
| Link Aggregation         | 62                   | Static Link Aggregation                                                                                                    | 63                   | 802.3ad Dynamic LACP                                                                  |                |                                                                                                    |
| Quality of Service (QoS) | 64<br>65             | 802.1p Class of Service<br>(CoS)<br>DSCP (Differentiated<br>Services Code Point)                                                        | 66                   | Bandwidth Control per<br>port                                                         | 67             | Queue Scheduling: Strict<br>Priority, Weighted Round<br>Robin (WRR)                                                    |
| VLAN                     | 68<br>69<br>70       | Multiple management<br>VLAN assignment<br>Asymmetric VLAN<br>802.1Q Tagged VLAN                                                         | 71<br>72<br>73       | Dynamic GVRP<br>MAC-based VLAN<br>Protocol-based VLAN                                 | 74<br>75<br>76 | Up to 256 VLAN groups, ID<br>Range 1-4094<br>Private VLAN (Protected<br>Ports)<br>Voice VLAN (10 user<br>defined OUIs) |
| Multicast                | 77<br>78             | IGMP Snooping v1, v2, v3<br>MLD Snooping v1, v2                                                                                         | 79<br>80             | IGMP fast leave<br>MVR (Multicast VLAN<br>Registration)                               | 81<br>82       | Static Multicast Address Up to 256 multicast entries                                                                   |
| Port Mirror              | 83                   | RX, TX, or Both                                                                                                    | 84                   | Many to one                                                                           |                |                                                                                                    |
| Access Control           | 85<br>86<br>87<br>88 | 802.1X Port-Based Network Access Control, RADIUS, TACACS+ Local Dial In User Authentication DHCP Snooping (per VLAN) Loopback Detection | 89<br>90<br>91<br>92 | Duplicated Address Detection Trusted Host Denial of Service (DoS) IP MAC port binding | 93<br>94       | Dynamic ARP inspection<br>Block unknown multicast                                                                      |
| ACL IPv4 L2-L4 & IPv6    | 95<br>96<br>97       | MAC Address<br>VLAN ID<br>Ether Type (IPv4 only)                                                                                        | 98<br>99<br>100      | IP Protocol 0-255<br>TCP/UDP Port 1-65535<br>802.1p                                   | 101<br>102     | DSCP (IPv4 only)<br>IPv6 Address (IPv6 only)                                                                           |

# **Multi-Gig Web Smart Switch Series**

| Layer 3 Features | 103<br>104 | IPv4 / IPv6 static routing IP interfaces: Up to 6 | 105<br>106 | Routing table entries: Up<br>to 32 (IPv4 / IPv6)<br>ARP table (up to 128 | 107 | Inter-VLAN routing |
|------------------|------------|---------------------------------------------------|------------|--------------------------------------------------------------------------|-----|--------------------|
|                  |            |                                                   |            | entries)                                                                 |     |                    |

# **Quick Installation Guide Troubleshooting**

Q: I typed http://192.168.10.200 in my Internet Browser Address Bar, but an error message says "The page cannot be displayed." How can I access the switch management page?

#### Answer:

- 1. Check your hardware settings again. See "Switch Installation" on page 8.
- 2. Make sure the Power and port Link/Activity and WLAN lights are lit.
- 3. Make sure your network adapter TCP/IP settings are set to <u>Use the following IP</u> address or Static IP (see the steps below).
- 4. Make sure your computer is connected to one of the Ethernet switch ports.
- 5. Since the switch default IP address is 192.168.10.200, make sure there are no other network devices assigned an IP address of 192.168.10.200

#### Windows 7/8.1/10/11

- a. Go into the Control Panel, click Network and Sharing Center.
- b. Click **Change Adapter Settings**, right-click the **Local Area Connection** icon.
- c. Then click **Properties** and click **Internet Protocol Version 4 (TCP/IPv4)**.
- d. Then click **Use the following IP address**, and make sure to assign your network adapter an IP address in the subnet of 192.168.10.x. Click **OK**

#### Windows Vista

- a. Go into the **Control Panel**, click **Network and Internet**.
- b. Click **Manage Network Connections**, right-click the **Local Area Connection** icon and click **Properties**.
- c. Click Internet Protocol Version (TCP/IPv4) and then click Properties.
- d. Then click **Use the following IP address,** and make sure to assign your network adapter an IP address in the subnet of 192.168.10.x. Click **OK**

#### Windows XP/2000

- a. Go into the Control Panel, double-click the Network Connections icon
- b. Right-click the **Local Area Connection** icon and the click **Properties**.
- c. Click Internet Protocol (TCP/IP) and click Properties.
- d. Then click **Use the following IP address**, and make sure to assign your network adapter an IP address in the subnet of 192.168.10.x. Click **OK**

**Note:** If you are experiencing difficulties, please contact your computer or operating system manufacturer for assistance.

# Q: If my switch IP address is different than my network's subnet, what should I do? Answer:

You should still configure the switch first. After all the settings are applied, go to the switch configuration page, click on System, click IPv4 Setup and change the IP address of the switch to be within your network's IP subnet. Click Apply, then click OK. Then click Save Settings to Flash (menu) and click Save Settings to Flash to save the IP settings to the NV-RAM.

# Q: I changed the IP address of the switch, but I forgot it. How do I reset my switch? Answer:

Using a paper clip, push and hold the reset button on the rear of the switch and release after 6~10 seconds.

The default IP address of the switch is 192.168.10.200. The default user name and password is "admin".

#### Appendix

#### How to find your IP address?

**Note:** Please note that although the following procedures provided to follow for your operating system on configuring your network settings can be used as general guidelines, however, it is strongly recommended that you consult your computer or operating system manufacturer directly for assistance on the proper procedure for configuring network settings.

#### Command Prompt Method

#### Windows 7/8.1/10/11

- 1. On your keyboard, press **Windows Logo+R** keys simultaneously to bring up the Run dialog box.
- 2. In the dialog box, type *cmd* to bring up the command prompt.
- 3. In the command prompt, type *ipconfig /all* to display your IP address settings.

#### MAC OS X

- 1. Navigate to your **Applications** folder and open **Utilities**.
- 2. Double-click on **Terminal** to launch the command prompt.
- 3. In the command prompt, type *ipconfig getifaddr <en0 or en1>* to display the wired or wireless IP address settings.

**Note: en0** is typically the wired Ethernet and **en1** is typically the wireless Airport interface.

#### **Graphical Method**

#### MAC OS 10.6/10.5

- 1. From the Apple menu, select **System Preferences**.
- 2. In System Preferences, from the **View** menu, select **Network**.
- 3. In the Network preference window, click a network port (e.g., Ethernet, AirPort, modem). If you are connected, you'll see your IP address settings under "Status:"

#### **MAC OS 10.4**

- 1. From the Apple menu, select **Location**, and then **Network Preferences**.
- 2. In the Network Preference window, next to "Show:", select **Network Status**. You'll see your network status and your IP address settings displayed.

**Note:** If you are experiencing difficulties, please contact your computer or operating system manufacturer for assistance.

#### How to configure your network settings to use a static IP address?

**Note:** Please note that although the following procedures provided to follow for your operating system on configuring your network settings can be used as general guidelines, however, it is strongly recommended that you consult your computer or operating system manufacturer directly for assistance on the proper procedure for configuring network settings.

#### Windows 7/8.1/10/11

- a. Go into the **Control Panel**, click **Network and Sharing Center**.
- b. Click **Change Adapter Settings**, right-click the **Local Area Connection** icon.
- c. Then click Properties and click Internet Protocol Version 4 (TCP/IPv4).
- d. Then click **Use the following IP address,** and assign your network adapter a static IP address. Click **OK**

#### Windows Vista

- a. Go into the Control Panel, click Network and Internet.
- b. Click **Manage Network Connections**, right-click the **Local Area Connection** icon and click **Properties**.
- c. Click Internet Protocol Version (TCP/IPv4) and then click Properties.
- d. Then click **Use the following IP address,** and assign your network adapter a static IP address. Click **OK**

#### Windows XP/2000

- a. Go into the **Control Panel**, double-click the **Network Connections** icon
- b. Right-click the Local Area Connection icon and the click Properties.
- c. Click Internet Protocol (TCP/IP) and click Properties.
- d. Then click **Use the following IP address,** and assign your network adapter a static IP address. Click **OK**

#### MAC OS 10.4/10.5/10.6

- a. From the **Apple**, drop-down list, select **System Preferences**.
- b. Click the **Network** icon.
- c. From the **Location** drop-down list, select **Automatic**.
- d. Select and view your Ethernet connection.

In MAC OS 10.4, from the **Show** drop-down list, select **Built-in Ethernet** and select the **TCP/IP** tab.

In MAC OS 10.5/10.6, in the left column, select **Ethernet**.

e. Configure TCP/IP to use a static IP.

In MAC 10.4, from the **Configure IPv4**, drop-down list, select **Manually** and assign your network adapter a static IP address. Then click the **Apply Now** button.

In MAC 10.5/10.6, from the **Configure** drop-down list, select **Manually** and assign your network adapter a static IP address . Then click the **Apply** button.

f. Restart your computer.

**Note:** If you are experiencing difficulties, please contact your computer or operating system manufacturer for assistance.

#### How to find your MAC address?

In Windows 2000/XP/Vista/7/8.1/10/11,

Your computer MAC addresses are also displayed in this window, however, you can type **getmac** –v to display the MAC addresses only.

In MAC OS 10.4,

- 1. Apple Menu > System Preferences > Network
- 2. From the **Show** menu, select **Built-in Ethernet**.
- 3. On the **Ethernet** tab, the **Ethernet ID** is your MAC Address.

In MAC OS 10.5/10.6,

- 1. Apple Menu > System Preferences > Network
- 2. Select **Ethernet** from the list on the left.
- 3. Click the Advanced button.
- 3. On the **Ethernet** tab, the **Ethernet ID** is your MAC Address.

# How do I use the ping tool to check for network device connectivity? Windows 7/8.1/10/11

- 1. On your keyboard, press **Windows Logo+R** keys simultaneously to bring up the Run dialog box.
- 2. In the dialog box, type *cmd* to bring up the command prompt.
- 3. In the command prompt, type *ping <ip\_address>* with the *<ip\_address>* being the IP address you want ping and check for connectivity.

**Example:** Usage of ping command and successful replies from device.

C:\Users>ping 192.168.10.100

Pinging 192.168.10.100 with 32 bytes of data:

Reply from 192.168.10.100: bytes=32 time<1ms TTL=64

Reply from 192.168.10.100: bytes=32 time<1ms TTL=64

Reply from 192.168.10.100: bytes=32 time<1ms TTL=64

Reply from 192.168.10.100: bytes=32 time<1ms TTL=64

Ping statistics for 192.168.10.100:

Packets: Sent = 4, Received = 4, Lost = 0 (0% loss),

Approximate round trip times in milli-seconds:

Minimum = 0ms, Maximum = 0ms, Average = 0ms

#### MAC OS X

- 1. Navigate to your **Applications** folder and open **Utilities**.
- 2. Double-click on **Terminal** to launch the command prompt.
- 3. In the command prompt, type *ping -c <#> <ip\_address>* with the *<#> ping being the number of time you want to ping and* the *<ip\_address>* being the IP address you want ping and check for connectivity.

**Example:** ping –c 4 192.168.10.100

#### **Federal Communication Commission Interference Statement**

This device complies with Part 15 of FCC Rules. Operation is subject to the following two conditions: (1) this device may not cause harmful interference, and (2) this device must accept any interference received; including interference that may cause undesired operation.

This equipment has been tested and found to comply with the limits for a Class A digital device, pursuant to Part 15 of the FCC Rules. These limits are designed to provide reasonable protection against harmful interference when the equipment is operated in a commercial environment. This equipment generates, uses, and can radiate radio frequency energy, and if it is not installed and used in accordance with the instruction manual, it may cause harmful interference to radio communications. Operation of this equipment in a residential area is likely to cause harmful interference, in which case the user will be required to correct the interference at his own expense.

WARNING: Any changes or modifications to this product not expressly approved by the party responsible for compliance could void the user's authority to operate the equipment.

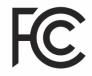

#### **IMPORTANT NOTE:**

#### Radiation Exposure Statement:

This equipment complies with FCC radiation exposure limits set forth for an uncontrolled environment. This equipment should be installed and operated with minimum distance 20cm between the radiator & your body.

This transmitter must not be co-located or operating in conjunction with any other antenna or transmitter.

Country Code selection feature to be disabled for products marketed to the US/CANADA

#### **RoHS**

This product is RoHS compliant.

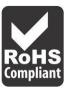

Europe – EU Declaration of Conformity

This device complies with the essential requirements of the R&TTE Directive 2004/108/EC and 2006/95/EC.

289. EN 60950-1:2006 + A11:2009 + A1:2010 + A12:2011 + A2:2013

290. EN 55032:2015 (CISPR32:2015) (Class A)

291. EN 61000-3-2:2014

292. EN 61000-3-3: 2013

293. EN55024:2010 + A1:2015 294. AS/NZS CISPR 32:2015

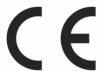

#### **Directives:**

EMC Directive 2014/30/EU
RoHS Directive 2011/65/EU
WEEE Directive 2012/19/EU
REACH Regulation (EC) No. 1907/2006
Low Voltage Directive 2014/35/EU

#### **CE Mark Warning**

This is a Class A product. In a domestic environment, this product may cause radio interference, in which case the user may be required to take adequate measures.

TRENDnet User's Guide Limited Warranty

# **Limited Warranty**

TRENDnet warrants only to the original purchaser of this product from a TRENDnet authorized reseller or distributor that this product will be free from defects in material and workmanship under normal use and service. This limited warranty is non-transferable and does not apply to any purchaser who bought the product from a reseller or distributor not authorized by TRENDnet, including but not limited to purchases from Internet auction sites.

#### **Limited Warranty**

TRENDnet warrants its products against defects in material and workmanship, under normal use and service. Specific warranty periods are listed on each of the respective product pages on the TRENDnet website.

295.AC/DC Power Adapter, Cooling Fan, and Power Supply carry a one-year warranty.

#### **Limited Lifetime Warranty**

TRENDnet offers a limited lifetime warranty for all of its metal-enclosed network switches that have been purchased in the United States/Canada on or after 1/1/2015.

296. Cooling fan and internal power supply carry a one-year warranty

To obtain an RMA, the ORIGINAL PURCHASER must show Proof of Purchase and return the unit to the address provided. The customer is responsible for any shipping-related costs that may occur. Replacement goods will be shipped back to the customer at TRENDnet's expense.

Upon receiving the RMA unit, TRENDnet may repair the unit using refurbished parts. In the event that the RMA unit needs to be replaced, TRENDnet may replace it with a refurbished product of the same or comparable model.

In the event that, after evaluation, TRENDnet cannot replace the defective product or there is no comparable model available, we will refund the depreciated value of the product.

If a product does not operate as warranted during the applicable warranty period, TRENDnet shall reserve the right, at its expense, to repair or replace the defective product or part and deliver an equivalent product or part to the customer. The repair/replacement unit's warranty continues from the original date of purchase. All products that are replaced become the property of TRENDnet. Replacement products may be new or reconditioned. TRENDnet does not issue refunds or credit. Please contact the point-of-purchase for their return policies.

TRENDnet shall not be responsible for any software, firmware, information, or memory data of customer contained in, stored on, or integrated with any products returned to TRENDnet pursuant to any warranty.

There are no user serviceable parts inside the product. Do not remove or attempt to service the product by any unauthorized service center. This warranty is voided if (i) the product has been modified or repaired by any unauthorized service center, (ii) the product was subject to accident, abuse, or improper use, or (iii) the product was subject to conditions more severe than those specified in the manual.

Warranty service may be obtained by contacting TRENDnet within the applicable warranty period and providing a copy of the dated proof of the purchase. Upon proper submission of required documentation, a Return Material Authorization (RMA) number will be issued. An RMA number is required in order to initiate warranty service support for all TRENDnet products. Products that are sent to TRENDnet for RMA service must have the RMA number marked on the outside of return packages and sent to TRENDnet

TRENDnet User's Guide Limited Warranty

prepaid, insured and packaged appropriately for safe shipment. International customers shipping from outside of the USA and Canada are responsible for any return shipping and/or customs charges, including but not limited to, duty, tax, and other fees.

**Refurbished product:** Refurbished products carry a 90-day warranty after date of purchase. Please retain the dated sales receipt with purchase price clearly visible as evidence of the original purchaser's date of purchase. Replacement products may be refurbished or contain refurbished materials. If TRENDnet, by its sole determination, is unable to replace the defective product, we will offer a refund for the depreciated value of the product.

WARRANTIES EXCLUSIVE: IF THE TRENDNET PRODUCT DOES NOT OPERATE AS WARRANTED ABOVE, THE CUSTOMER'S SOLE REMEDY SHALL BE, AT TRENDNET'S OPTION, REPAIR OR REPLACE. THE FOREGOING WARRANTIES AND REMEDIES ARE EXCLUSIVE AND ARE IN LIEU OF ALL OTHER WARRANTIES, EXPRESSED OR IMPLIED, EITHER IN FACT OR BY OPERATION OF LAW, STATUTORY OR OTHERWISE, INCLUDING WARRANTIES OF MERCHANTABILITY AND FITNESS FOR A PARTICULAR PURPOSE. TRENDNET NEITHER ASSUMES NOR AUTHORIZES ANY OTHER PERSON TO ASSUME FOR IT ANY OTHER LIABILITY IN CONNECTION WITH THE SALE, INSTALLATION, MAINTENANCE, OR USE OF TRENDNET'S PRODUCTS.

TRENDNET SHALL NOT BE LIABLE UNDER THIS WARRANTY IF ITS TESTING AND EXAMINATION DISCLOSE THAT THE ALLEGED DEFECT IN THE PRODUCT DOES NOT EXIST OR WAS CAUSED BY CUSTOMER'S OR ANY THIRD PERSON'S MISUSE, NEGLECT, IMPROPER INSTALLATION OR TESTING, UNAUTHORIZED ATTEMPTS TO REPAIR OR MODIFY, OR ANY OTHER CAUSE BEYOND THE RANGE OF THE INTENDED USE, OR BY ACCIDENT, FIRE, LIGHTNING, OR OTHER HAZARD.

LIMITATION OF LIABILITY: TO THE FULL EXTENT ALLOWED BY LAW, TRENDNET ALSO EXCLUDES FOR ITSELF AND ITS SUPPLIERS ANY LIABILITY, WHETHER BASED IN CONTRACT OR TORT (INCLUDING NEGLIGENCE), FOR INCIDENTAL, CONSEQUENTIAL, INDIRECT, SPECIAL, OR PUNITIVE DAMAGES OF ANY KIND, OR FOR LOSS OF REVENUE OR PROFITS, LOSS OF BUSINESS, LOSS OF INFORMATION OR DATE, OR OTHER FINANCIAL LOSS ARISING OUT OF OR IN CONNECTION WITH THE SALE, INSTALLATION, MAINTENANCE, USE, PERFORMANCE, FAILURE, OR INTERRUPTION OF THE POSSIBILITY OF SUCH DAMAGES, AND LIMITS ITS LIABILITY TO REPAIR, REPLACEMENT, OR REFUND OF THE PURCHASE PRICE PAID, AT TRENDNET'S OPTION. THIS DISCLAIMER OF LIABILITY FOR DAMAGES WILL NOT BE AFFECTED IF ANY REMEDY PROVIDED HEREIN SHALL FAIL OF ITS ESSENTIAL PURPOSE.

**Governing Law**: This Limited Warranty shall be governed by the laws of the state of California.

Some TRENDnet products include software code written by third party developers. These codes are subject to the GNU General Public License ("GPL") or GNU Lesser General Public License ("LGPL").

Visit http://www.trendnet.com/gpl or the support section on http://www.trendnet.com and search for the desired TRENDnet product to access to the GPL Code or LGPL Code. These codes are distributed WITHOUT WARRANTY and are subject to the copyrights of the developers. TRENDnet does not provide technical support for these codes. Please visit http://www.gnu.org/licenses/gpl.txt or http://www.gnu.org/licenses/lgpl.txt for specific terms of each license.

PWP07172015v3

2019/08/08

# TRENDIET

# **Product Warranty Registration**

Please take a moment to register your product online.

Go to TRENDnet's website at http://www.trendnet.com/register

Please ensure your switch's firmware version is V2.10.010 or newer for full support of Layer 2+ management features. See the Firmware Upgrade section in this document for additional information regarding the firmware upgrade procedure.

TRENDnet 20675 Manhattan Place Torrance, CA 90501. USA